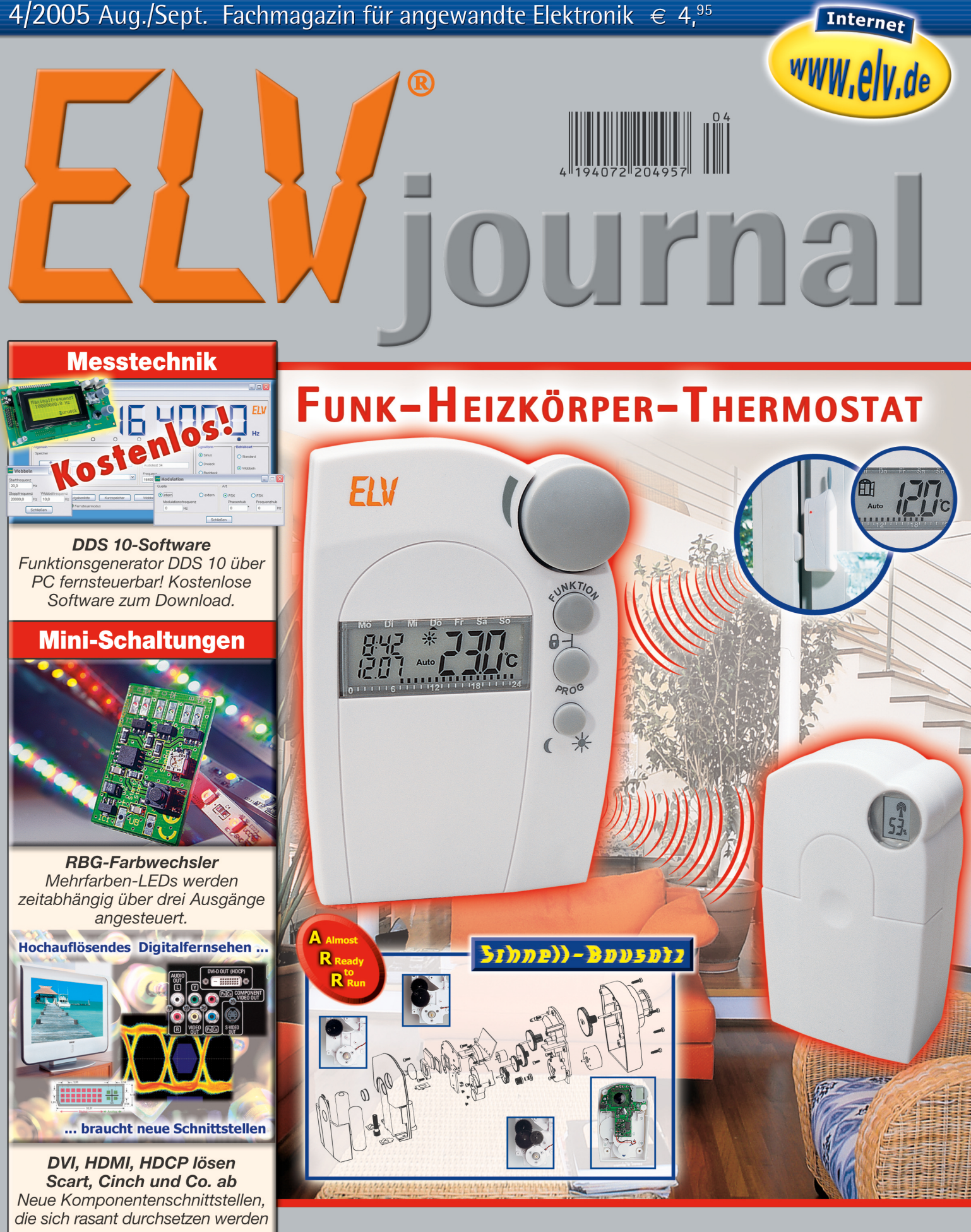

## **Mehr Wissen in Elektronik**

### **Haustechnik**

- Funk-Gaszähler
- Funk-Wetterstation
- Funk-Haussteuerung

#### **Stromversorgung**

- · Akku-Entlade-Testgerät
- Akku-Lade-Center
- Kfz-Bleiakku-Aktivator

### Mini-Schaltungen

- Elektronische Münze
- RGB-Farbwechsler für Mehrfarb-LEDs

### **Weitere Highlights**

- PC-Kabeltester
- · Satellitentechnik
- · Hutschienen-Netzteil

 $25$  SFr 9.20 / Niederlande  $65,90$  / Luxemburg  $65,80$  / Belgien  $65,80$  / Österreich  $65,95$ 

## *Inhalt*

#### *Messtechnik*

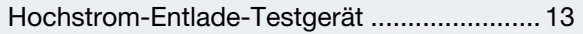

#### *Haustechnik*

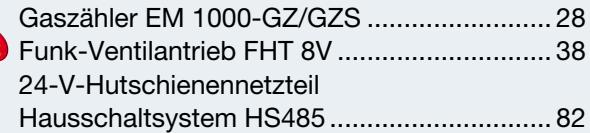

#### *PC-Technik*

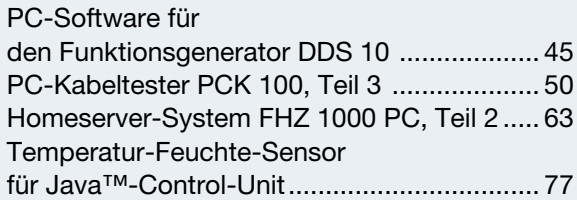

#### *Stromversorgung*

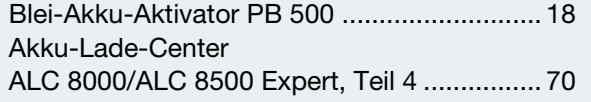

#### *Freizeit*

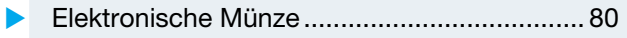

#### *Beleuchtung*

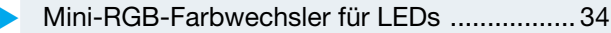

#### *Umwelttechnik*

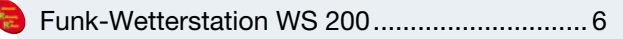

#### *ELV-Serien*

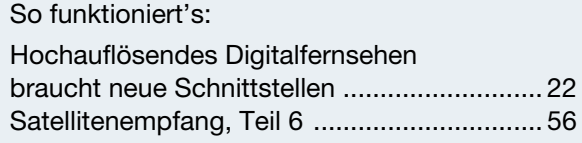

#### *Rubriken*

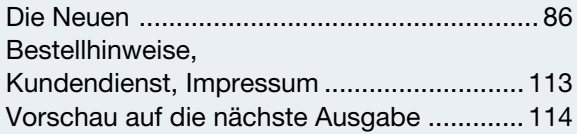

Almost Ready to Run: Platinen sind bestückt und getestet. Es sind nur noch Montagearbeiten und z. T. kleinere Lötarbeiten notwendig.

besonders leicht nachbaubar ▼

*Blei-Akku-Aktivator PB 500 Bewahrt den Blei-Akku mit periodischen Stromimpulsen vor zu frühem Akku-Tod durch Sulfatierung. Mit LCD-Akku-Zustandsanzeige Seite 18*

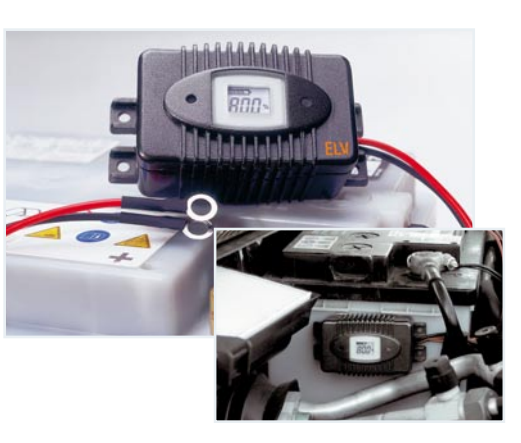

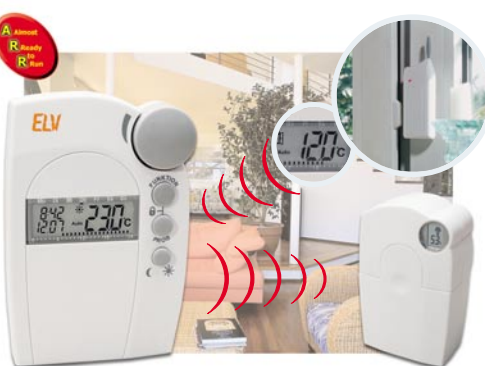

▼*Funk-Ventilantrieb FHT 8V Die funkgesteuerte Ventil-Antriebseinheit des Funk-Heizungssteuersystems FHT 80 als Selbstbausatz Seite 38*

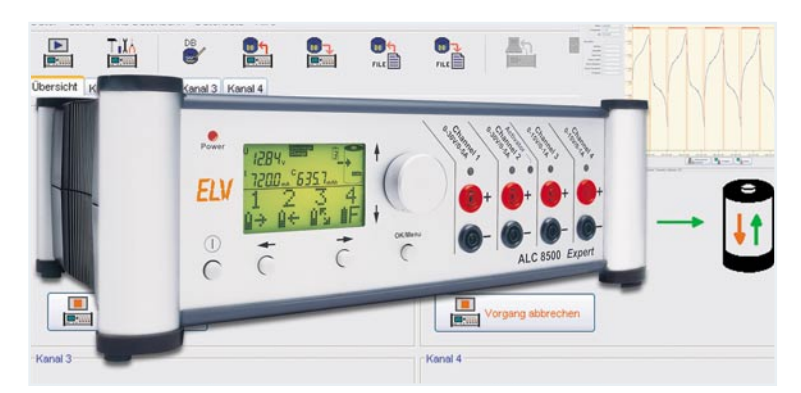

 *Akku-Lade-Center ALC 8000/ALC 8500 Expert, Teil 4* ▼ *Die neue Top-Ladegeräteserie von ELV – lädt mit 8 Programmen und bis zu 5 A auf bis zu 4 Kanälen alle gängigen Akku-Typen Seite 70*

*Elektronische* 

*Simuliert elektronisch mit einer LED-Anzeige das Werfen einer Münze – mit Steuerung der "Wurfintensität" Seite 80*

 *Münze*

 $\mathbb{H} \mathbb{H} \mathbb{H} \mathbb{H}$ **BK6** EM1000-GZS

 $1 + m<sup>3</sup>$ 

#### **◆ Gaszähler EM 1000-GZ/** *GZS*

*Optisch abtastender Gaszähler-Sensor – sendet den Zählerstand an den Datenlogger des EM-1000-Systems Seite 28*

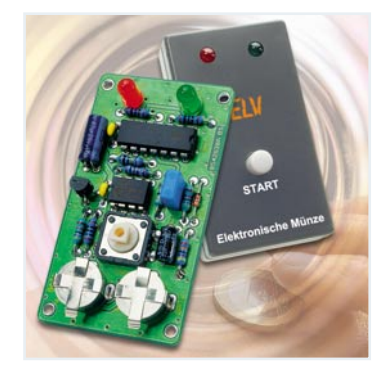

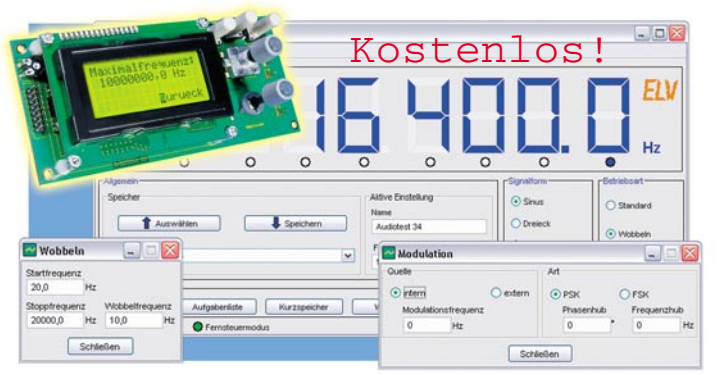

#### ▲ PC-Software für *den Funktionsgenerator DDS 10*

*Erweitert die Möglichkeiten des DDS 10 durch PC-Fernsteuerung und umfangreiche Speichermöglichkeiten für automatisierte Messabläufe Seite 45*

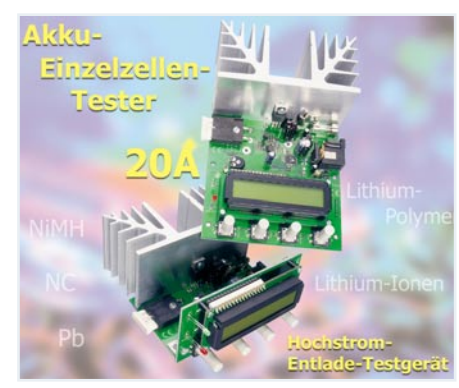

 *Hochstrom-Entlade-Testgerät* ▼ *Entlädt NiCd-/NiMH-, Pb- und Lithium-Akkus unter Einsatzbedingungen mit bis zu 20 A und ermittelt die Akku-Kapazität Seite 13*

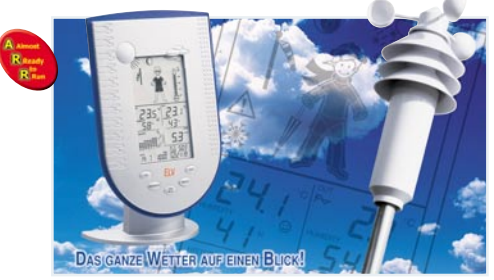

#### ▲ Funk-Wetterstation WS 200

*Profi-Wetterstation mit Windmessung für den einfachen Selbstbau, Teil 1: Die Basisstation Seite 6*

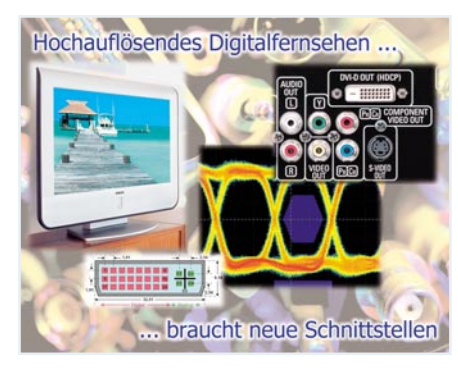

#### ▼ *Hochauflösendes Digitalfernsehen braucht neue Schnittstellen*

*Alle aktuellen digitalen A/V-Komponenten-Schnittstellen werden detailliert erläutert Seite 22*

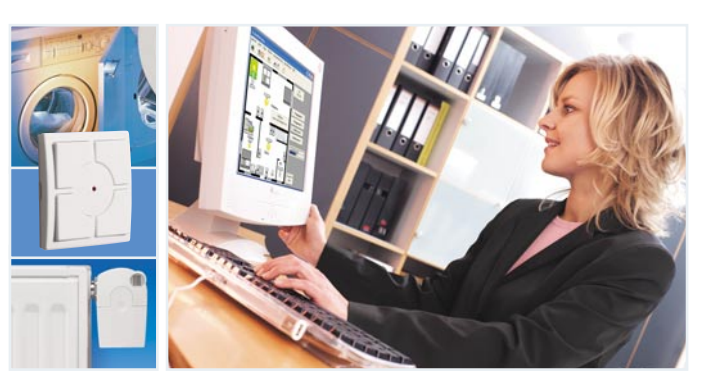

▲ Homeserver-System FHZ 1000 PC, Teil 2 *Softwaregesteuertes Funk-Haussteuerungssystem für die systemübergreifende Verknüpfung der ELV-Systeme FS20, HMS 100 und FHT – Einführung in die Programmierung Seite 63*

 $PC-$  ■ *Kabeltester, Teil 3 Zwei maßgeschneiderte Adapterplatinen für den neuen Kabeltester: für PC, Audio und Video Seite 50*

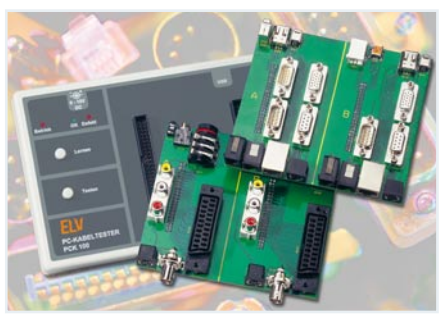

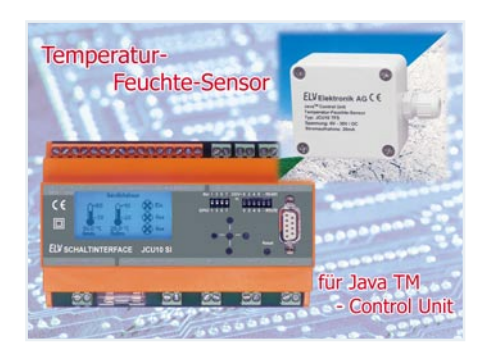

*Temperatur-*▼*Feuchte-Sensor für Java™-Control-Unit Eröffnet der JCU 10 die Fernregelung z. B. von Heizungs- und Klimatisierungsgeräten – Anschluss über RS 485 Seite 77*

**24-V-Hut-** ▶ *schienennetzteil Hausschaltsystem HS485 Die erste Komponente für das neue Haussteuerungssystem – das Systemnetzteil Seite 82*

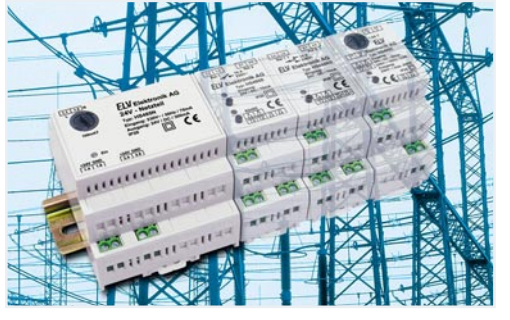

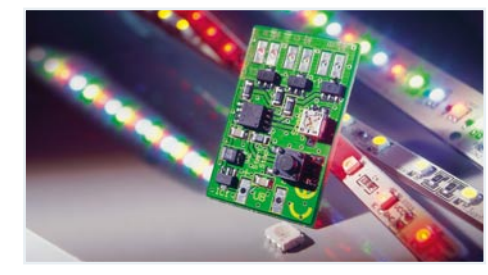

### ▲ *Mini-RGB-Farbwechsler für LEDs*

*Pulsweitensteuerung mit drei Ausgängen für die wechselnde Ansteuerung von RGB-LEDs mit einstellbarer Wechsel* $g$ eschwindigkeit

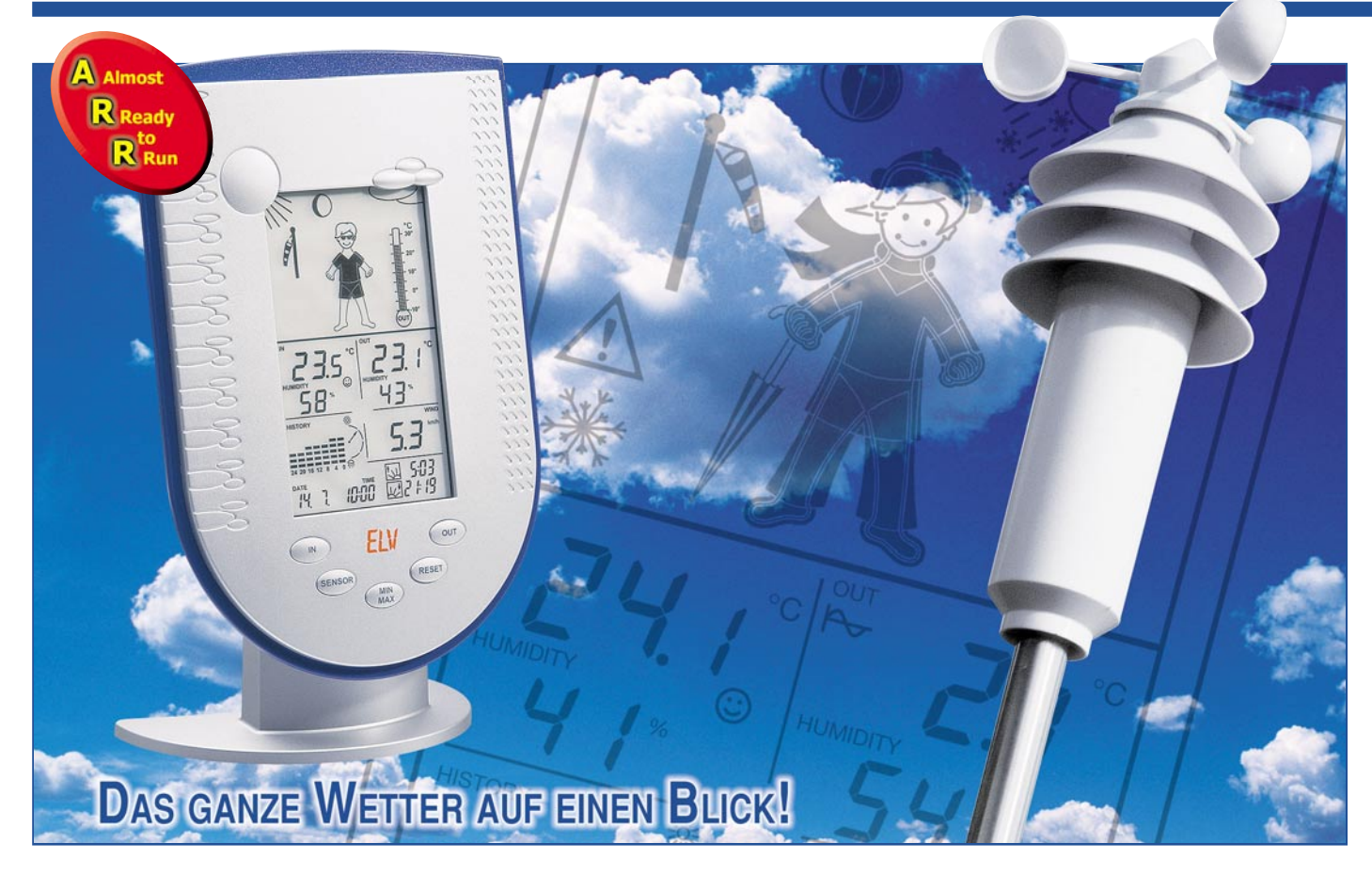

## **Funk-Wetterstation WS 200**

*Die Funk-Wetterstation WS 200 zeigt alle wichtigen Wetterdaten auf einen Blick und "Wetter-Willi" informiert nicht nur durch seinen Bekleidungszustand über die aktuelle Wetterlage, sondern hat bereits einen noch geschlossenen Regenschirm dabei, wenn z. B. Regen vorhergesagt wird.*

#### **Allgemeines**

Die Funk-Wetterstation WS 200 bietet eine ganze Reihe an außergewöhnlichen Funktions- und Leistungsmerkmalen. Neben den aktuellen Wetterdaten erfolgt auch eine Vorhersage des in den nächsten Stunden bevorstehenden Wetters.

Im Zentrum des großen Displays befinden sich aussagekräftige Wettersymbole, die auch aus größerer Entfernung gut abzulesen sind. Ein analoges Thermometer zeigt die aktuelle Außentemperatur, ein Windsacksymbol die aktuelle Windstärke, und je nach Wetterlage sind Sonnenstrahlen oder Wolken im Display zu sehen.

Im Zentrum aber steht "Wetter-Willi", der durch seinen Bekleidungszustand den aktuellen Temperaturbereich der Außentemperatur, durch wehende Haare und (falls die dazu passende Temperatur herrscht) Schal die aktuelle Windgeschwindigkeit und mit seinem Regenschirm vorhergesagtes Regenwetter signalisiert. Man muss also eigentlich nur den "Wetter-Willi" kurz anschauen und weiß, wie das Wetter

ist bzw. wird. Zieht man sich danach an, liegt man richtig.

Wer es genauer wissen will, dem werden natürlich alle Daten detailliert angezeigt, so auch die zur Innen- und Außentemperatur gehörenden Luftfeuchtigkeitswerte, der Komfortfaktor als Maß für das Raumklima, weitergehende Temperaturinter-

pretationen wie die gefühlte und die Taupunkt-Temperatur.

Die völlig kabellos arbeitende Wetterstation kann bis zu 9 Temperatur-/Feuchte-Außensensoren empfangen, also etwa neben der Außentemperatur auch die Temperatur und Luftfeuchte im Gewächshaus, im Keller, in anderen Räumen usw.

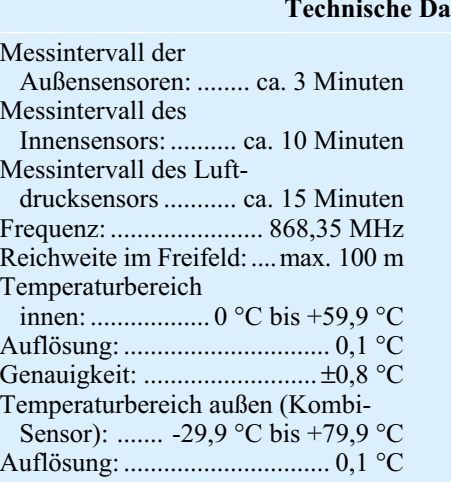

#### **ten: WS 200**

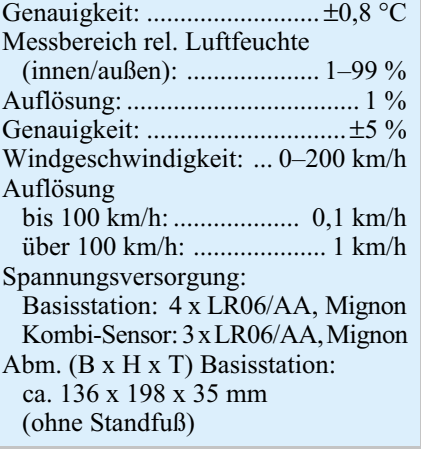

Auch die gemessene Windgeschwindigkeit kann detailliert numerisch in verschiedenen Maßeinheiten angezeigt werden.

Und natürlich fehlt eine der wichtigsten Angaben vor allem für die Wettervoraussage nicht – ein Balkendiagramm zeigt den Luftdruckverlauf der letzten 24 Stunden an. Gleich daneben signalisiert eine Grafik die Tendenz des kommenden Wetters.

Alle Wetterdaten werden ausgewertet und die Extremwerte gespeichert. Sie können dann mit den zugehörigen Zeitdaten des Auftretens auf Tastendruck angezeigt werden.

Über eine integrierte Quarzuhr stehen Zeit- und Datumsinformationen zur Verfügung. Wird der Standort der Wetterstation eingegeben, so erhält man auch noch täglich die Angaben für den Sonnenaufund Sonnenuntergang, bezogen auf den eigenen Standort!

Das Ganze benötigt kaum Bedienung, über nur fünf Tasten erfolgt die Inbetriebnahme und die Abfrage von Hintergrundwerten oder Sensoren. Die Außendaten werden der Wetterstation per Funk über bis zu 100 m (Freifeld) vom Profi-Kombi-Sensor KS 200 übermittelt, der damit nahezu beliebig im Freien platzierbar ist. Er kann mit Hilfe verschiedener Masten frei aufgestellt oder an einen vorhandenen Mast bzw. an ein Balkongeländer o. Ä. montiert werden. Bis zu acht Funk-Temperatur-/Luftfeuchte-Sensoren ASH 2200 sind zusätzlich innerhalb der Empfangsreichweite der Wetterstation installierbar.

Betrachten wir nun die einzelnen Anzeigebereiche im Detail:

#### **Anzeige der Innentemperatur und Innenluftfeuchte**

Das Anzeigefeld in Abbildung 1 ist für die Anzeige der vom Innentemperatur- und Feuchtesensor gelieferten Daten zuständig. Diese Sensoren befinden sich direkt in der Basisstation. Neben der Innentemperatur kann alternativ auch der Taupunkt angezeigt werden. Beide Minimal- und Maximalwerte werden mit Zeit und Datum des Auftretens gespeichert. Des Weiteren befindet sich in diesem Anzeigefeld ein Raumklima-Komfortzonenindikator. Im darunter liegenden Anzeigefeld ist auch der grafische Verlauf für die Temperatur der letzten 24 Stunden darstellbar.

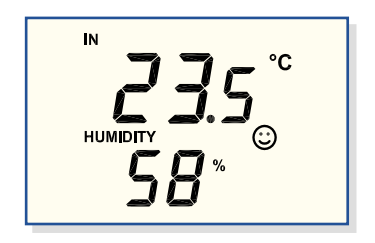

**Bild 1: Innentemperatur- und Innen-Luftfeuchte**

#### **Anzeige eines von maximal neun Außensensoren (Temperatur und Luftfeuchte)**

In dem in Abbildung 2 dargestellten Anzeigefeld sind die Außentemperaturund Luftfeuchte-Werte von bis zu neun Funk-Außensensoren anzuzeigen. Neben dem Kombi-Sensor KS 200, der auch die Windgeschwindigkeitsdaten liefert, sind die Daten von bis zu 8 Außensensoren des Typs ASH 2200 in diesem Displayfeld anzuzeigen.

Anstatt der Außentemperatur kann alternativ der Taupunkt oder die Windchill-Temperatur (gefühlte Temperatur) angezeigt werden. Die zum jeweiligen Sensor gehörende Luftfeuchte wird ebenfalls angezeigt, wobei die Nummer des gewählten Sensors im Anzeigefeld rechts unten abzulesen ist.

Auf Tastendruck stehen die Min.-/Max.- Werte für Temperatur und relative Luftfeuchte zur Verfügung. Die Zeit und das Datum des Auftretens der Min.-/Max.- Werte werden ebenfalls gespeichert und zur Anzeige gebracht. Im Grafikfeld (Abbildung 4) kann auch der Temperaturverlauf der letzten 24 Stunden als Balkendiagramm dargestellt werden.

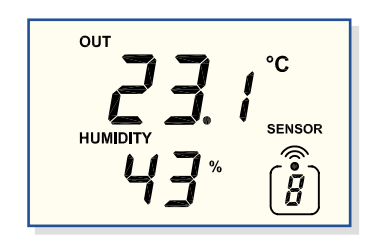

**Bild 2: Außentemperatur- und Außen-Luftfeuchte**

#### **Anzeige der Windgeschwindigkeit**

Der Windgeschwindigkeits-Sensor befindet sich auf dem Kombi-Sensor und zeigt die Windgeschwindigkeit am Standort des Kombi-Sensors an (Abbildung 3). Die Anzeige der Windgeschwindigkeit kann in den Einheiten km/h, m/s oder mph erfolgen. Jeweils vom letzten Reset an wird der Maximalwert mit Zeit und Datum des Auftretens gespeichert.

Als Besonderheit steht für die Windgeschwindigkeit noch eine grafische Zusatzanzeige in Form eines Windsacks zur Verfügung. Hier kann zwischen leichtem, mäßigem oder starkem Wind unterschieden werden (siehe Abbildung 7).

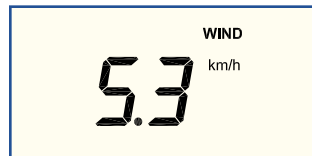

**Bild 3: Windgeschwindigkeit, geliefert vom Kombi-Sensor**

#### **Anzeige des Luftdruckverlaufs/ Luftdrucktendenz-Anzeige**

Luftdruckveränderungen werden bei der WS 200 grafisch angezeigt, wie im zugehörigen Display-Anzeigefeld in Abbildung 4 zu sehen ist. Grundsätzlich wird der Verlauf der letzten 24 Stunden im 4-Stunden-Zeitraffer in Form eines Balkendiagramms dargestellt.

Neben dem grafischen Verlauf erfolgt auch die Luftdrucktendenz-Anzeige in fünf Stufen – stark steigend, steigend, gleich bleibend, fallend und stark fallend.

Wahlweise kann mit dem Balkendiagramm auch der grafische Verlauf der Innen- oder Außentemperatur dargestellt werden, wie bereits erwähnt.

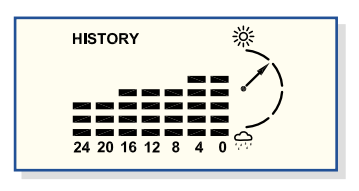

**Bild 4: Luftdruckverlauf, Luftdrucktendenz**

#### **Zeit, Datum, Sonnenaufgang und Sonnenuntergang**

Eine integrierte Quarzuhr stellt die Zeit und das Datum zur Verfügung. Basierend auf den geografischen Koordinaten am Standort der Wetterstation, werden die Zeiten für Sonnenaufgang und Sonnenuntergang berechnet. Abbildung 5 zeigt das zugehörige Anzeigefeld des Displays. Die Berechnung ist im Bereich von -60 Grad bis +60 Grad N möglich.

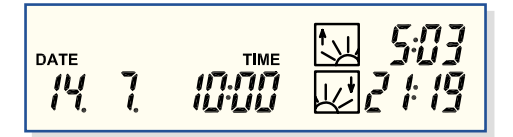

**Bild 5: Zeit und Datum, Sonnenaufgang, Sonnenuntergang**

#### **Mondphase**

Die Anzeige der aktuellen Mondphase erfolgt im oberen Bereich des Displays in acht Stufen: Neumond, zunehmender Mond, Vollmond, abnehmender Mond (mit Zwischenstufen), wie in Abbildung 6 zu sehen ist.

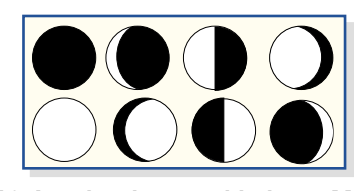

**Bild 6: Anzeige der verschiedenen Mondphasen**

#### **Warnfunktionen**

Durch die Anzeige des Symbols "Eis-

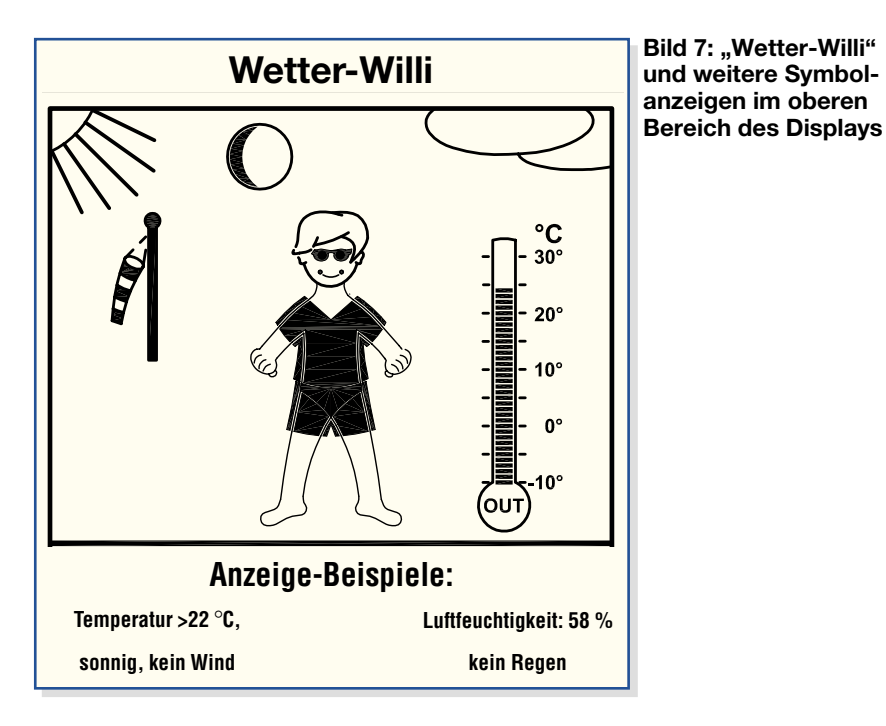

kristall" wird eine Frostwarnung bei Unterschreitung von 4 °C ausgegeben, und bei starkem Luftdruckabfall innerhalb kurzer Zeit erfolgt eine Unwetterwarnung mit dem Symbol eines Warnschildes.

#### **Symbolanzeige der Wettervorhersage**

Bei der WS 200 erfolgt die Wettervorhersage durch aussagekräftige Symbole im oberen Bereich des Displays. Zur Verfügung stehen die Symbole Regen bzw. bei Temperaturen unterhalb von 0 °C Schneefall, bewölkt, heiter und Sonne.

**Bild 8: Alle zur Verfügung stehenden Display-Segmente der WS 200**

#### **Wetteranzeige "Wetter-Willi"**

Eine zentrale Aufgabe bei der Wetteranzeige der WS 200 hat die Figur "Wetter-Willi", deren Verhalten sich nach mehreren Wetterfaktoren richtet. Auf einen Blick ist zu erkennen, wie eine mögliche Bekleidung für den Aufenthalt im Freien aussehen könnte. Dabei werden nicht nur die

#### **Tabelle 1: Die Features der WS 200 im Überblick**

- **Funkübertragung:** 868-MHz-Funkübertragung mit bis zu 100 m Funkreichweite (Freifeld)
- **Temperatur:** bis zu 9 Sensoren anschließbar, zwei Temperaturwerte werden gleichzeitig angezeigt: 1 x Innen- und 1 x wählbare Außentemperatur, Auflösung 0,1 °C, Genauigkeit ±0,8 °C, Anzeigeeinheit: °C/°F, Taupunkt- (innen) bzw. Taupunkt-/ Windchill-Anzeige (außen), Komfortzonenindikator für Innenanzeige, Temperaturbereich: innen: 0 °C bis 59,9 °C, außen: -29,9 °C bis 79,9 °C, Zusatzanzeige Außentemperatur über Analog-Thermometergrafik
- **Relative Luftfeuchte:** bis zu 9 Sensoren anschließbar, zwei Feuchtewerte werden gleichzeitig angezeigt, Bereich 1–99 %, Auflösung 1 %, Genauigkeit ±5 %
- **Luftdrucktendenz:** Anzeige durch fünf Pfeile, steigend, stark steigend, fallend, stark fallend, gleich bleibend
- **Luftdruckentwicklung:** Anzeige durch Balkendiagramm, bis 24 h zurückverfolgbar **Windgeschwindigkeit:** Anzeige wahlweise in km/h, m/s, mph, Auflösung 0,1 km/h,
- Windsack-Symbol für leichten, mäßigen und starken Wind

**Sonnenaufgang/-untergang:** Anzeige auf individuellen Standort einstellbar **Mondphase:** Anzeige der aktuellen Mondphase in acht Stufen **Zeit/Datum:** Quarzuhr

**Wettervorhersage:** durch Wettersymbole: Sonne, heiter, bewölkt, Regen oder Bekleidungszustand des "Wetter-Willi"

**Umfangreiche Speichermöglichkeiten:** Min.-/Max.-Werte mit Zeit und Datum

**Netzunabhängig:** Basisstation 4 x LR06/AA (Mignon), Sensor 3 x LR06/AA (Mignon), Batterielebensdauer bis zu 3 Jahre (Station und Sensor)

**Gehäuseabmessungen (B x H x T)**: 136 x 198 x 35 mm (ohne Standfuß)

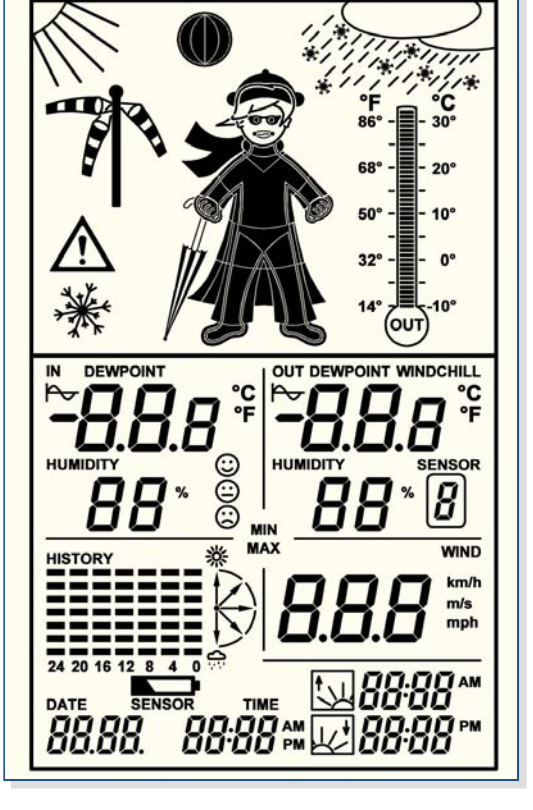

aktuellen Messwerte für Außentemperatur, Luftfeuchte und Windgeschwindigkeit ausgewertet, sondern auch die Wettervorhersage spielt dabei eine wesentliche Rolle.

Je nach Wetterlage gibt es unterschiedliche Darstellungen und die Bekleidungszustände des "Wetter-Willi" ändern sich. Abhängig von der Außentemperatur reicht die Bekleidung von der Badehose bis zur kompletten Winterbekleidung mit Mantel, Mütze, Schal und Handschuhen.

Ab mäßigem Wind (Windgeschwindigkeit über 20 km/h) wehen die Haare des "Wetter-Willi", und falls er temperaturabhängig auch einen Schal trägt, weht dieser ebenfalls im Wind.

Wird aufgrund der Wetterdaten Regen vorausgesagt, nimmt der "Wetter-Willi" seinen Regenschirm mit.

Ein Anzeigebeispiel des "Wetter-Willi" mit den zugehörigen weiteren Symbolen ist in Abbildung 7 dargestellt.

#### **Kombi-Sensor KS 200**

Zum Lieferumfang gehört der Funk-Kombi-Sensor KS 200, der gleichzeitig die Sensoren zur Außentemperatur, Außenluftfeuchte sowie das Schalenkreuz-Anemometer zur Windgeschwindigkeitsmessung enthält. Dieser Sensor verfügt über einen 25 cm langen Edelstahlstab, mit dem die Befestigung an weiteren Masten oder Balkonstreben möglich ist. Die Übertragung der Messwerte erfolgt mit einem Funksensor im 868-MHz-Bereich.

Wie bereits erwähnt, können bis zu

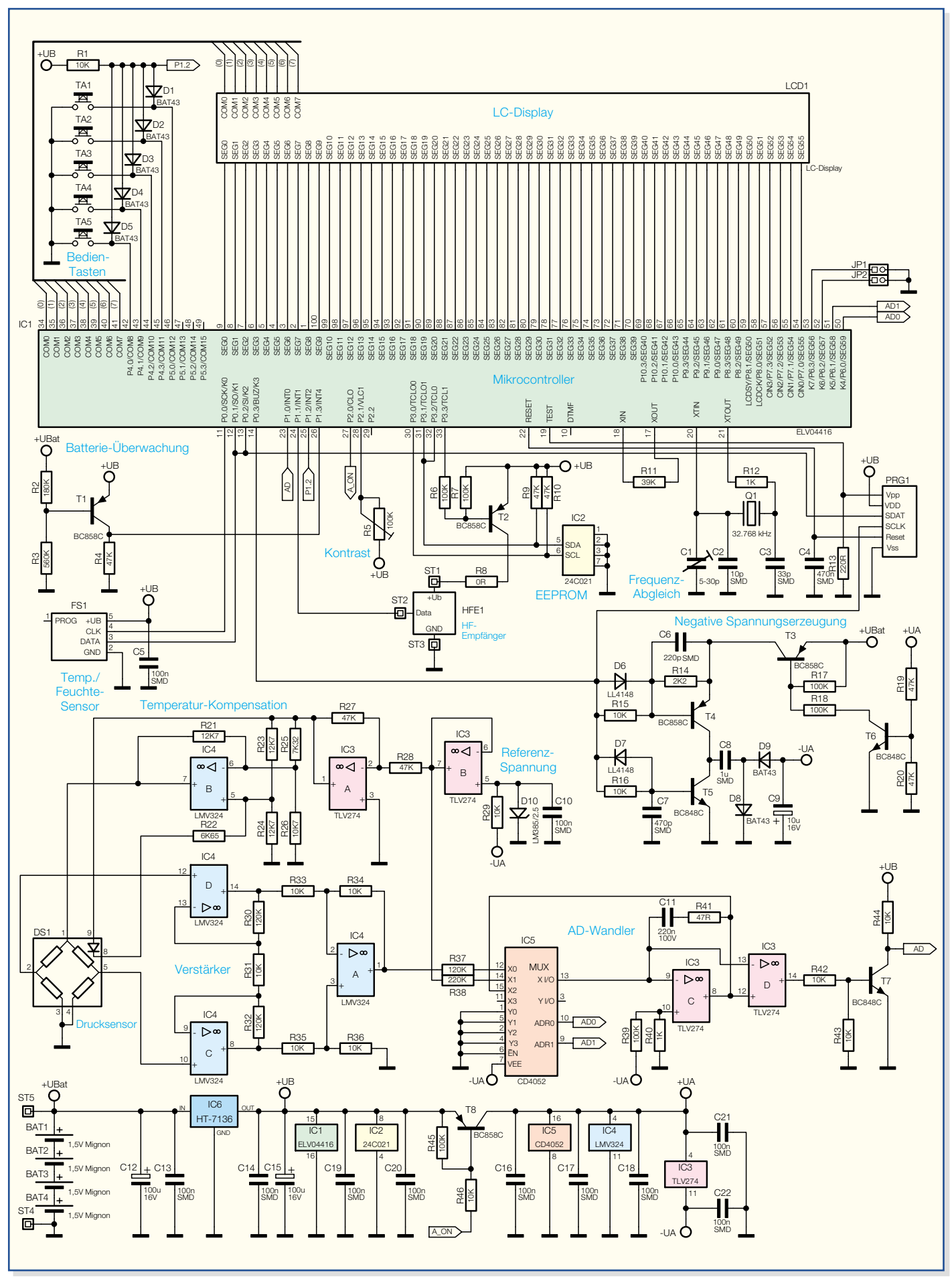

**Bild 9: Schaltung der Kombi-Wetterstation WS 200**

8 weitere Funk-Außensensoren des Typs ASH 2200 im System eingesetzt werden. Diese Sensoren übertragen ausschließlich die Temperatur und die Luftfeuchte und gehören nicht zum Lieferumfang.

Der Betrieb der Basisstation erfolgt mit vier Batterien des Typs LR06/AA (Alkaline, Mignon). Tabelle 1 verschafft einen Überblick über die Features der WS 200 und Abbildung 8 zeigt alle zur Verfügung stehenden Segmente des Displays.

#### **Schaltung**

Die Schaltung der Wetterstation WS 200 ist in Abbildung 9 zu sehen, wobei das zentrale Bauelement der Mikrocontroller IC 1 mit integriertem LCD-Controller und Treiber ist. Der Mikrocontroller ist direkt mit dem Display verbunden und steuert über 8 COM- und 56 Segmentleitungen alle Anzeigesegmente des Displays.

Direkt mit Port 4.0 bis Port 4.3 und Port 5.0 sind die Bedientaster der WS 200 verbunden und schalten nach Masse. Diese Ports haben interne Pull-up-Widerstände, jedoch keine Interrupt-Priorität. Über die Schottky-Dioden D 1 bis D 5 wird dann ein Interrupt-Request an Port 1.2 erzeugt. Die Schottky-Dioden dienen dabei zur Entkopplung der einzelnen Tasten.

Der Display-Kontrast kann mit Hilfe des Trimmers R 5 eingestellt werden.

Für einen definierten Power-on-Reset des Controllers sorgt der Kondensator C 4 an Pin 22 durch einen verzögerten Spannungsanstieg.

Der Mikrocontroller verfügt über zwei integrierte Takt-Oszillatoren, die für das interne Zeitmanagement zuständig sind. Während der schnelle Oszillator an Pin 17, Pin 18 nur mit einem Widerstand (R 11) beschaltet ist, benötigt der Oszillator an Pin 20 und Pin 21 einen Uhrenquarz von 32,768 kHz sowie die Kondensatoren C 1 bis C 3 und den Widerstand R 12. Mit dem Trimmkondensator C 1 ist ein genauer Abgleich dieses (langsamen) Oszillators möglich.

Pin 19 des Mikrocontrollers ist mit dem Programmieradapter PRG 1 verbunden und dient ausschließlich zur Programmierung des integrierten OTP-ROMs in der Produktion.

Das 2-kBit-EEPROM IC 2 speichert wichtige Firmware-Parameter und ist über den I2 C-Bus (SDA, SCL) mit dem Mikrocontroller verbunden. R 9 und R 10 dienen dabei als Pull-ups. Die unidirektionale Taktleitung SCL (Pin 6) ist dabei mit Port 3.0 und die bidirektionale Datenleitung (SDA) Pin 5 mit Port 3.1 und Port 3.2 des Mikrocontrollers verbunden.

Der HF-Empfänger HF 1 wird über den Transistor T 2 nur während der kurzen Empfangsperiode mit Spannung versorgt,

da eine ständige Versorgung die Batterie-Lebensdauer drastisch verkürzen würde. Der Datenausgang des Empfängers ist direkt mit Port 1.1 des Mikrocontrollers verbunden.

Mit Hilfe des Transistors T 1 und externer Beschaltung wird die Batteriespannung überwacht. Solange eine ausreichende Spannung vorhanden ist, steuert T 1 über den Spannungsteiler R 2, R 3 durch und der Kollektor führt High-Pegel. Fällt die Spannung unterhalb des zulässigen Grenzwertes, wechselt der Logik-Pegel am Kollektor von "high" nach "low".

Die Messung der Innentemperatur und der relativen Luftfeuchte wird mit dem integrierten Sensor-IC FS 1 vorgenommen. Dieses IC hat ein Digital-Interface, bestehend aus einer unidirektionalen Clock-Leitung und einer bidirektionalen Datenleitung. Verbunden sind die Leitungen mit den Ports 0.0 und 0.1 des Mikrocontrollers.

Für die Messung des Luftdrucks ist der aus einer Messbrücke bestehende Luftdrucksensor DS 1 zuständig. Neben der Messbrücke an Pin 1 bis Pin 5 ist auf dem Substrat des Sensors noch eine Diode vorhanden, die an Pin 8 und Pin 9 zugänglich ist. Diese Diode dient zur Temperaturkompensation und verändert die Betriebsspannung des Sensors in Abhängigkeit von der Umgebungstemperatur.

Die Betriebsspannung wird vom Ausgang des OPs IC 4 B (Pin 7) geliefert und beträgt ca. 1,8 V. Zur Spannungserzeugung wird zunächst eine negative Referenzspannung mit Hilfe der Referenzdiode D 10 erzeugt. Diese Spannung, gepuffert von IC 3 B, dient dann auch als Referenz für den A/D-Wandler.

Nach der Invertierung mit IC 3 A steht eine Spannung von ca. 2,5 V mit sehr geringer Drift zur Versorgung der Kompensationsschaltung zur Verfügung.

Die Ausgangsspannung des Luftdrucksensors (Pin 2 und Pin 5) beträgt nur wenige mV. Das Signal wird mit dem nachgeschalteten Differenzverstärker, aufgebaut mit IC 4 A, IC 4 C, IC 4 D sowie den Widerständen R 30 bis R 36, verstärkt und steht dann an IC 4 A, Pin 1 zur Verfügung. Die luftdruckabhängige Spannung, die auf den nachgeschalteten A/D-Wandler gelangt, beträgt ca. 0,8 V. Eingeschaltet wird der zuvor beschriebene Schaltungsteil nur alle 15 Minuten, wenn eine Luftdruckmessung erfolgt.

Der mit IC 3, IC 5, T 7 und externen Komponenten realisierte A/D-Wandler arbeitet nach dem Dual-Slope-Verfahren. Hauptbestandteil dieses Wandlers sind der mit IC 3 C, C 11, R 41 aufgebaute Integrator und der nachgeschaltete Komparator IC 3 D.

Im Ruhezustand sind beim Analog-Multiplexer IC 5 Pin 15 und Pin 13 durchgeschaltet, so dass der Kondensator C 11 im entladenen Zustand gehalten wird.

Gesteuert vom Mikrocontroller werden nacheinander die Luftdruck-proportionale Spannung und die Referenzspannung angelegt. Das Aufintegrieren mit dem Messwert (für eine konstante Zeit) erfolgt über R 37 und das anschließende Abintegrieren mit der Referenzspannung über R 38.

Sobald beim Abintegrieren sich die Polarität der Spannung an C 11 umkehrt, schaltet der Komparator IC 3 D, und T 7 wird über R 42 durchgeschaltet. Dies erzeugt eine fallende Flanke an Pin 23 des Mikrocontrollers als Zeichen dafür, dass die A/D-Wandlung beendet ist. Die Zeit, die zum Abintegrieren benötigt wird, ist proportional zum Messwert.

Zur Spannungsversorgung der WS 200 dienen vier Mignonzellen, die im Schaltbild unten links an ST 4 und ST 5 angeschlossen sind. Diese Spannung wird mit C 12 gepuffert und gelangt direkt auf den Festspannungsregler IC 6. Ausgangsseitig stellt dieser Regler eine stabilisierte Spannung von 3,6 V zur direkten Versorgung des Digitalteils bereit.

Des Weiteren gelangt die Spannung von 3,6 V auf den Emitter des als Schalter fungierenden Transistors T 8. Die am Kollektor zur Verfügung stehende Spannung +UA liegt nur während der Messung des Luftdrucks an.

Für den A/D-Wandler und die Referenz ist zusätzlich eine negative Spannung erforderlich, die mit Hilfe einer Ladungspumpe erzeugt wird. Der Mikrocontroller generiert dafür an Pin 14 ein Rechtecksignal mit einer Frequenz von 4096 Hz, die zur Steuerung der mit T 4 und T 5 aufgebauten Endstufe dient. Die Endstufe wird über T 3 nur während der Luftdruckmessung mit Spannung versorgt. Sobald UA anliegt, steuert T 6 durch, der wiederum T 3 in den leitenden Zustand versetzt.

An den Kollektoren von T 4 und T 5 steht ein niederohmiges Rechtecksignal mit nahezu voller Batteriespannung zur Verfügung. Dieses Rechtecksignal gelangt über C 8, galvanisch entkoppelt, auf die Dioden D 8 und D 9. Während D 8 das Signal auf Schaltungsmasse klemmt, erfolgt mit D 9 die Gleichrichtung der negativen Versorgungsspannung. Der Elko C 9 puffert letztendlich die negative Spannung.

#### **Nachbau**

Der praktische Aufbau der WS 200 ist sehr einfach, da es sich um einen "Almost ready-to-run"-Bausatz handelt, bei dem die Leiterplatten fertig bestückt, abgeglichen und getestet geliefert werden.

Bis zum funktionsfertigen Gerät sind nur noch wenige Schritte erforderlich, die in den nachfolgenden Bildern beschrieben sind.

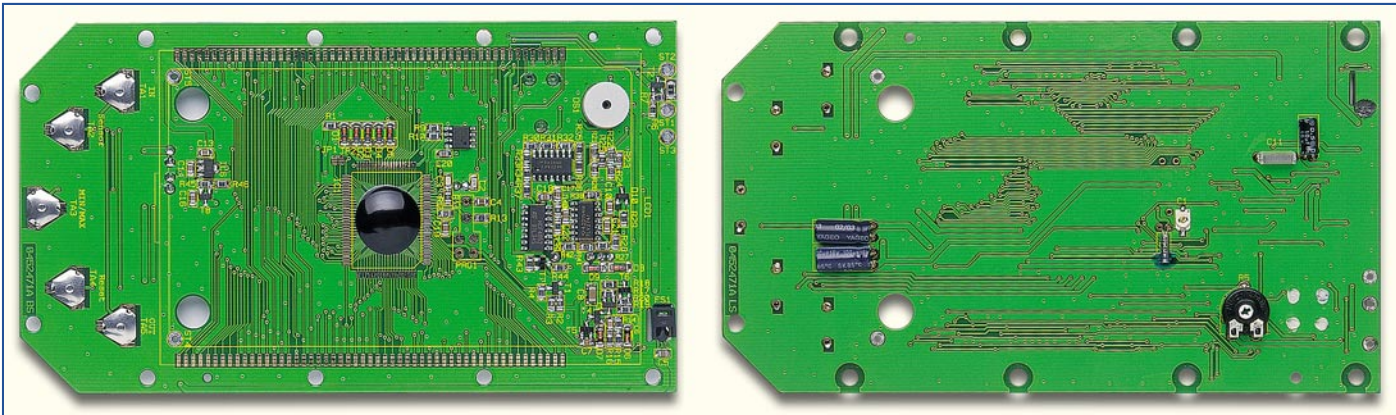

Die Basisplatine von der SMD-Seite und von der Platinenunterseite, wo nur wenige Komponenten vorhanden sind. Anzulöten sind noch das Empfangsmodul und die Batterieanschlussleitung.

#### **Basisplatine von der Prozessor- und Displayseite Basisplatine, von der Platinenunterseite gesehen**

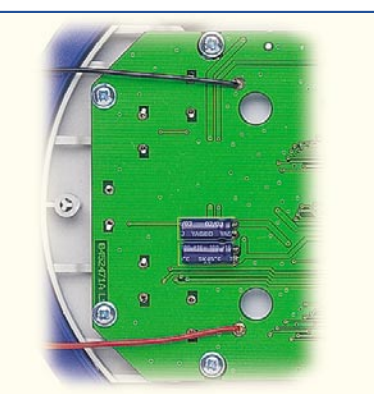

Die rote und schwarze Batterieanschlussleitung sind zuerst zu konfektionieren, indem jeweils beide Drahtenden auf 3 mm Länge abisoliert und vorverzinnt werden. Danach ist von der Platinenunterseite die schwarze Leitung an ST 4 und die rote Leitung an ST 5 anzulöten.

**Anlöten der Versorgungsleitungen vom Batteriefach an die Basisplatine**

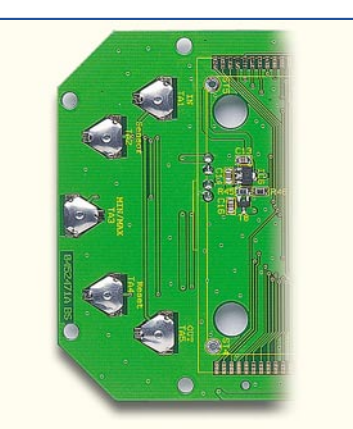

Im nächsten Arbeitsschritt sind von der SMD-Seite die Taster-Kontakte (Knackfrösche) zu bestücken. Damit die Kontakte nicht wieder herausfallen können, sind die Pins auf der Platinenunterseite umzubiegen.

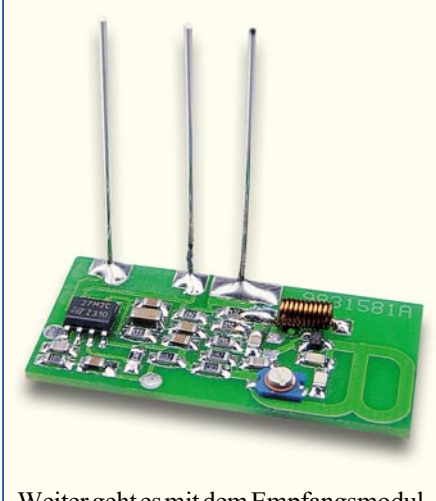

Weiter geht es mit dem Empfangsmodul, wo zuerst drei Silberdrahtabschnitte von 25 mm Länge anzulöten sind.

**Bestückung der Basisplatine mit Taster-Kontakten**

**Empfangsmodul der WS 200 mit konfektionierten Silberdraht-Anschlüssen**

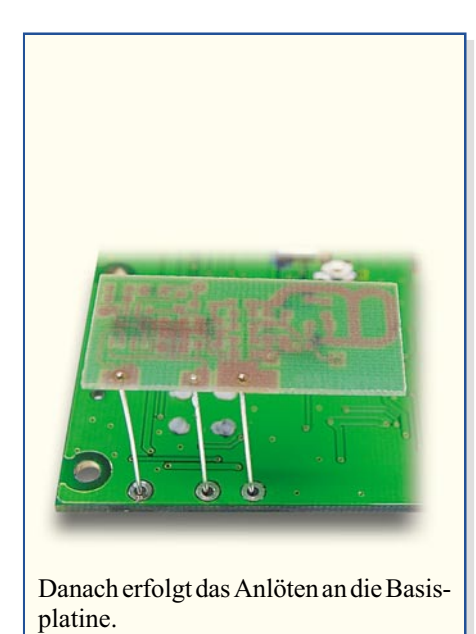

**Anlöten des Empfangsmoduls an die Basisplatine**

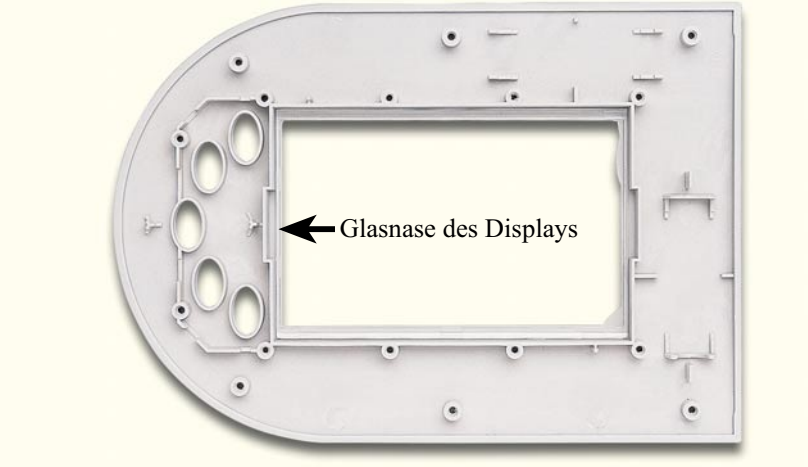

Nun wird die Frontscheibe in das Gehäuseoberteil eingesetzt, vom Display die Schutzfolie entfernt und das Display so auf die Frontscheibe gelegt, dass die Glasnase des Displays nach unten (zu den Tasten) weist.

Vorsicht! Die Displayoberseite und die Scheibe von innen nicht mit den Fingern berühren, da sonst leicht Fingerabdrücke sichtbar sind.

**Einsetzen des Displays in das Gehäuseoberteil**

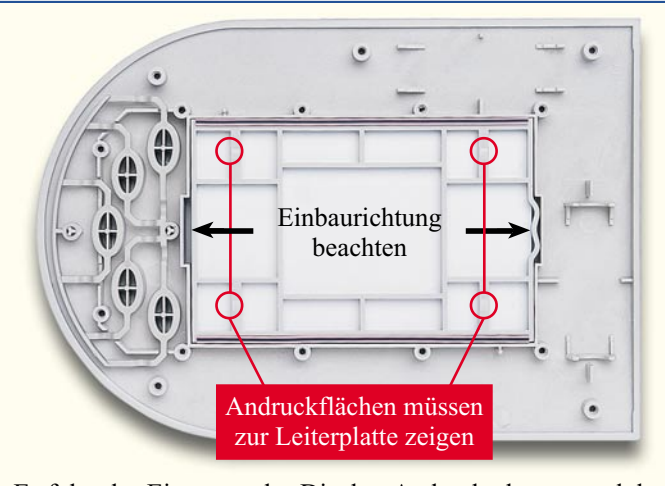

Es folgt das Einsetzen des Display-Andruckrahmens und der Leitgummistreifen. Beim Display-Andruckrahmen ist die richtige Einbaurichtung wichtig. Die Tasteneinheit wird an der vorgesehenen Position fest eingerastet.

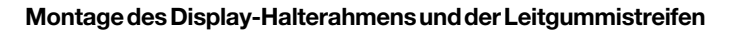

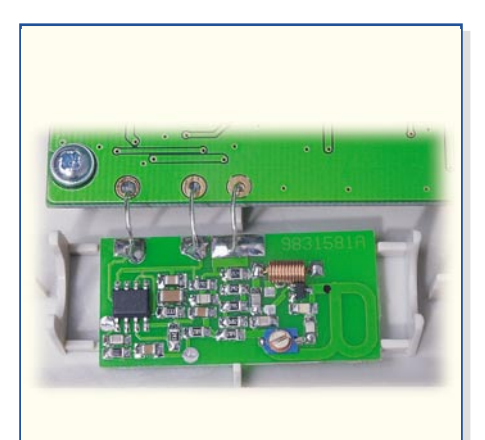

Im nächsten Arbeitsschritt ist der HF-Empfänger so um 180° umzubiegen, bis die dargestellte Endposition erreicht ist. Die endgültige Fixierung erfolgt seitlich mit etwas Klebstoff wie z. B. Heißkleber.

#### **Endgültige Montageposition des HF-Empfängers**

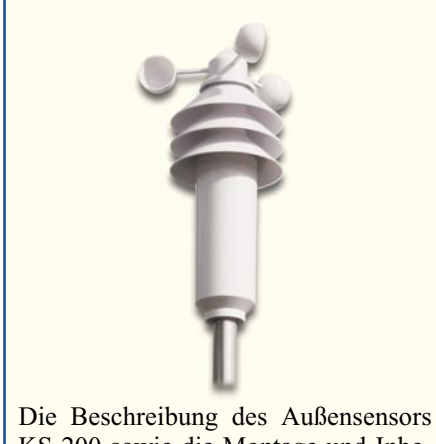

KS 200 sowie die Montage und Inbetriebnahme des Systems erfolgt im "ELVjournal" 5/2005. **ELV** 

Einzelkontakt Einzelkontakt Doppelkontakt

Danach sind im Batteriefach der Gehäuserückwand die Batteriekontakte einzurasten. Von der Geräte-Innenseite des Batteriefachs wird die von ST 4 kommende schwarze Leitung am Minusanschluss und die von ST 5 kommende rote Leitung am Plusanschluss angelötet.

**Montage der Batteriekontakte hälften**

Bleibt nur noch das Zusammenschrauben der beiden Gehäusehälften mit den zugehörigen sechs Schrauben (3 x 8 mm), wobei zuerst der blaue Design-Rahmen über die Schraubdome der Gehäuse-Frontseite zu positionieren ist.

**Zusammenschrauben der Gehäuse-**

- **Sonstiges** 1 Hauptplatine, vorbestückt LC-Display IS30011E01 ........... LCD1 Schaltkontakt ...................... TA1–TA5 Empfangsmodul HFE868-T, 3 V ....................... HFS1 1 Gehäusefrontteil, bedruckt 1 Design-Rahmen 1 Gehäuserückwand, bedruckt 1 Batteriefachdeckel, bedruckt 1 Tastatur-Set, bedruckt 1 Displayscheibe, transparent 2 Leitgummis 1 Display-Distanzrahmen 1 Gehäusefuß
- 2 Batterie-Minus-Kontakte mit
	- 2fach-Feder................. BAT1, BAT4 3 Mignon-Batteriekontakte,
	- doppelt ........................ BAT1–BAT4
	- 10 Kunststoffschrauben, 3 x 5 mm
	- 6 Kunststoffschrauben, 3 x 8 mm
	- 1 Holzschraube, 3,5 x 30 mm
	- 1 Dübel, 6 mm

*Stückliste: Kombi-Wetterstation WS 200*

- 4 Alkaline-Batterien LR06/AA, Mignon
- 9 cm Schaltdraht, blank, versilbert
- 8 cm flexible Leitung,
- ST1 x 0,22 mm, Rot
- 8 cm flexible Leitung, ST1 x 0,22 mm, Schwarz
	-

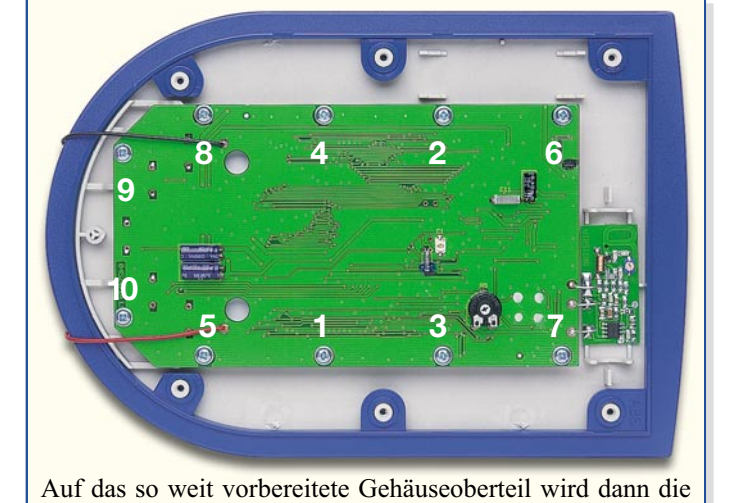

Basisplatine gelegt und mit den zugehörigen zehn Schrauben (3 x 5 mm) fest verschraubt. Das Verschrauben soll in der oben angegebenen Reihenfolge erfolgen.

**Reihenfolge der Platinenverschraubung**

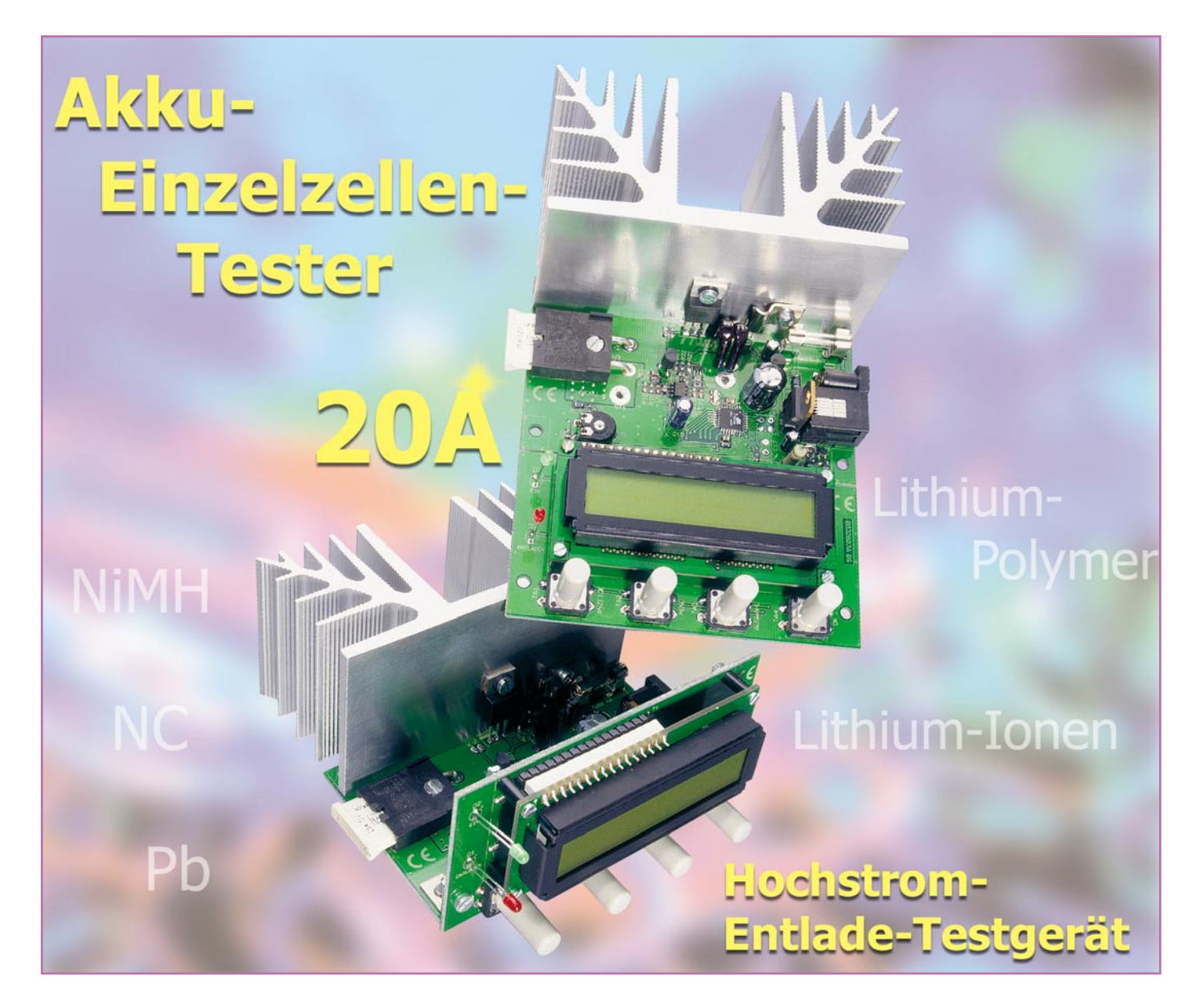

*Mit bis zu 20 A Entladestrom kann die zur Verfügung stehende Kapazität von Einzelzellen unter realistischen Einsatzbedingungen ermittelt werden. Das HET 20 ist besonders zur Selektion von Zellen im Modellbaubereich geeignet, wobei alle wichtigen Technologien wie NC, NiMH, Blei, Lithium-Ionen und Lithium-Polymer unterstützt werden. Des Weiteren kann der Innenwiderstand der Zelle angezeigt werden.*

#### **Allgemeines**

Bei Akkus im Hochstrombereich kommt es auf das Verhalten unter realistischen Lastbedingungen an. Neben der Kapazität ist entscheidend, wann die Spannung unter Lastbedingungen zusammenbricht. Je höher der Innenwiderstand, desto mehr ist die entnehmbare Kapazität von den Lastbedingungen abhängig.

Wenn es um die Konfektionierung von Akku-Packs geht, ist es für eine lange Lebensdauer wichtig, dass alle Einzelzellen die gleiche Kapazität aufweisen. Der gesamte Akku-Pack ist immer nur so gut wie die schwächste Zelle. Jede einzelne

#### **Technische Daten: HET 20**

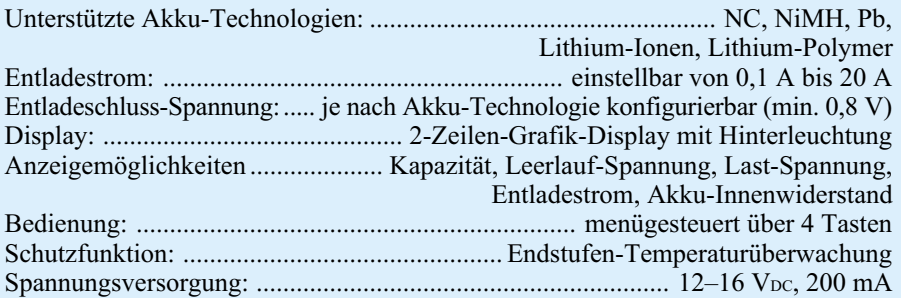

Besonderheiten:

4-Leiter-Messtechnik, serielle Schnittstelle, kompakte Abmessungen, Displayeinheit kann wahlweise liegend oder stehend montiert werden

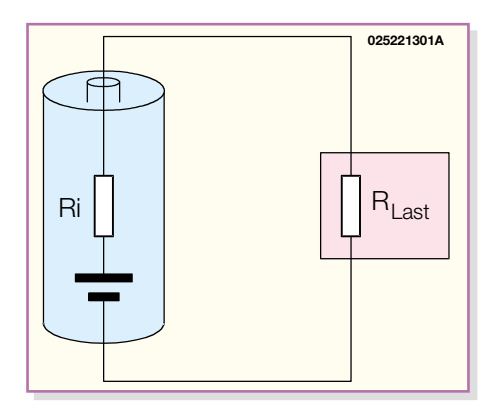

**Bild 1: Das vereinfachte Ersatzschaltbild verdeutlicht, dass der Innenwiderstand des Akkus und die Last eine Reihenschaltung bilden.**

Zelle besteht aus der Spannungsquelle und einem in Reihe geschalteten Innenwiderstand, wie das vereinfachte Ersatzschaltbild in Abbildung 1 zeigt. Bei mehrzelligen Akku-Packs addieren sich dann die Innenwiderstände der einzelnen Zellen zu einem Gesamtinnenwiderstand, der in Reihe zur angeschlossenen Last liegt.

Je höher der Entladestrom, desto geringer ist der Widerstand der Last und desto mehr Spannung fällt an dem in Reihe liegenden Innenwiderstand ab.

Während des Entladevorgangs eines Akkus steigt der Innenwiderstand kontinuierlich an und die Spannung am Verbraucher sinkt entsprechend ab. Die Leerlauf-Spannung bei unterschiedlichem Ladezustand ist hingegen nahezu gleich. Vergleichende Messungen des Innenwiderstandes sollten daher immer bei gleichem Ladezustand der Zelle durchgeführt werden.

Treten bei einem Akku-Pack abrupte Spannungseinbrüche beim Entladevorgang auf, so ist dies eindeutig ein Indiz dafür,

dass nicht alle Zellen die gleiche Kapazität haben bzw. eine oder mehrere Zellen bereits geschädigt sind (deutlich zu sehen bei Akku 2 in Abbildung 2). Während des weiteren Entladeverlaufs kann es dann zum Umpolen und somit zur weiteren Schädigung dieser Zelle kommen. Gut selektierte Zellen hingegen sorgen immer dafür, dass Akku-Packs eine hohe Zuverlässigkeit und insbesondere eine lange Lebensdauer haben.

Neben dem Innenwiderstand der Akkus sind bei hohen Strömen natürlich auch Übergangswiderstände, hervorgerufen durch Kabel- und Steckverbindungen, für Spannungsverluste am Verbraucher verantwortlich.

Bei der Messwert-Erfassung unter Lastbedingungen, wie z. B. der Messung der Lastspannung, dürfen die parasitären Widerstände an den Anschlussklemmen nicht unberücksichtigt bleiben. Die parasitären Widerstände können durchaus größer sein als der Innenwiderstand der angeschlossenen Zelle.

Um Messfehler auszuschließen, wird beim HET 20 die 4-Leiter-Messtechnik eingesetzt. Bei dieser Technik fließt der Entladestrom über 2 Anschlussleitungen mit entsprechendem Querschnitt, und 2 zusätzlich, parallel an der Zelle anzuschließende "Sense"-Leitungen dienen zur Spannungserfassung direkt an der Zelle. Dadurch wird dann die tatsächliche Zellenspannung, unabhängig vom Laststrom, gemessen.

#### **Funktion**

Das HET 20 ist als recht kompaktes Modul aufgebaut, wobei für den Einbau in ein Gehäuse die Anzeigeeinheit stehend oder liegend montierbar ist. Die Bedienung erfolgt menügesteuert über vier Tas-

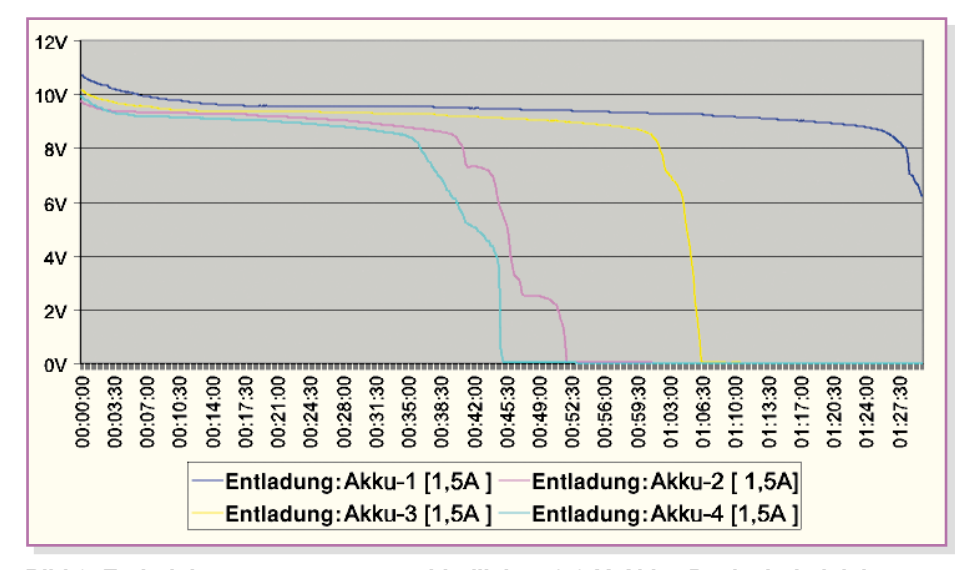

**Bild 2: Entladekurven von 4 unterschiedlichen 9,6-V-Akku-Packs bei gleichen Entladebedingungen**

ten und zur Anzeige dient ein zweizeiliges Grafik-Display mit zwei mal sechzehn Zeichen und Hintergrundbeleuchtung.

Die Auswahl des Entladestromes erfolgt menügesteuert im Bereich von 0 bis 20 A mit 0,1 A Auflösung. Des Weiteren ist die Akku-Technologie auszuwählen, und die Entladeschluss-Spannung kann bei jedem Akku-Typ im zulässigen Einstellbereich konfiguriert werden.

Da alle Komponenten inklusive Kühlkörper auf der Leiterplatte untergebracht sind, entsteht ein sehr kompaktes Modul, bei dem keine aufwändigen Verdrahtungen erforderlich sind.

Zur Spannungsversorgung der Elektronik ist eine Gleichspannung zwischen 12 V und 16 V erforderlich, die an einer Niederspannungsbuchse anzuschließen ist. Zur externen Weiterverarbeitung werden alle Messwerte zusätzlich in Form eines Datentelegramms an einer einfachen seriellen Schnittstelle ausgegeben.

#### **Bedienung**

Zur Bedienung stehen insgesamt vier Tasten unterhalb des Displays zur Verfügung, wobei mit der ersten Taste (links) die gewünschte Anzeige auszuwählen ist.

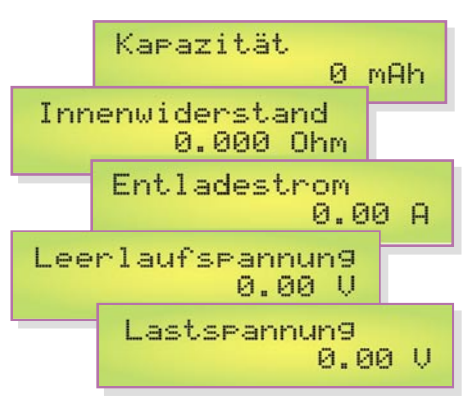

Ohne Tastenbetätigung wird während des Entladevorgangs die aufsummierte Kapazität bzw. nach Beendigung des Entladevorgangs der ermittelte Kapazitätswert angezeigt.

Neben der Kapazität kann die Anzeige des Entladestroms, der Leerlaufspannung, der Lastspannung und des Akku-Innenwiderstandes erfolgen. Die Auswahl der gewünschten Display-Anzeige erfolgt mit der Taste "Anzeige", wobei die Taste eine Toggle-Funktion hat, das heißt, die Taste ist so oft zu betätigen, bis die gewünschte Anzeige im Display erscheint.

Verschiedene Einstellmenüs sind mit der rechts daneben angeordneten Toggle-Taste "Menü" aufzurufen, wobei die Einstellung dann mit der Taste "Auswahl" vorgenommen wird. Die Übernahme der jeweils getroffenen Einstellungen erfolgt mit der Taste "OK".

Sämtliche Einstellungen werden im

EEPROM-Bereich des Prozessors gespeichert und bleiben auch ohne Betriebsspannung nahezu unbegrenzt erhalten.

Betrachten wir nun die Menüs mit den Auswahlmöglichkeiten im Einzelnen:

#### **Menü Stromvorgabe**

In diesem Menüpunkt kann mit der Taste "Auswahl" die Einstellung des gewünschten Entladestromes zwischen 0 und 20 A erfolgen, wobei die Übernahme erst mit Betätigung der Taste "OK" erfolgt. Auf dem Display erscheint wieder die normale Anzeige.

#### **Menü Akku-Technologie**

#### Akku-Technologie Lithium-Ionen

Der nächste, mit der Taste "Menü" aufzurufende Menüpunkt ist die Akku-Technologie. Hier stehen zur Auswahl NC/ NiMH, Pb, Lithium-Ionen und Lithium-Polymer. Nach Auswahl der gewünschten Akku-Technologie ist zur Übernahme wieder die "OK"-Taste zu betätigen oder für weitere Einstellungen zum nächsten Menüpunkt zu wechseln.

#### **Menü Entladeschluss**

Entladeschluss  $2.70U$ 

Je nach verwendeter Akku-Technologie ist die Zellenspannung und somit auch die Entladeschluss-Spannung unterschiedlich. Auf die jeweilige Akku-Technologie angepasst, kann in diesem Menüpunkt eine Veränderung innerhalb der zulässigen Einstellgrenzen erfolgen. Tabelle 1 zeigt die zur Verfügung stehenden Einstellgrenzen, und die Übernahme des eingestellten Grenzwertes erfolgt wiederum mit der Taste "OK", sofern nicht zuvor weitere Einstellungen im Menü erfolgen sollen.

#### **Menü Licht**

$$
\begin{array}{|c|c|}\n\hline\n\text{Licht} & \text{EIN} \\
\hline\n\end{array}
$$

Das zweizeilige Grafik-Display des Hochstrom-Entlade-Testgerätes ist mit einer Displayhinterleuchtung ausgestattet. Mit der Taste "Auswahl" kann nun bestimmt werden, ob die Beleuchtung ständig ausgeschaltet, ständig eingeschaltet oder nach jeder Tastenbetätigung für 5 Sekunden, 10 Sekunden, 30 Sekunden oder auch 60 Sekunden aktiviert werden soll.

#### **Start/Stop**

#### AKKU ENTLADUNG START STOP

Zum Start des Entladevorgangs ist ausgehend vom normalen Anzeigemodus kurz die "OK"-Taste zu betätigen. Nun erscheint im Display oberhalb der beiden mittleren Tasten "Start" und "Stop".

Mit der Taste unterhalb von "Start" kann der Entladevorgang gestartet werden, und die Taste unterhalb von "Stop" dient zum vorzeitigen Abbruch eines bereits gestarteten Entladevorgangs. Der aktivierte Entladevorgang wird zusätzlich mit einer roten LED angezeigt.

Sobald die eingestellte Entladeschluss-Spannung unterschritten wird, erfolgt die automatische Beendigung des Entladevorgangs. Die rote Entlade-Kontroll-LED erlischt darauf hin, und auf dem Display wird die aufsummierte Kapazität angezeigt.

#### **Temperatur-Schutzschaltung**

Das Hochstrom-Entlade-Testgerät ist mit einer Übertemperatur-Schutzschaltung ausgestattet, deren Temperatursensor direkt am Kühlkörper montiert ist. Bei Übertemperatur wird der Entladevorgang unterbrochen und automatisch fortgesetzt, sobald die Temperatur wieder auf zulässige Werte abgesunken ist. Während der Übertemperatur erfolgt eine entsprechende Display-Anzeige.

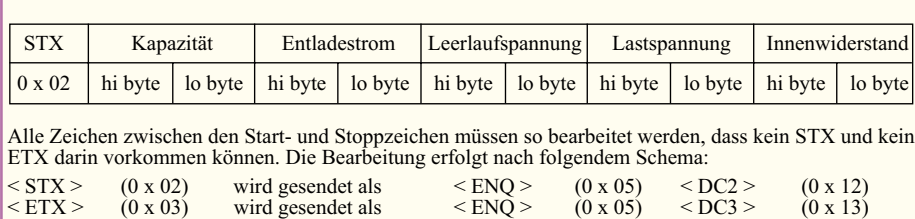

**Tabelle 2: Datentelegramm der seriellen Schnittstelle**

 $\leq$  ENQ > (0 x 05) wird gesendet als  $\leq$  ENQ > (0 x 05)  $\leq$  NAK > (0 x 15)

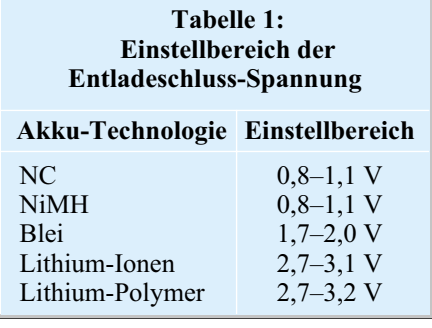

#### **Schnittstelle**

An einer 6-poligen Western-Modular-Buchse steht eine serielle Schnittstelle zur Verfügung, die direkt mit der RS-232- Schnittstelle eines PCs verbunden werden kann. Hier wird im Normalbetrieb ca. alle 500 ms ein Datentelegramm gesendet. Während des Zugriffs auf das Menü erfolgt keine Datenausgabe. Die Datenübertragung erfolgt mit 19.200 Baud, 1 Startbit, 8 Datenbits, 1 Paritätsbit (even) und 1 Stoppbit, wobei das Datentelegramm den in Tabelle 2 dargestellten Aufbau hat.

Die Datenbytes sind vorzeichenbehaftete Integer-Werte, die zum Übertragen in Low-Byte und High-Byte aufgeteilt wurden.

#### **Schaltung**

Die Schaltung des Hochstrom-Entlade-Testgerätes ist in Abbildung 3 dargestellt. Durch den Einsatz eines modernen Flash-Mikrocontrollers und eines direkt ansteuerbaren Grafik-Displays hält sich der Schaltungsaufwand in Grenzen. Neben dem 4-KByte-Flash-Speicher verfügt der AVR-Controller (IC 1) über einen integrierten 8-Kanal-A/D-Wandler mit 10 Bit Auflösung, 256 Byte EEPROM und 512 Byte RAM. Abbildung 4 zeigt die interne Struktur dieses interessanten Mikrocontrollers. Die Referenzspannung für den intergrierten A/D-Wandler wird ebenfalls intern generiert.

Das zweizeilige Grafik-Display mit jeweils 16 Zeichen verfügt über einen eigenen Controller und kommuniziert über einen 4-Bit-Bus mit dem AVR-Controller IC 1. Neben dem an PB 2 bis PB 5 angeschlossenen Datenbus sind noch die Leitungen RS,  $\overline{R}$ W und CE mit dem Haupt-Mikrocontroller verbunden.

Der über R 2 mit Spannung versorgte Einstelltrimmer R 1 dient zur Einstellung des Display-Kontrastes.

Wie bereits erwähnt, verfügt das Display über eine integrierte LED-Hinterleuchtung. Diese wird vom Controller über den Treibertransistor T 1 gesteuert und über R 8 mit Spannung versorgt.

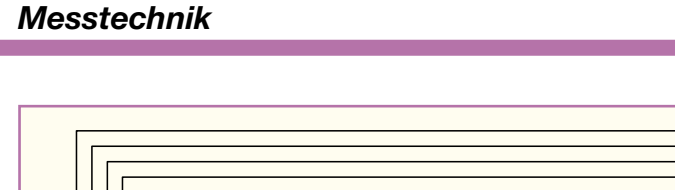

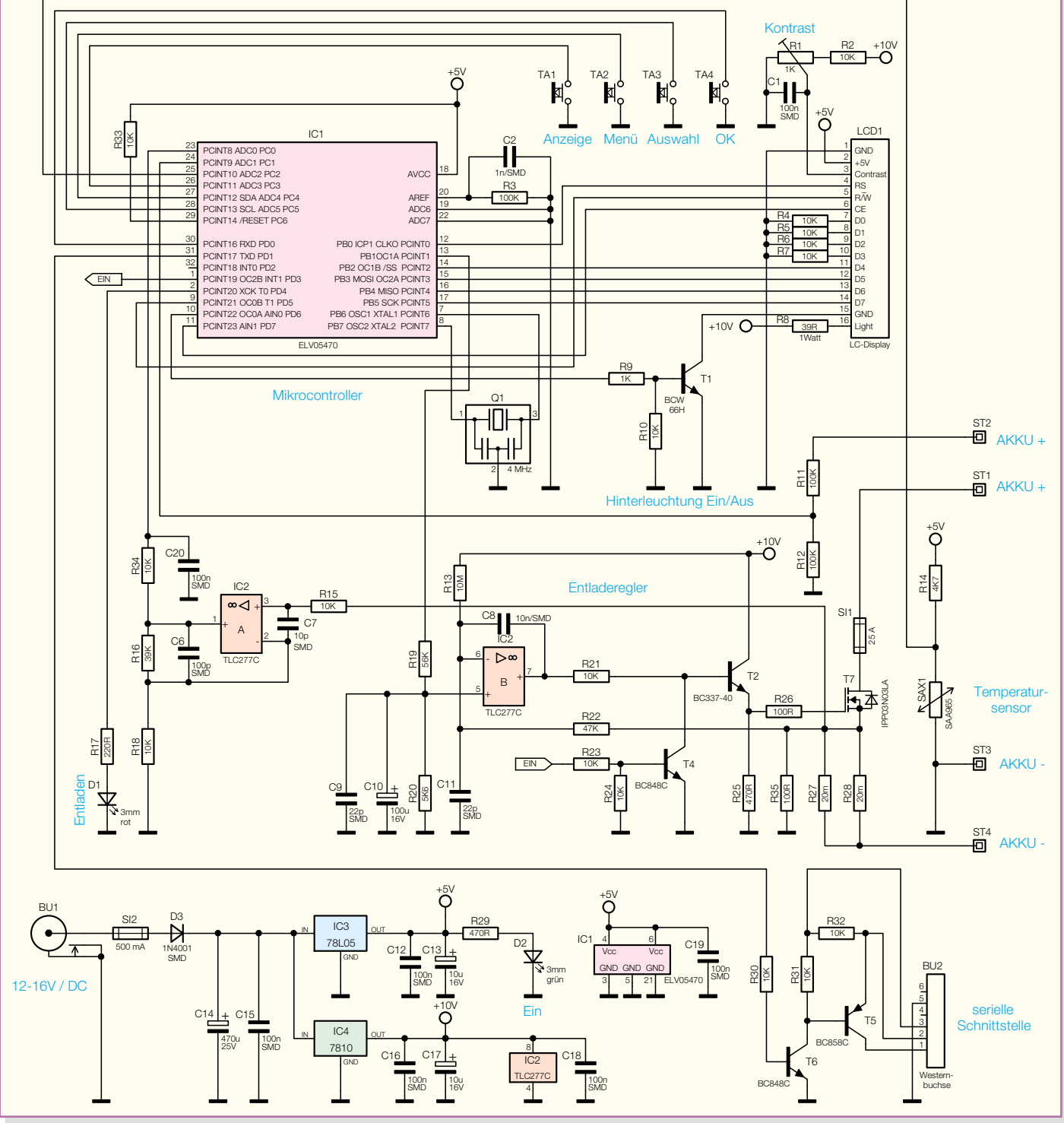

**Bild 3: Schaltbild des Hochstrom-Entlade-Testgerätes HET 20**

Die Bedientaster des Mikrocontrollers sind ohne weitere externe Beschaltung direkt an Port PC 3 bis PC 5 und Port PD 0 angeschlossen.

Der integrierte Taktoszillator ist an Pin 7 und Pin 8 extern zugänglich und mit dem 4-MHz-Quarzbaustein Q 1 beschaltet. Die erforderlichen Kondensatoren sind integriert.

Unterhalb des Digitalteils ist der analoge Schaltungsteil zu sehen, der im Wesentlichen aus einem Stromregler und der Leistungsendstufe besteht.

Die Sollwert-Vorgabe für den Endladestrom erfolgt mit Hilfe eines PWM-Signals von Port PB 1 des Mikrocontrollers. Mit Hilfe des Integrationsgliedes, bestehend aus R 19, R 20 und C 10, wird eine zum Tastverhältnis proportionale Steuergleichspannung gewonnen, die als Soll-Wert direkt am nicht-invertierenden Eingang von IC 2 B anliegt.

An den beiden Shunt-Widerständen R 27, R 28 erhalten wir einen Spannungsabfall, der direkt proportional zum Entladestrom ist und somit den Ist-Wert repräsentiert. Diese Spannung wird über R 22 auf den invertierenden Eingang des Reglers IC 2 B gekoppelt.

Der Reglerausgang (Pin 7) steuert über R 21 den Treibertransistor T 2, der wiederum über R 26 das Gate des FET-Leistungstransistors T 7 steuert.

Abhängig von der Gate-Spannung wird die Drain-Source-Strecke des Transistors niederohmiger oder hochohmiger.

Die Reihenschaltung, bestehend aus der Sicherung SI 1, der Drain-Source-Strecke des Leistungs-FETs T 7 und der parallel geschalteten Shunt-Widerstände R 27 und R 28, belasten den an ST 1 und ST 2 angeschlossenen Akku.

Zur Messung des Entladestromes wird die Spannung an den Shunt-Widerständen abgegriffen und über R 15 auf den mit IC 2 A aufgebauten nicht-invertierenden Verstärker gegeben. Das um den Faktor 4,9 verstärkte Signal gelangt über R 34 auf den im Mikrocontroller integrierten A/D-Wandler zur Spannungsmessung. Das mit R 34 und C 20 aufgebaute RC-Glied dient dabei gleichzeitig zur Störunterdrückung. Schwingneigungen des OPs unterdrückt C 6, und C 7 verhindert HF-Einkopplungen auf die OP-Eingänge.

Zur Spannungsmessung ist der am Pluspol des Akkus angeschlossene Spannungsteiler R 11, R 12 direkt mit dem A/D-Wandler-Eingang PC 1 verbunden.

Die Bezugsmasse für die Messung wird über die an ST 3 angeschlossene "Sense"-Leitung zum Minusanschluss der zu messenden Zelle geführt.

Der Temperatursensor SAX 1 überwacht die Endstufentemperatur direkt am Kühlkörper. Der Widerstand des Sensors und somit auch die Spannung am SAX 1 ändert sich mit der Temperatur. Zur Messung gelangt die Spannung auf den A/D-Wandler-Eingang PC 2 des Mikrocontrollers.

Eine aktivierte Entladung zeigt die Leuchtdiode D 1 an, die über R 17 vom Controller gesteuert wird.

Die vom Mikrocontroller erfassten Messdaten werden als serielles Datentelegramm an Port PD 1 ausgegeben. Über R 30 gelangen die Daten auf die mit T 6 und T 5 aufgebaute Stufe, die an BU 2 eine RS-232-Schnittstelle zur Verfügung stellt.

Das Netzteil des HET 20 ist recht einfach und besteht im Wesentlichen aus zwei Festspannungsreglern. Zum Betrieb ist eine unstabilisierte Gleichspannung zwischen 12 und 16 Volt erforderlich, die an die Niederspannungsbuchse BU 1 anzulegen ist.

Über die Sicherung SI 1 und die Verpolungsschutzdiode D 3 gelangt die unstabilisierte Spannung auf den Pufferelko C 14 und die Eingänge der Spannungsregler IC 3 und IC 4.

Während IC 3 ausgangsseitig eine stabilisierte Spannung von 5 V zur Verfügung stellt, liefert IC 4 stabilisiert 10 V. Die Elkos C 13 und C 17 dienen zur Schwingneigungsunterdrückung an den Spannungsreglern und die übrigen Keramik-Kondensatoren verhindern hochfrequente Störeinkopplungen.

 Der Nachbau und die Inbetriebnahme des Hochstrom-Entlade-Testgerätes werden im nächsten "ELVjournal" ausführ-<br>lich beschrieben

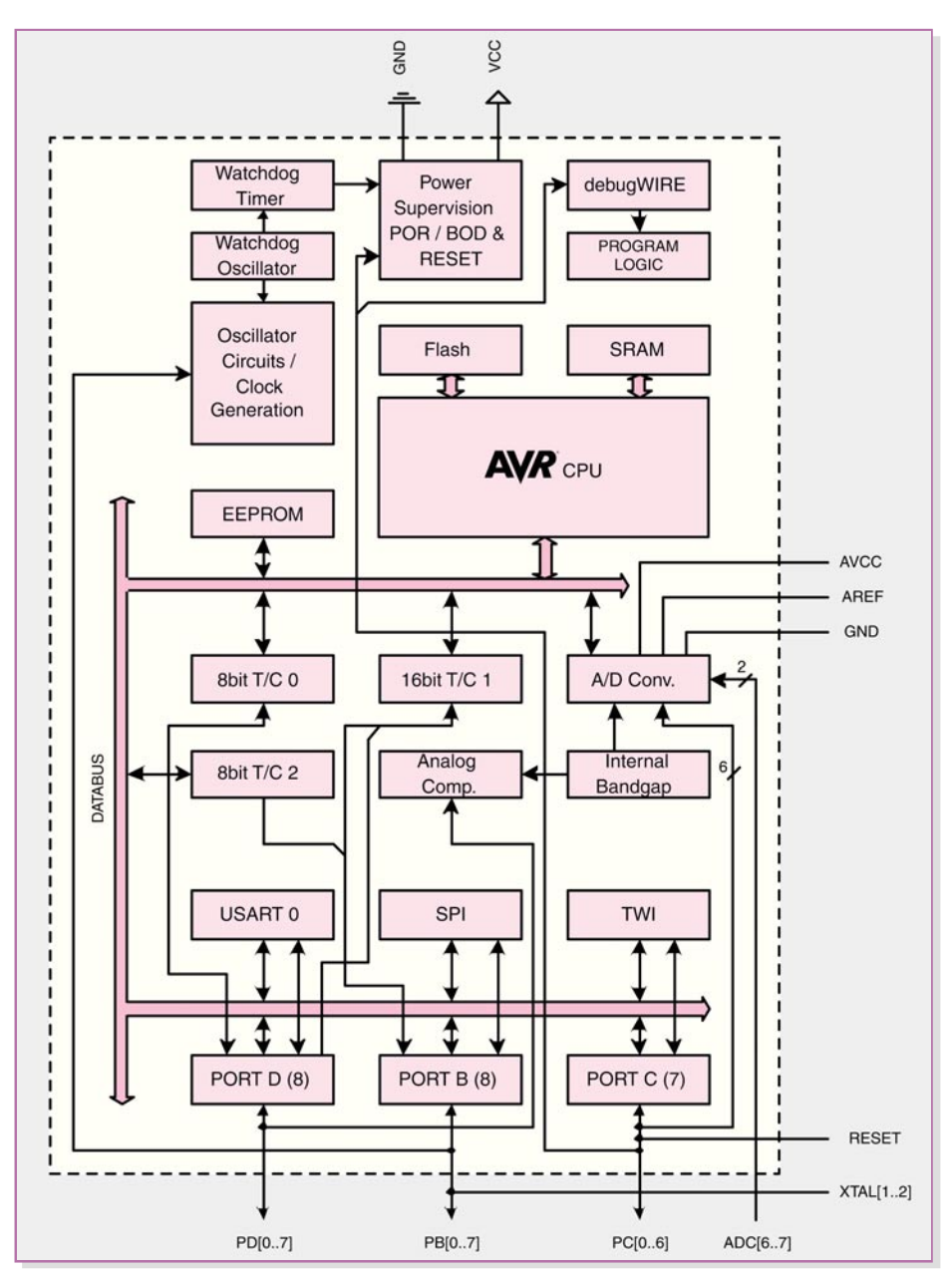

**Bild 4: Interner Aufbau des Mikrocontrollers**

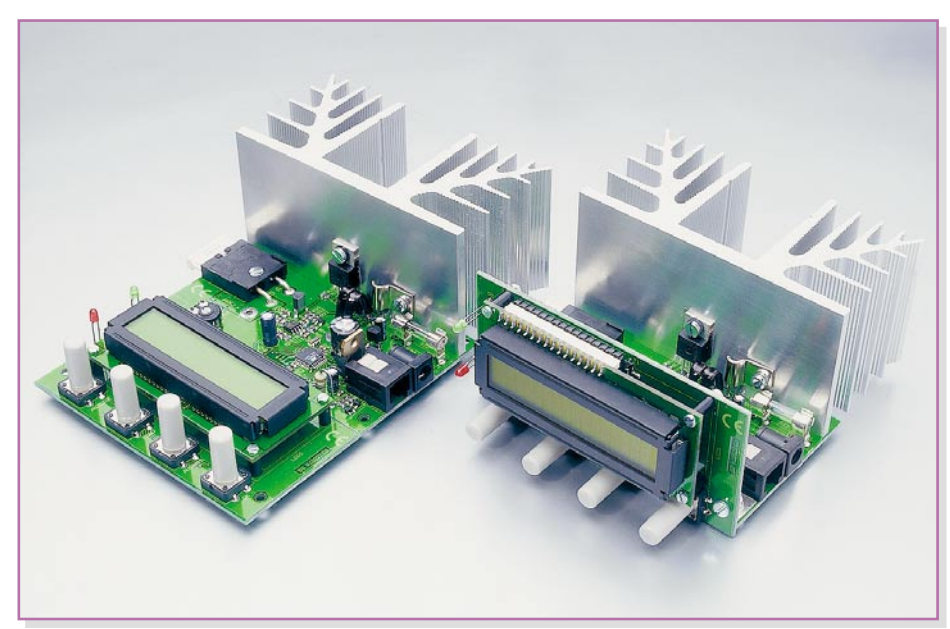

lich beschrieben. **Ansicht der Montagemöglichkeiten der Displayeinheit**

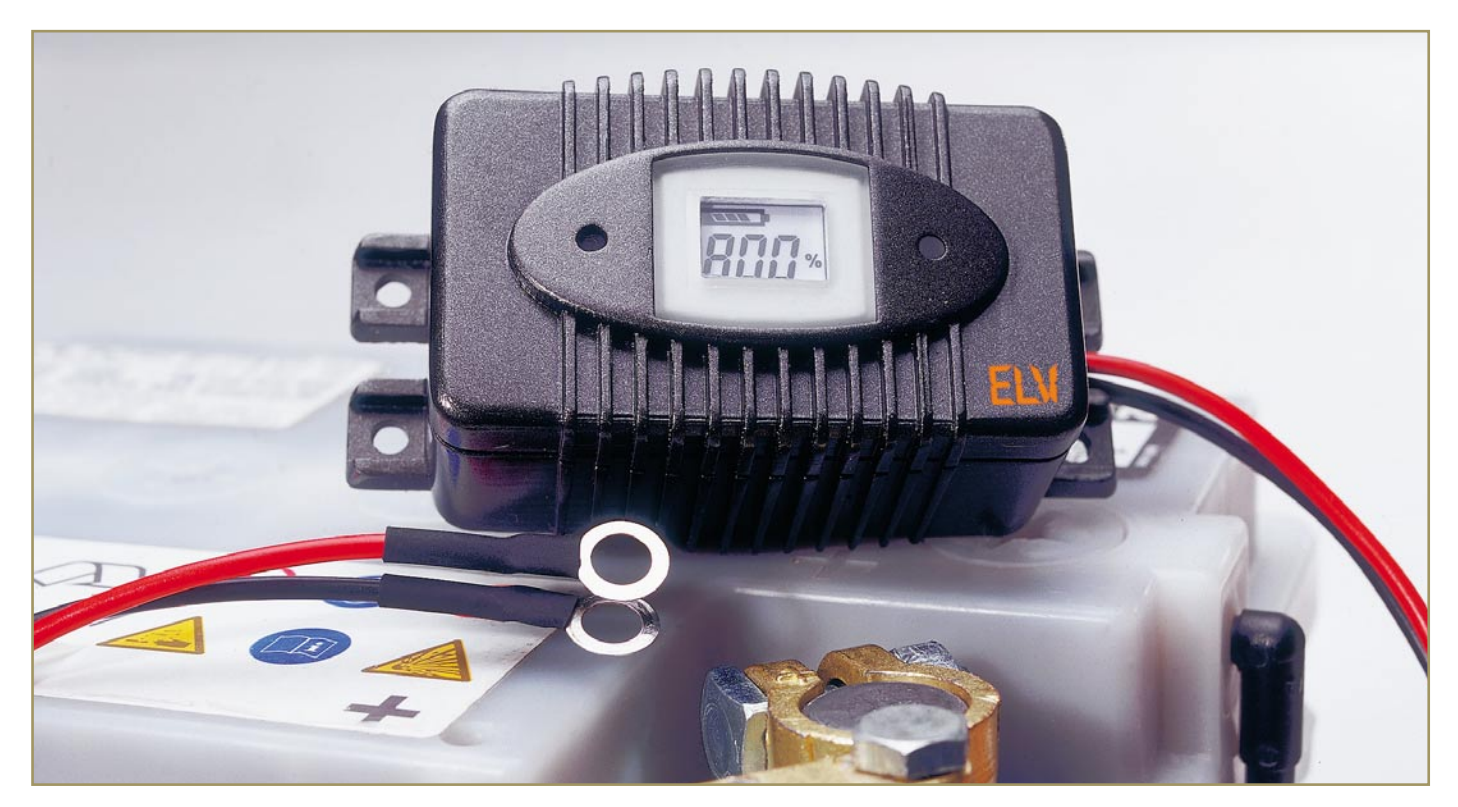

## **Power-Brick PB 500 – Akku-Informationssystem mit Blei-Akku-Aktivator-Funktion**

*Dieses neuartige Akku-Informationssystem dient zur Online-Qualitätsbeurteilung von Blei-Akkus für Kraftfahrzeuge und Motorräder. Des Weiteren werden kristallisierte Sulfat-Ablagerungen an den Platten von Blei-Akkus verhindert. Zulassungszertifikat zum direkten Fahrzeugeinbau.*

#### **Allgemeines**

Eines der wichtigsten Kriterien zur Beurteilung eines Starter-Akkus ist dessen Innenwiderstand. Hier gilt: je niedriger, desto besser. Resultat: Der Anlasser zieht gut durch. Doch leider steigt dieser Innenwiderstand mit sinkender Temperatur, fortgeschrittener Entladung, steigender Passivierung der Bleiplatten und zunehmendem Alter der Akkus. Hier sowohl aktuelle sowie auch tendenzielle Infos zu erhalten, ist Aufgabe des PB 500.

Dank 4-Leiter-Messtechnik werden wichtige Akku-Parameter wie die Spannungslage sowohl im Leerlauf als auch unter Lastbedingungen mit hoher Präzision erfasst. Die Auswertung der erfassten Messwerte (inkl. Temperatur) erfolgt dann mit einem Mikrocontroller, wobei besonders der Innenwiderstand zur Qualitätsbeurteilung dient. Ständig wird der niedrigste

gemessene Innenwiderstandswert vom PB 500 als Referenzwert (100 %) gespeichert, wodurch das System selbstlernend ist. Dieser Messwert wird dann in einem EEPROM abgelegt und bleibt auch bei

einer Spannungsunterbrechung erhalten. Der Innenwiderstandswert der nachfolgenden Messungen wird grundsätzlich mit dem abgespeicherten Referenzwert verglichen und zur Qualitätsbeurteilung ausgewertet.

#### **Technische Daten: PB 500**

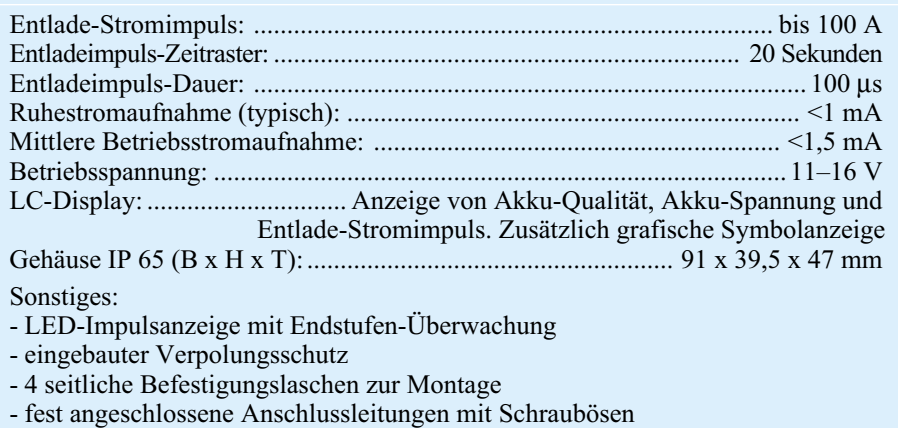

- Zulassungszertifikat zum direkten Fahrzeugeinbau (Fertiggerät)

Auf dem LC-Display wird der Zustand des Akkus dann in Prozent angegeben. Dadurch wird der Anwender rechtzeitig informiert, wenn die Zuverlässigkeit des Akkus nicht mehr gegeben ist. Abgesehen von der Alterung kann auch ein unzureichender Ladezustand für den Anstieg des Innenwiderstands verantwortlich sein.

Neben dem Kraftfahrzeug werden viele saisonweise genutzte Geräte wie Motorräder, Boote, Elektro-Gartengeräte usw. durch Blei-Akkus mit Spannung versorgt. Die maximale Lebensdauer wird bei den zum Teil recht teuren Energiespendern jedoch nur selten ereicht, da oft die erforderliche Pflege vernachlässigt wird.

Blei-Akkus verkraften keine Tiefentladung und sollten für eine lange Lebensdauer möglichst immer im voll geladenen Zustand gehalten werden. Besonders auffällig ist der vorzeitige Ausfall von Blei-Akkus, die nur saisonweise genutzt werden. Neben der Lagerung mit unzureichendem Ladezustand sind Sulfat-Ablagerungen an den Bleiplatten der Hauptgrund für den vorzeitigen Ausfall.

Blei-Akkus, die im Winter nur gelagert und sich mehr oder weniger selbst überlassen wurden, versagen häufig bei der ersten Inbetriebnahme im Frühjahr.

Die Sulfatierung ist ein grundsätzliches Problem, welches zwar nicht vollständig verhindert, jedoch deutlich reduziert werden kann. Einen entscheidenden Einfluss darauf, wie schnell kristalline Sulfat-Ablagerungen die Bleiplatten bedecken, haben die Betriebs- und Lagerbedingungen. Je tiefer Blei-Akkus entladen werden, desto stärker tritt die Sulfatierung ein.

Durch hohe Entlade-Stromimpulse verhindert der PB 500 die Sulfatierung. Selbst bestehende Sulfat-Ablagerungen werden teilweise gelöst und als aktives Bleisulfat in die Akku-Flüssigkeit zurückgeführt.

Der Anschluss des PB 500 ist jederzeit unabhängig vom aktuellen Ladezustand des Akkus möglich. Sobald der Akku seinen besten Ladezustand und damit den geringsten Innenwiderstand erreicht hat, wird, wie bereits erwähnt, der zugehörige Messwert als Referenz gespeichert. Alle weiteren Messwerte werden dann mit dem abgespeicherten Referenzwert (100 %) verglichen und auf dem Display wird der jeweils erreichte Prozentwert angezeigt.

Da der zulässige Innenwiderstandsbereich natürlich bei einem 8-Ah-Motorrad-Akku anders ist als bei einem 88-Ah-Akku, z. B. für ein großes Dieselfahrzeug, ist zwangsläufig eine Anpassung des PB 500 an den verwendeten Akku-Typ erforderlich. Dazu bietet der PB 500 einen Konfigurationsmode, in dem bei der ersten Inbetriebnahme die Anpassung an den verwendeten Akku vorgenommen werden kann.

Doch wie groß ist nun der typische

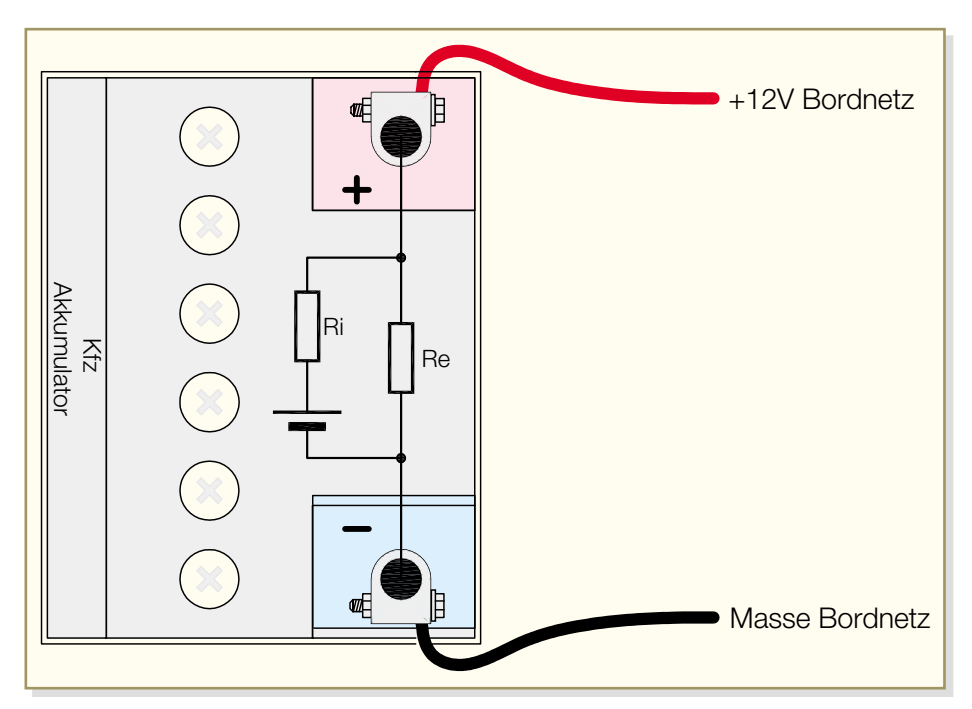

**Bild 1: Ersatzschaltbild eines Akkus mit parasitären Widerständen**

Innenwiderstand von Blei-Starterakkus? Dazu sind bei den Akku-Herstellern in der Regel leider keine Angaben zu finden. Angegeben wird aber häufig der Kälteprüfstrom nach EN. Der Kälteprüfstrom ist der vom Hersteller angegebene Entladestrom, der von einem Akku bei -18 °C und einer Mindestspannung von U<sub>I</sub> = 7,5 V an den Anschlussklemmen für die Dauer von 10 Sekunden abgegeben wird.

Wenn wir nun von einer Leerlaufspannung (Klemmenspannung) von 13,5 V ausgehen, fällt unter diesen Bedingungen am Innenwiderstand eine Spannung von 6 V ab. (Beim Innenwiderstand handelt es sich um einen parasitären Widerstand in Reihe zur Spannungsquelle, siehe Abbildung 1.) Damit lässt sich nun sehr einfach der Innenwiderstand nach dem ohmschen Gesetz berechnen (Spannungsabfall am In-

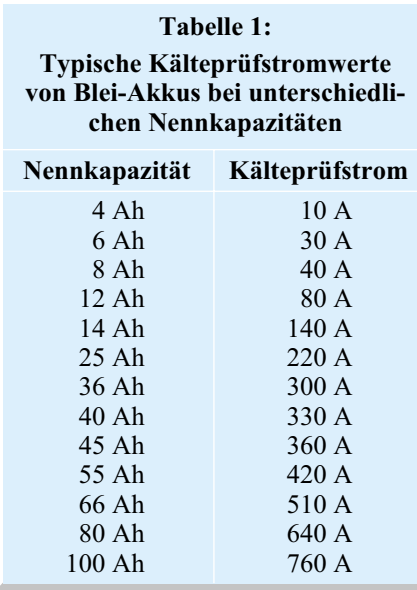

nenwiderstand dividiert durch den Kälteprüfstrom = Innenwiderstand).

Abgesehen von wenigen Ausnahmen kann gesagt werden, je größer die Akku-Kapazität, desto höher der Kälteprüfstrom und desto geringer ist zwangsläufig auch der Innenwiderstand des Akkus.

Mit steigender Temperatur nimmt der Innenwiderstand ab, was wiederum auch erklärt, warum es gerade in der kalten Jahreszeit zum häufigen Ausfall von Starterakkus kommt. Hinzu kommt, dass bei niedrigen Temperaturen der Motor wesentlich schwerer dreht und somit der Anlasser einen höheren Strom verlangt.

Typische Kälteprüfstrom-Werte für unterschiedliche Akku-Kapazitäten sind in Tabelle 1 zu finden.

Das Ersatzschaltbild in Abbildung 1 verdeutlicht auf einfache Weise den zuvor beschriebenen Zusammenhang. Neben dem Innenwiderstand ist noch ein weiterer parasitärer Widerstand innerhalb des Akkus zu beachten. Dieser Widerstand (Re) liegt parallel zu den Polklemmen des Akkus und ist für die Selbstentladung verantwortlich.

Während der Innenwiderstand möglichst klein sein soll, um einen hohen Belastungsstrom zu ermöglichen, muss der Entladewiderstand natürlich möglichst groß sein, damit der Akku seine Energie möglichst lange ohne Nachladung hält.

Während des Alterungsprozesses nimmt der Innenwiderstand zu und der Entladewiderstand Re wird leider immer niederohmiger. Beide parasitären Widerstände sind zusätzlich noch relativ stark temperaturabhängig.

Der PB 500 ist in einem sehr stabilen wasserdichten Gehäuse mit den Abmessungen (B x H x T) von 91 x 39,5 x 47 mm

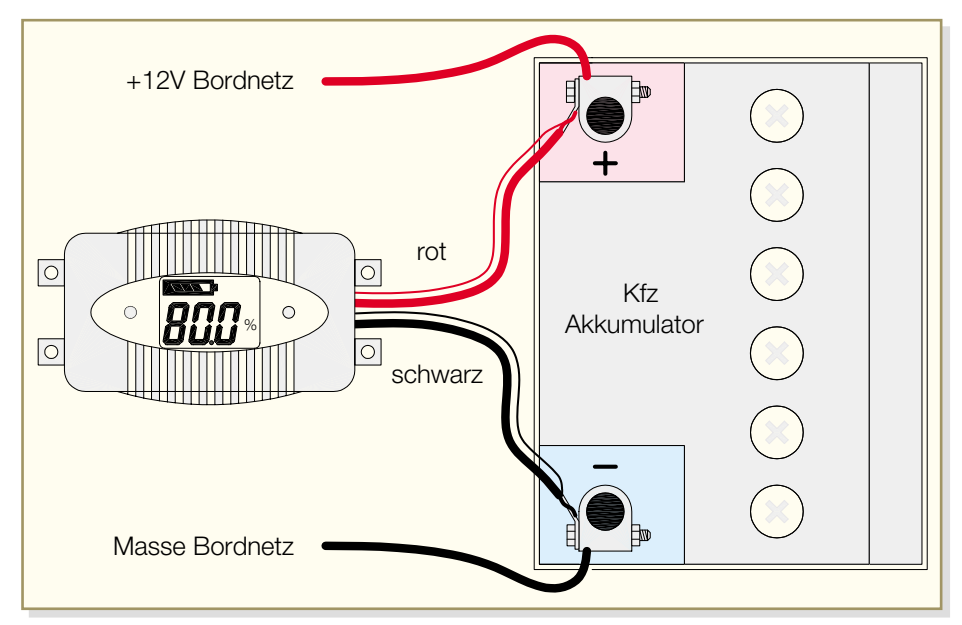

**Bild 2: Anschluss des PB 500 an den Akku**

untergebracht und hat vier stabile seitliche Befestigungslaschen, die sowohl eine Schraubbefestigung als auch eine Kabelbinderbefestigung, z. B. direkt am Akku, ermöglichen. Bei der Kabelbinderbefestigung verhindern zusätzliche Führungsstege das Abrutschen des Kabelbinders.

Die 50 cm langen Anschlussleitungen des PB 500 sind mit Ringösen ausgestattet, die direkt an die Anschlusspole des Akkus anzuschließen sind. Die Ringösen werden, wie in Abbildung 2 zu sehen ist, mit den Befestigungsschrauben der Akku-Anschlussklemmen verschraubt.

Das Funktionsprinzip des Aktivators basiert auf periodischen Spitzenstrom-Impulsen von 50 bis 100 A, die die gefürchteten Sulfat-Ablagerungen an den Bleiplatten verhindern. Da die Dauer des alle 20 Sek. auftretenden Entlade-Stromimpulses nur 100 µs beträgt, wird dem Akku nur wenig Energie entzogen. Im arithmetischen Mittel beträgt die Stromaufnahme der Schaltung inklusive Entlade-Stromimpuls wenger als 1,5 mA. Trotzdem ist das regelmäßige Nachladen wichtig, da Blei-Akkus eine relativ hohe Selbstentladung haben. Die Selbstentladung ist auch ohne angeschlossenen Verbraucher ein ständiger chemischer Reaktionsprozess an den Elektroden und abhängig von der Umgebungstemperatur sowie von weiteren Faktoren

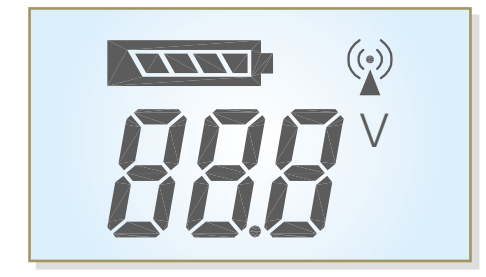

**Bild 3: Display des PB 500 mit allen zur Verfügung stehenden Segmenten**

wie z. B. dem Alter oder dem Aufbau des Akkus. Die Selbstentladung bei Blei-Akkus liegt in der Größenordnung von 5 bis 10 % pro Monat, so dass ein nicht genutzter Akku ohne angeschlossenen Verbraucher unbedingt alle zwei bis drei Monate nachgeladen werden sollte.

#### **Bedienung**

Die Bedienung des PB 500 erfolgt über einen eingebauten wasserdichten Taster, der mit einem Stift zu betätigen ist. Zuerst wird das Gerät entsprechend Abbildung 2 am Akku angeschlossen. Da bei der ersten Inbetriebnahme noch keine Anpassung am verwendeten Akku erfolgte, ruft das Gerät automatisch den Konfigurationsmode auf, bei dem auf dem Display die Akku-Nennkapazität angezeigt wird. Durch kurze Tastenbetätigungen ist die Anzeige auf dem Display mit der Kapazitätsangabe des Akkus in Übereinstimmung zu bringen. Eine genaue Übereinstimmung ist nicht erforderlich, da es sich nur um einen Richtwert handelt, um den Innenwiderstandsbereich grob vorzugeben. Eingegeben werden kann die Nennkapazität zwischen 4 Ah und 100 Ah in 4-Ah-Schritten.

Sobald der Wert selektiert wurde, der dem auf dem Akku aufgedruckten Wert am nächsten liegt, ist die Taste länger als drei Sekunden gedrückt zu halten. Der Kapazitätswert wird nun als Parameter abgespeichert und auf dem Display erscheint die Anzeige 100 %, da das System bei der ersten Inbetriebnahme von einem zu 100 % geladenen neuen Akku ausgeht.

Sollte der Akku nicht vollständig geladen sein, ist das kein Problem, da der PB 500 selbstlernend ist. Grundsätzlich wird der niedrigste gemessene Innenwiderstand als Referenzwert (100 %) gespeichert.

Von nun an arbeitet das Gerät vollkom-

men automatisch. Durch kurze Tastenbetätigungen können nacheinander die Akku-Spannung, der Impuls-Entladestrom und natürlich wieder die Prozentanzeige zur Qualitätsbeurteilung auf dem Display dargestellt werden.

Alle abgespeicherten Daten und Parameter bleiben auch bei einer Spannungsunterbrechung im nicht-flüchtigen EEPROM erhalten. Neben der numerischen Anzeige erfolgt in 20%-Schritten auch die grafische Darstellung in Form eines Akku-Symbols auf dem Display. Abbildung 3 zeigt alle auf dem Display zur Verfügung stehenden Segmente.

Natürlich kann auch jederzeit ein Reset des Gerätes und eine Neukonfiguration erfolgen, z. B. wenn der Akku erneuert wird. Dazu ist die Taste mindestens 5 Sekunden gedrückt zu halten, wodurch wieder die eingestellte Nennkapazität angezeigt wird. Da sich das Gerät nun wieder im Konfigurationsmode befindet, kann durch kurze Tastenbetätigungen die Nennkapazitätsvorgabe verändert werden oder durch eine mindestens 3 Sekunden lange Betätigung der angezeigte Wert neu übernommen werden.

Bei der Erneuerung eines Akkus mit gleicher Nennkapazität ist keine neue Konfiguration erforderlich, da das System, wie bereits erwähnt, selbstlernend ist.

#### **Schaltung**

Dank Mikroprozessor-Technologie ist der Schaltungsaufwand des PB 500 recht übersichtlich, wie in Abbildung 4 zu sehen ist. Alle Steuer- und Messaufgaben übernimmt dabei der Controller IC 1, der mit einem integrierten 4-Kanal-A/D-Wandler ausgestattet ist.

Das LC-Display ist über vier COM- und acht Segmentleitungen direkt mit dem Mikrocontroller verbunden.

Das EEPROM IC 2 speichert wichtige Firmware-Parameter und ist über den I 2 C-Bus (SDA, SCL) mit dem Mikrocontroller verbunden. Die unidirektionale Taktleitung SCL (Pin 6) ist dabei an Port 0.2 und die bidirektionale Datenleitung (SDA) Pin 5 an Port 0.3 des Controllers angeschlossen.

Der Bedientaster TA 1 ist direkt mit Port 0.0 verbunden. Da der Portanschluss über einen internen Pull-up-Widerstand verfügt, ist keine weitere Beschaltung erforderlich.

Die Codierbrücke JP 1, an Port 0.1, dient zum Abgleich und ist bei Bausätzen durch eine dünne Leiterbahn geschlossen. Die Leiterbahn zwischen den Kontaktflächen wird nach erfolgreich durchgeführtem Abgleich unterbrochen.

Für das interne Zeitmanagement sind die beiden integrierten Taktoszillatoren des

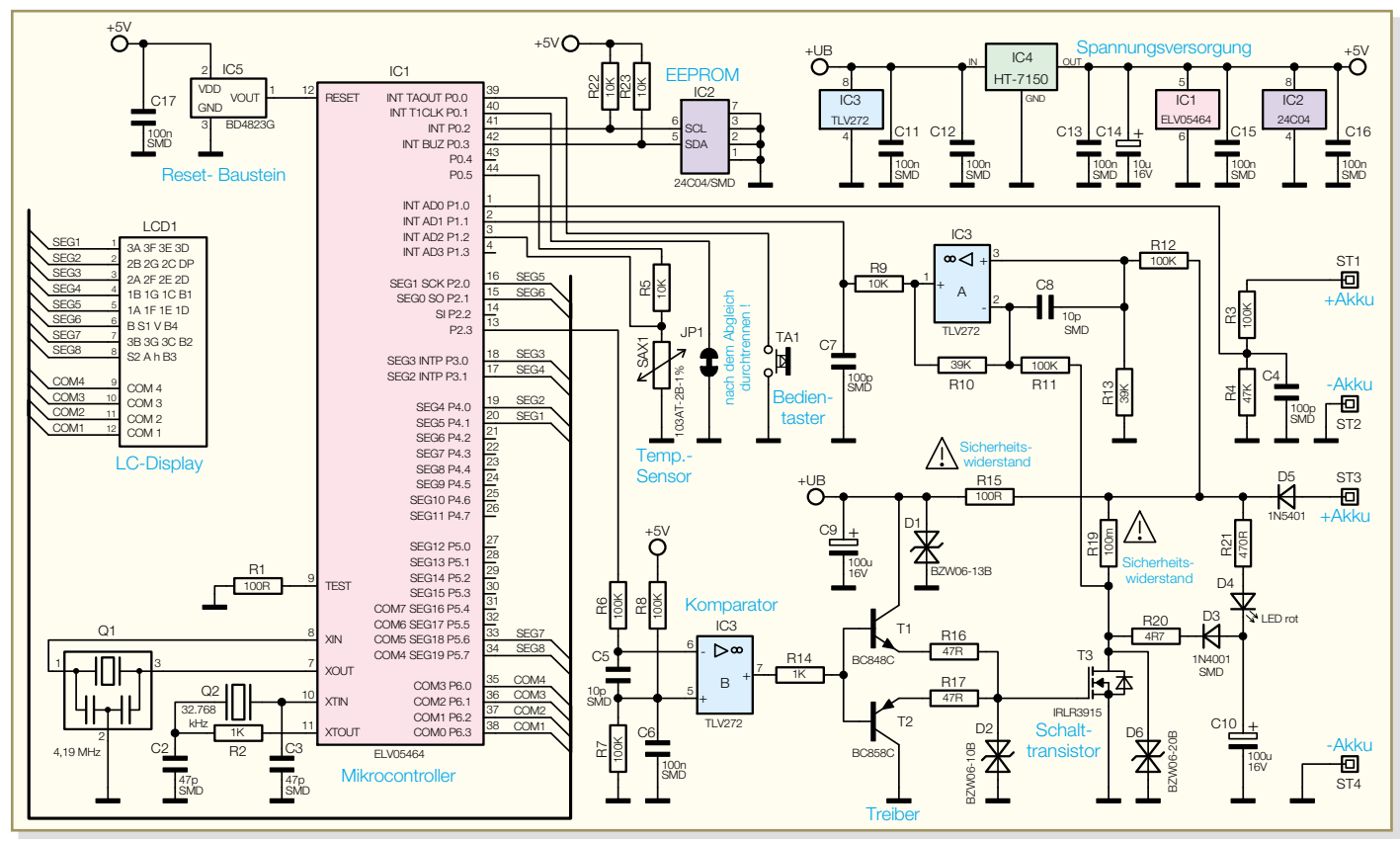

#### **Bild 4: Schaltbild des Power Brick PB 500 (Blei-Akku-Aktivator)**

Mikrocontrollers zuständig. Der schnelle Oszillator ist an Pin 7 und Pin 8 mit dem 4,19-MHz-Quarzbaustein Q 1 (erforderliche Kapazitäten sind integriert) beschaltet. Dieser Oszillator ist nur während der Messwert-Erfassung aktiv. Um den Energieverbrauch zu minimieren, arbeitet der Controller während der überwiegenden Zeit mit dem langsamen Uhrenquarz an Pin 10 und Pin 11 des Bausteins. Hier sind zusätzlich noch die Kondensatoren C 2, C 3 und der Widerstand R 2 erforderlich.

Die Steuerung des 100 µs langen Entlade-Stromimpulses erfolgt über Port 2.3, der während der Impulszeit über R 6 ein Low-Signal auf den mit IC 3 B aufgebauten Komparator koppelt. Der Ausgang (Pin 7) steuert dann über R 14 den Treibertransistor T 1 durch, der wiederum eine hohe Spannung am Gate des Leistungs-FETs T 3 anlegt. Die Treiberstufe ist aufgrund der hohen Gate-Kapazität von T 3 erforderlich.

Die Widerstände R 16, R 17 schützen die Transistoren T 1 und T 2, während die Transildioden D 2 und D 6 zum Schutz des Schalttransistors T 3 dienen.

Bei durchgeschaltetem FET (T 3) wird die Draine-Source-Strecke extrem niederohmig, so dass für die Dauer von 100 µs die Reihenschaltung, bestehend aus D 5, R 19 und der niederohmigen Drain-Source-Strecke des FETs, an den Anschlussklemmen des Akkus anliegen.

Der Schalttransistor ist für Impulsbelastungen bis zu 240 A ausgelegt, während die

ELVjournal 4/05 21

Diode D 5 für 100 µs Stromimpulse bis zu 200 A verkraften kann.

Die Anzeige des Belastungsimpulses wird mit Hilfe der Leuchtdiode D 4 vorgenommen, wobei es sich gleichzeitig um eine echte Funktionskontrolle handelt. Bei durchgeschaltetem FET (T3) wird der Elko C 10 über R 20, D 3 nahezu schlagartig entladen und die Katode der Diode auf "low" gezogen, wodurch die Leuchtdiode über R 21 mit Spannung versorgt wird und leuchtet.

Da ein 100-µs-Impuls zur optischen Anzeige zu kurz ist, kann sich nach dem Sperren des FETs (T 3) der Elko C 10 nur langsam wieder über R 21, D 4 aufladen. Die Leuchtdauer der Kontroll-LED wird dadurch erheblich verlängert.

Wie bereits erwähnt, verfügt der Controller über einen integrierten 4-Kanal-A/D-Wandler, über den sämtliche Messwerte erfasst werden. Die A/D-Eingänge stehen an Port 1.0 bis Port 1.3 zur Verfügung.

Zunächst wird die über ST 1 vom Pluspol des Akkus kommende Akku-Spannung mit dem Spannungsteiler R 3, R 4 heruntergeteilt und auf Port 1.0 zur Messung gegeben.

Der Belastungswiderstand R 19 dient gleichzeitig als Shunt-Widerstand für die Strommessung. Über die Widerstände R 11 und R 12 wird der Spannungsabfall abgegriffen und über den mit IC 3 A aufgebauten Differenzverstärker auf Port 1.1 zur A/D-Wandlung gegeben.

Der dritte Analog-Eingang ist mit dem Temperatursensor SAX 1 beschaltet. Über diesen Sensor wird die Umgebungstemperatur erfasst, da die Leistungsdaten von Blei-Akkus stark temperaturabhängig sind. Ein direkter Kontakt des Temperatursensors zum Akku ist nicht erforderlich, da die Montage des PB 500 in der Nähe des Akkus erfolgt und die Temperatur sich im Allgemeinen nur langsam nähert. Abweichungen um einige Grad haben keinen Einfluss auf die Funktion.

Für einen definierten Power-on-Reset des Mikrocontrollers sorgt der Reset-Baustein IC 5.

Betrachten wir nun die Spannungsversorgung des Gerätes, die direkt aus dem zu prüfenden Akku erfolgt. Über D 5, R 15 gelangt die Akku-Spannung auf den Pufferelko C 9 und den Eingang des Spannungsreglers C 4. Die Transil-Schutzdiode D 1 schützt die Elektronik vor Spannungsspitzen aus dem Kfz-Bordnetz.

Während der Operationsverstärker IC 3 direkt mit der an D 1 anliegenden Spannung versorgt wird, benötigen der Mikrocontroller IC 1 und das EEPROM IC 2 eine stabile Betriebsspannung von 5 V. Diese Spannung liefert der Spannungsregler IC 4, und die Kondensatoren C 11 bis C 16 dienen zur allgemeinen Stabilisierung und Schwingneigungsunterdrückung.

Der praktische Aufbau und die Inbetriebnahme des Gerätes werden im zweiten Teil des Artikels ("ELVjournal" 5/2005)<br>ausführlich beschrieben. ausführlich beschrieben.

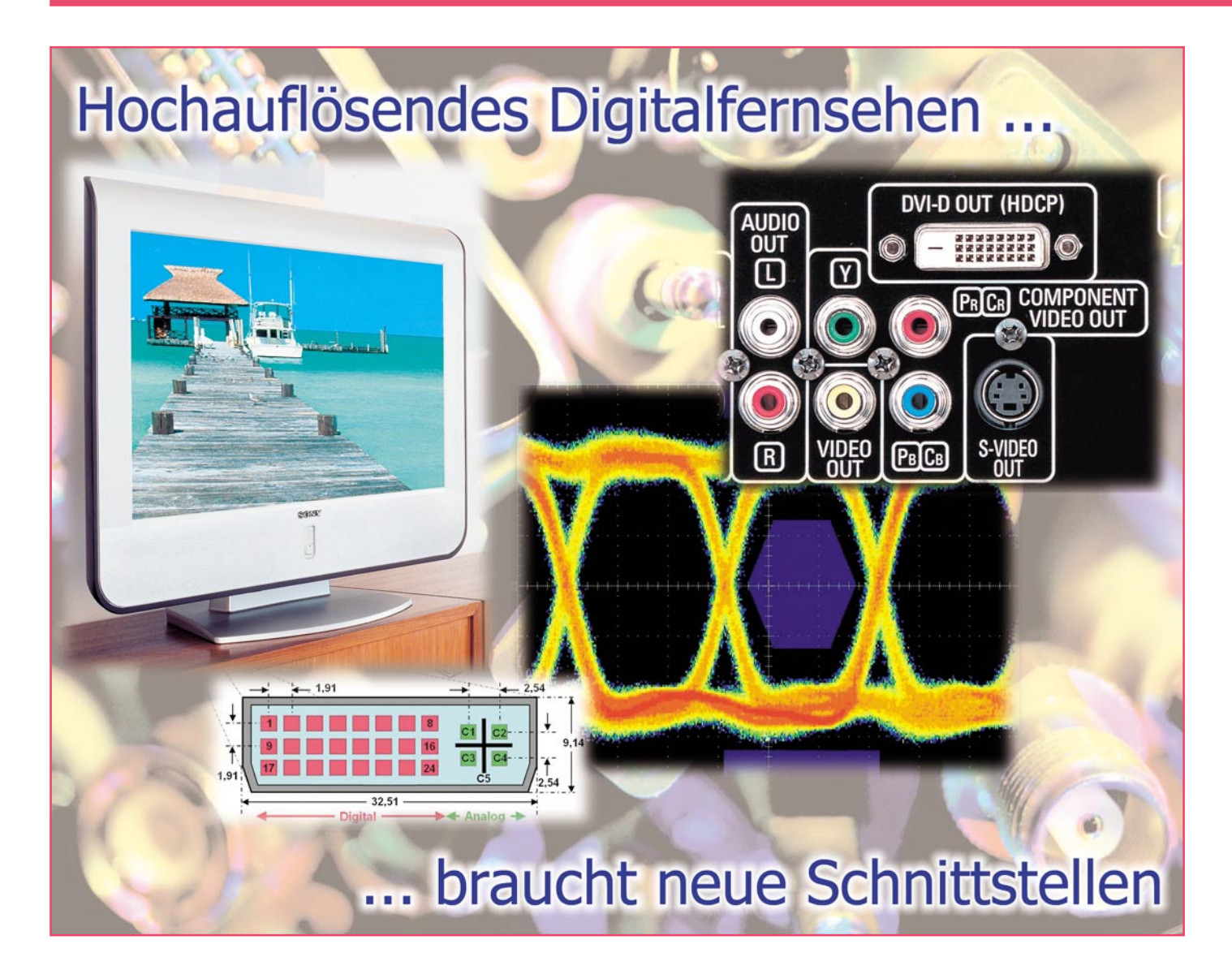

### *DVI, HDMI und HDCP lösen Scart, Cinch und Co. ab.*

#### **Alte und neue Verbindungen ...**

Erstaunlich lange hat sich die Scart-Buchse (Abbildung 1) für die Audio- und Video-Verbindung analoger Endgeräte wie TV-Gerät, Videorecorder, Sat-Receiver usw. gehalten. Ende der 80er Jahre des letzten Jahrhunderts in Frankreich als protektionistische Maßnahme gegen den Import ausländischer Fernsehgeräte durch das "Syndicat des Constructeurs d'Appareils Radiorécepteurs et Téléviseurs" vorgeschlagen, hat sich die Scart-Verbindung trotz zahlreicher Mängel europaweit durchgesetzt und ist bis heute in Neugeräten

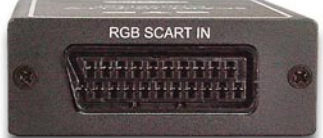

**Bild 1: Die Ära der 21-poligen Scart-Buchse geht zu Ende. (Quelle: www.converters.tv)**

anzutreffen. Scart überträgt analoge Signale: RGB (Rot, Grün, Blau), FBAS (Farb-Bild-Austast-Synchron-Signal, auch engl. CVBS oder Composite Signal genannt) oder S-Video. Eine Schaltspannung kann verschiedenen Zwecken dienen. Für Wiedergabegeräte mit YUV-Eingang (Luminanz Y, Farbdifferenz-Komponenten U=B-Y und V=R-Y) sind Wandler im Handel, die RGB in YUV umsetzen (Abbildung 2). Auch als die Signalverarbeitung "immer digitaler" wurde, hat dies zu keiner Ablösung des "guten" alten Scart-Kabels durch eine rein digitale Alternative geführt, wodurch die Digitaltechnik ihren Qualitätsvorteil bis heute gar nicht voll ausspielen konnte.

Denken wir an DVB-S-C-T-Receiver (DVB: Digital Video Broadcast, SCT: Satellit Cable Terrestrial) oder einen DVD-Player (DVD: Digital Versatile Disc). Hier wird das digitale Signalverarbeitungsergebnis wieder in ein analoges Signal zurückgewandelt und mit dem Scart-Kabel zum TV-Gerät übertragen. Ist dieses analog, so war der D/A-Wandlungsschritt unvermeidlich. Absurd wird es jedoch, wenn ein moderner, als hochauflösend apostrophierter Flachbildschirm mit digitaler Ansteuerung einer festen Pixelmatrix zum Einsatz kommt. Dieser muss die A/D-Wandlung wieder rückgängig machen und evtl. eine Anpassung der waagrechten und senkrechten Pixelzahl an seine native Auflösung vornehmen (Skalierung).

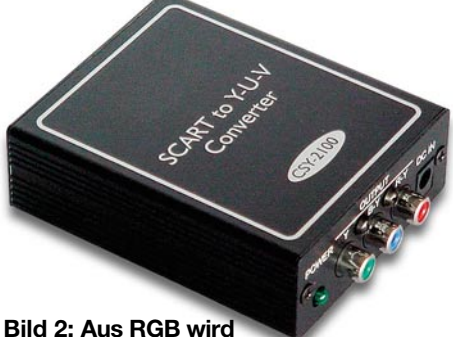

**YUV. (Quelle: www.converters.tv)**

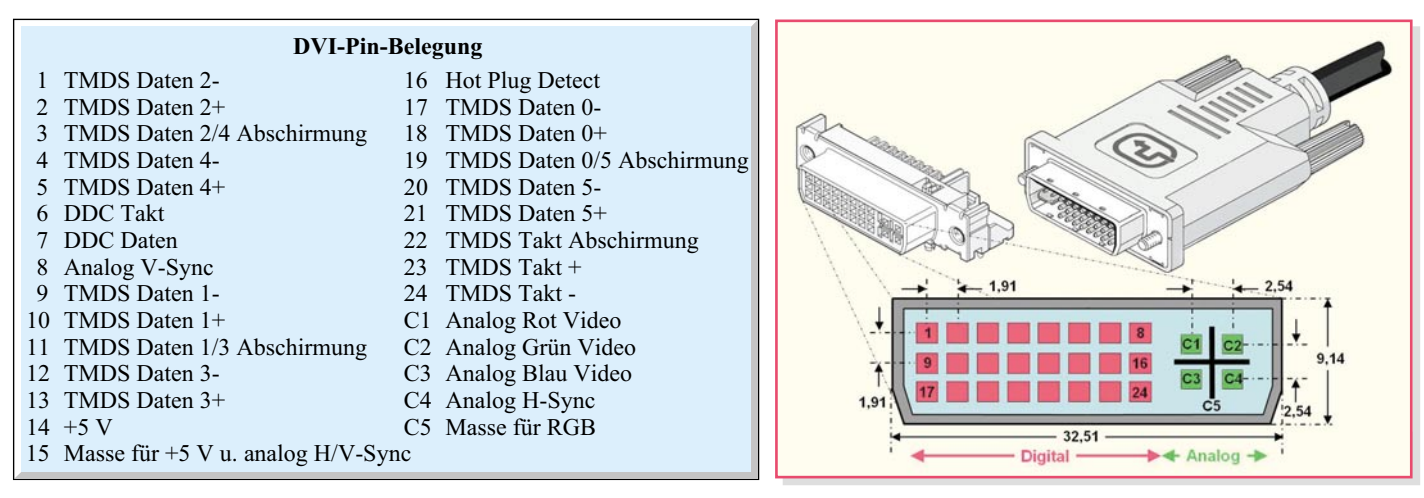

#### **Bild 5: Pin-Belegung und Maße der DVI-I-Steckverbindung (Quelle teilw. Molex)**

Wen wundert's, wenn dabei Schärfe, Farbe und Auflösung reduziert wurden. Bei den PC-Grafikkarten und -Monitoren gilt das Gleiche. Eine Ausnahme bildete in den letzten Jahren der Mehrkanalton, der in höherwertigen Geräten als digitaler, serieller Datenstrom über die digitale SPDIF-Schnittstelle (Sony/Philips Digital Interface, elektrisch oder optisch) an entsprechend ausgestattete Verstärker ausgegeben wird.

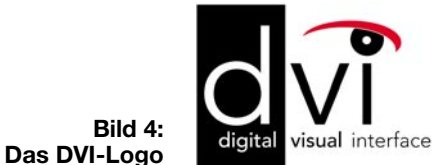

Mit dem Siegeszug der Digitaltechnik ist inzwischen entlang der gesamten Übertragungskette von der Kamera über die Studio-, Speicher- und Übertragungstechnik bis zur hochauflösenden Wiedergabe im "Home Theatre" kein analoges Signal mehr anzutreffen (Abbildung 3). Übrigens bringt die Wiedergabe "normaler" DVDs über einen Player und Flachbildschirm jeweils mit digitaler Schnittstelle einen ver-

blüffenden Qualitätsgewinn. Man muss also nicht unbedingt warten, bis der DVD-Markt von hochauflösenden Produktionen überschwemmt wird. Damit hat das letzte Stündchen für Scart geschlagen. Heute muss man sich neue Abkürzungen einprägen: DVI (Digital Visual Interface), HDMI (High-definition Multimedia Interface) und HDCP (High-bandwidth Digital Content Protection). Was es damit auf sich hat, soll in diesem Artikel in knapper Form zusammengefasst werden.

#### **DVI**

DVI (Digital Visual Interface) ist eine neue, voll digitale Schnittstellentechnologie, mit der die Wiedergabequalität digital aufbereiteter, unkomprimierter Video-Signale für moderne, voll digitale Flachbildschirme optimiert werden soll. Abbildung 4 zeigt das DVI-Logo. So, wie wir heute keine höherwertige PC-Grafikkarte ohne DVI-Anschluss antreffen, wird dies voraussichtlich in Zukunft auch bei den DVB-Receivern, PVRs, DVD-Playern und Flachbildschirmen der Fall sein.

Es gibt eine ganze Reihe von digitalen Video-Schnittstellen. Die gebräuchlichsten

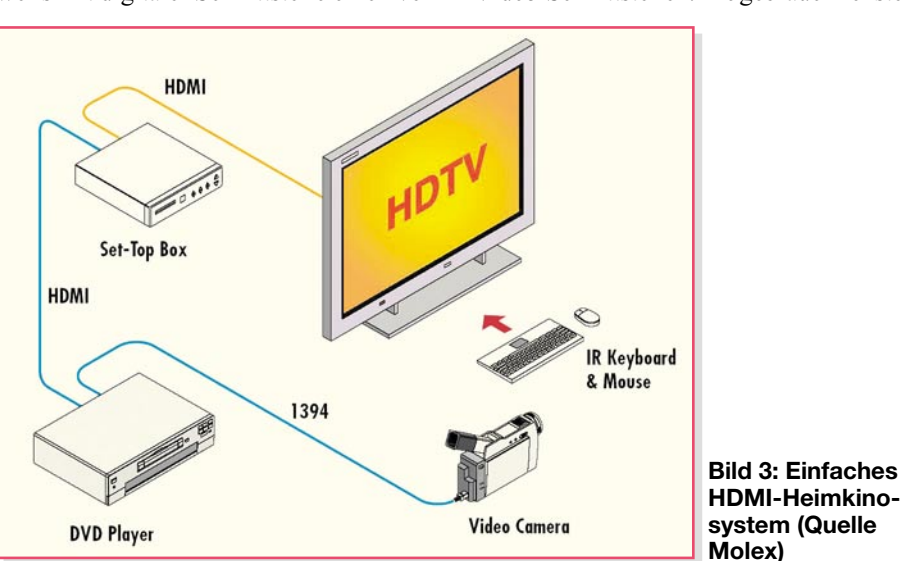

sind DVI-I (Integrated, 29 Pins, Abbildung 5) und DVI-D (Digital, 24 Pins, Abbildung 6). Während DVI-I aus Kompatibilitätsgründen auch die analogen RGB-Signale und die zugehörigen Sync-Impulse "integriert", beschränkt sich DVI-D auf die rein digitalen Bildsignale. Der Ton wird nicht über die DVI-Schnittstelle transportiert. DVI wurde von den amerikanischen Herstellern Silicon Image und Intel entwickelt und steht nun unter der Aufsicht der DDWG (Digital Display Working Group), einem Zusammenschluss namhafter Unternehmen wie Silicon Image, Intel, Compaq, HP, IBM und NEC (www.ddwg.org).

Für die hohen Datenübertragungsraten via DVI wird das differentielle Verfahren TMDS (Transition Minimized Differential Signaling) verwendet. Ein Adernpaar kann damit über 1,6 GBit/s übertragen. Für die volle Schnittstellenimplementation (dual link) mit 6 Adernpaaren sind theoretisch etwa 10 GBit/s zu erzielen. Die Länge eines Verbindungskabels ist auf ca. 5 m begrenzt.

#### **HDCP**

Wenn es nach dem Willen der Filmindustrie geht, sollen keine kopiergeschützten Inhalte über die DVI-Schnittstelle fließen, es sei denn, Quelle und Ziel sind für den neuen digitalen Kopierschutzstandard HDCP (High-bandwidth Digital Content Protection) eingerichtet und berechtigt. HDCP wurde von der Intel Corp. entwickelt (http://www.digital-cp.com), um die Urheberrechte an den Inhalten, die über

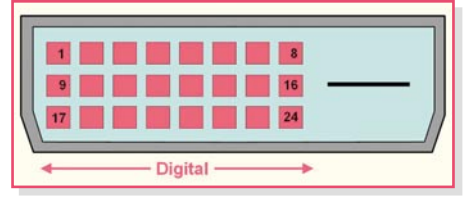

**Bild 6: Pin-out der rein digitalen DVI-D-Buchse**

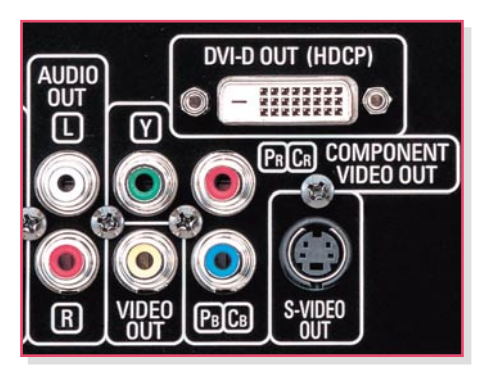

**Bild 7: Beim DVD-Player Denon DVD 1919 weiß man, woran man ist.**

eine DVI-Verbindung transportiert werden, zu schützen. HDCP zwingt die Geräteindustrie dazu, den Wünschen der Inhalteanbieter zu folgen. Die Hersteller müssen ihre Geräte mit lizenzierten Schlüsseln ausstatten, um den Empfang und die Darstellung der Bilder auf einem Display zu ermöglichen. Eine Lizenz erhält ein Hersteller nur dann, wenn er sich verpflichtet, Markierungen im Inhaltssignal auszuwerten, die das Speichern oder Wiederversenden des Inhalts beschränken. HDCP-konforme digitale Schnittstellen sollten mit einem entsprechenden Hinweis versehen sein, um Verbindungsprobleme zu vermeiden. Ein Beispiel zeigt Abbildung 7, der DVI-D-Ausgang des Denon DVD-Players DVD 1910 ist als kopiergeschützt gekennzeichnet.

Beim Urheberrechtsschutz durch HDCP wirken drei Elemente zusammen. In den HDCP-Spezifikationen Rev. 1.1 liest sich das so: ..... Jedes Element spielt innerhalb des Systems eine genau bezeichnete Rolle. An erster Stelle steht das Authentifizierungsprotokoll, durch das der HDCP-Sender verifiziert, ob der HDCP-Empfänger für den Empfang des HDCP-Inhalts lizenziert ist. Wenn der Receiver sich legitimiert hat, wird der verschlüsselte Inhalt zwischen den beiden Geräten auf der Grundlage geheimer Verabredungen übertragen. Die Entschlüsselung findet dann im Receiver statt. Dadurch wird das ,Belauschen' durch andere Empfänger zur Nutzung des Inhalts verhindert. Falls die legitimierten Geräte dennoch ,ausgespäht' werden sollten, um die HDCP-Inhalte unberechtigt zu nutzen, kann der HDCP-Sender durch die Wiederholung der Authentifizierungsprozedur die ausgespähten Geräte an der Übertragung der HDCP-Inhalte hindern. Wird das Signal über einen analogen Ausgang (z. B. YUV oder FBAS) parallel zum digitalen ausgegeben, muss dieser durch den Content-Anbieter beeinflussbar sein (abschalten, Auflösung reduzieren …)."

Das Anfertigen digitaler Kopien ist bei HDCP nicht möglich, da die aufnehmen-

den Geräte (anders als das Display) nicht mit den Entschlüsselungseinrichtungen ausgestattet sind. In Amerika sind die vom FCC (Federal Communications Commission) vorgeschlagenen Regeln für das rechtmäßige Kopieren von Inhalten (fairuse rights) heftig umstritten. Wie HDCP im Einzelnen in Deutschland umgesetzt wird, ist unklar. Nur eines scheint sicher: HDCP erschwert den Umgang mit videobasiertem Programmmaterial, verteuert die Endgeräte und wird bald nach der allgemeinen Einführung "geknackt" sein.

In Europa hat die EICTA (European Information, Communications & Consumer Electronics Technology Industry Association) Kriterien für HDTV-Geräte aufgestellt, die das "HD ready"-Logo tragen dürfen und ihren Käufern dadurch ein Stück Zukunftssicherheit garantieren. Dies war auch dringend notwendig, da viele der aktuell in den Märkten angebotenen Geräte irreführend mit einem "HDTV"-Schriftzug werben, aber nicht die entsprechende Auflösung und oft genug nicht einmal ei-

**Bild 8:** Das "HD ready"-**Logo garantiert ein Stück Zukunftssicherheit.**

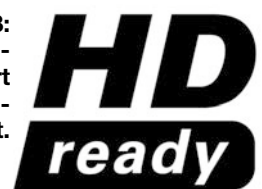

große Zahl von Adaptern zwischen beiden Schnittstellen bezeugt (Abbildung 10).

Zwei zusätzliche Features von HDMI sind die Unterstützung von CEC (Consumers Electronics Control) und DDC (Display Data Channel). CEC basiert auf dem "AV link"-Protokoll und erlaubt die Nutzung einer gemeinsamen Fernbedienung für mehrere HDMI-Quellen wie DVD-Player, DVB-Receiver etc. Mit DDC kann die Quelle via I2 C-Kommunikation die Eigenschaften der Senke abfragen. So könnte z. B. ein DVD-Player sein Ausgabeformat selbsttätig an die Auflösung des Displays anpassen. Abbildung 11 zeigt das Blockdiagramm einer durchgängig auf HDMI beruhenden Anlagenkonzeption (Quelle Toshiba).

11 TMDS Takt Abschirmung

12 TMDS Takt -<br>13 CEC

14 nicht verwendet 15 DDC Takt (SCL) 16 DDC Daten (SDA) 17 DDC/CEC Masse

19 Hot Plug Detect

#### **HDMI-Pin-Belegung**

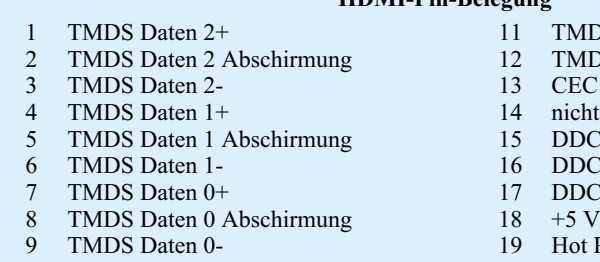

10 TMDS Takt +

nen digitalen Eingang für HDTV-Signale haben.

Mit dem "HD-ready"-Logo (Abbildung 8) wird dem Käufer zugesichert, dass das Display

- 1. mindestens eine nominale Auflösung von 720 Zeilen aufweist, die HDTV-Formate 720p (1280 x 720 progressive) und 1080i (1920 x 1080 interlaced) mit jeweils 50 und 60 Hz unterstützt,
- 2. mindestens einen digitalen DVI- oder HDMI-Eingang und
- 3. einen analogen HDTV-fähigen YUV-Komponenten-Eingang hat und
- 4. HDCP unterstützt.

#### **HDMI**

Eine Schwäche von DVI ist, dass man für das digitale Audio-Signal eine eigene Verbindung herstellen muss. Mit HDMI (High-definition Multimedia Interface, Abbildung 9) ist dies vorbei. Es leitet auch die digitalen Signale für bis zu 8 Ton-Kanäle zum digitalen Sound-Prozessor. Das erleichtert natürlich die Verkabelung einer Anlage. Ansonsten ist HDMI zu DVI hundertprozentig abwärtskompatibel, was auch die

Es gibt inzwischen zwei Typen der HDMI-Schnittstelle: HDMI Typ A mit 19 Pins für max. 5 GBit/s (Abbildung 12) und 15 m Kabellänge und HDMI Typ B mit 29 Pins für höhere Video-Datenraten. Typ B ist zwar definiert, aber in der Praxis (noch?) nicht anzutreffen.

Die Pixelfrequenz liegt bei Typ A zwischen 25 und 165 MHz (Typ B bis 330 MHz) mit bis zu 24 Bit/Pixel. Die Abtastmuster sind für RGB 4:4:4 und YUV 4:2:2 oder 4:4:4. HDMI unterstützt komprimierte Audioformate wie Dolby Digital, Dolby Digital EX, DTS und DTS EX und 1 bis 8 unkomprimierte Audio-Datenströme mit Bitraten von 48, 96 oder 192 kHz, alternativ auch komprimierte Mehrkanal-Datenströme mit 32, 44,1, 48, 88,2, 176,4 oder 192 kHz.

Zusammenfassend ist festzuhalten:

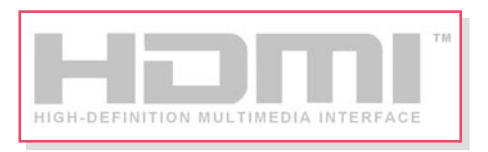

**Bild 9: Dieses Logo signalisiert "state of the art".**

**Bild 10: Ein DVI-D-Kuppler auf HDMI-Stecker**

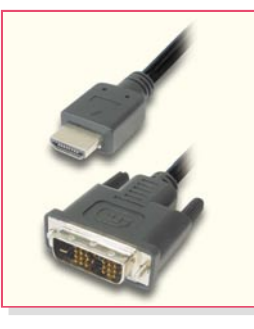

HDMI vereint die unkomprimierte Übertragung von hochauflösendem Video bis zu 1080p (1920 x 1080 Pixel, progressiv) und Vielkanal-Audio, Steuerung sowie digitalen Kopierschutz unter einer Schnittstelle.

#### **Zertifizierung**

Wenn Produkte unterschiedlicher Hersteller das HDMI-Zeichen tragen, sollte

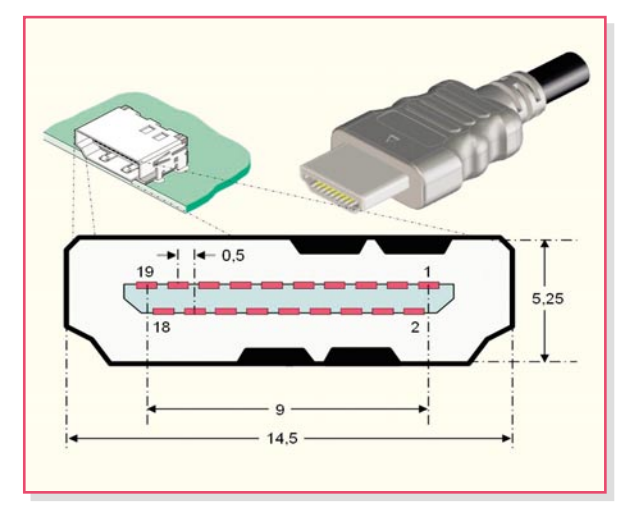

**Bild 12: Pin-Belegung und Maße der HDMI-Steckverbindung (Quelle teilw. Molex)**

dies die Gewähr für ein problemloses Zusammenspiel sein. Für die Berechtigung zum Führen des Logos ist nämlich das erfolgreiche Bestehen einer gründlichen Zertifizierungsprozedur nach der HDMI

Compliance Test Specification 1.0 (CTS) erforderlich. Damit kann man vom Idealzustand "Plug & Play" ausgehen. Die Prozedur ist in Abbildung 13 schematisch dargestellt. Die Gebühren für die Lizenzierung betragen 15.000 US-\$/a und zwischen 0,15 und 0,04 US-\$/Gerät. Details kann man unter http://www.hdmi.org/ manufacturer/terms.asp nachlesen.

#### **Augen auf!**

Das kritischste Merkmal für die Signalqualität, über alles" ist die Öffnung des "Auges", das sich ergibt, wenn die Ausgangssignale abschnittsweise synchron übereinander geschrieben werden. Bei einem idealen Signal sind die Anstiegs- und Abfallzeiten null sowie Phase und Amplitude konstant und nicht verrauscht. Das Auge ist dann ein scharf umrandetes Rechteck

mit maximaler Fläche. In der Praxis ist es durch die genannten Einflüsse mehr oder weniger geschlossen. Dabei darf ein gewisses Toleranzschema (Abbildung 14) nicht verletzt werden. Abbildung 15 zeigt das Ausgangssignal eines TMDS-Senders, welches eine ausreichend weite Augenöffnung besitzt. In Abbildung 16 dagegen weisen die weiß gefärbten Teile des Augendiagramms darauf hin, wo das Toleranzschema verlassen wurde.

Man darf nicht vergessen, dass am Ausgang eines minderwertigen HDMI-Anschlusskabels (hohe Dämpfung, Übersprechen, zu lang, schlechte Impedanzanpassung …) ein

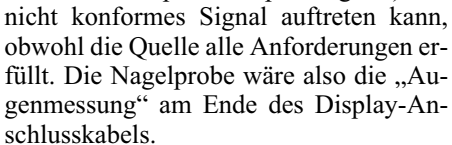

**Hersteller** 1 Produkt 5 Bescheinigung 4 Testergebnis 3 Testergebnis HDMLLLC 3 Testergebnis

**Bild 13: Nur nach erfolgreich bestandener Zertifizierungsprozedur darf das HDMI-Logo auf ein Gerät.**

#### **Empfehlung**

Wer heute vor der Anschaffung neuen Equipments für hochauflösendes Fernsehen steht, sollte unbedingt darauf achten, dass die Geräte über eine digitale Schnittstelle (DVI oder HDMI) und damit über Zukunftssicherheit verfügen. Idealerweise werden alle Geräte mit HDMI ausgestattet sein, aber auch der gemischte Betrieb macht laut der HDMI Licensing, LLC, keine Probleme (sofern beide Schnittstellenarten HDCP-geschützt sind). Geräte mit dem "HD ready"-Logo und hochwertige Verbindungskabel sollten eigentlich gravierende Fehlkäufe ausschließen.

#### **Was ist TMDS?**

Für DVI und HDMI ist wegen der riesigen Datenmengen, die zwischen Quelle und Senke transportiert werden müssen, ein sicheres, schnelles und verlustleistungsarmes Übertragungsverfahren zwingend erforderlich (Abbildung 17). Ein vom amerikanischen Hersteller Silicon Image entwickelter Übertragungsstandard dafür ist TMDS. TMDS steht für "Transition Minimized Differential Signaling", was so viel heißt wie "Differentielle Übertragung mit

minimierter Anzahl von (Pegel-) Übergängen". Was kann man sich darunter vorstellen?

#### **Differentielle Übertragung**

Die gebräuchlichste Art der Signalübertragung verwendet eine Leitung für den Signalpegel (Single Ended), der sich auf eine Referenz bezieht, in der Regel das Massepotential (Abbildung 18). Einstreuungen auf die Signaleitung überlagern das Nutzsignal und verfäl-

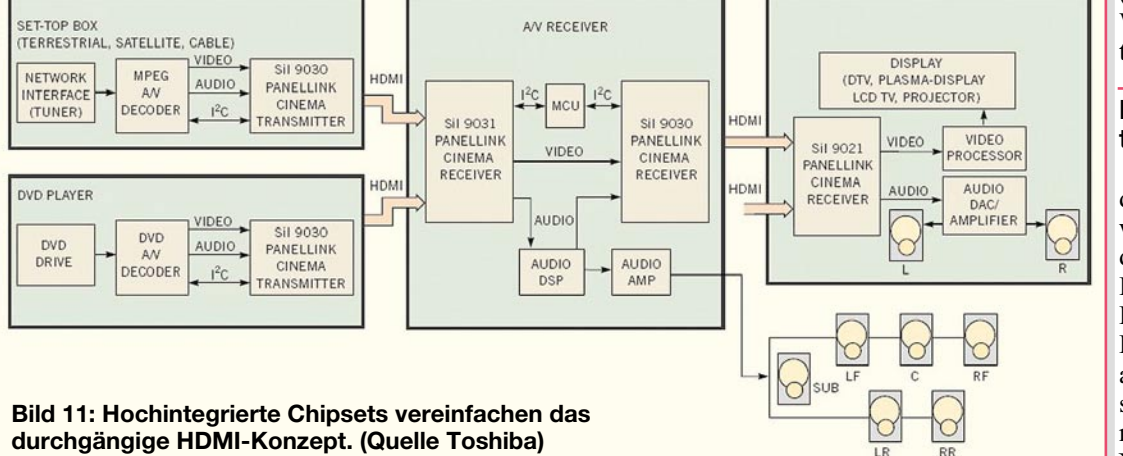

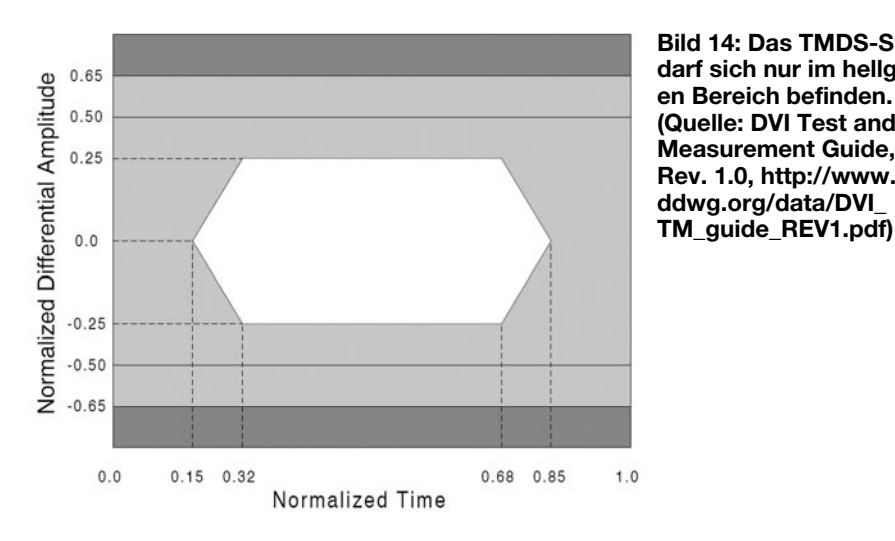

M 200ps 1000GS/s ET 1.0ps/pt

**Bild 15: Das Auge ist so weit offen, dass das Toleranzschema nicht verletzt wird.**

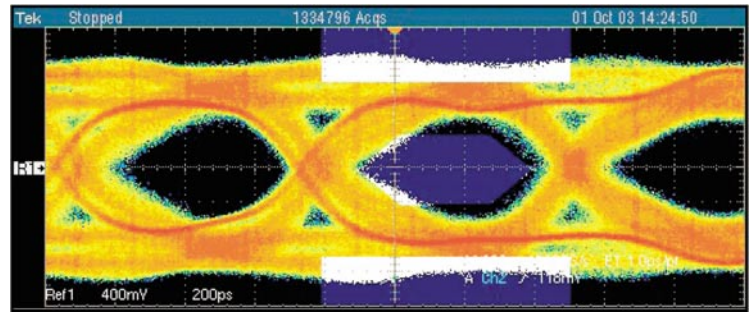

schen es damit. Bei digitalen Werten kann somit ein "Low" zu "High" kippen und umgekehrt. Dieses Problem ist elegant zu lösen, indem das Signal S+ und seine inverse Kopie S-  $(0, 0, 0, 1, 1, 1, 1, 0, 0)$  über ein verdrilltes Leitungspaar zum Empfänger geführt werden. Er bildet die Differenz aus beiden, wodurch sich die Einstreuungen kompensieren. Die Differenzspannung wird den logischen Pegeln "0" und "1" zugeordnet. Der Logikwechsel hängt also

**Bild 17: Das prinzipielle Blockschaltbild einer HDMI-Verbindung. Die Bilddaten werden auf drei TMDS-Kanälen für Rot, Grün und Blau übertragen. Für den Takt gibt es einen eigenen TMDS-Kanal.**

nicht mehr von der absoluten Höhe der Logikpegel ab, sondern von ihrer Differenz (typ. 700 mV). Damit ist die differentielle Übertragung erheblich störsicherer als die "eindrähtige". **Bild 14: Das TMDS-Signal darf sich nur im hellgrauen Bereich befinden. (Quelle: DVI Test and Measurement Guide, Rev. 1.0, http://www. ddwg.org/data/DVI\_**

#### **Minimierte Anzahl von Pegelübergängen**

Wird ein Datenwort seriell übertragen, findet ein Pegelübergang (0→1: Anstieg, 1→0 Abfall) immer zwischen zwei benachbarten entgegengesetzten Bits statt. Weil ein Pegelübergang stets mit der Gefahr einer erhöhten Fehlerhäufigkeit infolge EMI (Electromagnetical Interference) und erhöhtem Leistungsbedarf einhergeht, ist es sinnvoll, das übertragene Datenwort so zu codieren, dass die Anzahl der Pegelübergänge möglichst klein wird. Diese Aufgabe erfüllt der TMDS-Encoder auf der Sendeseite. Empfangsseitig wird die Encodierung durch den inversen TMDS-Decoder wieder rückgängig gemacht. Obwohl die Zahl der Bits nach der Encodierung von acht auf zehn zugenommen hat, ist die Zahl der Übergänge gesunken.

#### **Das Encodierprinzip arbeitet zweistufig**

**1. Schritt.** Mit einem Encoder werden die Übergänge innerhalb eines Datenwortes verringert (transition minimizing). Der Encoder besteht aus 7 Gattern, die entweder eine Verknüpfung als Exclusiv-Oder  $(XOR: e<sub>8</sub> = I)$  oder als negiertes Exclusiv-Oder (XNOR:  $e_8 = 0$ ) (Abbildung 19) realisieren und aus einem achtstelligen Datenwort D für den Pixelwert (d7d6d5d4d3d2d1d0) das Encodierergebnis E (ese7e6e5e4e3e2e1e0) erzeugen (Abbildung 20). Welche Funktion (XOR oder XNOR) sie ausüben, hängt davon ab, aus wie vielen Nullen und Einsen das zu codierende Datenwort D besteht. Im Ergebnis werden aus 8-Bit-Datenwörtern mit jeweils bis zu acht Übergängen (einschließlich des Übergangs zwischen benachbarten Wörtern) 9-Bit-Da-

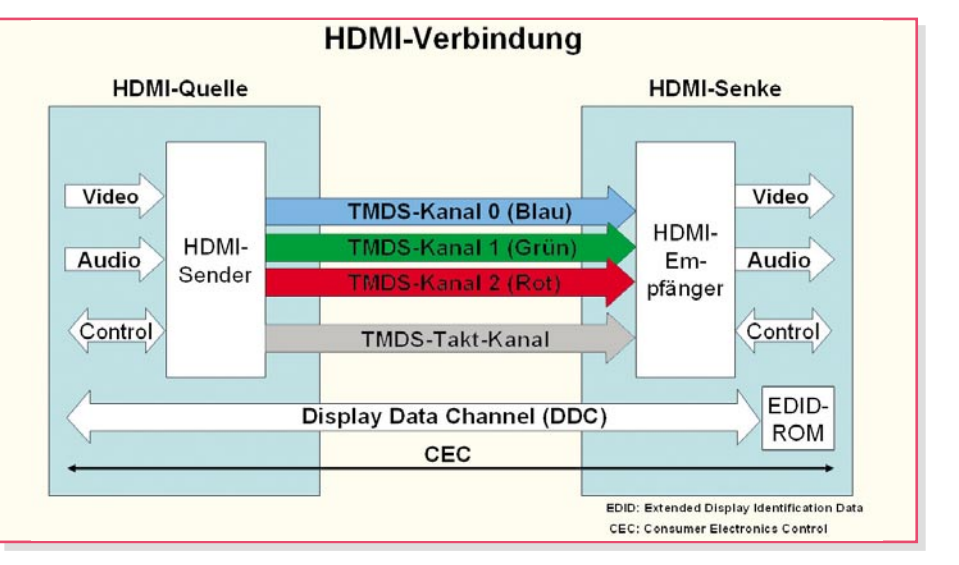

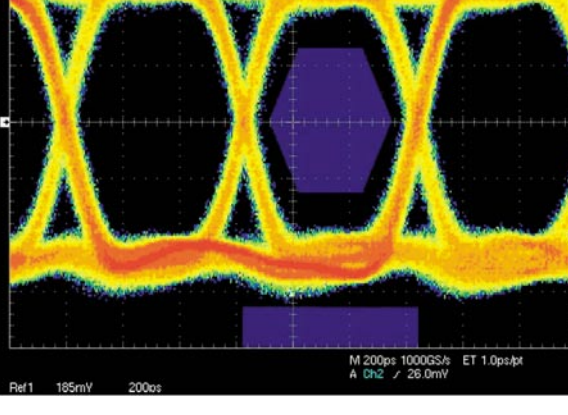

**Bild 16: Ein schlechtes HDMI-Signal mit Amplituden- und Phasenjitter und langen, unsymmetrischen Anstiegs- und Abfallzeiten**

tenwörter mit maximal fünf Übergängen.

**2. Schritt.** Das encodierte Datenwort e8e7e6e5e4e3e2e1e0 wird um ein weiteres Bit e9 erweitert. e9 hat die Aufgabe, für die mittlere Gleichstromfreiheit des Ergebnisbitstroms zu sorgen (DC balancing). Das verhindert das "Aufladen" des Kabels (was den Wechsel in den entgegengesetzten logischen Zustand erschweren und dadurch Datenfehler hervorrufen würde) und erleichtert die Verwendung von Transformatoren (die andernfalls in die Sättigung getrieben werden könnten). Wenn bereits durch die vorangegangenen encodierten Worte mehr "0"-Bits als "I"-Bits übertragen wurden und das aktuell encodierte Wort E ebenfalls mehr "0"-Bits als "I"-Bits enthält, werden alle Bits im aktuell encodierten Wort invertiert. Der empfangsseitige Decodierer wird durch e9=I darüber informiert, worauf er die sendeseitige Invertierung rückgängig macht. Enthält das aktuell encodierte Wort E bereits mehr "I"-Bits als "0"-Bits, was ja dem angenommenen Überschuss an vorangegangenen "0"-Bits entgegenwirkt, wird E unverändert übernommen. e9=0 teilt dem Decoder mit, dass er dieses Wort einfach kopieren kann. Obwohl das Codierergebnis nun zehn- statt achtstellig ist, hat die Zahl der Übergänge im Wort und zwischen den Wörtern abgenommen, wie man an einigen Zahlenbeispielen überprüfen kann.

Der Codieralgorithmus soll an einigen 8-Bit-Datenwörtern demonstriert werden. Zuerst wird geprüft, wie viele "0"- oder "I"-Bits im Wort vorkommen.

Es gibt nun drei mögliche Ergebnisse: Mehr "0"-Bits: Codiert wird nach der Vorschrift es=I (XOR), ei = ei-1 XOR di für  $1 \le i \le 7$  und e<sub>0</sub> = d<sub>0</sub>. Beispiel: I000I00I  $\rightarrow$ II0000III, d. h. aus vier Übergängen sind zwei geworden.

Mehr "I"-Bits: Codiert wird nach der Vorschrift  $e_8=0$  (XNOR),  $e_i = e_{i-1}$  XNOR  $d_i$ für  $1 \le i \le 7$  und und  $e_0 = d_0$ . Beispiel:  $IOIII0II \rightarrow 0II0000II$ , aus vier Übergängen sind drei geworden.

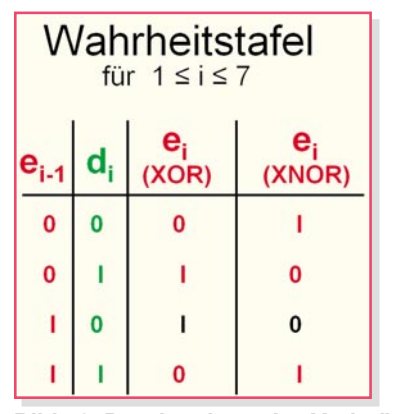

**Bild 19: Durch sukzessive Verknüpfung entsteht aus dem Datenwort D das encodierte Wort E.**

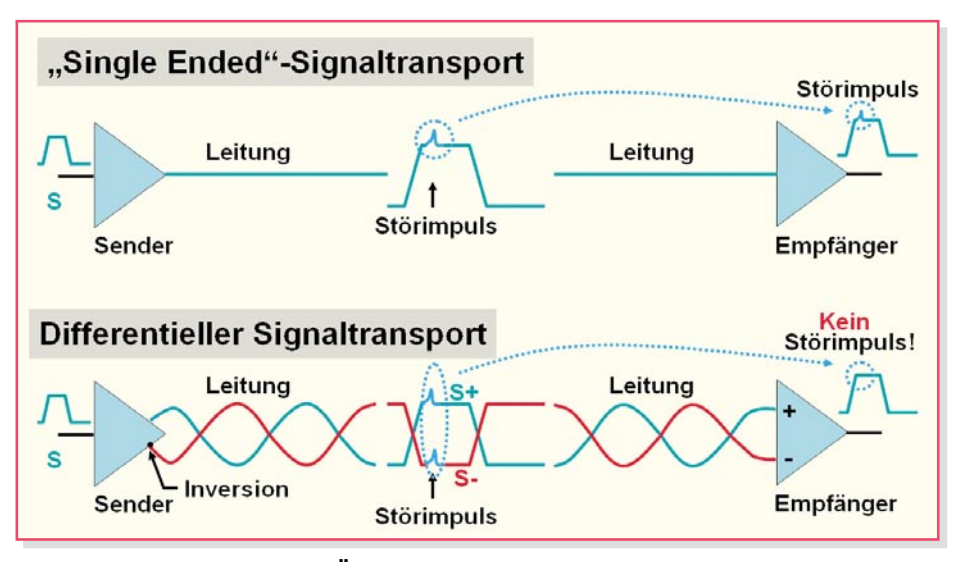

**Bild 18: Beim differentiellen Übertragungsverfahren werden Leitungsstörungen "heraussubtrahiert".**

Gleich viel "0"-Bits wie "I"-Bits: In diesem Fall entscheidet das niedrigstwertige Datenbit do, ob mit XOR  $(d_0 = I)$  oder  $XNOR$  (d<sub>0</sub> = 0) verknüpft wird. 0I0I0I0I  $\rightarrow$ I00II00II, I0I0I0I0 $\rightarrow$ 0II00II00.

Wie bereits erwähnt, ist es die Aufgabe des zweiten Schritts, die Differenz zwischen der Gesamtzahl an "0"-Bits und "I"-Bits (und damit den mittleren Gleichanteil) klein zu halten. Am "Worst Case"-Beispiel einer längeren Folge von "Null"- oder "I"-Bytes kann man ersehen, wie sich Ergebniswortzyklen ergeben, deren Gleichanteil null ist.

00000000, 00000000, 00000000, 00000000,  $\ldots \rightarrow$ 

(0I00000000, IIIIIIIIII, 0I00000000, IIIIIIIIII, 0I00000000, IIIIIIIIII, 0I00000000, IIIIIIIIII, 0I00000000),

(0I00000000, IIIIIIIIII, 0I00000000, IIIIIIIIII, 0I00000000, IIIIIIIIII, 0I00000000, IIIIIIIIII, 0I00000000), …

IIIIIIII, IIIIIIII, IIIIIIII, IIIIIIII, IIIIIIIII,  $\ldots \rightarrow$ 

(000000000I, IIIIIIII00, IIIIIIII00, 0000000000I, IIIIIIII00, 0000000000I, IIIIIIII00),

(000000000I, IIIIIIII00, IIIIIIII00, 000000000I, IIIIIIII00, 000000000I,  $IIIIII1100$ ),  $\ldots$ 

Die Null-Byte-Folgen bewirken Zyklen (in Klammern) mit einer Länge von 9 Wörtern, die jeweils 45-mal die "I" und 45-mal die "0" enthalten. Bei Folgen von Bytes mit dem Dezimalwert 255 (IIIIIIIII) ergeben sich 7-Wort-Zyklen mit 35-mal "0" und 35-mal "I". Die Zyklen sind durch die Parität von Nullen und Einsen also "ausgewogen".

Eine exakte Beschreibung des Codieralgorithmus findet sich in der Spezifikation "Digital Visual Interface – DVI" Rev. 1.0 vom April 1999 der Digital Display Working Group (www.ddwg.org).

Als Nachteil muss man dieser TMDS-Codierung anrechnen, dass sie unabhängig von den Eigenschaften des übertragenen Bildes arbeitet. Berücksichtigt man die Ähnlichkeiten benachbarter Pixel innerhalb eines Bildes in Bezug auf ihre Signalwerte (tonal locality), lassen sich die Pixeldaten auf noch weniger Pegelübergänge umcodieren. Das Verfahren dazu heißt "Chromatische Codierung". Sie kann die Zahl der 0→1- und 1→0-Übergänge um bis zu 70 % reduzieren (vergl. Cheng, Wei-Chung: "Chromatic Encoding: Chromatically Transition Minimized Differential Signaling", Dept. of EE Systems, Univer-<br>sity of Southern California, 2004). sity of Southern California, 2004).

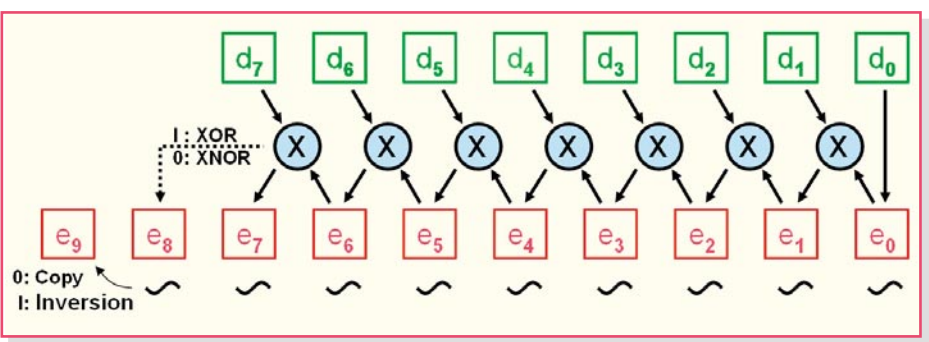

**Bild 20: Je nachdem, ob Nullen oder Einsen im Datenwort überwiegen, wird mit XOR oder XNOR verknüpft.**

### *Haustechnik*

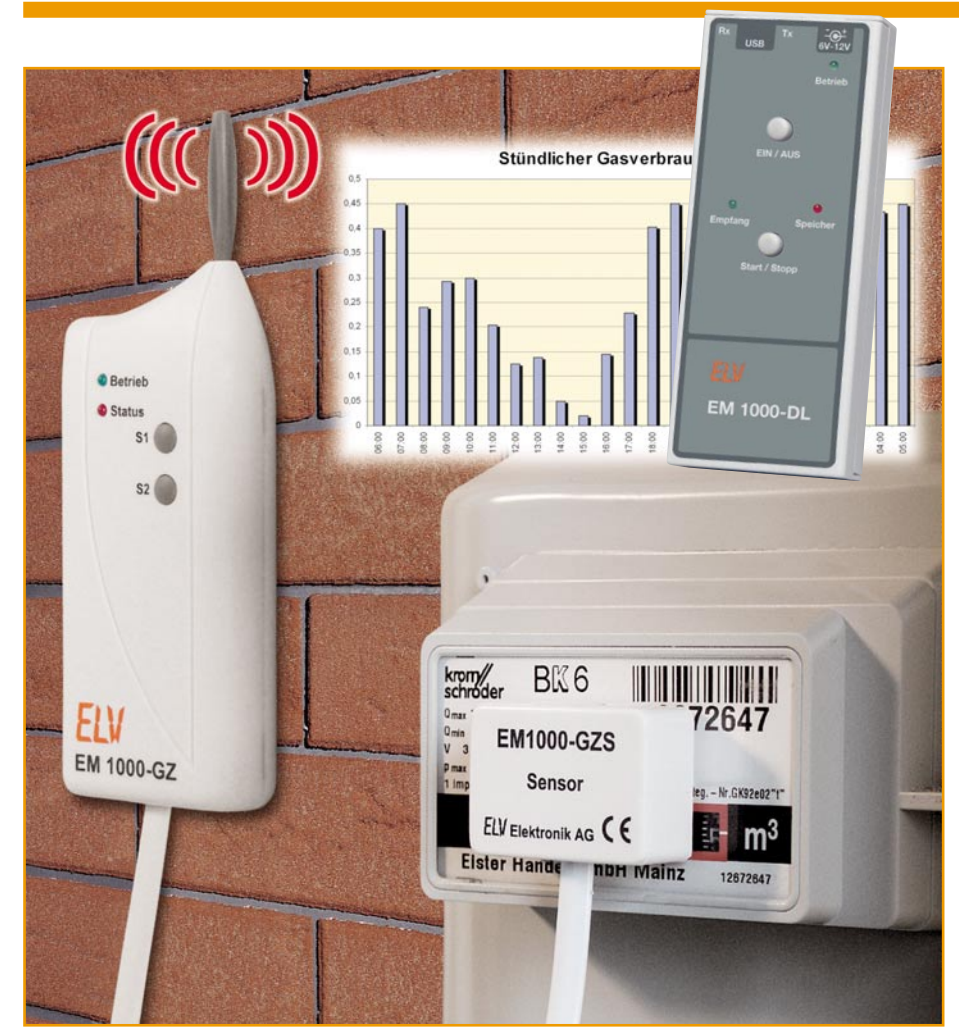

# **Gaszähler EM 1000-GZ/GZS**

*Der Gaszähler EM 1000-GZ/GZS erfasst den Gasverbrauch direkt am Gaszähler und übermittelt die Daten per Funk an den Datenlogger EM 1000-DL. Damit stellt der Gaszähler eine weitere Ausbaustufe des Energiemonitor-Systems EM 1000 dar. Durch seinen optischen Sensor kann ein Wechsel des Gaszählerstands detektiert und der Gasverbrauch über einen längeren Zeitraum überwacht und beobachtet werden. Die Aufzeichnung der Daten wird mit Hilfe des Datenloggers EM 1000-DL vorgenommen und kann anschließend bequem am PC ausgewertet werden.*

#### **Energieverbrauch analysieren und senken**

In einer Zeit, in der die Energiepreise fast im Quartalstakt angehoben werden und auch die Lebenshaltungskosten stetig steigen, wird der sparsame Verbrauch von Energie immer mehr zu einem wichtigen Thema. Zu diesem Zweck wird schon bei

der Planung eines Neubaus besonders auf eine gute Wärmeisolierung geachtet, damit später möglichst wenig Wärmeenergie nach außen verloren gehen kann. Aber nicht nur beim Neubau werden neue und bessere Isoliertechniken angeboten, auch für ältere Häuser gibt es verschiedene Möglichkeiten, nachzuisolieren, um dadurch Energie und somit Kosten zu sparen.

Wenn allerdings alle bauseitigen Mög-

lichkeiten ausgeschöpft oder nicht beeinflussbar sind (Mietwohnung), ist der nächste Schritt die sorgfältige Verbrauchsanalyse der bezogenen Energieträger.

An dieser Stelle kommen unsere Energie-Messsysteme ins Spiel. Mit Hilfe des Datenloggers und der Sensoren wie Stromzähler, Wirkleistungsmesser und jetzt auch Gaszähler kann der Energieverbrauch im eigenen Haushalt bequem und schnell aufgezeichnet und anschließend mit Hilfe des PCs ausgewertet werden. In Abbildung 1 ist dazu als Beispiel grafisch der Gasverbrauch über einen Tag dargestellt.

Der Datenlogger erlaubt eine Aufzeichnung von bis zu vier Sensoren gleichzeitig und bietet somit z. B. die Möglichkeit, den Gaszählerstand, den Stromzählerstand und zwei weitere elektrische Verbraucher parallel zu überwachen. Durch eine Aufzeichnung über einen längeren Zeitraum und eine anschließende Auswertung kann man schnell erkennen, zu welchen Tageszeiten wie viel Energie verbraucht wird. Eine genauere Analyse der eigenen Daten hilft dann, unnötigen Energieverbrauch, der z. B. nachts stattfindet, aufzuspüren und zu optimieren. Durch eine anschließende Wiederholung der Messung kann daraufhin ermittelt werden, wie hoch die Energieersparnis durch die eingeleitete Maßnahme tatsächlich ist. Dies kann besonders dann von Interesse sein, wenn etwa ein größerer Umbau zur besseren Isolierung stattgefunden hat, ein altes Fenster durch ein neues ersetzt oder gar die Heizungsanlage modernisiert wurde.

Der Datenlogger erlaubt die Aufzeichnung des Energieverbrauchs über viele Tage, was speziell bei der Aufzeichnung des Gaszählerstands von Bedeutung ist. Gerade der Gasverbrauch ist sehr von der Wetterlage und der Jahreszeit abhängig. Durch eine Langzeitaufzeichnung kann man recht schnell ein Gefühl dafür bekommen, wie der Gasverbrauch variiert, wenn die Außentemperaturen um ein paar Grad sinken bzw. steigen. Es besteht aber genauso die Möglichkeit, zu ermitteln, wie viel Energie gespart werden kann, wenn man die Raumtemperatur um 1 Grad senkt, oder umgekehrt, wie viel mehr Energie notwendig ist, um die Temperatur in verschiedenen Räumen um 1 Grad anzuheben. Vielleicht wird auch erst jetzt be-

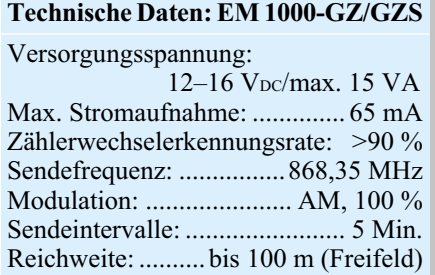

merkt, zu welchen Zeiten unnötig Energie verbraucht wird, so dass man gezielt eingreifen und damit die Kosten senken kann.

Damit steht dem geplagten Energiekunden ein komplettes System zur Verfügung, das ihm direkt und unkompliziert aufzeigen kann, wie sich sein Verhalten im Energieverbrauch und damit direkt in den Energiekosten widerspiegelt.

#### **Bedienung und Funktion**

Der Gaszähler besteht aus einer Sensor- (EM 1000-GZS) und einer Sendeeinheit (EM 1000-GZ). Das Herzstück des Sensors ist ein optisches Auge, das mit Hilfe einer Infrarot-Sendediode und mit einem Infrarot-Empfangstransistor realisiert ist. Durch die Positionierung des Auges genau über einer Zahlenscheibe der Gaszähleruhr kann ein Zahlenwechsel erkannt und dadurch eine Ermittlung des Gasverbrauchs über die Zeit realisiert werden. Die Auswertung der Zählvorgänge sowie die Weiterleitung des Zählerstands an den Datenlogger wird durch die Sendeeinheit periodisch mittels Funkübertragung übernommen. Die hier gefundene Lösung der externen optischen Abtastung des Zählwerks ist hinreichend genau und sticht vor allem hervor durch die Montage ohne jeden Eingriff in die Gasinstallation.

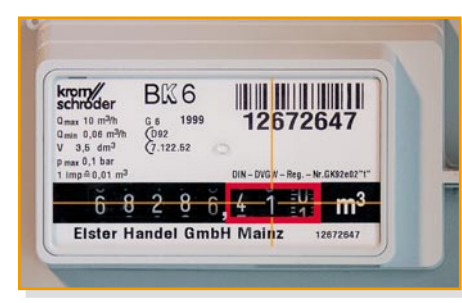

#### **Bild 2: Zielkreuz zur Markierung der Zahlenscheibe der Gaszähleruhr**

Zur Inbetriebnahme des Gaszählers ist, wie bereits erwähnt, der Sensor zunächst genau über dem Zählwerk der Gaszähleruhr zu positionieren. Zu diesem Zweck erfolgt zunächst ein Abkleben der Glasscheibe der Gaszähleruhr mit einem breiten Stück durchsichtigem (klarem!) Klebeband. Anschließend ist mit Hilfe eines Lineals und eines wasserfesten Markierungsstifts (Permanent Marker) ein Zielkreuz über die ausgewählte Zahlenscheibe der Gaszähleruhr zu zeichnen (vgl. Abbildung 2). Um den Gasverbrauch in möglichst kleinen Schritten ermitteln zu können, sollte die vorletzte Zahlenscheibe ausgewählt werden. Die letzte Zahlenscheibe, die eine noch feinere Auflösung in tausendstel Kubikmeter erlauben würde, ist für die Erfassung nicht nutzbar, da eine genaue Detektierung dieser sich relativ schnell drehenden Zahlenscheibe durch

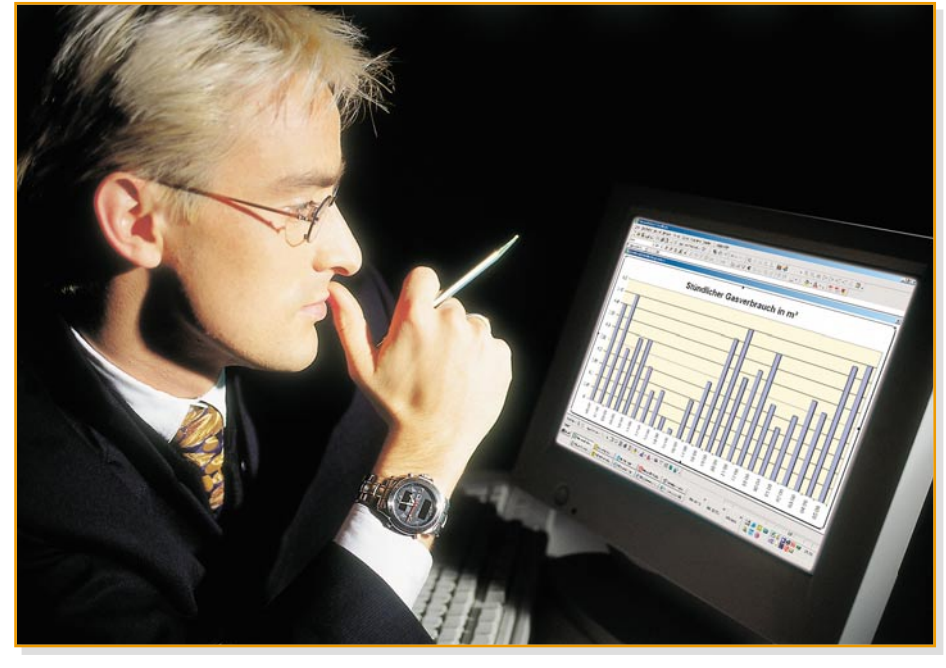

**Bild 1: Die Auswertung auf dem PC erlaubt die grafische Darstellung des Gasverbrauchs.**

das optische Auge nicht möglich ist.

Nachdem das Zielkreuz aufgezeichnet wurde, ist zur Fixierung des Sensors die Abdeckfolie des doppelseitigen Klebebands am Unterboden des Sensorgehäuses (siehe Abschnitt "Nachbau") zu entfernen. Anschließend kann die Positionierung des Auges mit Hilfe des Zielkreuzes und der Markierungen, die am Sensorgehäuse angebracht sind, erfolgen und der Sensor zur Fixierung fest auf die Gaszähleruhr gedrückt werden (Abbildung 3 zeigt den so montierten Sensor).

Die Sendeeinheit EM 1000-GZ ist in der Nähe der Gaszähleruhr anzubringen, wobei darauf zu achten ist, dass die maximale Entfernung durch die Leitungslänge des Kabels, das Sensor und Sendeeinheit verbindet, vorgegeben ist.

Sind Sensor und Sendeeinheit angebracht, kann die Betriebsspannung angeschlossen werden, woraufhin der Gaszähler sofort seine Funktion aufnimmt. Bei jeder Detektierung eines Zahlenwechsels blinkt nun zum einen die rote LED auf, zum anderen wird ein Transistor für kurze Zeit angesteuert, wodurch am Klinkenbuchsenausgang des Sensors für kurze Zeit ein Spannungspegelwechsel stattfindet.

Um eine Aufzeichnung der Daten vornehmen zu können, ist der Datenlogger einzusetzen. Dieser ist zunächst mit Hilfe der PC-Software für die Datenaufnahme zu initialisieren. Es ist zu beachten, dass der Datenlogger zur Unterscheidung der verschiedenen Sensoren mehrere Adressen zur Auswahl hat. Die Adressen 1 bis 4 sind dabei für den Energiemonitor-Sender EM 1000-S reserviert, die Adressen 5 bis 8 für den Wirkleistungsmesser EM 1000-EM und die Adressen 9 bis 12 für den Gaszähler EM 1000-GZ. Sind mehrere Sensoren im Einsatz, kann dem Datenlogger auf diese Weise mitgeteilt werden, welche Sensoren er empfangen soll und welche nicht.

Um die Adresse des Gaszählers zu verändern, sind am EM 1000-GZ beide Taster S 1 und S 2 für ca. 2 Sekunden zu betätigen. Sobald die rote LED aufleuchtet, können die Taster losgelassen werden, und ein periodisches Blinken der roten LED zeigt an, welche Adresse aktuell am Gaszähler eingestellt ist. Einmal blinken steht dabei für die Adresse 9, zweimal für die Adresse 10, dreimal für die Adresse 11 und viermal für die Adresse 12. Durch eine kurze Tasterbetätigung von S 2 kann zur nächst höheren Adresse bzw. von Adresse 12 zurück zu Adresse 9 gewechselt werden. Nachdem auf diese Weise eine Adresse ausgewählt wurde, wird diese durch eine Betätigung von S 1 quittiert. Die eingestellte Adresse bleibt auch nach Abschaltung der Betriebsspannung gespeichert und ist nur durch eine Wiederholung der gerade beschriebenen Prozedur änderbar.

Nach Einschaltung der Betriebsspannung setzt der Gaszähler seinen internen

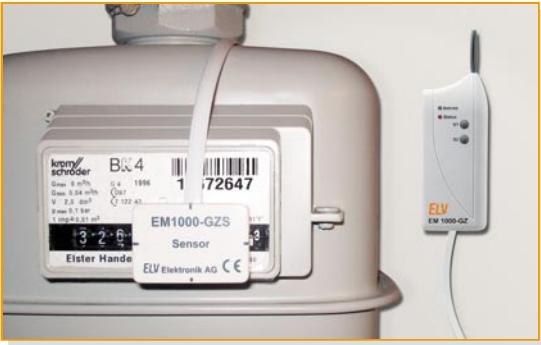

**Bild 3: So erfolgt die Fixierung des Sensors auf der Gaszähleruhr. Hier sieht man auch die Führung der Verbindungsleitung zum Sender und dessen Montage in der Nähe der Gaszähleruhr.**

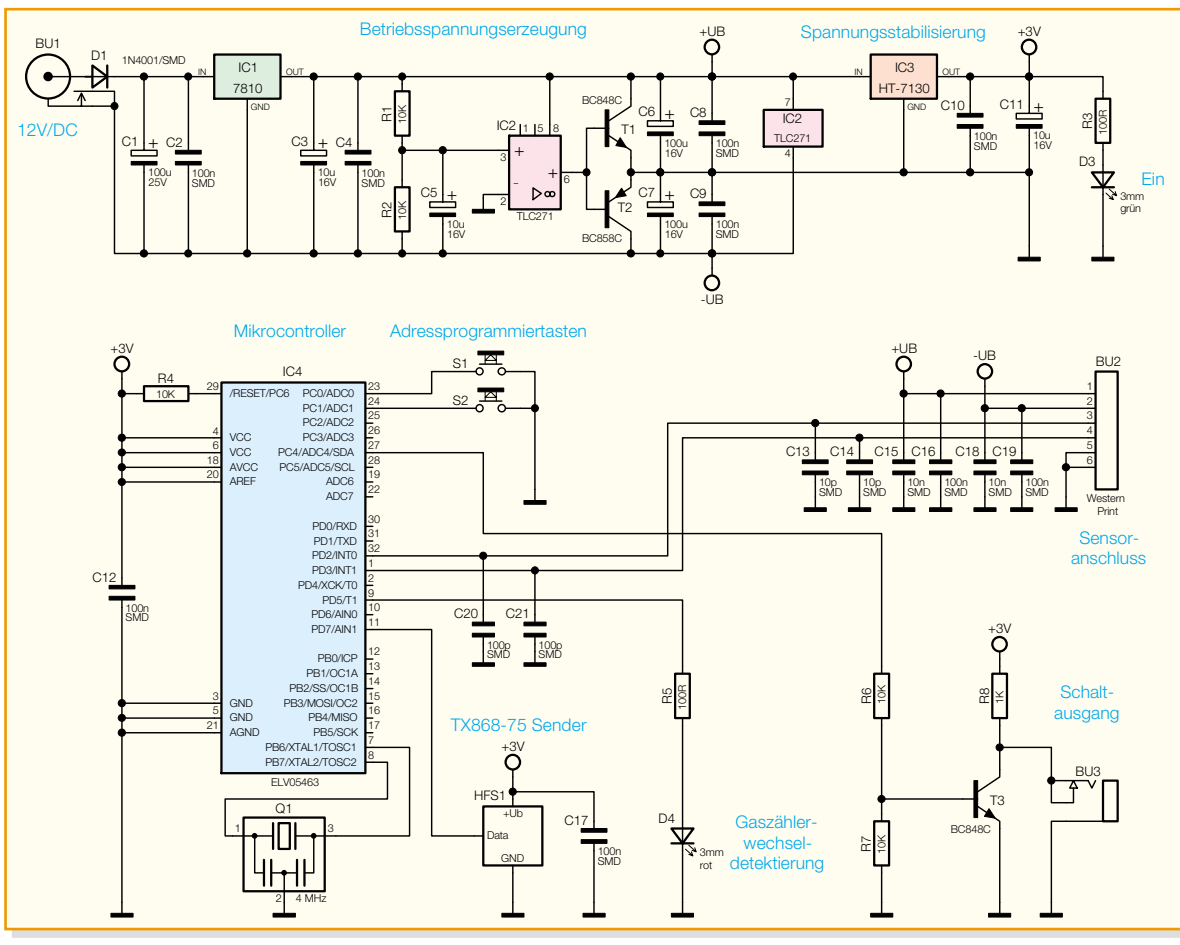

#### **Bild 4: Schaltbild der Sendeeinheit EM 1000-GZ**

Zählerstand zurück auf null und sendet sein erstes Datenpaket. Danach nimmt er seine Arbeit auf und sendet nun im Intervall von 5 Minuten weitere Datenpakete mit dem aktuellen Gesamtzählerstand und dem Zählergebnis der letzten 5 Minuten. Um den Datenlogger auf den Gaszähler anzulernen, ist diesem bei der Initialisierung nur die richtige Adresse mitzuteilen. Danach ist der Taster "Start/Stopp" zu drücken, und die Datenaufzeichnung kann beginnen. Nachdem der Taster gedrückt wurde, blinkt die grüne LED so lange, bis alle Sensoren, die vom Datenlogger erkannt werden sollen, ihr erstes Datenpaket gesendet haben. Nachdem der Datenlogger von einem der Sensoren ein erstes Datenpaket erhalten hat, leuchtet die rote LED auf und kennzeichnet somit, dass im Datenspeicher des Datenloggers Daten hinterlegt wurden. Ist als Messintervall ...30 Minuten" eingestellt, wird die rote LED entsprechend erst nach 30 Minuten aufleuchten.

Um eine rasche Überprüfung der Funkstrecke zwischen Datenlogger und Gaszähler vornehmen zu können, ist es sinnvoll, zuerst den Datenlogger in Betrieb zu nehmen und danach erst die Betriebsspannung am Gaszähler einzuschalten. Da dieser sofort nach dem Einschalten ein Datenpaket versendet, sollte dies praktisch gleichzeitig vom Datenlogger erkannt werden. Hat er das Datenpaket empfangen, stellt die grüne LED das Blinken ein, womit der Datenlogger signalisiert, dass die Funkstrecke korrekt arbeitet.

Da die Gaszähleruhr nicht kontinuierlich mit gleicher Geschwindigkeit läuft, kann es mitunter passieren, dass Zahlenwechsel der Zählerscheibe bei sehr kleiner Drehgeschwindigkeit nicht erfasst werden können. Aus diesem Grund erreicht die realisierbare Zählerwechsel-Erkennungsrate auch keine hundert Prozent. Wie hoch die Erkennungsrate bei der einzelnen Gaszähleruhr in der Praxis sein wird, hängt also stark vom Gasverbrauch ab. Ist der Verbrauch groß, steigt die Erkennungsrate, bei sehr geringem Verbrauch wird die Zählerwechselerkennungsrate entsprechend sinken.

#### **Schaltung**

In Abbildung 4 ist die Schaltung der Sendeeinheit EM 1000-GZ und in Abbildung 5 die Schaltung des Sensors EM 1000-GZS dargestellt. Wir wollen zunächst mit der Schaltungsbeschreibung der Sendeeinheit beginnen und anschließend mit der Sensoreinheit fortfahren.

Die Betriebsspannung von 12 V<sub>DC</sub> für Sendeeinheit und Sensor wird an der Einbaubuchse BU 1 eingespeist. Die Diode D 1 im Eingangspfad dient dem Verpolungsschutz und gewährleistet, dass die Schaltung bei versehentlichem Vertauschen von Plus und Minus nicht zerstört wird.

IC 1 erzeugt aus der 12-V-Spannung eine stabile 10-V-Spannung, die Kondensatoren C 1 bis C 4 dienen der Pufferung und dem Eliminieren von Störspannungen. Mit Hilfe des Operationsverstärkers IC 2, seiner Peripherie und der Pufferstufe mit T 1 und T 2 werden die Spannungen + U<sub>B</sub> $(+5 V)$  und -UB (-5 V) erzeugt. Die Kondensatoren C 6 und C 7 sorgen bei wechselnder Belastung für eine Stabilisierung, C 8 und C 9 eliminieren wiederum hochfrequente Störspannungen.

Der Mikrocontroller IC 4 arbeitet mit einer Betriebsspannung von 3 V, die mit Hilfe des Spannungsreglers IC 3 erzeugt wird. Auch hier wird zur Stabilisierung ein Kondensator (C 11) eingesetzt, außerdem sorgt C 10 für die Unterdrückung hochfrequenter Störungen.

Zur Signalisierung der ordnungsgemäß erzeugten Betriebsspannung leuchtet die grüne LED D 3, die über den Vorwiderstand R 3 angesteuert wird.

Kommen wir damit zum zentralen Schaltungselement, dem Mikrocontroller IC 4. Zur Stabilisierung der internen Takterzeugung des Prozessors auf 4 MHz ist an Pin 7 und 8 der Quarz Q 1 angeschlossen. Ein definierter Reset des Controllers nach dem Zuschalten der Betriebsspannung wird durch den Widerstand R 4 am Reset-Pin 29 erreicht. Hochfrequente Störungen an den Versorgungspins 4, 6, 18 und 20 werden mit Hilfe des Kondensators C 12 unterdrückt.

Die Taster S 1 und S 2 dienen zur Programmierung der Adresse im Betrieb und sind direkt an die Pull-up-Eingänge PC 0 und PC 1 des Mikrocontrollers angeschlossen. Die Detektierung einer Bewegung der Gaszählerscheibe wird vom Sensor über die Western-Modular-Buchse BU 2 an den Controller über die Ports PD 2 und PD 3, die intern mit Pullup-Widerständen beschaltet sind, weitergeleitet. Um hochfrequente Störungen auf der Empfangsleitung des Sensors zu unterdrücken, sind die Kondensatoren C 13 bis C 16 und C 18 bis C 21 am Buchsen-Eingang geschaltet. Zur Realisierung eines Schaltausganges kann der Transistor T 3 durch den Mikrocontroller über den Vorwiderstand R6 angesteuert werden. Sobald eine Ansteuerung stattfindet, schaltet der Transistor T 1 durch, wodurch das Potential am Ausgang der Der Strom durch den Transis-

tor wird während dieser Zeit durch den Widerstand R 8 begrenzt. Die Diode D 4 kann über den Vorwiderstand R 5 jederzeit angesteuert werden und signalisiert z. B. das Erkennen eines Zählerwechsels. Zu sendende Daten werden direkt auf die Datenleitung des Senders TX 868-75 geführt.

Damit endet die Beschreibung der Sendeeinheit EM 1000-GZ und es folgt die Schaltungsbeschreibung des Sensors EM 1000-GZS.

Das optische Auge des Sensors ist mit Hilfe der Infrarot-Diode D 1 und mit dem Infrarot-Empfangstransistor T 3 realisiert. Die Diode D 1 ist an die konstante Spannung +UB angeschlossen und wird durch einen konstanten Strom, der durch den Widerstand R 11 und R 13 begrenzt wird, durchflossen. Der Transistor T 3 und die Diode D 1 sind nebeneinander so positioniert, dass der IR-Lichtstrahl, den D 1 aussendet, von einer reflektierenden Fläche, in diesem Fall der weißen Ziffer des Zählerrads, direkt auf die aktive Fläche des Fototransistors T 3 zurückgeworfen wird. Im Normalfall ist der Transistor T 3 gesperrt und über seine Kollektor-Emitter-Strecke fällt die konstante Spannung +UB ab. Kommt es vor den optischen Bauteilen zu einem Kontrastwechsel zwischen Dunkel und Hell, ist die Kollektor-Emitter-Strecke für kurze Zeit nicht mehr vollständig gesperrt, wodurch die Kollektor-Emitter-Spannung leicht schwankt. Diese kleine Wechselspannung gelangt über die Kondensatoren C 6 und C 12, die den Gleich-

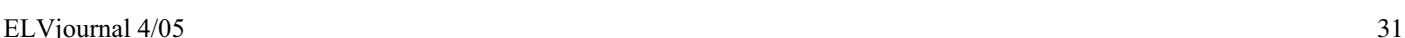

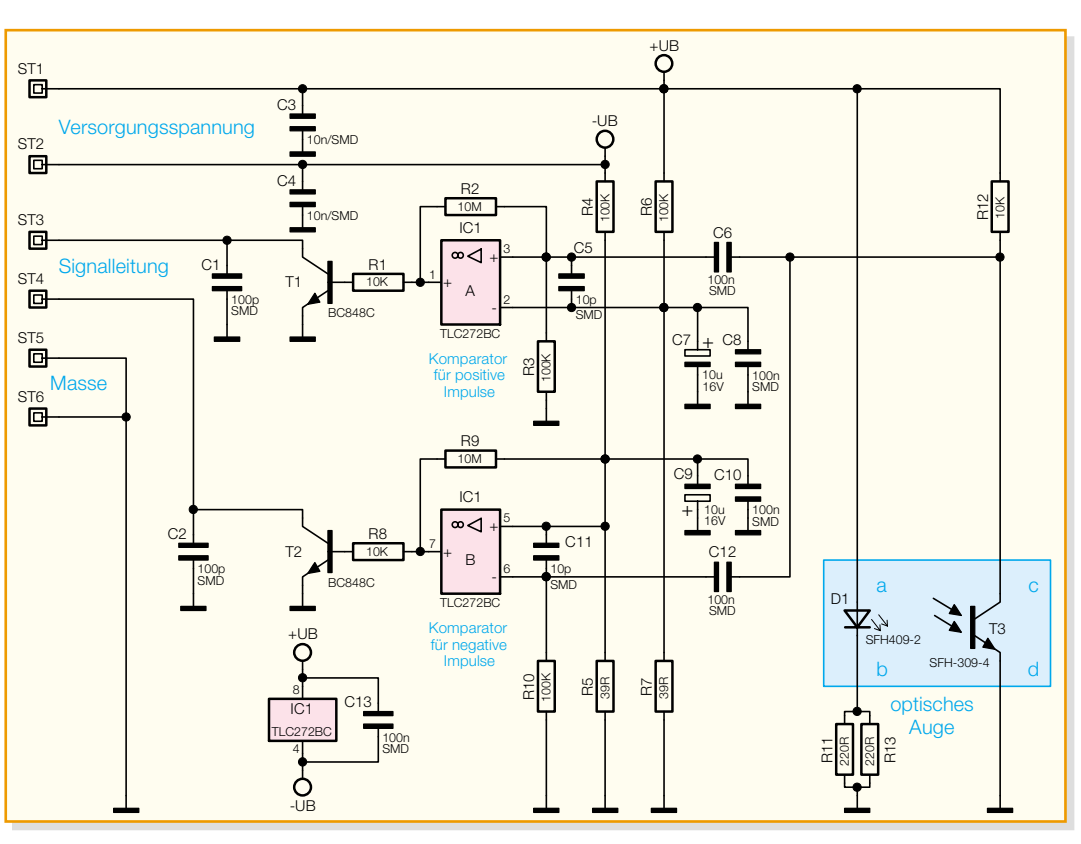

Klinkenbuchse BU 3 wechselt. Bild 4: Schaltbild der Sensoreinheit EM 1000-GZS

spannungsanteil unterdrücken, zum einen auf den nicht-invertierenden Eingang des Operationsverstärkers IC 1 A und zum anderen auf den invertierenden Eingang des Operationsverstärkers IC 1 B. Sobald die Amplitude der Wechselspannung am nicht-invertierenden Eingang des OPs IC 1 A größer ist als die angelegte Offset-Spannung am invertierten Eingang, wechselt der Operationsverstärker seinen bisher negativen Ausgangspegel zu einem positiven Ausgangspegel.

Dadurch steuert der Transistor T 1, der über den Vorwiderstand R 1 angesteuert wird, durch und sorgt für einen Low-Pegel an ST 3. Der Operationsverstärker IC 1 B arbeitet prinzipiell in gleicher Weise, nur dass bei diesem die negativen Amplitudenwerte ausgewertet werden. Erzeugt werden die jeweiligen Offset-Spannungen mit Hilfe der Widerstandspaare R 4 und R 5 sowie R 6 und R 7. Um die beiden Offset-Spannungen an den Eingängen der Operationsverstärkung so konstant wie möglich zu halten, sind die Kondensatoren C 7 und C 9 zur Pufferung und die Kondensatoren C 8 und C 10 zur Unterdrückung hochfrequenter Störungen parallel zu den Eingängen geschaltet.

Die Widerstände R 2 und R 9 sorgen für eine definierte Hysterese im jeweiligen Mitkoppelzweig der Operationsverstärker A und B, damit ein ständiges Umschalten in Bereich der Schaltschwelle vermieden wird. Hochfrequente Einkopplungen am Eingang der OPs werden mit Hilfe der Kondensatoren C 5 und C 11 kompensiert.

Um Einkopplungen von hochfrequenten Störungen auf der Verbindungsleitung zwischen Sendeeinheit und Sensor so gering wie möglich zu halten, sind die Entstörkondensatoren C 3 und C 4 direkt hinter die Anschlusspins der Versorgungsspannung geschaltet.

#### **Nachbau**

Die Sendeeinheit und der Sensor des Gaszählers sind in Mischbestückung mit bedrahteten und oberflächenmontierten SMD-Bauteilen ausgeführt. Die SMD-Bauteile sind bereits vorbestückt, so dass sich die Bestückung auf die bedrahteten Bauteile beschränkt. Sie erfolgt anhand des Bestückungsdrucks und der Stückliste. Hilfreiche Zusatzinformationen kann man den dargestellten Platinenfotos entnehmen.

Beginnen wollen wir mit der Platinenbestückung der Sendeeinheit EM 1000-GZ und deren Einbau in das Gehäuse.

Auf der Bestückungsseite der Platine ist zunächst das Sendemodul zu positionieren und über seine Lötstifte auf der Rückseite zu verlöten.

Es folgt die Bestückung des Spannungsreglers IC 1. Dieser ist liegend einzubauen. Dazu biegt man zunächst die Anschlüsse des 7810 vorsichtig im Abstand von 3 mm zum Gehäuse um 90 Grad nach hinten. Nach dem Einsetzen der Anschlüsse in die Platine wird der Regler von der Lötseite her mit einer Zylinderkopfschraube M3 x 8 mm,

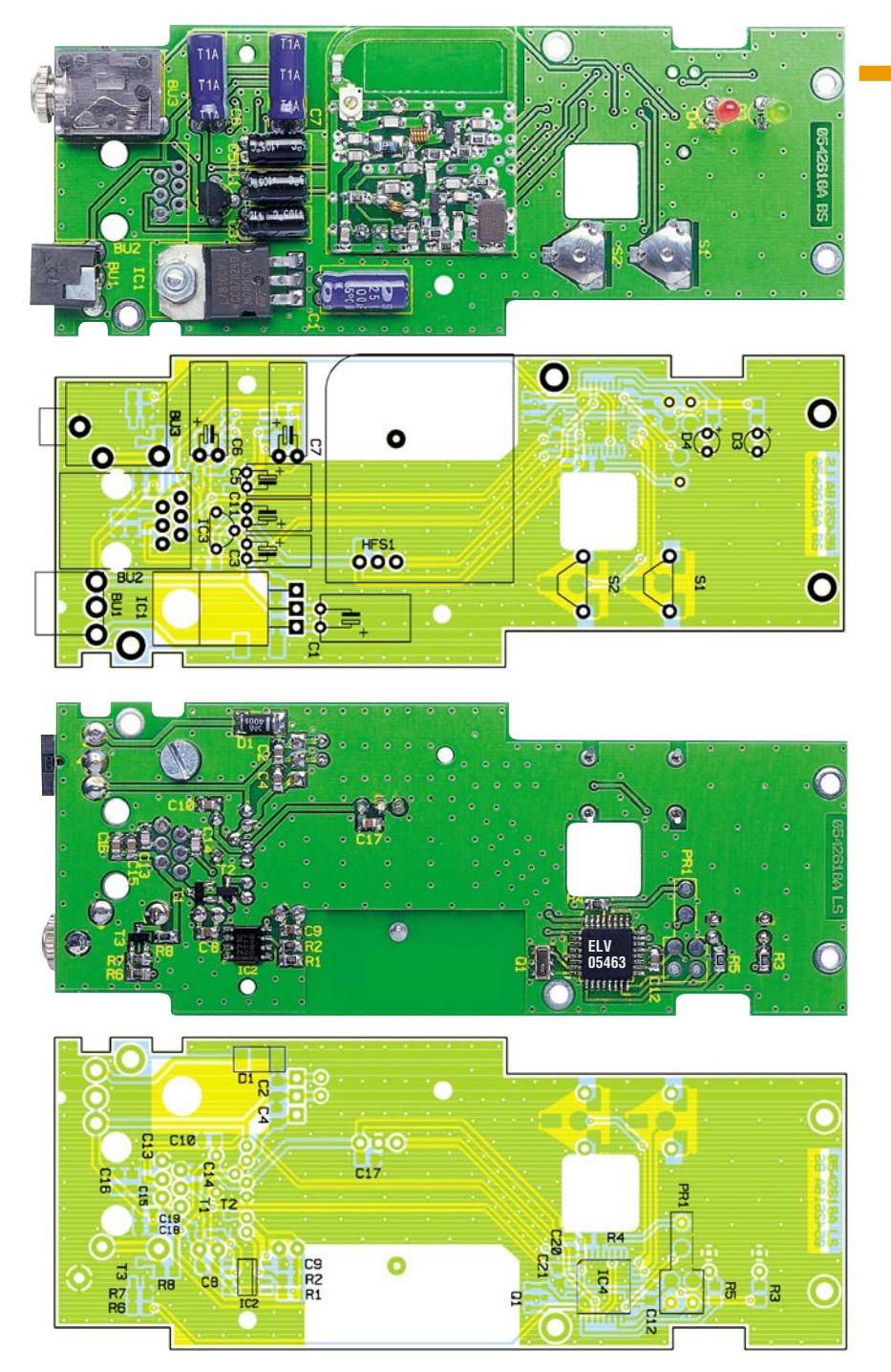

**Ansicht der fertig bestückten Platine der Sendeeinheit EM 1000-GZ mit zugehörigem Bestückungsplan, oben von der Bestückungsseite, unten von der Lötseite**

Zahnscheibe und M3-Mutter auf der Platine fixiert. Erst dann sind seine Anschlüsse zu verlöten.

Um die Taster S 1 und S 2 zu befestigen, sind deren Metallclips durch die entsprechenden Bohrungen zu führen und auf der Rückseite sauber umzubiegen (nicht anlöten!). Danach kann die Bestückung der Elektrolyt-Kondensatoren erfolgen, wobei hier auf die richtige Polung zu achten ist. Der Minus-Pol ist mit einer Markierung gekennzeichnet. Die Elkos werden sämtlich liegend bestückt.

Die richtige Einbaulage von IC 3 ergibt sich automatisch aus dem Bestückungsdruck.

Die Leuchtdioden D 3 und D 4 sind mit einem Abstand von ca. 10 mm zur Platine (Unterseite LED-Körper bis Platine) zu

verlöten, damit diese später die entsprechenden Bohrungen am Gehäusedeckel genau ausfüllen. Auch hier ist die richtige Polung zu beachten, die Anode ist der längere Anschluss an der LED.

Als Letztes folgt die Bestückung der Anschlussbuchsen BU 1 bis BU 3. Diese sind entsprechend dem Bestückungsplan in Position zu bringen (Buchsenkörper müssen plan auf der Platine aufliegen) und anschließend auf der Rückseite der Platine mit reichlich Lötzinn zu verlöten.

Nun ist die Platine abschließend auf Bestückungsfehler, Lötbrücken usw. zu überprüfen.

Bevor jetzt die Platine in das EM-1000- GZ-Gehäuse montiert werden kann, ist dieses noch vorzubereiten. Dazu sind zunächst beide Scharniere an der Innenseite des

#### *Stückliste: Sendeeinheit EM 1000-GZ*

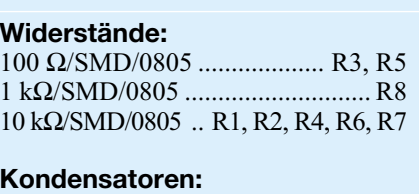

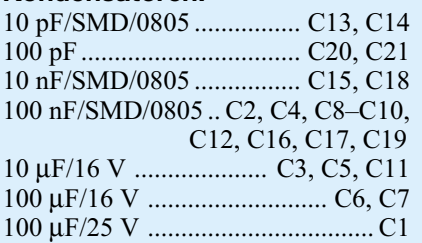

#### **Halbleiter:**

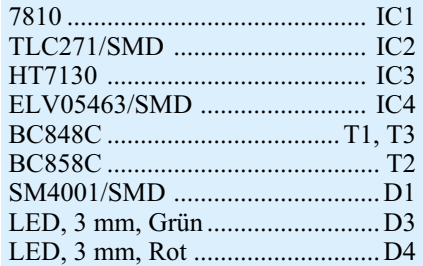

#### **Sonstiges:**

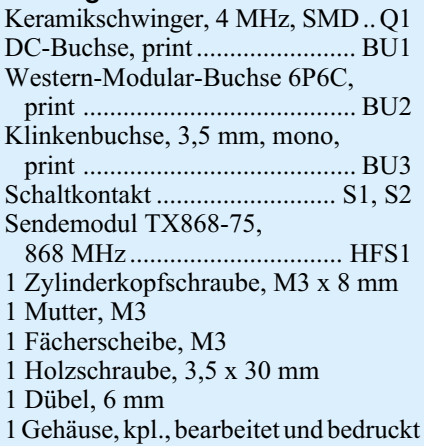

Gehäusedeckels mit jeweils einer Schraube (3 x 5 mm) zu befestigen. Anschließend ist der Gehäusedeckel so über dem Gehäuseunterteil in Stellung zu bringen, dass mit Hilfe der Scharnierstifte der Gehäusedeckel mit dem Gehäuseunterteil fest verbunden werden kann. Die Stifte sind dazu jeweils von oben nach unten in die vorgesehenen Bohrungen einzuführen. Es folgt die Befestigung der Antenne, die nur in die vorgesehene Antennenhalterung eingeklickt werden muss. Die Taststößel für S 1 und S 2 sind von der Oberseite des Gehäusedeckels her in die entsprechenden Bohrungen einzusetzen und sind eingerastet, wenn ein Klicklaut zu hören ist. Jetzt kann die Platine der Sendeeinheit in das Gehäuse eingelegt und mit Hilfe der vier Kreuzschlitzschrauben (2,2 x 5 mm) befestigt werden. Damit ist die Montage beendet und das Gehäuse wird durch Zuklappen des Deckels geschlossen. Besteht der Wunsch, die Sendeeinheit später an einer

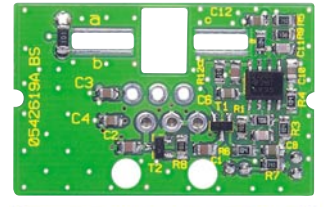

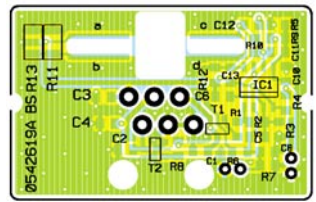

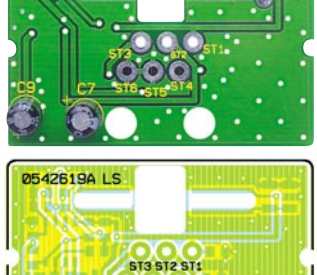

**STR STR STA** 

**Ansicht der fertig bestückten Platine der Sensoreinheit EM 1000-GZS mit zugehörigem Bestückungsplan, links von der Bestückungsseite, rechts von der Lötseite**

montierten Fototransistors zu berühren (siehe Platinenfoto). Als Nächstes erfolgt dann die Bestückung des Empfangstransistors von der Vorderseite der Platine aus. Hier ist in gleicher Weise vorzugehen wie bei der IR-Diode: Anschlüsse im Abstand von hier 11 mm von der Gehäusespitze abwinkeln, durch die Bohrungen führen und auf der Rückseite verlöten. Auch hier ist die Abwinklung so vorzunehmen, dass der Kopf des Transistors den Rand der Trägerplatine nicht überschreitet. Der Kollektor (+) ist dabei durch einen längeren Anschluss gekennzeichnet.

Es folgt nun die Bestückung der Basisplatine. Auch hier sind die SMD-Bauelemente bereits vorbestückt, so dass sich die Bestückung allein auf die Elkos C 7 und C 9 beschränkt. Die Elkos sind stehend und polrichtig zu positionieren und ihre Anschlüsse auf der Rückseite der Platine zu verlöten.

Nachdem die Basisplatine vollständig bestückt ist, erfolgt nun der Einbau der Trägerplatine in die Basisplatine. Dazu ist die Trägerplatine lediglich von der Bestückungsseite aus in die vorgesehenen Ausfräsungen zu stecken und auf der Rückseite zu verlöten. Dabei sollte darauf geachtet werden, dass Träger- und Basisplatine im rechten Winkel zueinander stehen.

Als Letztes folgt der Einbau in das Sensorgehäuse. Dazu ist zunächst das offene Ende der beigelegten Verbindungsleitung von außen nach innen durch die Gehäuseöffnung zu führen. Dabei ist darauf zu achten, dass die Leitung so eingeführt wird, das diese später mit Hilfe des Kabelbinders plan (nicht verdreht) auf der Platine fixiert werden kann.

Um die Leitung mit der Platine zu verbinden, ist der Mantel der Leitung auf einer Länge von 10 mm abzuisolieren. Anschließend sind die einzelnen Adern abzuisolieren und mit etwas Lötzinn zu versehen. Dann erfolgt, von der Bestückungsseite her, das Einsetzen der einzelnen Adern in die Bohrungen und das Verlöten auf der Leiterseite. Die Zuordnung der Farben zu den Lötpads ST 1 bis ST 6 ist in Tabelle 1 aufgeführt.

Nachdem die Adern komplett angelötet sind, ist der Kabelbinder von der Oberseite der Platine durch eine der vorgesehenen Bohrungen zu führen und anschließend von

#### *Stückliste: Sensoreinheit EM 1000-GZS*

#### **Widerstände:**

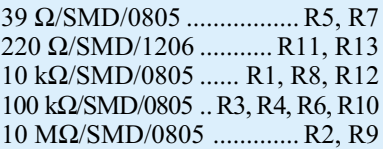

#### **Kondensatoren:**

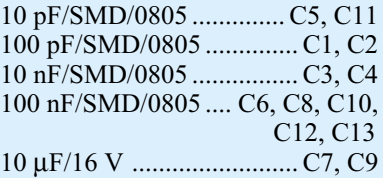

#### **Halbleiter:**

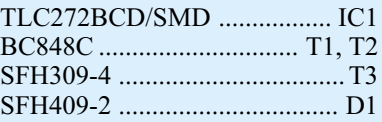

#### **Sonstiges:**

- 1 Kabelbinder, 90 mm
- 1 Gehäuse, kpl., bearb. und bedruckt, Weiß
- 60 cm Telefonkabel mit Western- Modular-Stecker 6P6C, oval, 6-adrig, Weiß
- 5 cm Klebeband, doppelseitig,
	- 12 x 0,1 mm, transparent

der Unterseite durch die andere Bohrung zurückzuführen. Die Leitung ist nun so zu positionieren, dass beim Anziehen des Kabelbinders das Ende des Mantels auf die Platine gedrückt wird und so die Befestigung gesichert ist. Abschließend wird nun die Leitung zurückgezogen und so die Sensorplatine im Gehäuse in Position gebracht. Der Gehäusedeckel wird durch Aufdrücken auf den Gehäuseunterboden aufgesetzt und kann gegebenenfalls nach der Inbetriebnahme und Funktionsüberprüfung mit etwas Kleber fest fixiert werden.

Um den Sensor möglichst einfach an der Gaszähleruhr befestigen zu können, sind am Unterboden des Sensorgehäuses links und rechts neben dem optischen Auge zwei 12-x-25-mm-Stücke doppelseitiges Klebeband anzubringen.

#### **Inbetriebnahme**

Nach dem Aufbau der beiden Geräte erfolgt nun die Inbetriebnahme. Die Anbringung und Positionierung des Sensors ist bereits ausführlich im Kapitel "Bedienung und Funktion" beschrieben.

Das Anschlusskabel ist zu verlegen und an den in der Nähe montierten EM 1000-GZS anzuschließen. Weiterhin wird das Netzteil an den EM 1000-GZS angeschlossen.

Nach der Adressierung und dem beschriebenen ersten Empfang der Funksignale durch den Datenlogger kann das ferti-<br>ge System nun in Betrieb gehen. ge System nun in Betrieb gehen.

**Ansicht der fertig bestückten Trägerplatine mit zugehörigem Bestückungsplan, oben von der Bestückungsseite, unten von der Lötseite**

Wand zu montieren, kann dies durch eine Schraube und einen Dübel leicht realisiert werden, da in der Rückwand des Gehäuses eine Bohrung hierfür vorgesehen ist. Alternativ ist das Gerät auch durch doppelseitiges Klebeband zu befestigen.

Damit ist die Montage und Bestückungsbeschreibung der Sendeeinheit abgeschlossen und wir können mit der Beschreibung der Bestückung der Sensoreinheit fortfahren.

Die Sensoreinheit besteht aus zwei Platinen, zum einen aus einer Basisplatine und zum anderen aus einer Trägerplatine für Infrarot-Sendediode und den Infrarot-Empfangstransistor.

Die Bestückung der Trägerplatine beginnt mit der Sendediode D1. Deren Anschlüsse sind mit Hilfe einer Zange im Abstand von 7 mm von der LED-Spitze um 90° abzuwinkeln, von der Lötseite der Platine in die oberen beiden Bohrungen einzuführen und auf der Rückseite zu verlöten. Auf keinen Fall darf die LED-Spitze über den Rand der Platine hinausragen, da dies später zu Montageproblemen des Sensors führen kann. Auch hier erkennt man die Anode (+) am längeren Anschluss. Wichtig ist hier auch, dass die überstehenden Anschlüsse auf der Lötseite exakt an der Lötstelle abgeschnitten werden, um nicht die Anschlüsse des später darüber

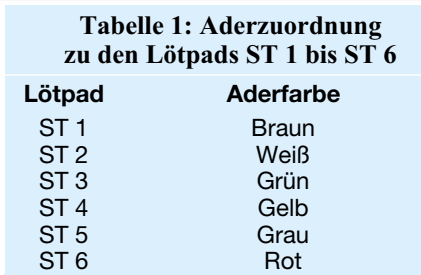

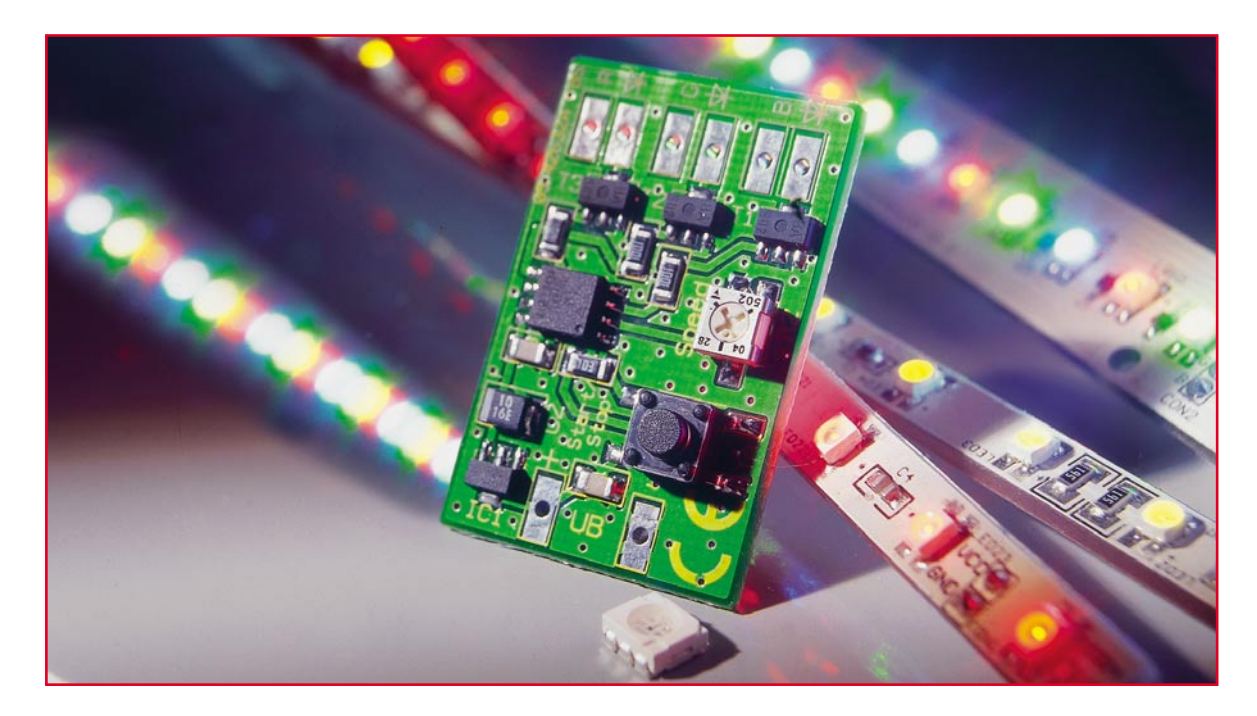

## **Mini-RGB-Farbwechsler für LEDs**

*Diese kleine Schaltung kann über drei verschiedene Ausgänge Mehrfarb-LEDs so ansteuern, dass sich deren nach dem RGB-Prinzip resultierende Mischfarbe automatisch in einem einstellbaren Zeitintervall (6 bis 60 Sek.) ändert. Zusätzlich lässt sich der Farbwechsler bei Erreichen einer beliebigen Farbe anhalten, um so ein bestimmtes Ambiente zu schaffen.*

#### **Das ganze Spektrum**

Wer sich schon einmal mit Farbmischung beschäftigt hat, der weiß, dass sich durch die Mischung von nur wenigen Grundfarben nahezu beliebige Farbtöne erzeugen lassen. Da man über dieses Thema ohne weiteres ein ganzes Buch schreiben könnte, wollen wir hier nur die wichtigsten Aspekte dieses Themas kurz betrachten.

Ursprung des gesamten Lichtspektrums (von dem für uns nur ein kleiner Teil sichtbar ist) ist das rein weiße Sonnenlicht. Erst durch Brechung und Reflexion in verschiedenen Medien und auf unterschiedlichen Materialien entstehen überhaupt die für uns sichtbaren Farben.

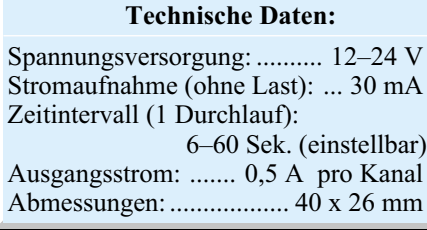

 In der Farbwissenschaft wird grundsätzlich zwischen additiver und subtraktiver Farbmischung unterschieden.

Bei der subtraktiven Farbmischung werden die Grundfarben CMY = Cyan (C), Magenta (M) und Yellow (Y) gemischt. Dieses Verfahren wird z. B. beim Drucken eingesetzt. Es gilt: Alle Grundfarben zusammen ergeben (fast) Schwarz. Je mehr Farben miteinander vermischt werden, desto dunkler wird die Farbe, jedoch nie ein "echtes" Schwarz. Das wird in der Drucktechnik als vierte "Farbe" zugegeben, um ein sattes Schwarz zu erzeugen.

Bei der für uns interessanteren additiven Farbmischung werden hingegen keine Stoffe, sondern Lichtquellen gemischt. Bestes Beispiel hierfür, das jeder zu Hause hat, ist ein Monitor oder der Fernsehbildschirm. Bei genauerer Betrachtung setzt sich jeder Bildpunkt (Pixel) aus drei Grundfarben (Rot, Blau und Grün) zusammen. Aus diesen drei Lichtquellen, die von der Bildröhre im Zusammenspiel mit der Leuchtschicht der Bildröhre erzeugt werden, lassen sich beliebige Farben in jeder gewünschten Intensität erzeugen. Auch der moderne TFT- Bildschirm funktioniert nach der additiven Farbmischung – hier wird jeder LCD-Bildschirm-Punkt über drei Dünnfilm-Transistoren angesteuert (je einer R, G, B, siehe Abbildung 1). Für die Anwendung als Fern-

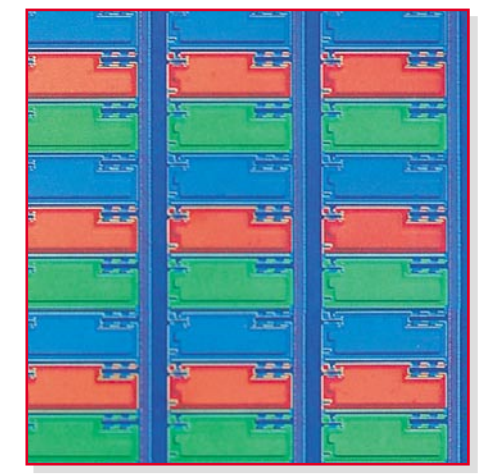

**Bild 1: Diese Mikroskop-Vergrößerung einzelner Pixelpositionen eines TFT-Bildschirms zeigt deutlich den RGB-Aufbau mit drei Dünnfilm-Transistoren inklusive Farbfilter je Pixel. Foto: Sharp**

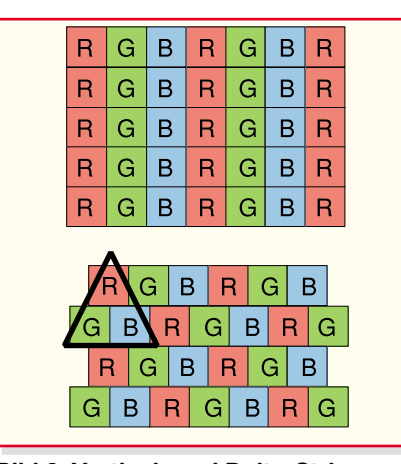

**Bild 2: Vertical- und Delta-Stripe-Konfiguration der Farbfilter in TFT-Displays. Grafikidee: Sharp**

sehbildschirm ordnet man die drei Transistoren sternförmig an (entspricht der Wiedergabe der alten Lochmasken-Bildröhre, daher stammt auch der Name Delta-Konfiguration, siehe Abbildung 2 unten). Bei Computer-Bildschirmen hingegen werden die einzelnen Punkte der Matrix genau übereinander angeordnet (Vertical-Stripe, Abbildung 2 oben), um exakt gerade Linien ohne Treppenbildung darstellen zu können.

Im Gegensatz zur subtraktiven Farbmischung gilt: Je mehr Lichtquellen addiert werden, desto heller wird das Ergebnis. Bei einem Bildschirm sind die einzelnen Pixel so klein, dass die drei Farben für das menschliche Auge zu einem Punkt verschmelzen. Andererseits kann man diese einzelnen Pixel sehr gut auf einer Großbildschirm-Wand beobachten, wenn man recht nahe davor steht.

In Abbildung 3 ist die Funktionsweise der additiven Farbmischung dargestellt. Man muss sich die drei Lichtquellen als verschiedenfarbige Taschenlampen vorstellen, die im abgedunkelten Raum eine weiße Wand anstrahlen. Mischt man z. B. rotes und grünes Licht, ergibt sich gelbes Licht. Abhängig von der Intensität der drei Primärfarben können alle für das mensch-

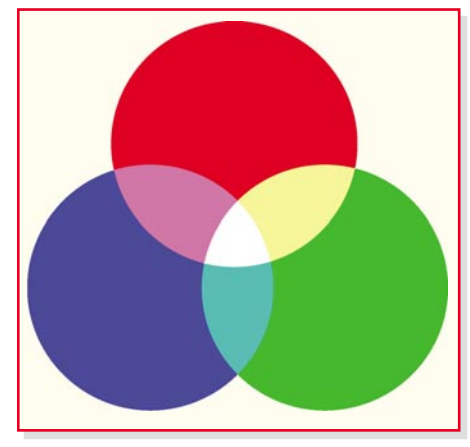

**Bild 3: Additive Farbmischung**

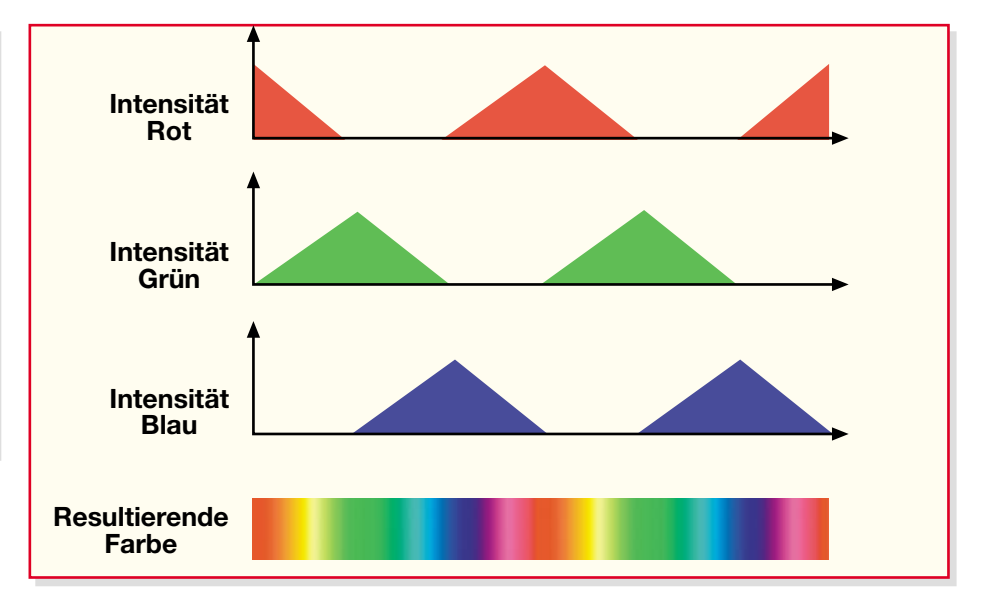

**Bild 4: Der Zusammenhang zwischen den Intensitätsverläufen der RGB-Signale und dem resultierenden Farbverlauf**

liche Auge sichtbaren Farben erzeugt werden. Echtes Schwarz bedeutet hier: alles ausgeschaltet.

#### **RGB mit LED**

In gleicher Weise, wie die Bildröhre farbiges Licht erzeugt, können wir auch verschiedenfarbige LEDs dazu benutzen, um eine interessante Beleuchtung für das Wohnzimmer, Vitrinen usw. zu erzeugen. Unsere kleine Steuerelektronik lässt LEDs in den Farben Rot, Blau und Grün in einer zeitlichen Abfolge so aufleuchten, dass fast alle Farben des (sichtbaren) Gesamt-Farbspektrums erzeugt werden können. In Abbildung 4 ist der Zusammenhang zwischen der Intensität der drei Grundfarben und der daraus resultierenden Mischfarbe dargestellt. Die Geschwindigkeit der zeitlichen Abfolge (Sequenz) ist mit einem Poti in einem Bereich von 6 bis 60 Sekunden einstellbar. Platziert man die drei LEDs so, dass ein Gegenstand (z. B. die Wohnzimmerdecke) angestrahlt wird, ergibt sich die dargestellte Mischfarbe. Ein direkter Blick in drei nebeneinander angeordnete LEDs ergibt diesen Effekt nicht, da die LEDs im Gegensatz zu den Pixeln der Bildröhre bzw. des TFT-Bildschirms zu groß sind. Bessere Ergebnisse lassen sich mit einer RGB-LED erzielen, die alle drei LEDs in einem Gehäuse vereint. Ihr Aufbau erinnert an den des Farb-TFTs aus Abbildung 1. Eine solche RGB-LED ist in Abbildung 5 dargestellt. Nachteilig ist im Moment noch der relativ hohe Preis solcher LEDs. Sehr gute Ergebnisse lassen sich jedoch auch mit dicht nebeneinander angeordneten LED-Stripes (1 x Rot, 1 x Grün, 1 x Blau) erreichen, deren Licht man von einem hellen Gegenstand reflektieren lässt. Hier sind der Fantasie des Anwenders keine Grenzen gesetzt. So ist es z. B.

möglich, die LED-Stripes in einem halbtransparenten weißen Gehäuse so einzubauen, dass man nur das reflektierte Licht sieht, und diese Leuchte etwa als Sauna-Wellness-Leuchte einzusetzen.

Als zusätzliche Bedienfunktion kann durch Betätigen eines Tasters die momentane Farbe gespeichert werden, d. h. die Sequenz wird gestoppt. Dieser Zustand wird in einem EEPROM gespeichert und beim nächsten Einschalten automatisch wieder hergestellt. Erst ein erneutes Betätigen des Tasters startet die Ablaufsequenz wieder. Ihre Anwendung kann eine solche Leuchte z. B. als Fernseh-Ambiente-Beleuchtung finden, in der Art, wie es etwa Philips mit einigen seiner Flachbildschirme vormacht – beim Fernsehen wird die Wand rings um das Fernsehgerät indirekt angestrahlt und sonst sorgt der Farbwechsler für Entspannung und das In-Szene-Setzen des teuren Stücks.

#### **Schaltung**

Wie man im Schaltbild (Abbildung 6) erkennt, ist für die Steuerung bzw. die Erzeugung der PWM-Signale ein kleiner Mikrocontroller (IC 2) vom Typ ATtiny 15 (ELV05462) zuständig. Da der Controller nur mit einer maximalen Betriebsspannung von 5 V arbeiten kann, wird mit IC 1 die

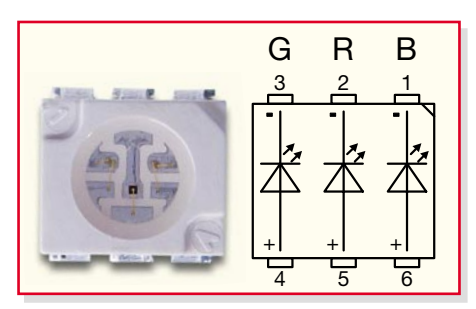

**Bild 5: Aussehen und Anschlussbelegung einer RGB-LED**

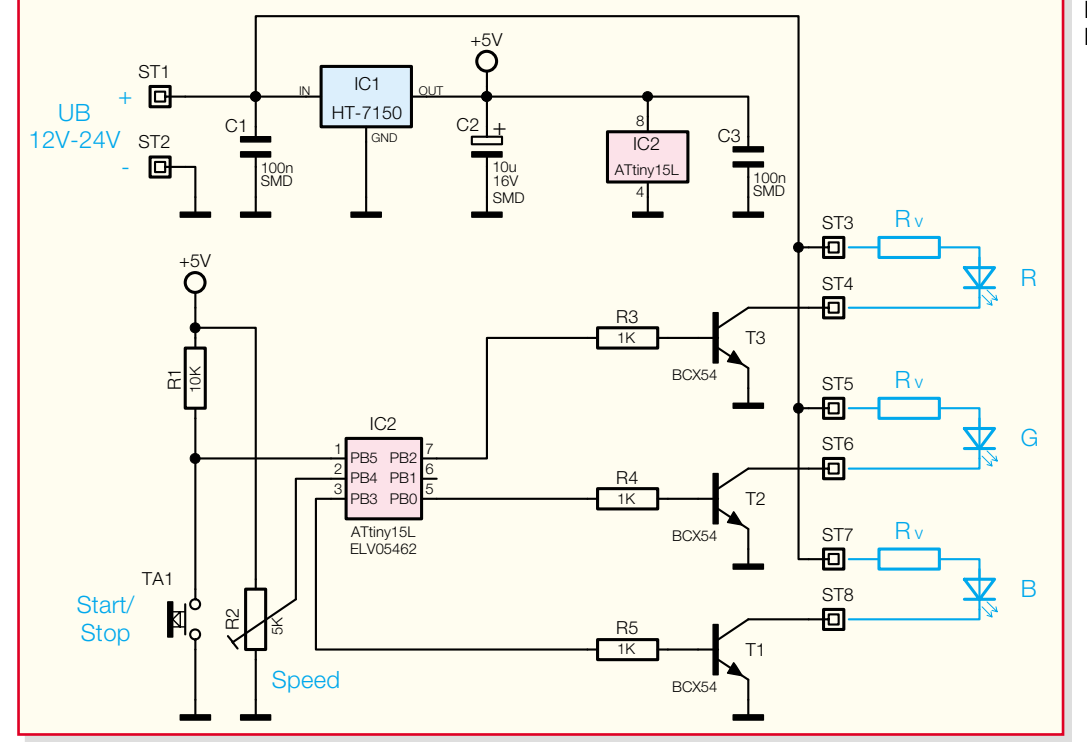

**Bild 6: Schaltbild des RGB-Farbwechslers**

Eingangsspannung UB, die z. B. von einem unstabilisierten Steckernetzteil oder einem Bordnetz stammen kann, auf 5 V stabilisiert. Um möglichst viele LEDs an der Steuerung anschließen zu können, werden diese direkt an U<sub>B</sub> betrieben.

Wie schon erwähnt, erfolgt die Helligkeitsregelung mit Hilfe von Puls-Weiten-Signalen (PWM), die intern von IC 2 generiert werden. Die Ansteuerung der LEDs mit PWM-Signalen erweist sich als vorteilhaft in Bezug auf die Leistungsverluste der drei Schalttransistoren (T 1 bis T 3). Ein weiterer Vorteil ist der, dass sich im Vergleich zur Linearregelung die Helligkeit einer LED so am besten verändern bzw. einstellen lässt. Im Linearbetrieb müsste mit einer Stromregelung gearbeitet werden, die dann immer auf die jeweilig verwendeten LEDs abzustimmen ist.

Die vom Controller angesteuerten Schalttransistoren T 1 bis T 3 können einen maximalen Dauerstrom von 0,5 A schalten, was je nach Betriebsspannung und LED-Typ für bis zu 175 Leuchtdioden ausreicht.

Mit dem Trimmer R 2, dessen Schleiferkontakt auf den Eingang eines internen Analog-Digital-Wandlers von IC 2 führt, kann die Ablaufgeschwindigkeit in einem

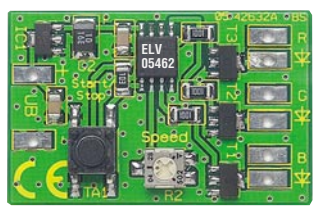

Bereich von 6 bis 60 Sekunden eingestellt werden. Ein weiteres Bedienelement ist der Taster TA 1, mit dem die Ablaufsequenz gestartet bzw. gestoppt werden kann. Die momentane Einstellung (aktuelle Farbe in der Stopp-Position) wird vom Controller in einem internen EEPROM gespeichert. Dieser erhält die Einstellung auch bei abgeschalteter Betriebsspannung.

#### **Nachbau und Installation**

Die Platine wird bereits mit SMD-Bauteilen bestückt geliefert, so dass der mitunter mühsame Umgang mit den kleinen SMD-Bauteilen entfällt. Hier ist also lediglich eine abschließende Kontrolle der bestückten Platine auf Bestückungsfehler, eventuelle Lötbrücken, vergessene Lötstellen usw. notwendig. Dabei helfen sowohl die Stückliste als auch der Bestückungsplan und das Platinenfoto.

Dann erfolgt der Anschluss der Spannungsversorgung sowie der Leuchtdioden entsprechend den Ausführungen im Abschnitt, Installation". Selbstverständlich sind sowohl beim Anschluss des Netzteils als auch bei dem der LEDs die richtigen Polaritäten zu beachten (siehe Platinenaufdrucke).

Für den Einbau der kompakten Platine

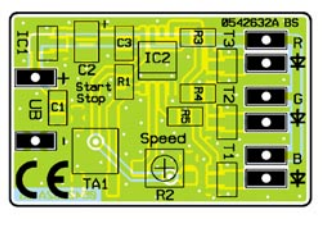

Lötstift mit Lötöse ............. ST1, ST2 **Ansicht der fertig bestückten Platine des RGB-Farbwechslers mit zugehörigem Bestückungsplan**

steht ein unbearbeitetes Gehäuse zur Verfügung, bei dem lediglich die Bohrungen für die Anschlussleitungen einzubringen sind.

#### **Installation**

Vorweg sei prinzipiell erwähnt, dass eine LED niemals direkt ohne Vorwiderstand an die Ausgänge der Schaltung angeschlossen werden darf. Ob man jedoch einen extra Vorwiderstand einsetzen muss oder nicht, hängt von den verwendeten LEDs bzw. LED-Anordnungen ab. Bei handelsüblichen LED-Stripes ist in den allermeisten Fällen kein extra Vorwiderstand erforderlich, da sich diese Vorwiderstände schon auf den LED-Platinen befinden (die Beschreibung hierzu sollte mit der LED-Platine mitgeliefert werden).

#### *Stückliste: Farbwechsler für RGB-LEDs RGB 100*

#### **Widerstände:**

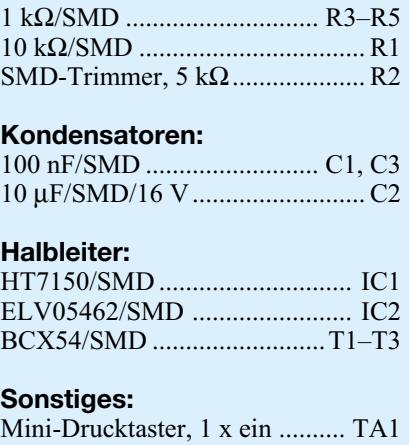

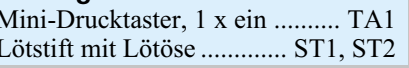

Beim Anschluss einzelner bzw. in Gruppen zusammengefasster LEDs ist jedoch immer ein entsprechender Vorwiderstand einzusetzen. Wie man den Vorwiderstand auf einfachste Weise errechnet, wollen wir im Folgenden betrachten. Dazu müssen einige Angaben bekannt sein:

- Betriebsspannung (12 V bis 24 V),
- Flussspannung der LEDs (in Datenblättern als UF bezeichnet) und
- LED-Strom (IF), den man selbst bestimmen kann (natürlich in den Grenzen, die das jeweilige Datenblatt der LED vorgibt). Es hat sich gezeigt, dass ein LED-Strom von ca. 15 bis 20 mA optimal ist. Eine weitere Erhöhung, z. B. auf 25 mA bringt keine wesentlich höhere Lichtleistung, nur der Stromverbrauch steigt an.

Der Vorwiderstand wird nun nach folgender Formel berechnet:

$$
R_V = \frac{U_{RV}}{I_F}
$$

Da uns der Strom IF bekannt ist, wir entscheiden uns für 20 mA (0,02 A), gilt es lediglich, die Spannung URV (Spannung, die am Vorwiderstand abfällt) zu ermitteln. Hierzu brauchen wir nur die Summe aller Flussspannungen (UF) der einzelnen LEDs von der Betriebsspannung abzuziehen. Die Flussspannung UF der LED ist vorwiegend von der Farbe abhängig.

Eine rote LED hat eine UF von ca. 1,8 V, eine weiße LED bringt es auf eine Flussspannung von bis zu 4,5 V. Die genauen Daten können den technischen Angaben der verwendeten LED entnommen werden.

Schauen wir uns die Berechnung an den folgenden Beispielen, illustriert in Abbildung 7, genauer an.

Die in den Beispielen verwendete RGB-LED kann natürlich durch "normale" einzelne LEDs ersetzt werden. Um die Berechnungen zu vereinfachen, gehen wir hier von einer UF=3 V für alle drei Farben der RGB-LED aus.

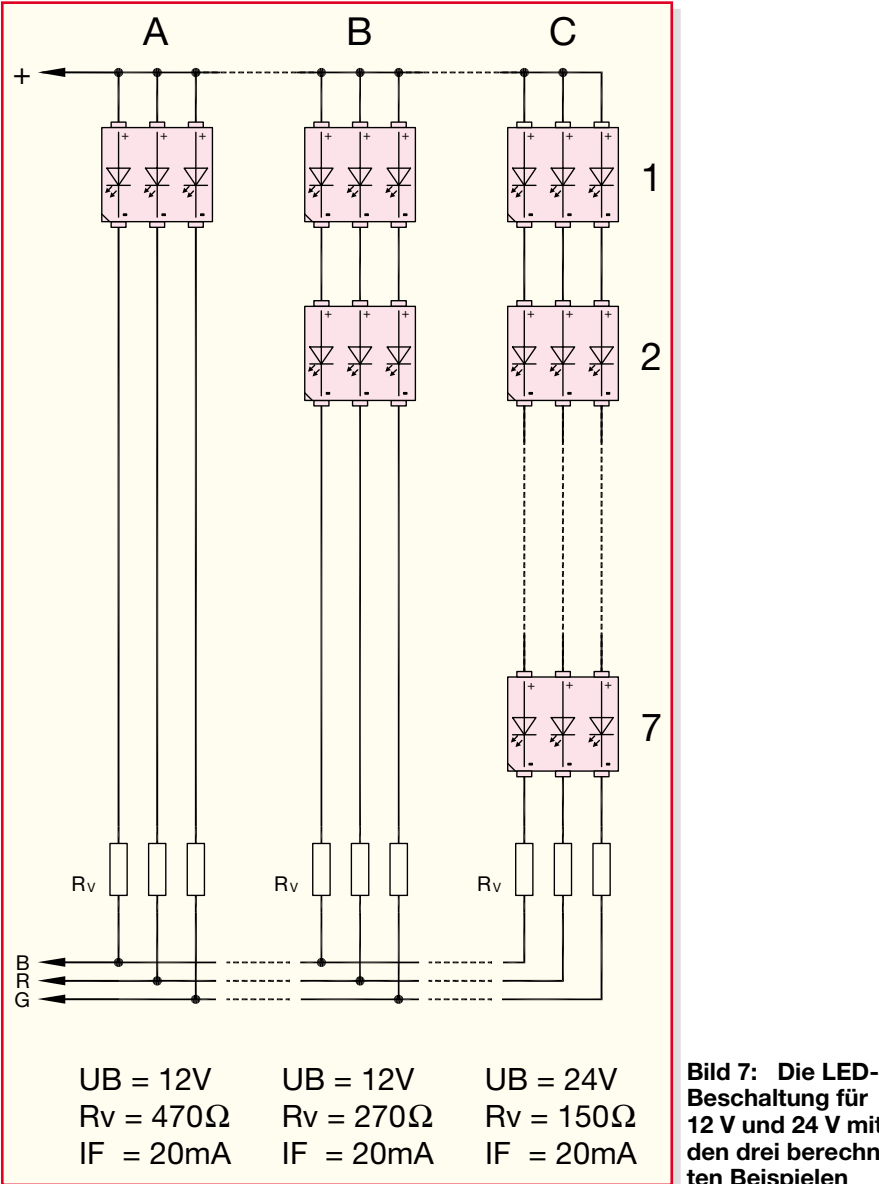

**Beispiel A:** Betrieb einer einzelnen LED pro Ausgang mit einer Betriebsspannung von 12 V. Die Spannung über dem Widerstand RV ergibt sich also wie folgt:

$$
U_{RV} = U_B - U_F = 12V - 3V = 9V
$$

Eingesetzt in die Formel für Rv ergibt sich:

$$
R_V = \frac{U_{RV}}{I_{RV}} = \frac{9 V}{0.02 A} = 450 \Omega
$$

Da es diesen Widerstandswert in der E12-Reihe nicht gibt, wählen wir den nächstliegenden Widerstand mit 470 Ω.

**Beispiel B:** Will man mehrere LEDs betreiben, ist es im Sinne der Leistungsbilanz zweckmäßig, möglichst viele davon in Reihe zu schalten.

Wie viele LEDs in Reihe geschaltet werden können, hängt von UB und UF ab. Bei einer U<sub>B</sub> von 12 V und einer Flussspannung von 3 V könnte man theoretisch 4 LEDs in Reihe schalten und käme genau auf 12 V. Dies ist aber nicht möglich, da hier keine Spannung mehr am Vorwiderstand abfallen kann. Also müssen wir die Anzahl der LEDs verringern. Maximal könnten bei 12 V Betriebsspannung also 3 LEDs in Reihe betrieben werden. In unserem abgebildeten Beispiel (B) haben wir 2 LEDs gewählt. Als Vorwiderstand ergibt sich:

$$
R_V = \frac{U_{RV}}{I_F} = \frac{(12 V - 3V - 3V)}{0.02 A} = 300 \Omega
$$

Für diesen errechneten Wert könnte man einen 270-Ω- oder 330-Ω-Widerstand aus der E12-Reihe einsetzen.

**Beispiel C:** Dieses Beispiel entspricht im Prinzip dem Beispiel B mit dem Unterschied, dass die Betriebsspannung jetzt 24 V beträgt.

Grundsätzlich gilt, je höher die Betriebsspannung, desto mehr LEDs lassen sich in Reihe schalten. Schalten wir 7 LEDs in Reihe, ergibt sich eine Gesamtspannung an den LEDs von  $7 \times 3 \text{ V} = 21 \text{ V}$ . Es bleiben also noch 3 V ( 24 - 21 V), die über den Vorwiderstand abfallen können. Ry ist demnach :

$$
R_V = \frac{U_{RV}}{I_F} = \frac{3 V}{0.02 A} = 150 \ \Omega
$$

Wie man in diesen Beispielen erkennt, fließt in jedem Strang ein Strom von ca. 20 mA. Der maximale Ausgangsstrom des Farbwechslers beträgt 0,5 A pro Kanal. Es können somit 25 solcher Stränge parallel geschaltet werden, was bei 7 LEDs pro Strang eine maximale Anzahl von 175 LEDs pro Kanal ergibt. Damit kann die kleine Schaltung schon eine beachtliche Anzahl<br>von LEDs ansteuern von LEDs ansteuern.

### **Funk-Heizkörperthermostat-System, Teil 2 A** Almost

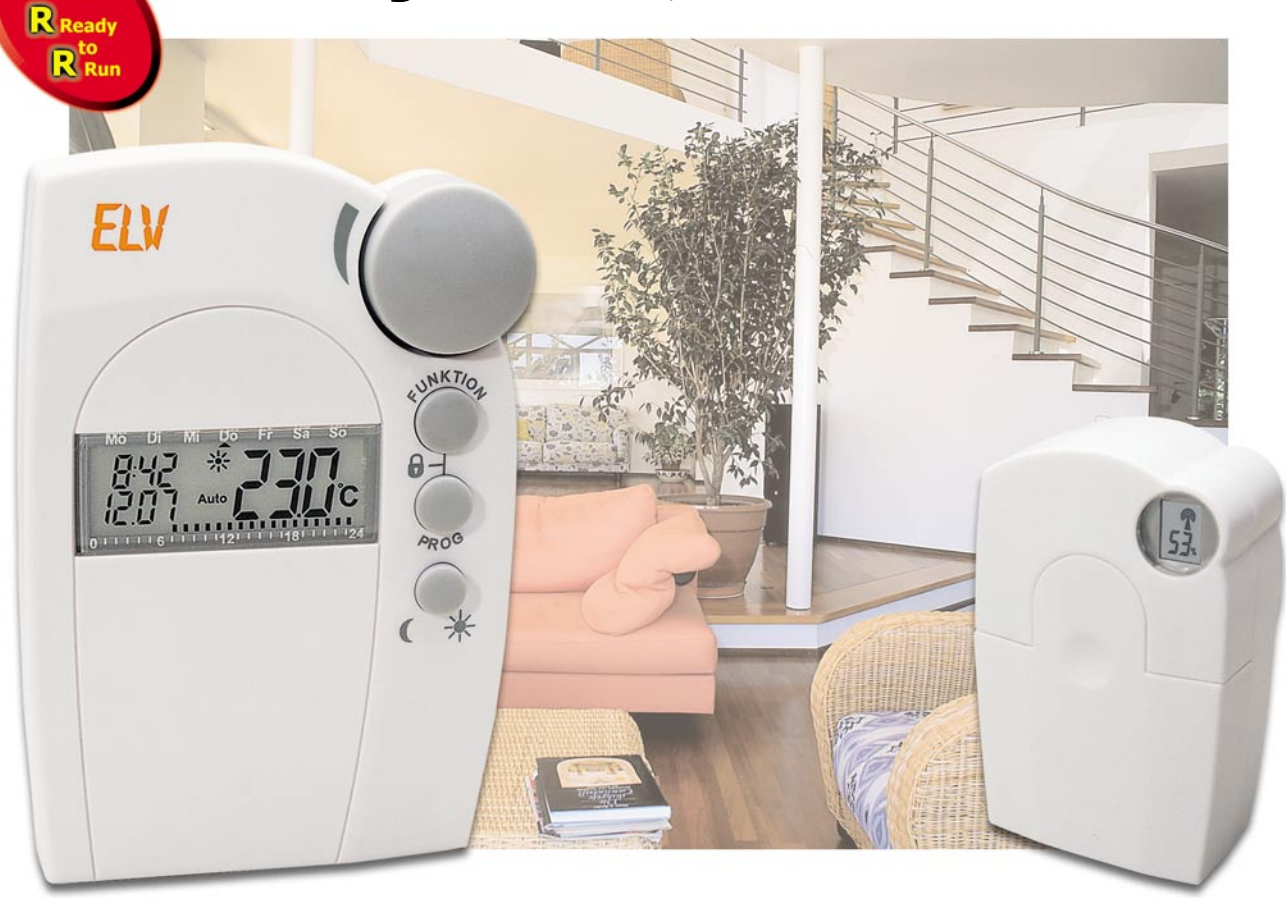

## **Funk-Ventilantrieb FHT 8V**

*Das ELV-Funk-Heizkörperthermostat-System besteht aus den Komponenten Regeleinheit und Ventilantrieb. Der Ventilantrieb ersetzt herkömmliche mechanische Heizkörperthermostate und dient zum Verstellen von Ventilen am Heizkörper.*

#### **Ventilantrieb**

Der Ventilantrieb erhält alleine oder gemeinsam mit weiteren Ventilantrieben über Funk die Befehle von der zugehörigen Regeleinheit, die dann in entsprechende Soll-Werte am Ventil umgesetzt werden. Der Ventilantrieb ist batteriebetrieben, so dass keine externe Versorgung im Bereich

#### **Technische Daten: FHT 8V**

Reichweite (Freifeld): ......... bis 100 m Empfangsfrequenz: ......... 868,35 MHz Stromversorgung: 2 Mignon (LR06/AA) Batterielebensdauer:........... ca. 2 Jahre

des Heizkörpers erforderlich ist. Die Lebensdauer eines Batteriesatzes, bestehend aus zwei handelsüblichen Alkaline-Mignon-Zellen (LR06/AA), beträt ca. 2 Jahre.

Das Gesamtsystem besteht mindestens aus einer Regeleinheit und einem Ventilantrieb. Es besteht aber auch die Möglichkeit, dass mehrere Heizkörper-Ventilantriebe von einer Regeleinheit gleichzeitig gesteuert werden, z. B. wenn in einem Raum mehrere Heizkörper vorhanden sind.

Die im Raum beliebig zu positionierende Regeleinheit liefert alle Steuerinformationen, und der Ventilantrieb reguliert die von den Heizkörpern abgegebene Wärme durch die Drosselung des Heißwasserflusses.

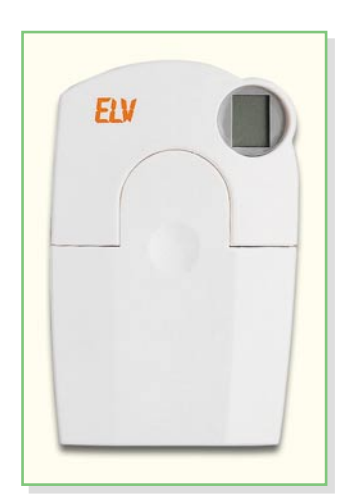

**Bild 1: Heizkörper-Thermostatventil**
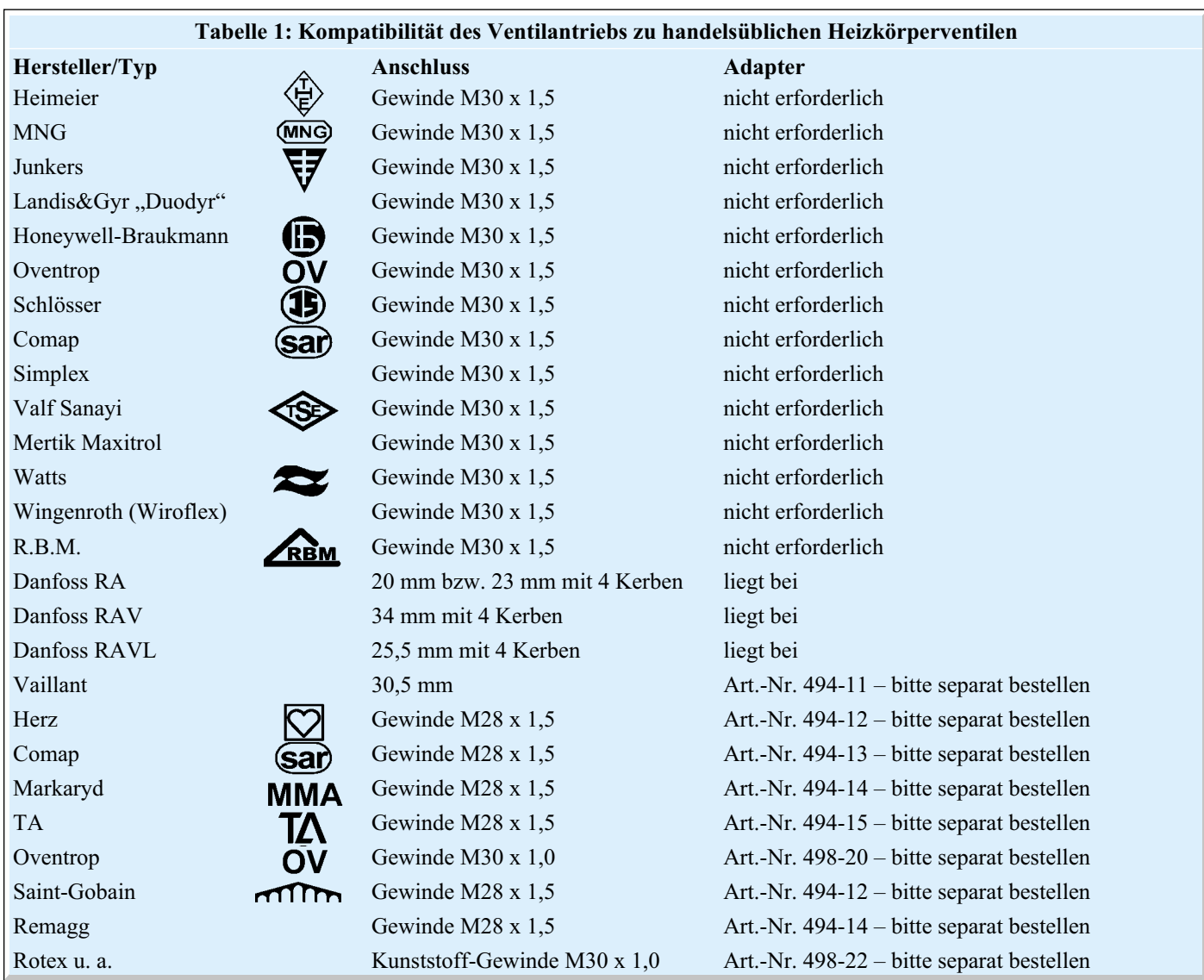

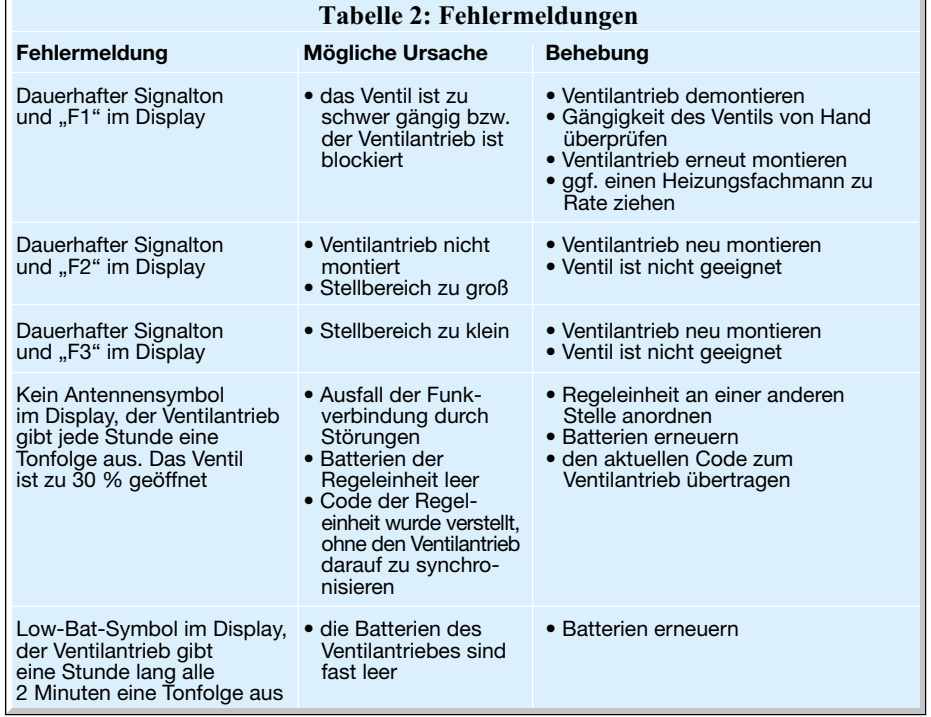

Der Ventilantrieb (Abbildung 1) ist zu vielen handelsüblichen Heizkörperventilen kompatibel, so dass der Austausch eines alten mechanischen Heizkörperthermostaten gegen den neuen ELV-Ventilan-

ā

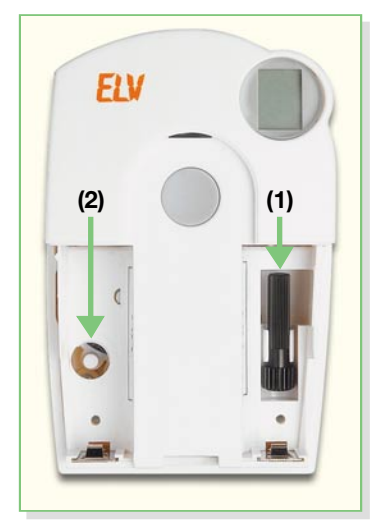

**Bild 2: Verstellen des Ventils von Hand mit einem Verstellstift**

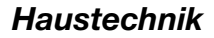

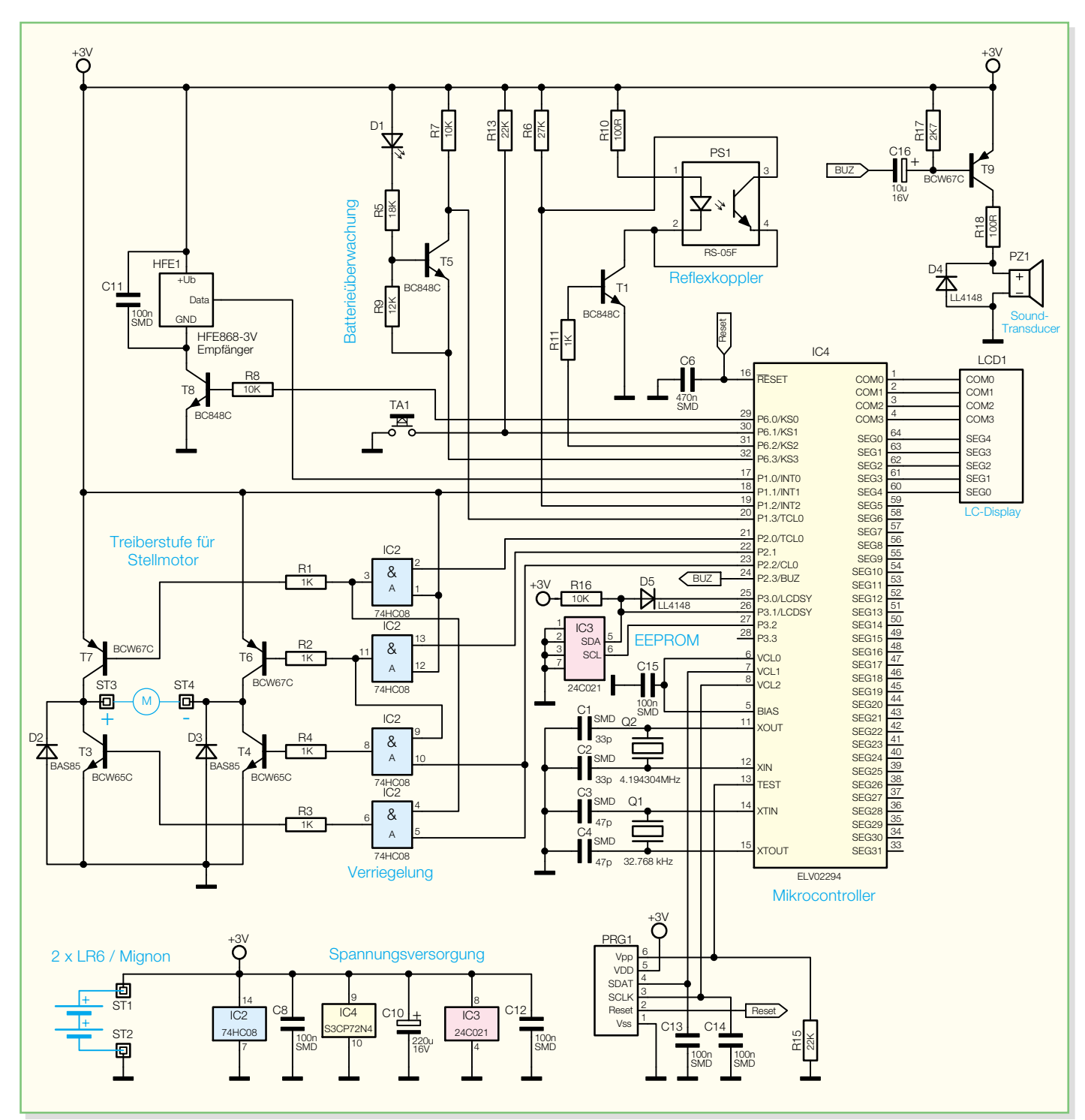

**Bild 3: Schaltung des Ventilantriebs**

trieb in den meisten Fällen kein Problem ist. Die Liste in Tabelle 1 zeigt, zu welchen Heizkörperventilen eine Kompatibilität besteht. Je nach verwendetem Heizkörperventil ist u. U. noch der Einsatz eines Adapters erforderlich. Die Adapter für die weit verbreiteten Danfoss-Heizkörperventile liegen bereits jedem ELV-Ventilantrieb bei.

Die Montage des Ventilantriebs ist einfach, wie bereits im ersten Teil des Artikels (in dem auf das Gesamtsystem eingegangen wurde) beschrieben.

Damit die Kommunikation zwischen der Regeleinheit und dem Ventilantrieb störsicher möglich ist, arbeitet das System mit einem Sicherheitscode. Dazu ist eine Synchronisation zwischen der Regeleinheit und dem Ventilantrieb bzw. mehreren Ventilantrieben – z. B. beim Einsatz von mehreren Ventilantrieben im selben Raum – erforderlich. Auf die Übertragung des Sicherheitscodes wurde ebenfalls im ersten Teil des Artikels eingegangen.

Ventilantriebe, die Teil eines Sets sind, wurden werkseitig bereits mit der Regeleinheit synchronisiert, so dass hier keine Übertragung des Sicherheitscodes erforderlich ist.

# **Fehlermeldungen**

Vom normalen Betriebsmodus abweichende Zustände signalisiert der Ventilantrieb durch Fehlermeldungen (akustisch und per Display). Die Tabelle 2 gibt Auskunft über die Bedeutung der Fehlermeldungen und gibt Hinweise zur Behebung des Problems.

#### **Notbetrieb des Ventils**

Sollte es aufgrund eines nicht behebbaren Fehlers nötig sein, das Ventil von Hand zu verstellen bzw. zu betreiben, ist dies wie folgt möglich:

- Batteriefachdeckel entfernen
- entfernen Sie beide Batterien
- entnehmen Sie den Verstellstift durch Drücken auf die mit (1) gekennzeichnete Stelle (Abbildung 2)
- setzen Sie den Verstellstift auf den mit (2) gekennzeichneten Zapfen
- drehen Sie den Verstellstift: im Uhrzeigersinn = wärmer, gegen den Uhrzeigersinn = kälter

#### **Batteriewechsel**

Sind die Batterien des Ventilantriebs erschöpft, so wird dies rechtzeitig vom FHT 8V gemeldet. Der Ventilantrieb gibt eine Stunde lang ca. alle zwei Minuten eine Tonfolge ab und das Low-Bat-Symbol wird im Display angezeigt. Dieser Vorgang wiederholt sich 3-mal am Tag.

Nach dem Batteriewechsel ist keine Synchronisation zwischen der Regeleinheit und dem Ventilantrieb erforderlich, da der Sicherheitscode in einem nicht-flüchtigen Speicher (EEPROM) abgelegt ist.

#### **Schaltung des Ventilantriebs**

Die Schaltung des Ventilantriebs ist in Abbildung 3 dargestellt und ebenfalls durch den Einsatz eines Single-Chip-Mikrocontrollers mit recht wenig Aufwand realisiert.

Direkt am Controller angeschlossen ist das Display (LCD 1), wobei die Matrix aus vier COM- und fünf Segmentleitungen besteht.

Der 868-MHz-HF-Empfänger (HFE 1) wird vom Mikrocontroller gesteuert und nur während eines kurzen Empfangsfensters über den Transistor T 8 mit Spannung versorgt.

Der Empfänger liefert das empfangene Datentelegramm dann direkt zum Mikrocontroller (Port 1.0). Der Keramik-Kondensator C 11 dient zur Störabblockung direkt an den Versorgungspins des Empfängers.

Der Bedientaster des Heizkörper-Ventilantriebs ist direkt mit Port 6.1 des Mikrocontrollers IC 4 verbunden, wobei R 13 als Pull-up-Widerstand dient.

Zur Batteriespannungs-Überwachung ist der Transistor T 5 mit externer Beschaltung zuständig. Während der Spannungsmessung wird der Emitter von T 5 und der Basisspannungsteiler über Port 6.3 auf Masse gezogen. Der Controller überprüft dann den Logikpegel am Kollektor des Transistors, wo dann bei ausreichender Batteriespannung ein Low-Signal anliegt. Bei diesem Schaltungsteil kommt es nur während der kurzen Messdauer zu einem Stromverbrauch.

Der Stellmotor wird über die in Brücke geschalteten Transistoren T 3, T 4, T 6 und T 7 mit Spannung versorgt. Während in der einen Laufrichtung die Transistoren T 3 und T 6 durchgesteuert sind, versorgen in der anderen Laufrichtung T 4 und T 7 den Motor mit Spannung. Mit IC 2 erfolgt eine Verriegelung, die verhindert, dass T 4 und T 6 oder T 3 und T 7 gleichzeitig durchgesteuert werden. Vom Controller wird die Steuerung des Stellmotors über Port 2.0 bis Port 2.2 vorgenommen. Die Schutzdioden D 2 und D 3 verhindern Gegeninduktionsspannungen an den Schalttransistoren.

Der Ventil-Stellbereich sowie der zur sicheren Kommunikation erforderliche Sicherheitscode wird im EEPROM IC 3 abgelegt. Dieses IC ist mit den I2 C-Busleitungen SDA und SCL mit Port 3.0 bis Port 3.2 des Controllers verbunden. D 5 dient dabei zur Entkopplung der Ports 3.0 und 3.1.

Je nach Betriebsmode des Mikrocontrol-

lers sind unterschiedliche Taktfrequenzen erforderlich, wobei der Stromverbrauch bei niedrigen Taktfrequenzen wesentlich geringer ist. Aus diesem Grund ist der Mikrocontroller mit zwei unterschiedlichen Quarzen beschaltet. Während der 32,768-kHz-Quarz an Pin 14 und Pin 15 in der meisten Zeit genutzt wird, erfolgt die Umschaltung auf die andere Taktfrequenz (4,19-MHz-Oszillator an Pin 11 und Pin 12) nur bei der Durchführung von bestimmten Funktionen, wie z. B. dem Datenempfang.

Zur Positionsbestimmung des Steuerstiftes und zur Erkennung der Endpositionen wird ein Getrieberad mit Hilfe des Optoreflexkopplers PS 1 abgefragt. Die Aktivierung des Kopplers erfolgt mit Hilfe des Transistors T 1, der über Port 6.2 gesteuert wird. Sobald der Transistor durchgeschaltet ist, wird die Sendediode über R 10 mit Spannung versorgt. Die Auswertung der Reflexionssignale erfolgt dann an Port 1.2 des Controllers.

Für Quittungs- und Alarmsignale ist der Ventilantrieb mit einem akustischen Signalgeber (PZ 1) ausgestattet, der über die mit T 9 aufgebaute Treiberstufe mit einem 2-kHz-Signal versorgt wird. Letztendlich wird das Tonsignal von Port 2.3 des Mikrocontrollers geliefert.

Der Programmieradapter PRG 1 dient ausschließlich zum Programmieren des Mikrocontrollers in der Produktion und die Kondensatoren C 8, C 10 und C 12 verhindern Störeinkopplungen an den Versorgungspins der ICs.

# **Zusammenbau des Ventilantriebs**

Wie bei der Regeleinheit werden auch die Platinen des Ventilantriebs fertig bestückt und getestet geliefert. Der HF-Empfänger ist bereits ab Werk abgeglichen. Es sind nur noch ganz wenige Lötarbeiten erforderlich, wobei keine SMD-Komponenten zu verarbeiten sind.

# *Stückliste: Ventilantrieb für Heizungsregelung*

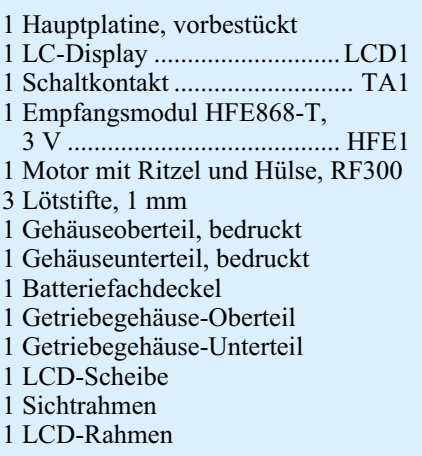

1 Leitgummi 4 Batteriekontakte 1 Tastkappe 1 Einstellzahnrad mit Achse 1 Einstellwelle 1 Detektions-Zahnrad, bedruckt 1 Achse für Detektions-Zahnrad 1 Änderungs-Zahnrad 2 Achse für Änderungs-Zahnrad 1 Übertragungs-Zahnrad 1 Achse für Antriebs-Zahnrad 1 Antriebs-Zahnrad 1 Stößelverlängerung 3 Senkkopfschrauben, M1,7 x 2,3 mm

3 Kunststoffschrauben, 1,8 x 4 mm

- 4 Kunststoffschrauben, 22 x 8 mm
- 9 Kunststoffschrauben, 20 x 6 mm
- 1 Überwurfmutter
- 1 Adapterring "A"
- 1 Adapterring ..B"
- 1 Adapterring "C"
- 1 Zylinderkopfschraube,
- $\overline{M4}$  x 12 mm
- 1 Mutter, M4
- 2 Batteriesymbol-Aufkleber
- 0,1 g Fett, Typ SPG 604411
- 2 Alkaline-Mignon-Batterien,
- LR06/AA
- 5 cm Dichtungsband, selbstklebend
- 7 cm Schaltdraht, blank, versilbert

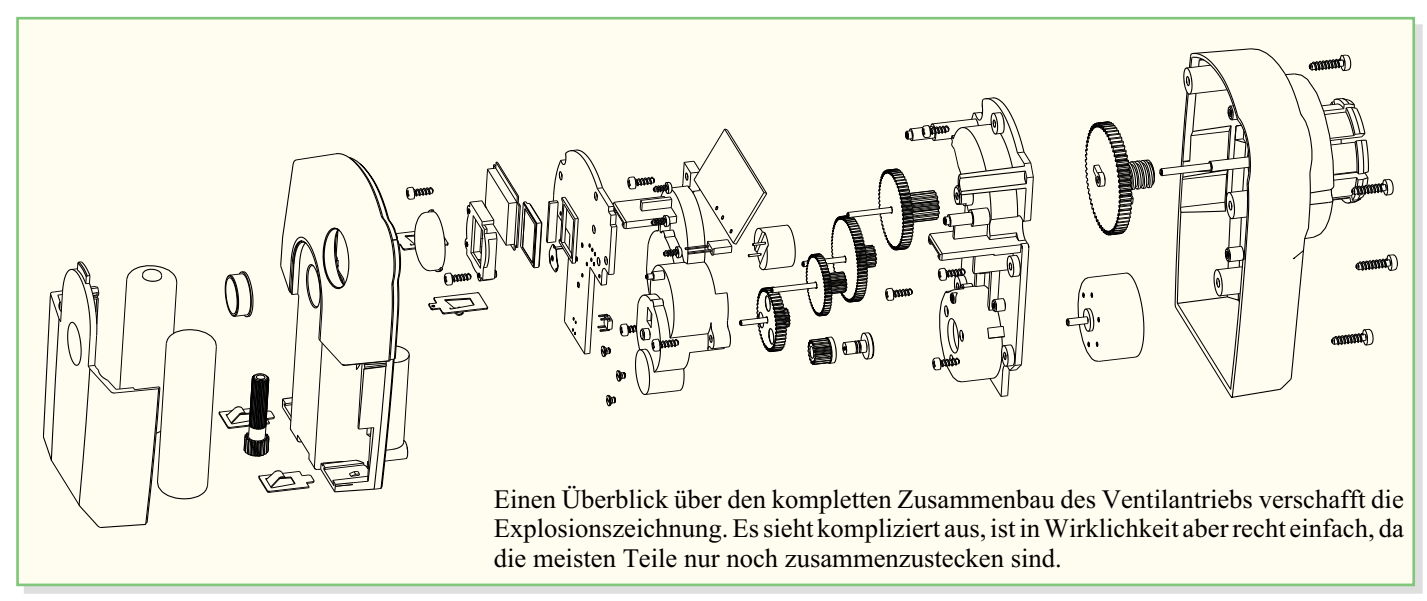

**Explosionszeichnung des Ventilantriebs**

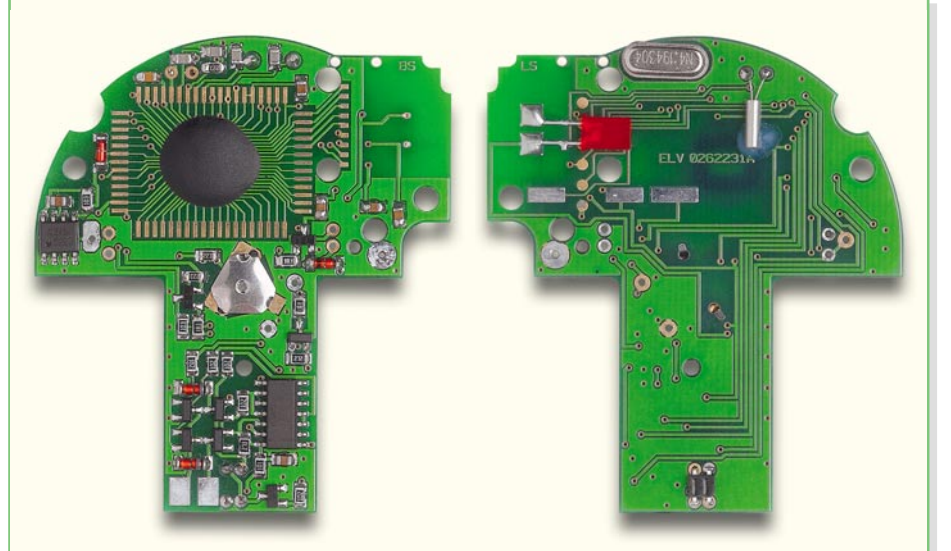

Fertig aufgebaute Basisplatine, von der Displayseite und von der Platinenunterseite gesehen. Der Single-Chip-Mikrocontroller ist direkt auf die Leiterplatte gebondet und befindet sich unter der schwarzen Kunststoff-Vergussmasse.

#### **Basisplatine von der Oberseite (Displayseite)**

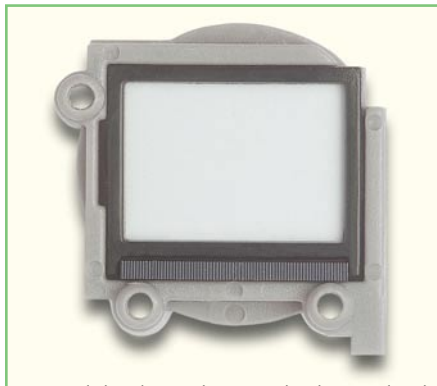

Danach ist das Leitgummi mit zugehörigem Kunststoffhalter in den Displayrahmen einzusetzen.

**Einsetzen des Leitgummistreifens mit Halterahmen**

**Basisplatine, von der Platinenunterseite gesehen**

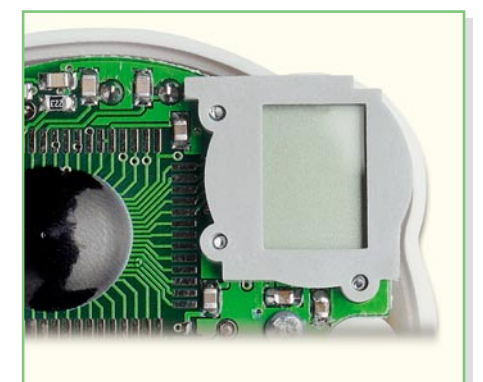

Mit drei Schrauben EJOT-KB 18 x 4 wird das Display auf die Leiterplatte montiert.

**Montage der Displayeinheit auf der Leiterplatte**

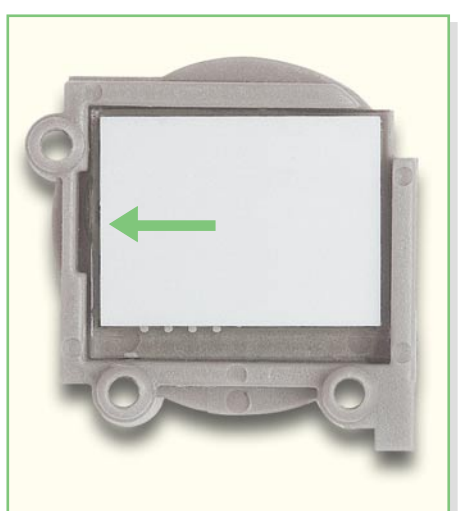

Beim Display wird die Schutzfolie entfernt und dann das Display so in den Rahmen gelegt, dass die kleine Glasnase in die Aussparung des Displayrahmens ragt.

**Montage des Displays im Displayrahmen**

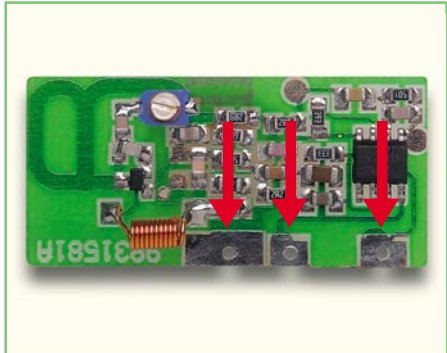

Am 868-MHz-Empfangsmodul sind drei Lötstifte, wie durch Pfeile gekennzeichnet, anzulöten. Dabei ist auf eine gerade Ausrichtung der Stifte zu achten.

#### **Das Empfangsmodul wird zuerst mit 3 Lötstiften bestückt.**

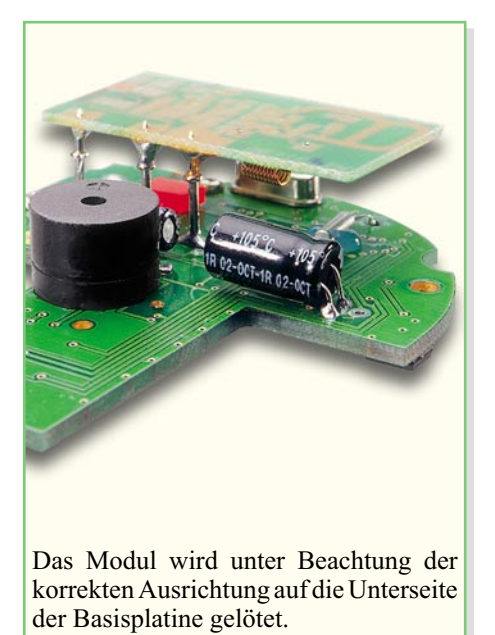

**Auflöten des Empfangsmoduls auf die Unterseite der Basisplatine**

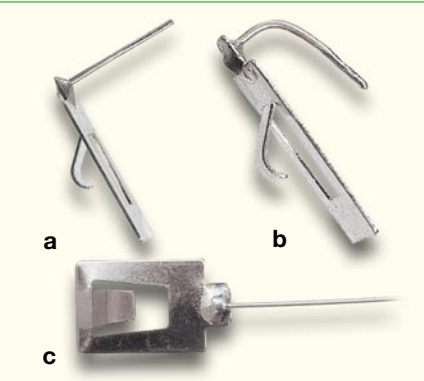

Jetzt sind die Batteriekontakte für den Einbau vorzubereiten. Dazu sind an zwei Kontakten Silberdrahtabschnitte von 12 mm Länge anzulöten (a) und zu biegen (b). Die anderen beiden Batteriekontakte erhalten jeweils einen Silberdrahtabschnitt von 23 mm Länge, der angelötet wird.

**Anlöten der Silberdrahtabschnitte an die Batteriekontakte**

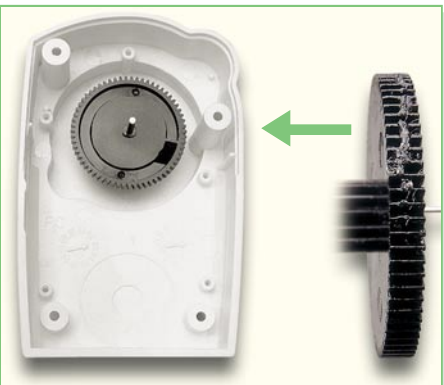

Das Gehäuseunterteil ist bereits werkseitig mit der Überwurfmutter zur Befestigung am Heizkörper bestückt. Ebenfalls ist der Steuerstift bereits werkseitig in das große Zahnrad mit Schneckenachse eingepresst. Dieses Zahnrad ist an den Laufflächen einzufetten und als Erstes in das Gehäuseunterteil zu montieren.

**Montage des Zahnrads mit Steuerstift und Schneckenachse**

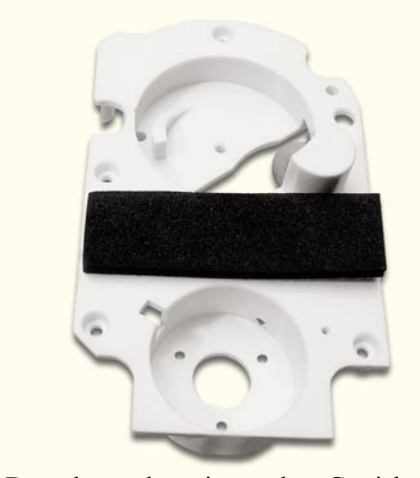

Danach wenden wir uns dem Getriebegehäuse zu, wo zuerst ein selbstklebender Schaumstoffstreifen anzubringen ist.

#### **Anbringen des Schaumstoffstreifens am Getriebegehäuse**

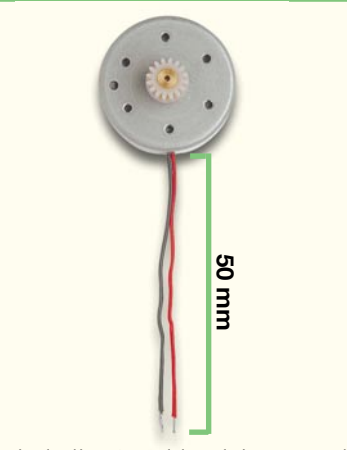

Nun sind die Anschlussleitungen des Motors auf 50 mm Länge zu kürzen, auf 2 mm Länge abzuisolieren und die abisolierten Enden zu verzinnen.

**Konfektionierung der Motor-Anschlussleitungen**

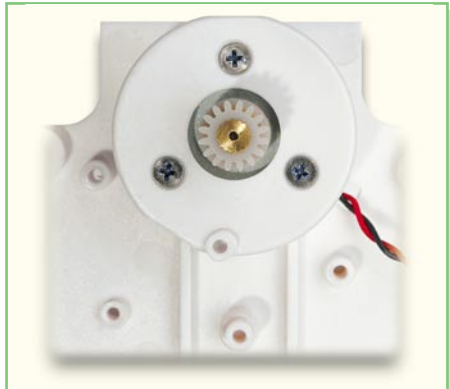

Danach erfolgt die Montage des Motors mit drei Schrauben in das Getriebegehäuse, wobei das Kabel, wie in der Abbildung gezeigt, zu verlegen ist. Wichtig ist, dass die Leitungen sorgfältig verdrillt werden.

**Montage des Motors im Getriebegehäuse**

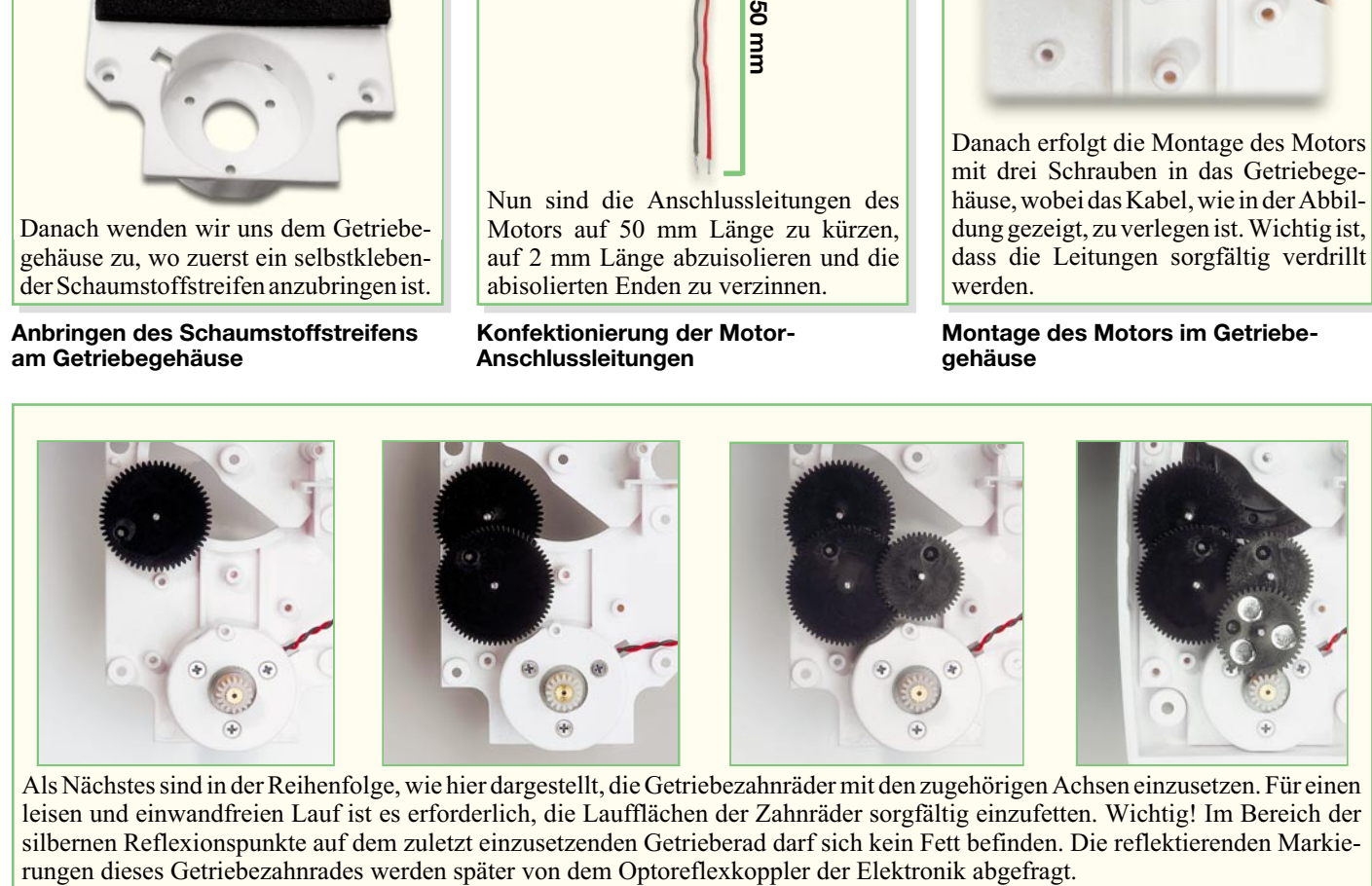

Als Nächstes sind in der Reihenfolge, wie hier dargestellt, die Getriebezahnräder mit den zugehörigen Achsen einzusetzen. Für einen leisen und einwandfreien Lauf ist es erforderlich, die Laufflächen der Zahnräder sorgfältig einzufetten. Wichtig! Im Bereich der silbernen Reflexionspunkte auf dem zuletzt einzusetzenden Getrieberad darf sich kein Fett befinden. Die reflektierenden Markie-<br>rungen dieses Getriebezahnrades werden später von dem Optoreflexkoppler der Elektronik abgefra

**Einbau der Getriebezahnräder mit den zugehörigen Achsen**

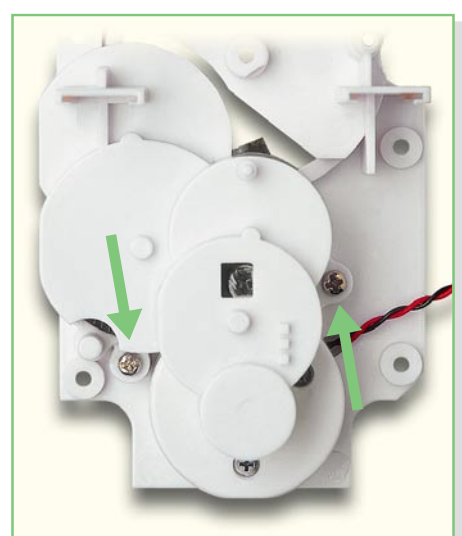

Nachdem alle Getriebezahnräder montiert sind, ist die obere Hälfte des Getriebegehäuses aufzusetzen und mit zwei EJOT-Schrauben KB20 x 6 zu fixieren. Jetzt kann ein erster Funktionstest der so weit fertig gestellten Motor-Getriebe-Einheit erfolgen. Dazu wird ein einfaches Labornetzteil mit 3 V Ausgangsspannung und einer Stromanzeige mit 1 mA Auflösung oder ein in Reihe geschaltetes Amperemeter benötigt. Nach Anlegen der Spannung an den Anschlussleitungen des Motors sollte die Stromaufnahme zwischen 10 mA und 28 mA liegen und das Getriebe einwandfrei und leise laufen. Andernfalls ist das Getriebe nochmals auf Fehler zu überprüfen.

#### **Fixieren des Getriebegehäuses mit zwei Schrauben KB20 x 6**

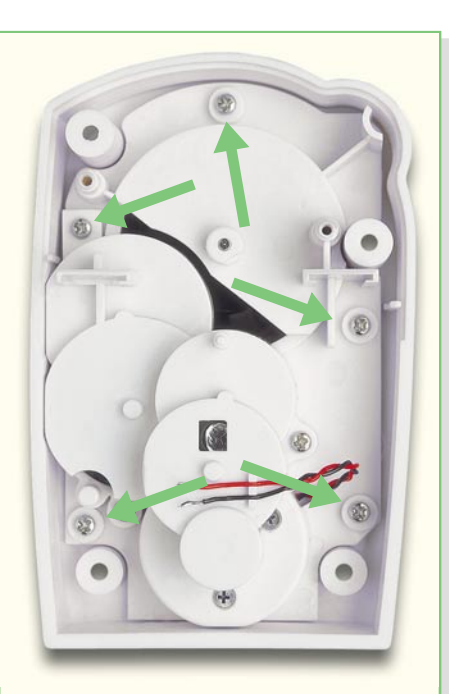

Das Getriebegehäuse mit montiertem Motor wird mit fünf Schrauben (EJOT KB20 x 6) in das vorbereitete Gehäuseunterteil montiert.

**Montage des Getriebes im Gehäuseunterteil**

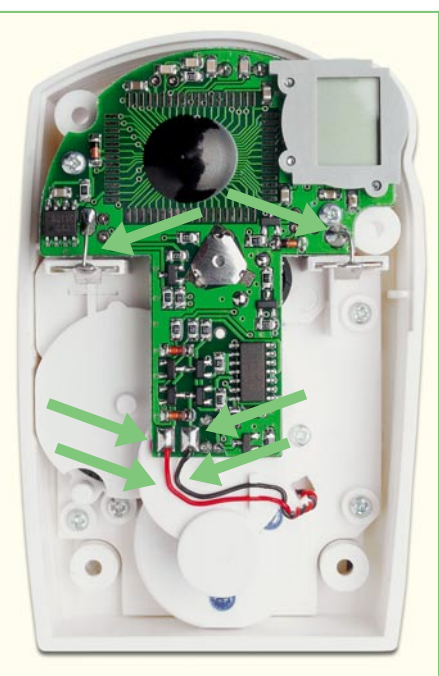

Die vorbereitete Leiterplatte wird mit zwei EJOT-Schrauben KB20 x 6 befestigt. Die beiden vorbereiteten Batteriekontakte werden sorgfältig in die zugehörigen Führungsstege geschoben und die Silberdrahtenden in die zugehörigen Platinenbohrungen geführt und verlötet. Die Anschlussleitungen des Motors werden zuerst mit Hilfe der Führungsstege auf dem Getriebegehäuse fixiert. Dann ist die rote Anschlussleitung an ST 3 und die schwarze Leitung an ST 4 anzulöten.

**Endmontage der Leiterplatte**

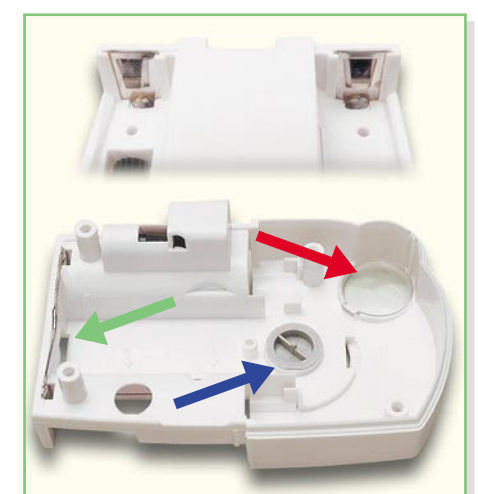

Die beiden noch übrig gebliebenen Batteriekontakte mit Silberdrahtabschnitten gehören in das Gehäuseoberteil. Die Silberdrahtenden (grüner Pfeil) werden verlötet. Die Displayscheibe (roter Pfeil) ist stramm in die zugehörige Öffnung des Gehäuseoberteils einzupressen, während der Tastknopf (blauer Pfeil) nur locker in die Gehäuseöffnung eingelegt wird.

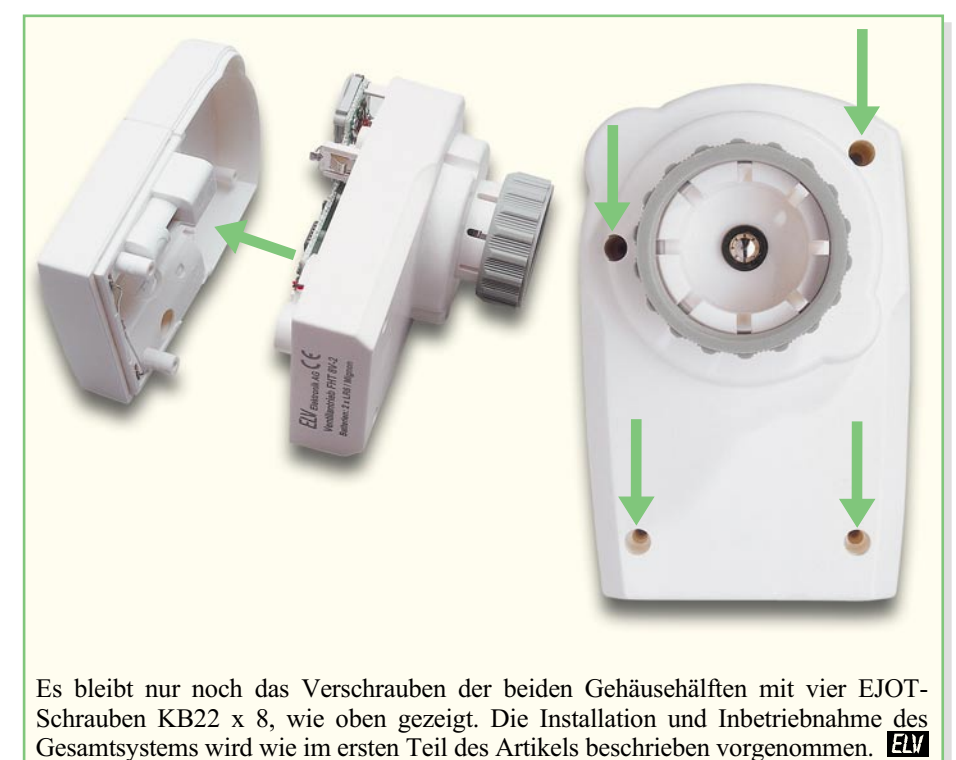

**Verschrauben der beiden Gehäusehälften**

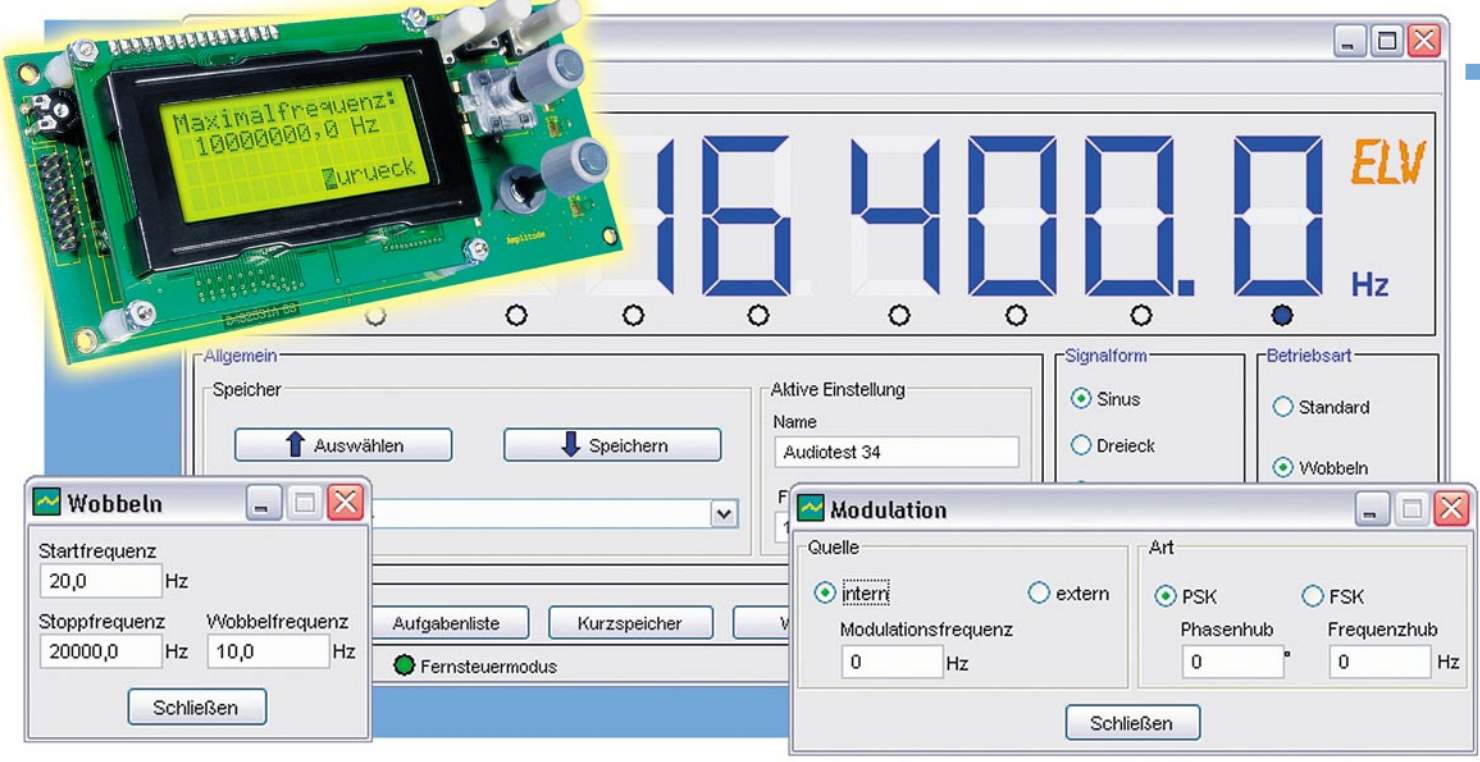

# **PC-Software für den Funktionsgenerator DDS 10**

*Der programmierbare Funktionsgenerator DDS 10, der in einem weiten Frequenzbereich sowohl Sinus-, Dreieck- als auch Rechtecksignale nach dem DDS-Prinzip erzeugt, hat sich bereits in vielen Einsatzbereichen bewährt. Um die Arbeit mit diesem universalen Gerät so komfortabel wie möglich zu gestalten, wird er jetzt um eine PC-Schnittstelle und eine Bediensoftware mit grafischer Bedienoberfläche erweitert. Die Software läuft sowohl unter Windows 98/Me/2000/XP als auch unter Linux.*

# **Multifunktioneller Laborarbeiter**

Der DDS 10, vorgestellt im "ELVjournal" 6/2004, beruht in seiner Konzeption auf dem Prinzip der direkten Sinussignalerzeugung nach dem DDS-Verfahren, dessen wesentliche Vorteile in einem sehr großen, durchgängigen Abstimmbereich bei sehr kleinen Einstellschritten liegen. So überstreicht der DDS 10 einen Frequenzbereich von 0,1 Hz bis 10 MHz, wobei Einstellschritte von 0,1 Hz möglich sind. Der DDS 10 erzeugt jedoch nicht nur Sinussignale, sondern auch Rechteck- und Dreiecksignale, was ihn zu einem vollwertigen Funktionsgenerator macht. Das Arbeitsprinzip, die hohe Frequenzgenauigkeit und die kleinen Einstellschritte eröffnen dem DDS-10-Board auch den weiten Einsatzbereich als Referenzoszillator für PLL-Systeme, etwa in Kurzwellenempfängern. Dieser Einsatzbereich wird durch spezielle Konfigurationsmöglichkeiten wie Teilungsfaktor und Offset-Einstellung unterstützt. Schon der Vorgänger DDS 20 hat eine hohe Verbreitung unter Funkamateuren gefunden.

Abbildung 1 gibt anhand der Bedien- und Menüstruktur des DDS 10 einen schnellen Überblick über die Möglichkeiten des DDS-Boards. Die Bedienung erfolgt komfortabel mit Hilfe der Menüführung im vierzeiligen, beleuchteten Display über drei Tas-

ter und einen Inkrementalgeber. Mit einem weiteren Poti wird die Amplitude eingestellt.

Dem aufmerksamen Leser wird schon damals beim Studium der Schaltung des DDS 10 die über die Stiftleiste nach außen geführte serielle Schnittstelle des steuern-

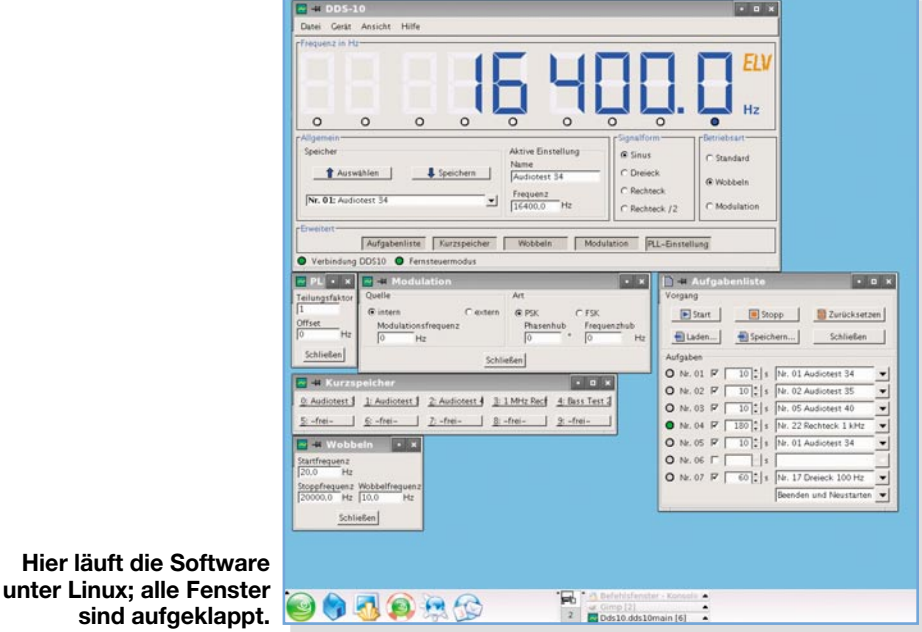

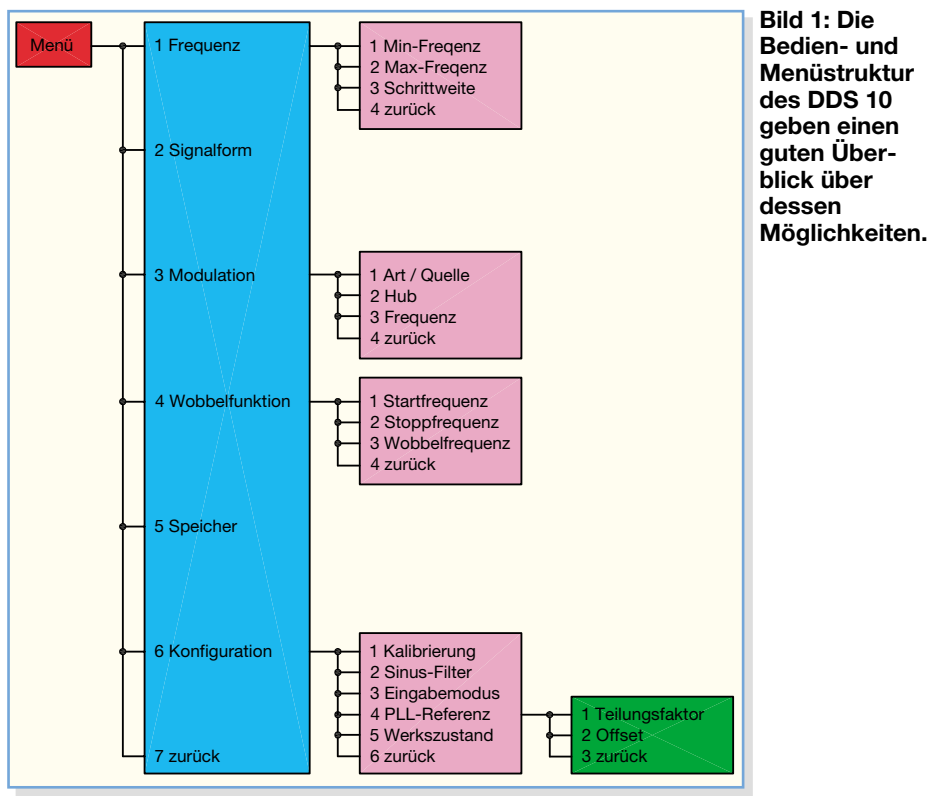

den Mikrocontrollers aufgefallen sein, die förmlich nach einem PC-Anschluss rief. Denn natürlich birgt das Konzept des DDS 10 viele Nutzungsmöglichkeiten, u. a. auch die der Bedienkomfortsteigerung durch Fernsteuerung vom ohnehin allgegenwärtigen PC aus.

Und genau das und noch mehr ermöglicht die hier vorgestellte Software im Zusammenspiel mit einem geeigneten Schnittstellen-Umsetzer.

#### **Fernsteuern mit Komfort**

Die aktuell erzeugte Frequenz wird großflächig und beliebig skalierbar angezeigt; alle wesentlichen Einstellungen wie z. B. die Wobbel- oder die Modulationsfunktion sind über einen Mausklick erreichbar und dann in eigenen Fenstern komfortabel zu steuern.

Vielnutzer werden sowohl die 500 Speicherplätze für das Abspeichern von Einstellungen zu schätzen wissen als auch die

Möglichkeit, zehn verschiedene Komplett-Einstellungen mit nur einem Mausklick oder Tastaturkürzel abzurufen. Das können etwa Standard-Testabläufe sein, die man in der Audio- oder Car-Hi-Fi-Praxis oft benötigt, wie z. B. ein spezieller Subwoofer-Test.

Ein ganz besonderes Feature ist die Aufgabenliste, eine Art "Playlist": Falls beispielsweise für einen Gerätetest verschiedene Einstellungen zeitlich nacheinander eingesetzt werden, stellt man anhand der gespeicherten Einstellungen eine Reihenfolge des Aufrufens dieser Einstellungen in einer Liste zusammen. Die hier gespeicherten Einstellungen werden nacheinander durchlaufen, die Zeitdauer des Ablaufs für jede Einstellung ist im Bereich von einer Sekunde bis zu einer Stunde beliebig einstellbar. So laufen auch sehr umfangreiche Messabläufe automatisch ab, und durch entsprechende Datenlogger werden die zugehörigen Messergebnisse bei Bedarf ebenso automatisch erfasst.

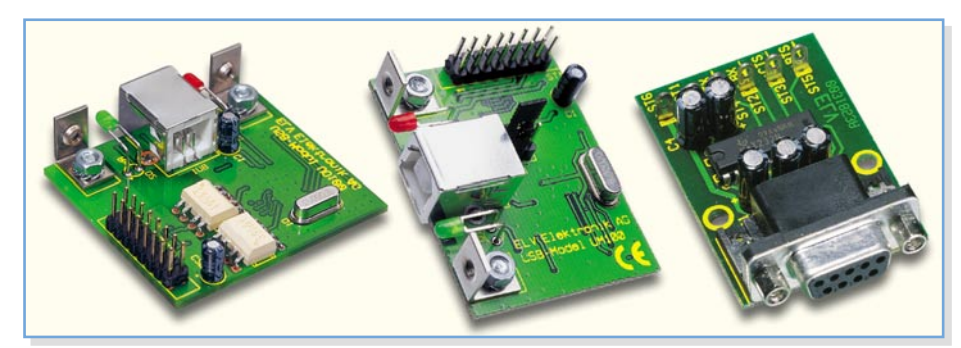

**Bild 2: Diese drei Module aus dem ELV-Programm sind für die Verbindung zwischen DDS 10 und PC einsetzbar. Links: optisch getrenntes USB-Modul UO 100, Mitte: USB-Modul UM 100, rechts: TTL-nach-RS-232-Umsetzer**

#### **Das PC-Interface**

Die Hardware-Verbindung zwischen PC und DDS-Board übernimmt ein zwischen diese zu schaltender Schnittstellen-Umsetzer.

Dazu gibt es drei geeignete Module im ELV-Programm: den "TTL-nach-RS-232-Umsetzer", das "USB-Modul UM 100" oder das "Optisch getrennte USB-Modul UO 100" (Abbildung 2).

Das Programm "DDS-10" arbeitet mit allen Varianten zusammen.

#### **Für Linux und Windows**

Das Programm läuft sowohl unter allen gängigen Windows-Versionen (USB-Schnittstelle ab 98SE) als auch unter Linux. Auf der Programm-CD ist eine Anleitung enthalten, wie das Programm unter Linux zu installieren und zu starten ist. Die Anleitung ist allgemein gehalten, funktioniert mit allen Distributionen, richtet sich aber an den fortgeschrittenen Linux-Benutzer, der sein System nicht nur bedienen, sondern auch einrichten kann.

Im Folgenden besprechen wir nacheinander die einzelnen Funktionen des Programms, das Verbinden der verschiedenen Schnittstellenmodule mit dem DDS-Board und das Installieren sowie die Inbetriebnahme des Programms "DDS-10".

#### **Grundfunktionen des Programms "DDS-10"**

Die Abbildung 3 zeigt das Haupt-Programmfenster nach dem Start des Programms. Dieses verbindet sich automatisch mit dem DDS-Board und zeigt die aktuell verwendeten Einstellungen an. Falls die Verbindung zum DDS-Board erfolgreich hergestellt ist, leuchten in der Statuszeile die beiden virtuellen LEDs "Verbindung DDS 10" und "Fernsteuermodus" grün. War das Herstellen einer Verbindung nicht erfolgreich, weil das Board z. B. noch nicht eingeschaltet ist, wechselt die Farbe der beiden virtuellen LEDs auf Rot. In diesem Fall ist die Verbindung nachträglich manuell über das Menü "Gerät -> Verbindung" herzustellen.

Im oberen Bereich des Programmfensters wird die aktuell vom DDS-Board ausgegebene Frequenz angezeigt. Zum Einstellen der Frequenz gibt es vier Varianten:

1. Am einfachsten ist das Einstellen mit den Maustasten: Ein Klick mit der linken Maustaste direkt auf eine Ziffer der Frequenzanzeige erhöht diese um eins, ein Klick mit der rechten Maustaste zählt die Ziffer um eins herunter.

2. Durch direktes Eingeben einer Frequenz (in Hz) im Textfeld "Frequenz" und Drücken der Eingabetaste wird die Frequenz übernommen.

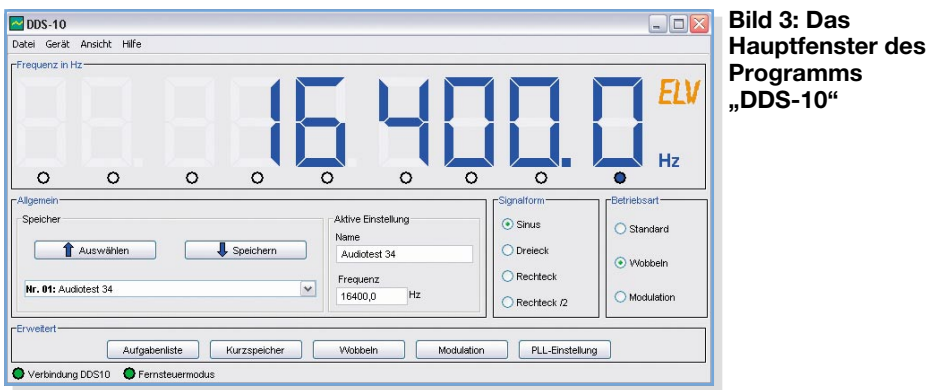

3. Durch das Mausrad (Wheel) wird die Frequenz ebenfalls sehr einfach eingestellt: Ein Rollen nach oben erhöht die Frequenz, ein Rollen nach unten bewirkt das Gegenteil. Unterhalb der einzelnen Ziffern befinden sich virtuelle LEDs (kleine schwarze Kreise). Dabei verändert das Rollrad immer jene Ziffer, unter der die virtuelle LED blau leuchtet. Dreht man das Rollrad, während die rechte Maustaste gedrückt ist, so wird die veränderbare Stelle verschoben.

4. Mit den Cursortasten (links, rechts, auf, ab) ändert man ebenfalls die aktive Stelle bzw. zählt diese um jeweils eins herauf oder herunter.

Wem die blaue Farbe der Segment-Anzeige nicht zusagt, der kann in der Programmkonfiguration Farben nach eigenem Gusto auswählen; die Abbildung 4 zeigt einige Beispiele.

Ein Vergrößern des Programmfensters (einfach eine der Ecken anklicken und ziehen) vergrößert automatisch ebenfalls die Segment-Anzeige, so dass sie auch auf größere Entfernungen gut abzulesen ist.

Zum Ändern der Signalform stehen die Parameter "Sinus", "Dreieck", "Rechteck" und "Rechteck /2" im Fenster "Signalform" zur Verfügung. Die Betriebsart lässt sich zwischen "Standard", "Wobbeln" und "Modulation" umschalten.

Für jede Einstellung kann man im Eingabefeld "Name" eine eindeutige Bezeichnung vergeben. Zum Abspeichern einer Einstellung wird zunächst in der Auswahlbox im Fenster "Speicher" ein Speicherplatz ausgewählt. Durch Klicken auf "Speichern" werden alle Einstellungen in den Speicher übertragen, ein Klick auf "Auswählen" stellt alle Parameter des jeweils im Auswahlfenster per Mausklick markierten Speicherplatzes wieder her.

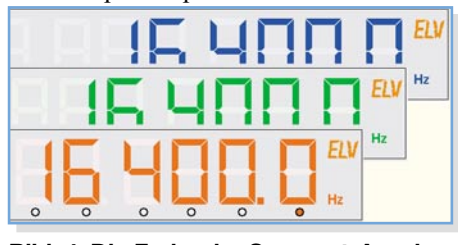

**Bild 4: Die Farbe der Segment-Anzeige ist nach Wunsch einstellbar**

# **Erweiterte Funktionen**

Im unteren Bereich des Programmfensters befindet sich unter "Erweitert" eine Reihe von Schaltflächen mit einer "Einrastfunktion": Klickt man einmal auf eine dieser Schaltflächen, öffnet sich ein neues Fenster mit erweiterten Einstellungen, das durch erneutes Klicken auf dieselbe Schaltfläche wieder geschlossen wird. Diese Aufrufe sind auch über das Menü "Ansicht" (siehe Abbildung 5) steuerbar. Bei geöffnetem Fenster erscheint neben der entsprechenden Einstellung im Ansicht-Menü ein Häkchen. Die einzelnen Fenster beinhalten dabei folgende Funktionen:

**Bild 3: Das**

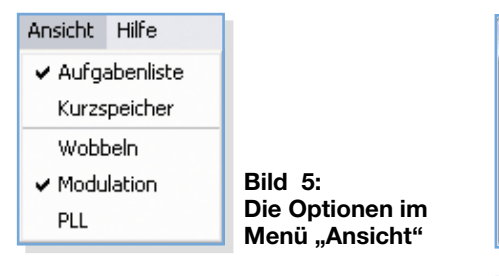

#### **Wobbeln**

Hier (Abbildung 6) werden die Parameter "Startfrequenz", "Stoppfrequenz" und "Wobbelfrequenz" eingestellt. Die Einstellungen werden jeweils durch Drücken der Eingabetaste übernommen. Das Programm berücksichtigt diese Parameter auch beim Speichern einer Einstellung.

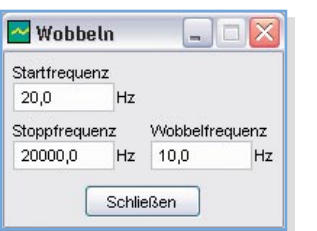

**Bild 6: Die Einstellungen im Fenster "Wobbeln"**

#### **Modulation**

In diesem Fenster legt man die Parameter für die Betriebsart "Modulation" fest. Die Bedeutung und der Wertebereich der einzelnen Parameter (siehe Abbildung 7) sind in der Anleitung zum DDS-Board und

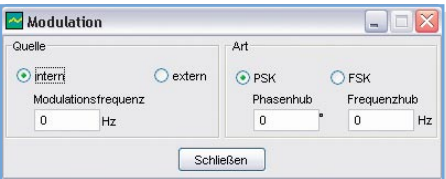

**Bild 7: Das Fenster "Modulation" mit den hier einstellbaren Parametern**

im "ELVjournal" 6/04 ausführlich beschrieben, weshalb wir an dieser Stelle darauf verzichten.

#### **PLL-Einstellung**

Falls das DDS-Board als Zeitbasis z. B. für PLL-Empfänger dient, ist es wünschenswert, nicht die tatsächliche Ausgabefrequenz, sondern die Empfangsfrequenz anzuzeigen. Dazu wird wie folgt umgerechnet:

$$
\fbox{$f_{\text{Anzeige}=}$}
$$
\n
$$
=\bigl(f_{\text{Assgang}}\bullet Teilungsfaktor\bigr)+f_{\text{Offset}}
$$

Die Offset-Frequenz und der Teilungsfaktor werden in diesem Fenster (Abbildung 8) eingestellt. Auch hierzu geben die Anleitung zum DDS-Board und der Artikel im "ELVjournal" 6/04 ausführliche Hinweise, z. B. zur Berücksichtigung der jeweiligen Empfänger-ZF.

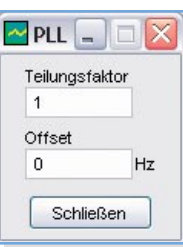

**Bild 8: Das Eingabefeld für die PLL-Referenz**

#### **Kurzspeicher**

Der Kurzspeicher dient zum schnellen Abrufen von 10 verschiedenen Einstellungen. Neben dem Zugriff über einen Mausklick stehen auch die Tastenkombinationen ALT + 0 bis ALT + 9 für den Schnell-Abruf zur Verfügung. Der Name der Einstellung dient als Beschriftung für die Schaltfläche. Falls die Beschriftung dabei zu lang sein sollte, zeigt ein so genannter Tooltipp den vollständigen Namen an, wie in Abbildung 9 dargestellt. Zum Abspeichern einer Einstellung auf eine Schaltfläche dienen die Tastenkombinationen ALT + SHIFT + 0 bis ALT + SHIFT + 9 oder ein Klicken mit der linken Maustaste bei gleichzeitigem Drücken der SHIFT-Taste. Der Kurzspeicher entspricht übrigens immer den ersten zehn Einstellungen des Speichers.

#### **Aufgabenliste**

Für umfangreiche Gerätetests oder beim Testen eines Verstärkers mit dem DDS-Board sollen oft viele verschiedene Ein-

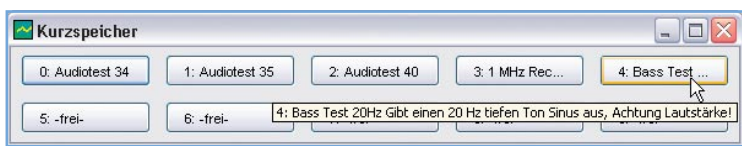

**Bild 9: Ein Tooltipp wird im Fenster "Kurzspeicher" angezeigt.** 

stellungen nacheinander für eine gewisse Zeitdauer ausgeführt werden. Die Abbildung 10 zeigt ein Beispiel für eine solche Liste. Die virtuelle LED auf der linken Seite des Fensters zeigt an, welche Einstellung gerade aktiv ist. Das Ankreuzfeld daneben gibt an, ob der jeweilige Eintrag beim Durchlauf berücksichtigt oder übergangen werden soll. Daneben trägt man eine Zeitdauer in Sekunden ein. Für diese Zeitdauer wird der in der Auswahlbox angezeigte Eintrag aktiv geschaltet. Die Liste verlängert sich automatisch bei jedem Eintrag, bis entweder "Beenden" (behält die letzte Einstellung bei) oder "Beenden und Neustarten" (Endlosschleife) gewählt wird.

Über die Schaltflächen, Start" und "Stopp" wird der Durchlauf gestartet bzw. beendet.

Die Schaltfläche "Zurücksetzen" löscht die Liste vollständig.

Eine erstellte Liste wird über die Schaltflächen "Speichern" und "Laden" geschrieben bzw. von der Festplatte gelesen.

| Aufgabenliste                      |             |                                            | - 0          |  |  |  |
|------------------------------------|-------------|--------------------------------------------|--------------|--|--|--|
| Vorgang                            |             |                                            |              |  |  |  |
| $\blacktriangleright$ Start        |             | $\Box$ Stopp                               | Zurücksetzen |  |  |  |
| Laden                              |             | Speichern                                  | Schließen    |  |  |  |
| Aufgaben                           |             |                                            |              |  |  |  |
| $Q$ Nr. 01<br>ा⊽                   | $10 \div s$ | Nr. 01 Audiotest 34                        | $\checkmark$ |  |  |  |
| $Q$ Nr. 02 $\boxed{\triangledown}$ |             | 10 $\textcircled{}}$ s Nr. 02 Audiotest 35 | ×.           |  |  |  |
| ONr. 03 M                          |             | 10 $\textcircled{}}$ s Nr. 05 Audiotest 40 | $\checkmark$ |  |  |  |
| Nr.04                              |             | 180 S Nr. 22 Rechteck 1 kHz                |              |  |  |  |
| $Q$ Nr. 05 $\boxed{V}$             | $10 \div s$ | $\checkmark$<br>Nr. 01 Audiotest 34        |              |  |  |  |
| $Q$ Nr. 06<br>П                    | $10 - s$    | Nr. 04 Bass Test 20 Hz<br>$\mathcal{L}$    |              |  |  |  |
| $Q_{Nr.07}$                        | $60 \div s$ | Nr. 17 Dreieck 100 Hz                      |              |  |  |  |
|                                    |             | Beenden und Neustarten                     | $\checkmark$ |  |  |  |

**Bild 10: Die Aufgabenliste, eine so** genannte "Playlist"

# **Gerätefunktionen**

Das Menü "Gerät" (siehe Abbildung 11) enthält einige Optionen zum Konfigurieren des DDS-Boards. Der Menüpunkt "Verbindung…" öffnet das in Abbildung 12 gezeigte Fenster. Dieses Fenster wird auch beim Starten des Programms angezeigt, falls der automatische Verbindungsaufbau erfolglos war.

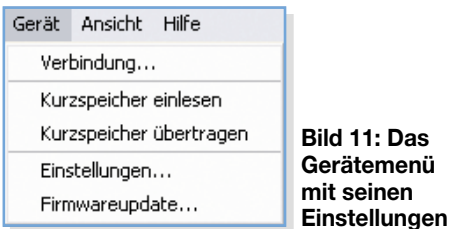

Die Programmversion für Windows bietet zwei Möglichkeiten zum Verbindungsaufbau an: Die Schaltfläche "Schnittstelle suchen" startet die automatische Suche nach der seriellen Schnittstelle (bei Anschluss über USB: der virtuellen seriellen Schnittstelle), die dem DDS-Board zugeordnet ist. Falls die Suche erfolglos war, stellt man über die Auswahlbox "Schnittstelle" eine manuelle Verbindung her.

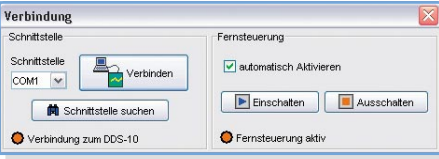

**Bild 12: Im Verbindungs-Menü ist die Konfiguration der Schnittstelle sowie der Fernsteuerung des DDS 10 möglich.**

In der Programmversion für Linux ist der Name der entsprechenden Schnittstelle (z. B. ttyUSB0) in einem Textfeld einzutragen. Ein Klick auf "Verbinden" stellt die Verbindung her, wie in Abbildung 13 gezeigt.

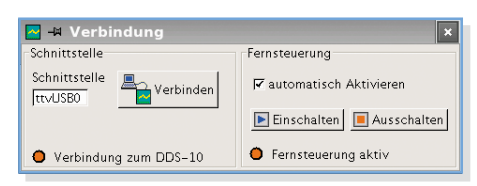

#### **Bild 13: So sieht das Verbindungs-Menü unter Linux aus, hier ist der Name der Schnittstelle einzutragen.**

Das DDS-Board wird entweder am Gerät selbst oder durch den Computer bedient. Beides zur selben Zeit funktioniert nicht. Ein so genannter "Fernsteuermodus" erlaubt das Bedienen des Gerätes über den Computer. Der Fernsteuermodus wird entweder über die beiden Schaltflächen "Einschalten" und "Ausschalten" manuell aktiviert, oder das Programm startet den Fernsteuermodus bei Datenübertragung automatisch.

Über die Menüpunkte "Kurzspeicher einlesen" und "Kurzspeicher übertragen" wird jeweils ein neues Fenster eingeblendet, welches einen Austausch der Daten im Speicher des DDS-Boards (5 Speicherplätze) mit dem Speicher des Programms vornimmt.

Der Menüpunkt "Einstellungen…" öffnet ein Fenster, in welchem die Kalibrierung für das DDS-Board ausgelesen oder geändert werden kann. Auch schaltet man an dieser Stelle das Sinus-Filter ein oder aus. Für eine bessere Signalqualität sollte das Sinus-Filter immer eingeschaltet bleiben.

Der letzte Menüpunkt schließlich erlaubt ein Update der Firmware. Ein Klick auf diesen Menüpunkt startet einen Assistenten, der Schritt für Schritt das Update durchführt. Weitergehende Informationen zum Firmware-Update sind im Handbuch zur Software erläutert.

#### **Programmkonfiguration**

Das Dateimenü erlaubt das Speichern bzw. das Laden des programminternen Speichers auf der Festplatte. Veränderungen der Einstellungen speichert das Programm automatisch beim Beenden in den Dateien ab und lädt sie beim nächsten Programmstart wieder ein.

Der Dialog, der sich hinter dem Menüeintrag "Konfiguration" versteckt, erlaubt dem Benutzer, viele Elemente der Bedienoberfläche individuell an seine Bedürfnisse anzupassen. Die Farben der Segment-Anzeige werden an dieser Stelle festgelegt wie auch die Option, ob beim Programmstart automatisch eine Verbindung zum DDS-Board hergestellt werden soll. Selbst das Aussehen der gesamten Bedienoberfläche (das so genannte Look & Feel) ist hier veränderbar. Damit kann das Programm z. B. unter Linux auch aussehen wie ein typisches Windows-Programm oder sich auf einem Windows-Rechner verhalten wie ein Programm unter Linux.

# **Verbindung mit dem Computer**

Wie bereits kurz besprochen, gibt es drei verschiedene Varianten, das DDS-Board mit dem Computer zu verbinden. Jede Variante hat Vor- und Nachteile, die entsprechend dem individuellen Einsatzzweck abzuwägen sind.

Das ..Optisch getrennte USB-Modul UO 100" (nachfolgend UO-100 genannt) bietet eine vollständige galvanische Trennung des DDS-10-Boards vom Rechner und braucht daher eine zusätzliche +5-V-Versorgung.

Das ..USB-Modul UM 100" (nachfolgend UM-100 genannt) benötigt keine zusätzliche +5-V-Versorgung, da dieses Modul die Betriebsspannung über den USB beziehen kann. Allerdings ist in diesem Fall das DDS-Board galvanisch mit dem Computer verbunden, ebenso das Gerät, in welches die Signale des DDS 10 eingespeist werden.

Schließlich erlaubt der besonders preiswerte "TTL-nach-RS-232-Umsetzer" (nachfolgend TTL-Umsetzer genannt) ebenfalls eine Verbindung zum DDS 10. Jedoch ist die serielle RS-232-Schnittstelle an Computern neueren Datums und ins-

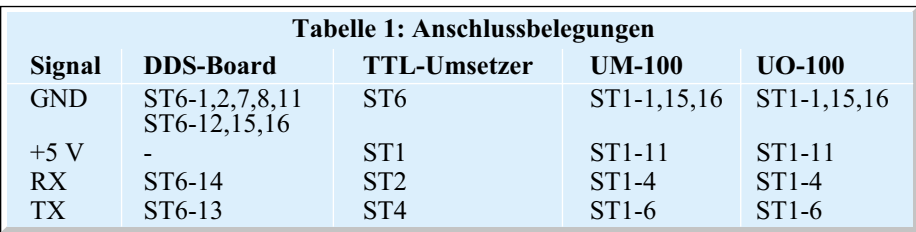

besondere Notebooks und Barebone-PCs kaum noch vorhanden. Der gesamte Aufbau ist in diesem Fall ebenfalls galvanisch miteinander verbunden. Vorteil dieser Lösung ist jedoch, dass keinerlei Treiber zu installieren sind und der Betrieb unter Linux deutlich vereinfacht wird.

Der Anschluss der drei Module ist in Abbildung 14 dargestellt. Wichtig ist, dass stets die RX- und TX-Anschlüsse von Interface und DDS 10 "über Kreuz" zu verbinden sind, also TX des Interface-Moduls mit RX des DDS 10 und umgekehrt. In Tabelle 1 sind zusätzlich die Pins auf den Platinen aufgelistet, die das jeweilige Signal führen.

Alle Module sind so ausgelegt, dass sie einfach und betriebssicher in einem Gehäuse Platz finden, das praktischerweise auch das DDS-10-Board aufnimmt.

# **TTL-nach-RS-232-Umsetzer**

Dieses Modul wird als kleiner Bausatz geliefert, mit Hilfe der ausführlichen Aufbauanleitung ist der Aufbau in wenigen Minuten erledigt. Für den Anschluss des DDS-Boards sind die entsprechenden Kontakte GND, RX und TX zu verbinden. Die erforderliche Versorgungsspannung des Moduls muss extern bereitgestellt werden. Der Anschluss des Moduls an den Computer erfolgt über ein normales serielles Anschlusskabel. Für den Betrieb der Schnittstelle ist kein Treiber erforderlich.

# **USB-Modul UM-100 und UO-100**

Beide Module sind als Bausatz oder als Fertiggerät erhältlich.

Beim UM-100 entscheidet man mittels des Jumpers JP 1, ob das Modul über den USB oder von extern mit Strom versorgt wird.

Das UO-100 hingegen trennt den Rechner galvanisch von dem DDS-Board und erfordert in jedem Fall eine Versorgung mit  $+5$  V.

Beide Module sind über ein einfaches USB-A-B-Kabel mit dem Computer zu verbinden.

Den Modulen liegt ein Datenträger mit Treibern für Windows (98/Me/2000/XP) bei, die allerdings auch auf der Programm-CD vorhanden sind. Die USB-Treiber stellen einen virtuellen seriellen Anschluss ("COM-Port") zur Verfügung.

Für die Linux-Benutzer (ab Kernel-Version 2.4) gibt es auf der CD im entsprechenden Treiberverzeichnis eine kurze Anleitung, welche Zeilen in einem bestimmten Quelltext des Kernels hinzuzufügen sind. Nach Neucompilieren des Kernels steht nach dem Anschließen des USB-Moduls sofort ein serieller Anschluss (z. B. zeichnis der CD in das Programmverzeichnis des Computers zu kopieren. Gestartet wird das Programm mit dem Befehl "java -jar dds10.jar". Als Voraussetzung muss eine aktuelle Java-Laufzeitumgebung (JRE, Version 1.4.2 oder höher, Download kostenlos möglich unter: http://java. sun.com) installiert sein.

Für die Benutzer von Windows gibt es auf der CD eine Datei "setup.exe", die das Programm auf dem Computer installiert und Verknüpfungen im Startmenü und ggf. auf dem Desktop anlegt. Dabei wird auto-

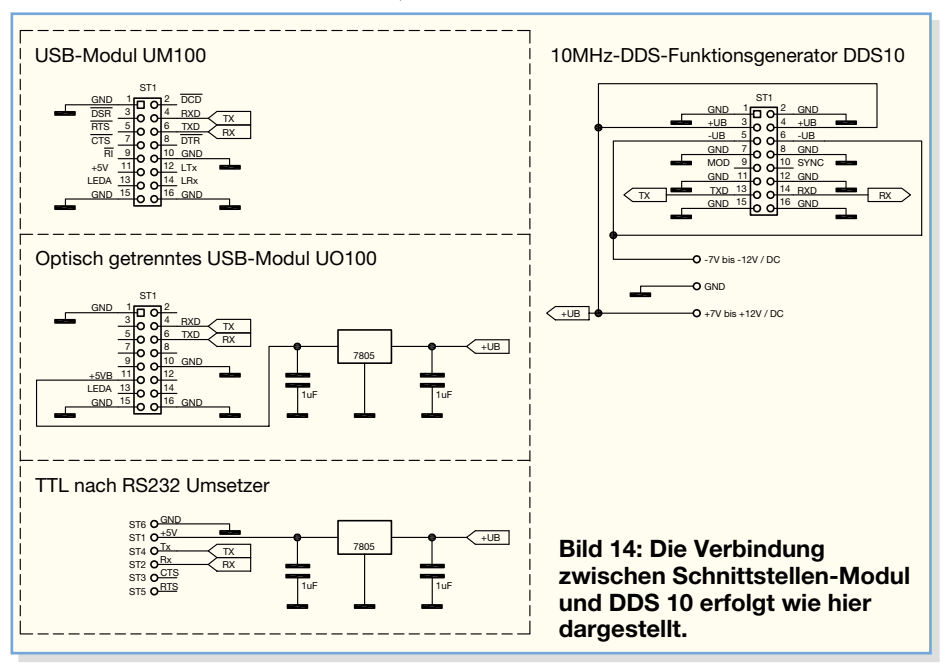

ttyUSB0) zur Verfügung. Das Kommando "dmesg" zeigt die letzten Meldungen des Kernels aus der Log-Datei an. In der Abbildung 15 ist zu sehen, wie das Modul (hier das UO-100) erkannt und ein virtueller serieller Port, hier ttyUSB0, bereitgestellt wird.

# **Installieren des Programms**

Interessant ist in diesem Zusammenhang, dass das Programm. DDS-10" ohne Änderungen sowohl unter Linux als auch unter Windows läuft, da es plattformunabhängig ist.

Unter Linux gestaltet sich die Installation recht einfach. Dazu ist die Datei, dds10.jar" aus dem entsprechenden Programmvermatisch eine passend konfigurierte Laufzeitumgebung von Java installiert.

Erfahrene Windows-Benutzer können auch die Datei "dds10.jar" von der Programm-CD auf ihren Computer kopieren und mit dem Befehl "java –jar dds10.jar" ausführen. Hierfür ist allerdings eine installierte Laufzeitumgebung von Java (JRE, Version 1.4.2 oder höher) Voraussetzung. Verknüpfungen im Startmenü sind in diesem Fall selbst anzulegen.

Ist die Installation und die Anbindung des DDS 10 über das Schnittstellenmodul erfolgreich verlaufen, kann es sofort an das Konfigurieren des Programms und den Einsatz der vielseitig einsetzbaren Programm-Geräte-Kombination gehen.

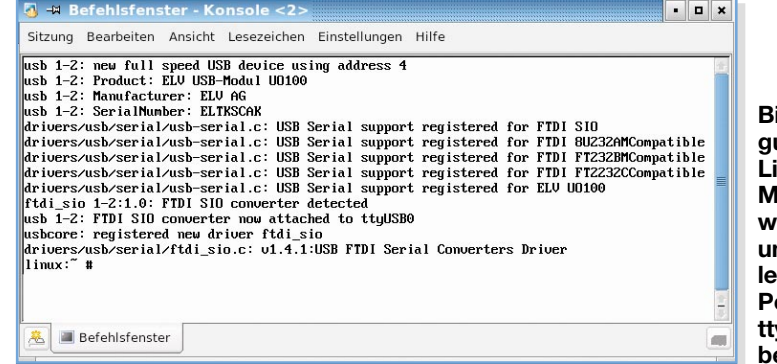

**Bild 15: Konfiguration unter Linux – das Modul UO-100 wurde erkannt und ein virtueller serieller Port, hier ttyUSB0, ist bereitgestellt.**

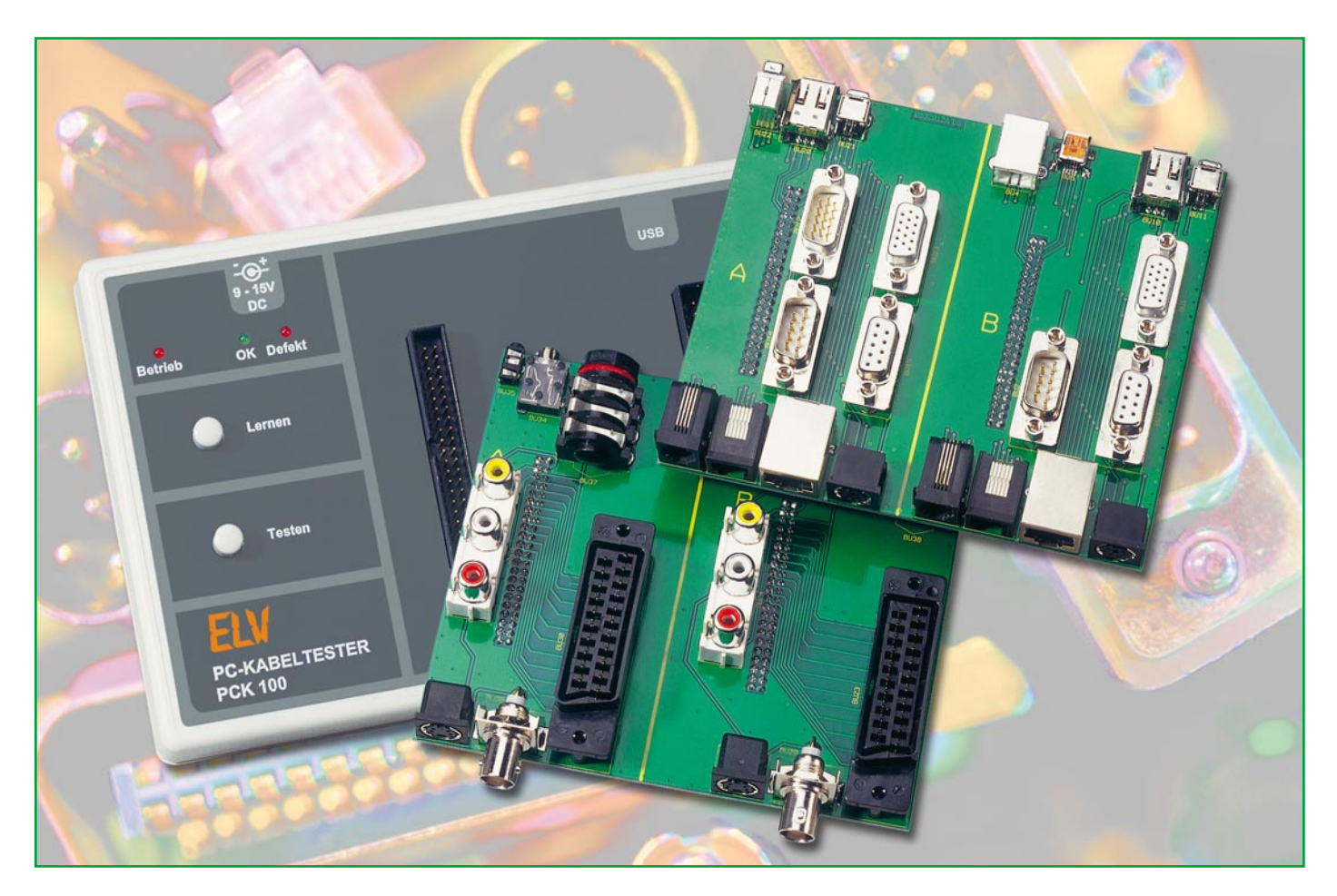

# **PC-Kabeltester PCK 100 Teil 3**

*Das Prüfen eines Kabels auf richtige Belegung oder Defekte kann je nach Kabel mit erheblichem Aufwand verbunden sein. Der neue mobile ELV-Kabeltester PCK 100 nimmt sich dieser Problematik an und ermöglicht ein schnelles und einfaches Prüfen unterschiedlichster Kabel. Nachdem wir bereits die Möglichkeiten, die Software und die Bedienung kennen gelernt und die Nachbaubeschreibung abgeschlossen haben, geht es nun um die Vorstellung zweier maßgeschneiderter Kabel-Adapterplatinen, mit denen alle gängigen Kabel des PC-, Audio- und Videobereiches komfortabel und schnell geprüft werden können.*

# **Zeit ist Geld …**

Egal, ob im privaten oder im gewerblich-kommerziellen Bereich, ein defektes Kabel ist immer ein Ärgernis und der oft damit verbundene Ausfall eines technischen Gerätes, auf das man gerade angewiesen ist, kann auch erhebliche Kosten nach sich ziehen.

Gerade Anschlusskabel sind aufgrund ihrer Flexibilität und Länge eine Schwachstelle in technischen Systemen des Bereiches der Computer-, Audio- und Videotechnik. Sie sind den rauen Anforderungen des täglichen Betriebsalltags meist schutzlos ausgesetzt und somit zu einem hohen Prozentsatz für Ausfälle und Störungen verantwortlich.

# **Tabelle 1: Prüfbuchsen der PC-Adapterplatine PCK 100-PC**

**Prüfbuchsen Gruppe "A"** Prüfbuchsen Gruppe "B" Western-Modular-Buchse 4-polig Western-Modular-Buchse 4-polig Western-Modular-Buchse 6-polig Western-Modular-Buchse 6-polig Western-Modular-Buchse 8-polig Western-Modular-Buchse 8-polig Mini-DIN-Buchse 6-polig (PS2)<br>Firewire-Buchse 4-polig (PS2)<br>Firewire-Buchse 4-polig (PS2) Firewire-Buchse 6-polig Firewire-Buchse 6-polig Sub-D-Buchse 9-polig<br>
Sub-D-Stecker 9-polig<br>
Sub-D-Stecker 9-polig<br>
Sub-D-Stecker 9-polig Sub-D-Stecker 9-polig Sub-D-Buchse HD 15-polig (VGA) Sub-D-Buchse HD 15-polig (VGA) Sub-D-Stecker HD 15-polig (VGA) Mini-USB-Buchse Typ AB USB-Buchse Typ A USB-Buchse Typ B

Unser in den beiden letzten Ausgaben des "ELVjournals" vorgestellter Kabeltester PCK 100 kann hier wertvolle Unterstützung bei der Fehlersuche leisten, in Firewire-Buchse 4-polig Firewire-Buchse 4-polig

Verbindung mit einem Laptop sogar ausgesprochen komfortabel und voll mobil.

Da die Prüfbuchsen des Kabeltesters als Standard-Stiftleisten in 40-poliger, zwei-

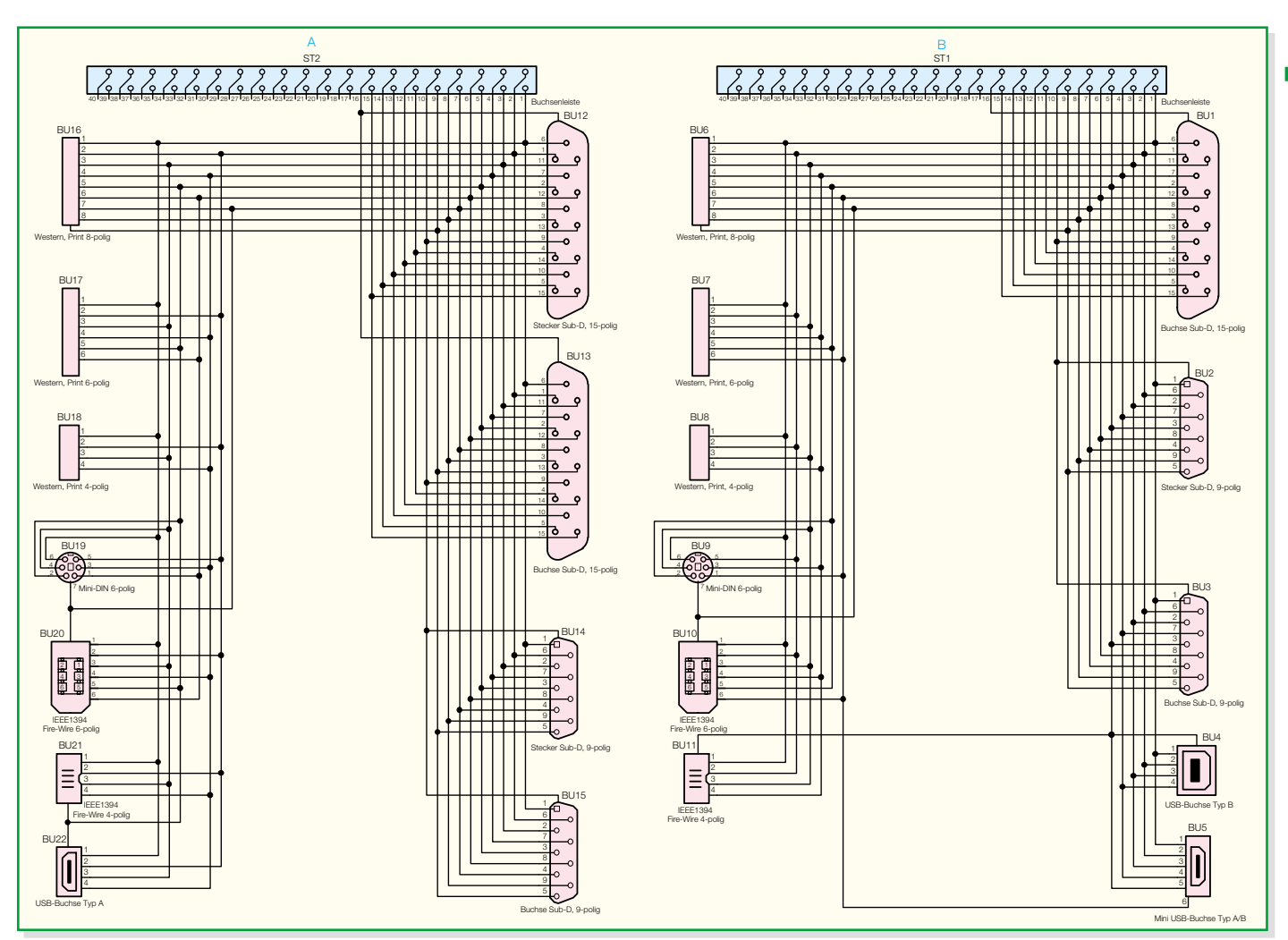

#### **Bild 9: Schaltbild der PC-Adapterplatine PCK 100-PC**

# **Tabelle 2: Prüfbuchsen der Audio-/Video-Adapterplatine PCK 100-AV Prüfbuchsen Gruppe "A"** Prüfbuchsen Gruppe "B"<br>Klinkenbuchse 2.5 mm, stereo Klinkenbuchse 2.5 mm, stereo Klinkenbuchse 2,5 mm, stereo Klinkenbuchse 3,5 mm, stereo Klinkenbuchse 3,5 mm, stereo Klinkenbuchse 6,3 mm, stereo Klinkenbuchse 6,3 mm, stereo Klinkenbuchse 6,3 mm, stereo Klinkenbuchse 6,3 mm, stereo Cinch-Buchsen-Terminal 3fach Cinch-Buchsen-Terminal 3fach Cinch-Buchsen-Terminal 3fach Cinch-Buchsen-Terminal 3fach Scart-Buchse<br>Mini-DIN-Buchse 4-polig (S-VHS) Mini-DIN-Buchse Mini-DIN-Buchse 4-polig (S-VHS)<br>BNC-Buchse 4-polig (S-VHS)<br>BNC-Buchse BNC-Buchse

reihiger Ausführung vorhanden sind, kann man nun für alle denkbaren Anschlussformate individuelle Adapter kreieren.

Da aber nur eine relativ kleine Anzahl verschiedener Stecker- und Buchsentypen im üblichen Anwendungsbereich der PC-, Audio- und Videotechnik den größten Anteil der tatsächlich genutzten Formate abdeckt, stellen wir hier zwei auf den PC-Kabeltester PCK 100 zugeschnittene

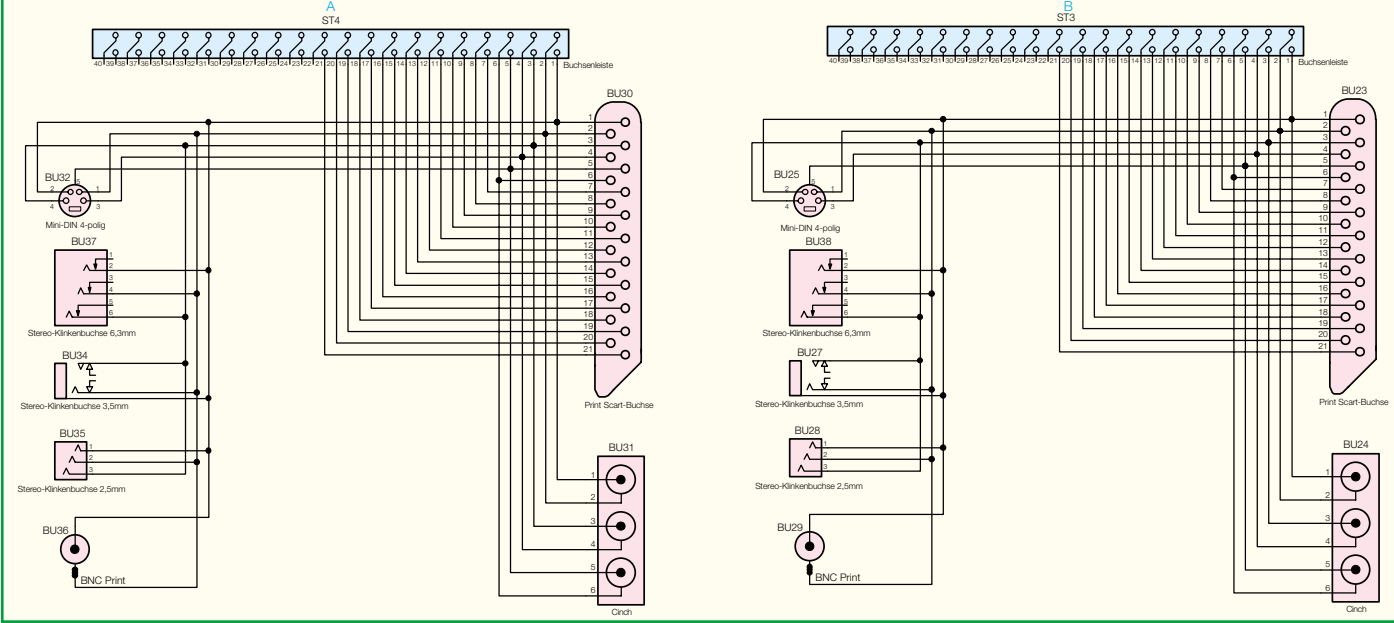

**Bild 10: Schaltbild der Audio-/Video-Adapterplatine PCK 100-AV**

Adapterplatinen für die genannten Bereiche vor.

# **PCK 100-PC**

Die PC-Adapterplatine PCK 100-PC ist mit allen gängigen Steckverbindertypen der Informations- und Kommunikationstechnik ausgestattet. So lassen sich beispielsweise VGA-Monitorkabel, USB-Kabel, Firewire-Kabel, Netzwerk-Patchkabel usw. ebenso schnell und komfortabel testen wie beispielsweise das vierpolige Spiralkabel mit Westernstecker eines Telefonhörers. Die gesamte Auflistung aller zur Verfügung stehenden Buchsen- und Steckertypen zeigt Tabelle 1.

# **PCK 100-AV**

Das Pendant für den Audio-/Videobereich stellt die Adapterplatine PCK 100-AV dar. Auch hier ist eine Auswahl der gängigsten Steckverbinder vorhanden. Klinkenbuchsen verschiedener Größen sowie Cinch-Buchsen decken dabei den typischen Audiobereich ab, während Scart-, BNC- und S-Video-Buchsen (Mini-DIN) den Videobereich vertreten. In Tabelle 2 sind alle zur Verfügung stehenden Steckverbinder aufgeführt.

# **Bedienung und Funktion**

Beide Adapterplatinen sind so konstruiert, dass sie direkt auf den Kabeltester aufgesteckt werden können. Hier ist lediglich zu beachten, dass die Buchsen des Feldes "A" und des Feldes "B" jeweils mit der Stiftleiste "A" und "B" des Kabeltesters korrespondieren müssen, d. h. die jeweilige Adapterplatine muss richtig herum aufgesteckt werden.

Alle Stecker und Buchsen der beiden Adapterplatinen sind bereits in der Software des Kabeltesters berücksichtigt und brauchen dort nur entsprechend ausgewählt zu werden. Die Programmbedienung dazu haben wir ja bereits im ersten Teil der Serie ausführlich kennen gelernt.

# **Schaltung**

Da es sich in diesem Fall lediglich um Adapterplatinen handelt, sind keine aktiven elektronischen Komponenten vorhanden, diese befinden sich sämtlich im Kabeltester selbst.

Die Adapterplatinen PCK 100-PC und PCK 100-AV bestehen jeweils

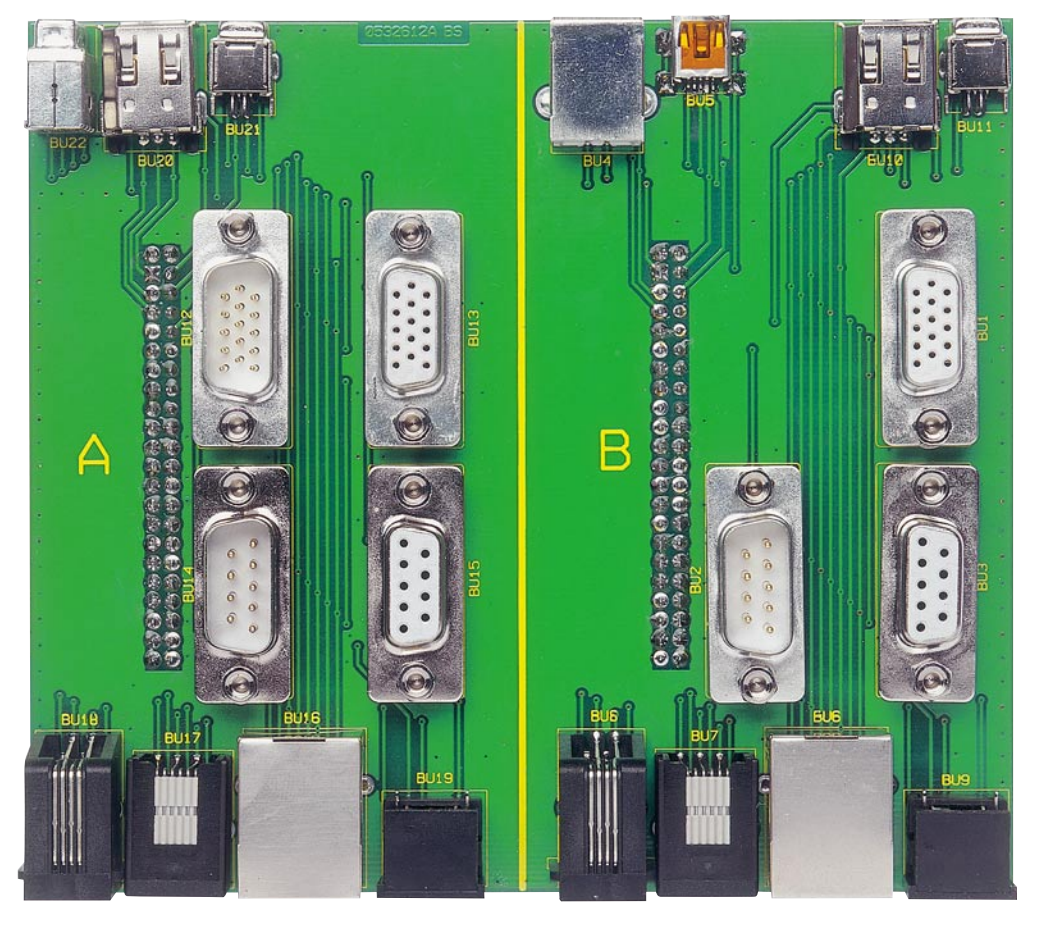

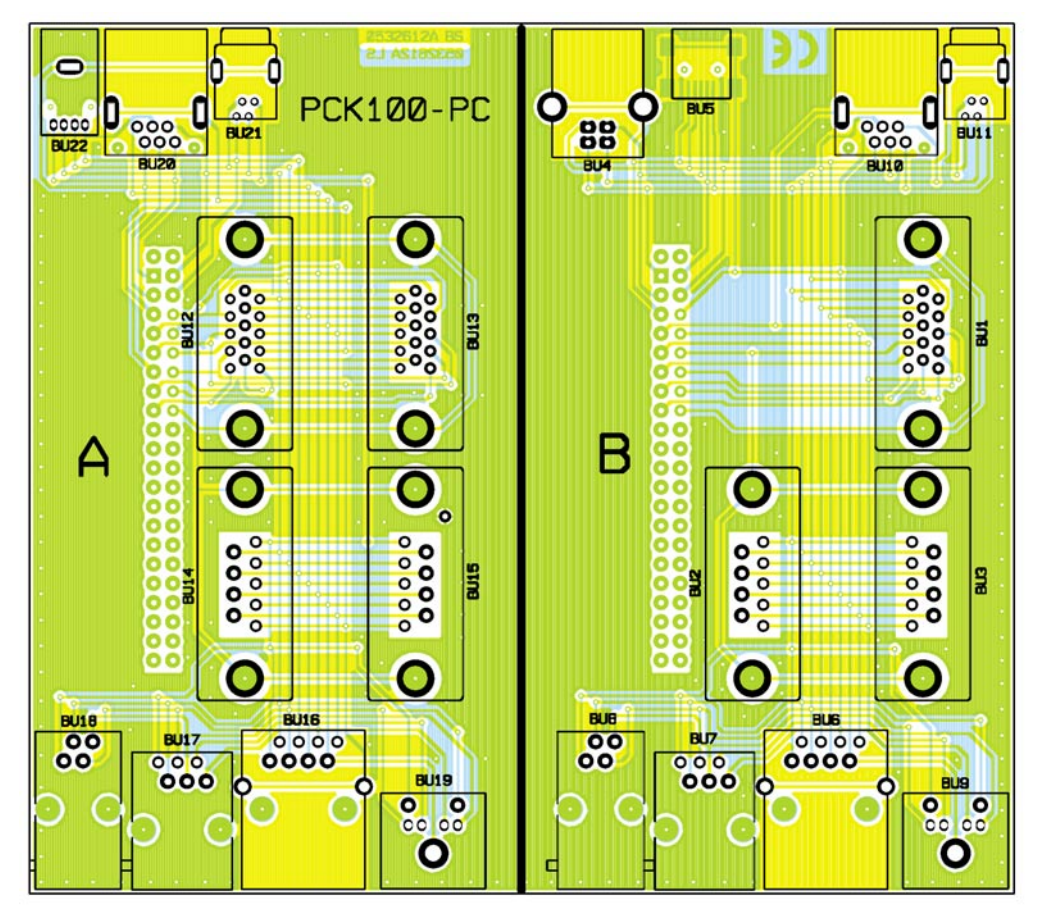

**Ansicht der fertig bestückten PC-Adapterplatine PCK 100-PC mit zugehörigem Bestückungsplan von der Bestückungsseite**

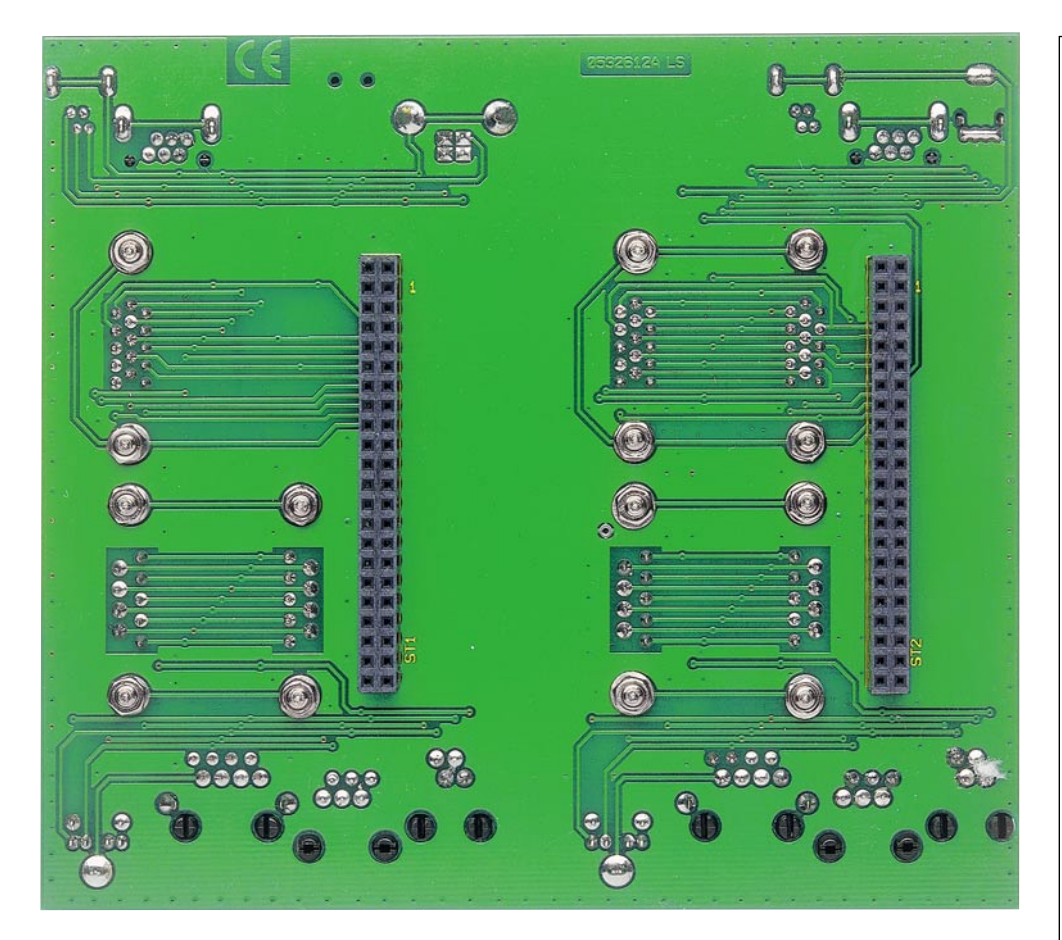

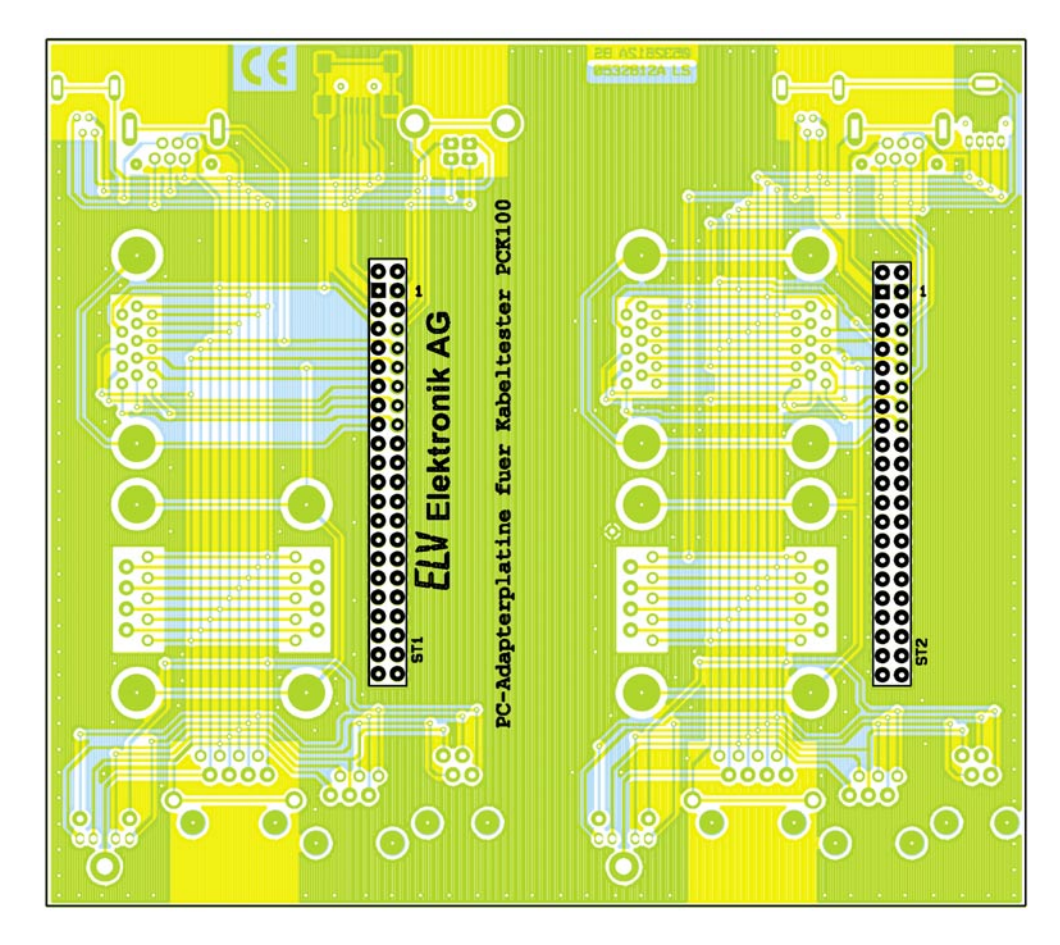

**Ansicht der fertig bestückten PC-Adapterplatine PCK 100-PC mit zugehörigem Bestückungsplan von der Lötseite**

# *Stückliste: PC-Adapterplatine für PC-Kabeltester*

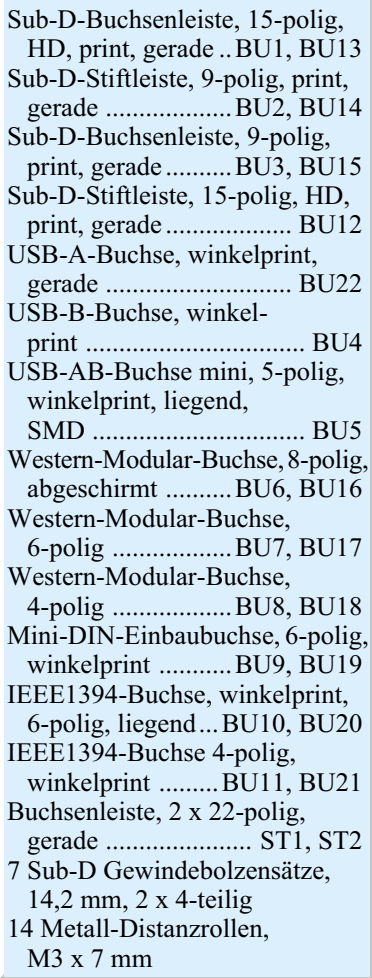

aus 2 Steckverbindergruppen (Gruppe "A" und "B"), deren Anschlüsse auf die Stiftleisten ST 1 bzw. ST 3 (Gruppe " $B$ ") und ST 2 bzw. ST 4 (Gruppe "A") geführt werden. Die genaue Verschaltung ist dabei dem jeweiligen Schaltbild (Abbildung 9: PCK 100-PC; Abbildung 10: PCK 100-AV) zu entnehmen.

Obwohl die Stiftleisten des Kabeltesters 40-polig ausgeführt sind, kommen bei den Adapterplatinen 44-polige Buchsenleisten zum Einsatz. Dies hat den entscheidenden Vorteil, dass die Adapterplatinen nicht versehentlich versetzt aufgesteckt werden können und passgenau in die Steckverbinder-Wannen des Kabeltesters fassen.

# **Nachbau**

Da nur mechanische Komponenten zu verarbeiten sind, gestaltet sich die Bestückung der beiden Adapterplatinen sehr einfach:

# **Adapterplatine PCK 100-PC**

Die Bestückung beginnt mit der Mini-USB-Buchse BU 5. Da es sich um einen SMD-Typ handelt, werden alle Pins auf der Bestückungsseite verlötet. Dabei sind kurze Lötzeiten einzuhalten, da die Konstruktion dieser extrem kompakten Buchsen sehr hitzeempfindlich ist.

Im Anschluss daran sind die Sub-D-Steckverbinder zu bestücken (BU 1 bis BU 3, BU 12 bis BU 14). Diese befestigt man zunächst jeweils mit Hilfe zweier Sub-D-Gewindebolzen, Unterlegscheiben, Distanzhülsen und Muttern mechanisch auf der Platine. Zwischen dem Kragen der Sub-D-Buchsen und der Platine muss sich jeweils eine 7 mm lange Distanzhülse befinden. Bevor die Mutter auf den jeweiligen Gewindebolzen aufgeschraubt wird, muss zunächst eine Unterlegscheibe und dann eine Federscheibe aufgelegt werden. Erst wenn die Buchse fest verschraubt ist, erfolgt das Verlöten der Anschlüsse mit reichlich Lötzinn.

Danach werden alle anderen Buchsen gemäß Stückliste und Bestückungsplan bestückt. Dabei ist darauf zu achten, dass die Buchsen plan auf der Platine aufliegen, bevor die Anschlüsse verlötet werden. Auch hier sollten die Lötzeiten kurz gehalten werden, um die empfindlichen Buchsen nicht zu beschädigen.

Im letzten Schritt folgen die beiden Buchsenleisten ST 1 und ST 2. Diese sind auf der Lötseite zu bestücken, da sie später die Verbindung zum Basisgerät herstellen. Auch hier ist besonders auf plane Lage des Buchsenkörpers auf der Platine zu achten, um die Lötstellen möglichst weitgehend von der späteren mechanischen Belastung durch den Adapter und die angeschlossenen Kabel zu entlasten.

# **Adapterplatine PCK 100-AV**

Bei dieser Platine ist die Reihenfolge der Bestückung prinzipiell beliebig. Alle Buchsen werden der Reihe nach gemäß Stückliste und Bestückungsplan bestückt, wobei auch hier darauf zu achten ist, dass alle Bauteile plan auf der Platine aufliegen. Das Verlöten erfolgt ebenfalls mit reichlich Lötzinn. Die beiden Scart-Buchsen werden zusätzlich vor dem Verlöten mit jeweils zwei selbstschneidenden Schrauben 2,5 x 8 mm auf der Platine fixiert.

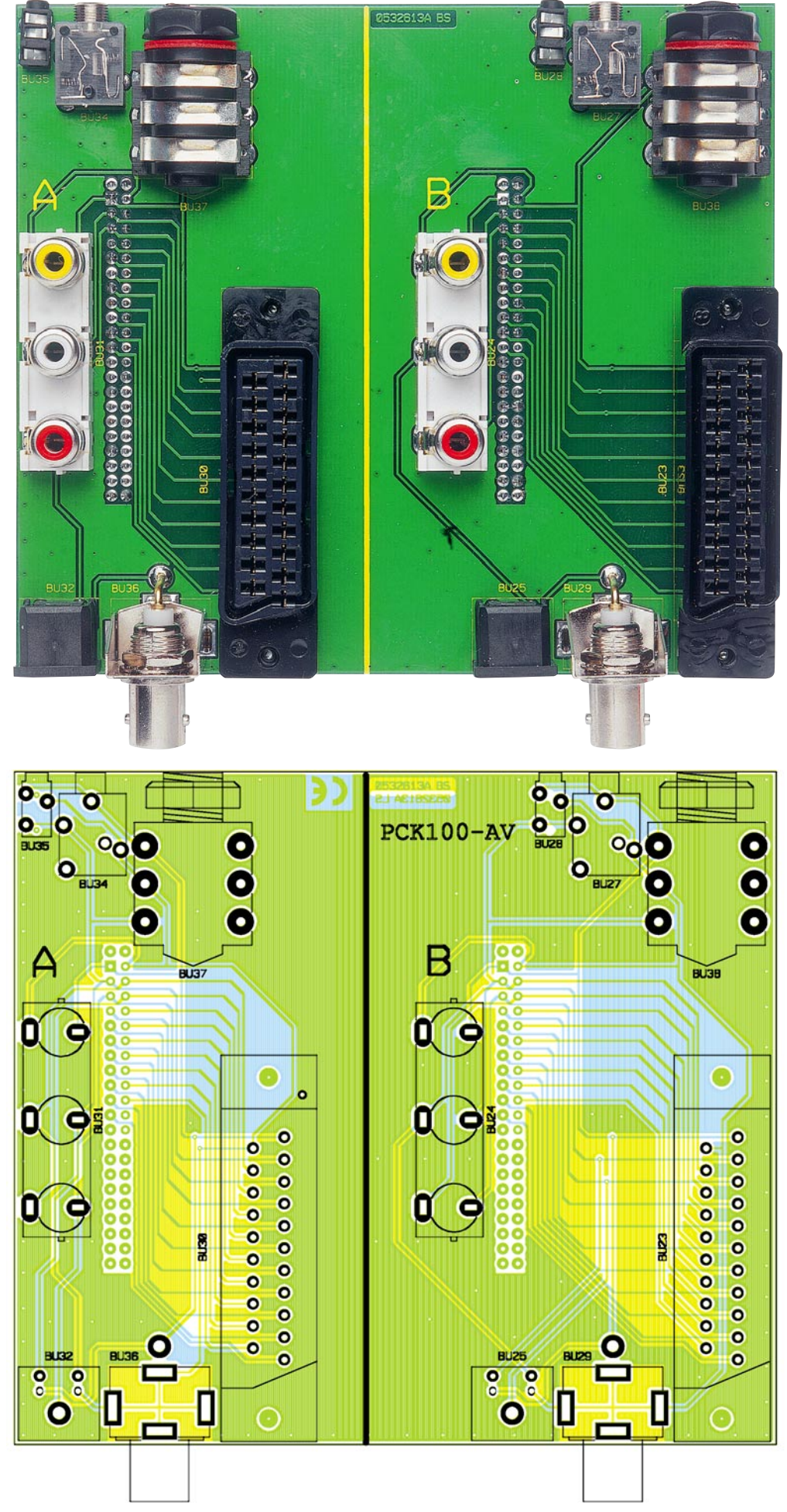

**Ansicht der fertig bestückten A/V-Adapterplatine PCK 100-AV mit zugehörigem Bestückungsplan von der Bestückungsseite**

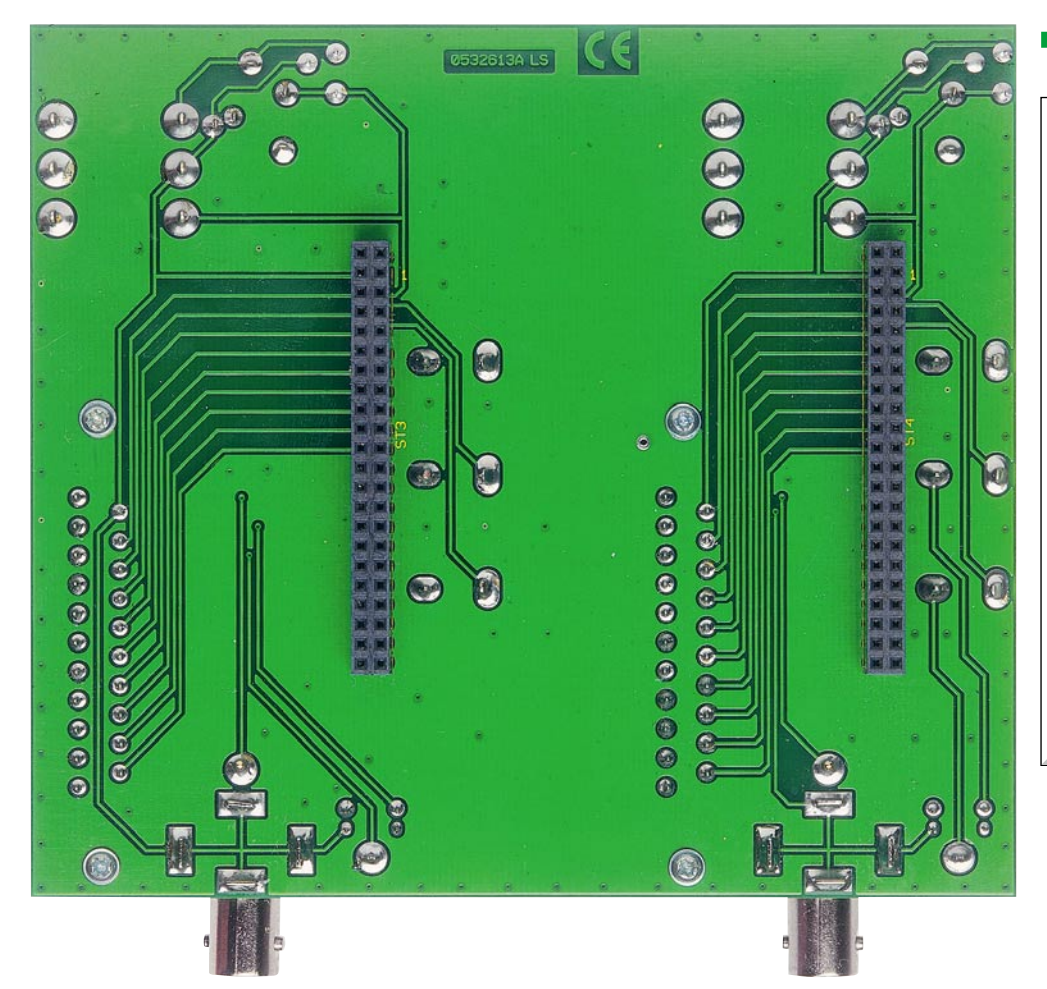

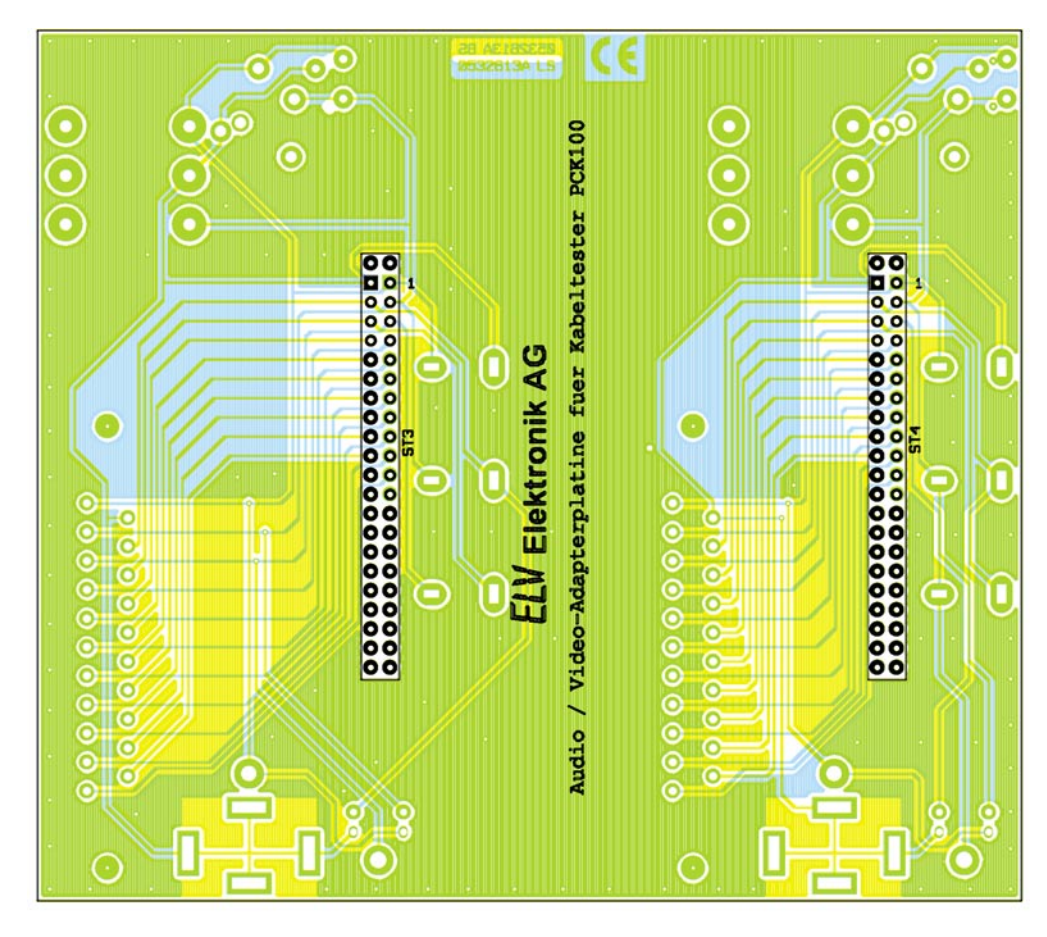

**Ansicht der fertig bestückten A/V-Adapterplatine PCK 100-AV mit zugehörigem Bestückungsplan von der Lötseite**

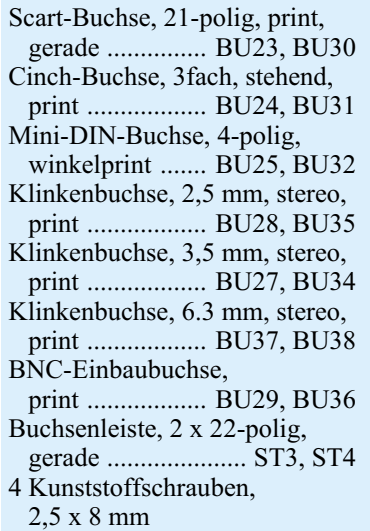

Den Abschluss der Bestückungsarbeiten bildet auch hier der Einsatz der beiden 44-poligen Stiftleisten (ST 3, ST 4), die ebenfalls wie bei der PC-Adapterplatine auf der Lötseite zu bestücken sind.

# **Funktionstest**

Obwohl beide Adapterplatinen nur aus wenigen Bauteilen bestehen, ist es nie auszuschließen, dass sich evtl. Lötzinnbrücken oder sonstige Kurzschlüsse oder auch Unterbrechungen einschleichen. Aus diesem Grunde empfiehlt sich nach der Bestückung ein detaillierter Funktionstest.

Dazu wird die jeweilige Adapterplatine lagerichtig auf dem Kabeltester aufgesteckt, dieser an den PC angeschlossen und die Software gestartet. Gemäß der Bedienungsanleitung (siehe Teil 1 der Artikelserie) werden der Reihe nach die entsprechenden Prüfbuchsen ausgewählt und der Test wird aktiviert.

Für diesen ist ein ca. 20 cm langes Stück dünne, isolierte Schaltlitze an den Enden abzuisolieren. Hiermit werden nun der Reihe nach alle Pins der zu prüfenden Buchsen auf der "A"- und "B"-Seite miteinander verbunden. Dabei darf auf dem Monitor immer nur die eine Verbindung angezeigt werden, die auch tatsächlich gerade besteht. Natürlich ist der Test auch gleich mit den entsprechenden (intakten) Kabeln ausführbar. Wenn der Funktionstest erfolgreich verlaufen ist, steht dem praktischen Einsatz dieser nützlichen Testhilfsmittel nichts mehr im Wege tel nichts mehr im Wege.

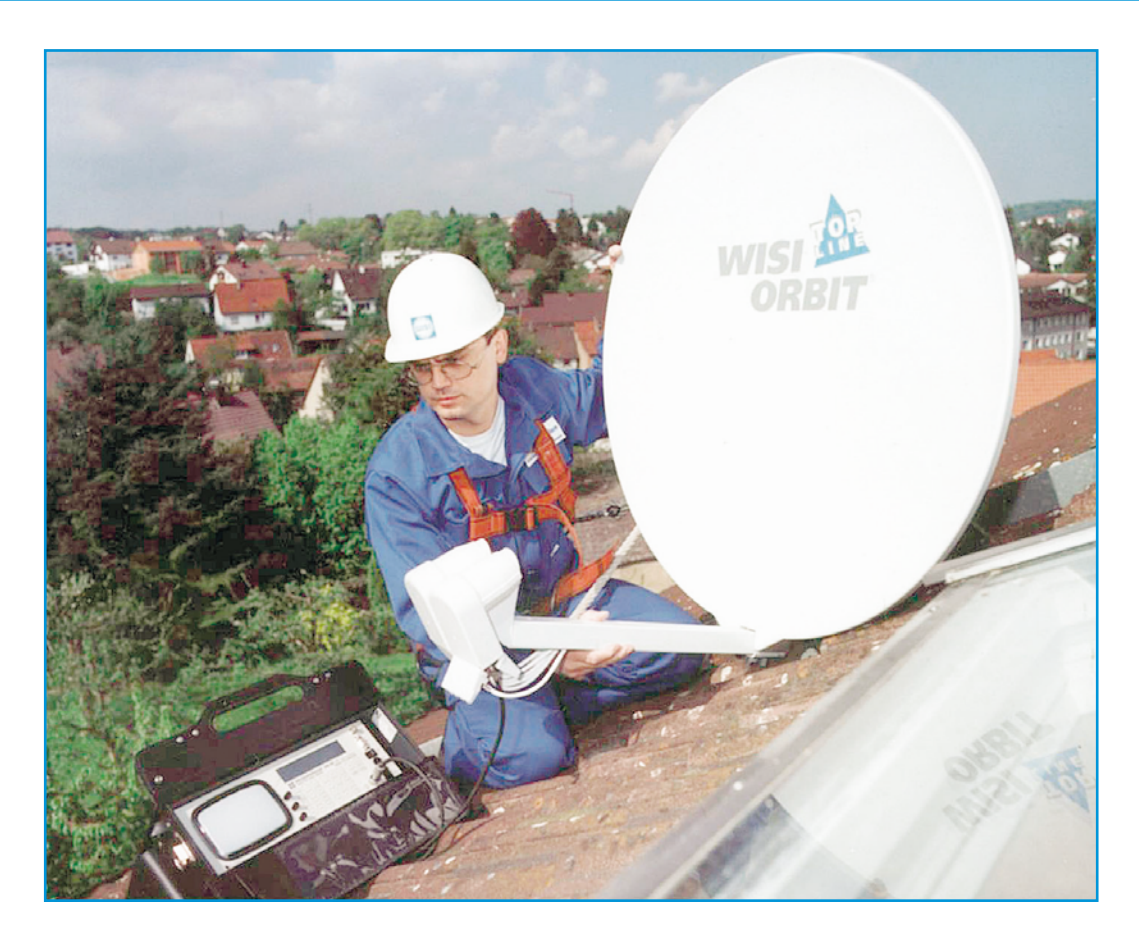

# **Satellitenempfang Teil 6**

*Zwischen der Satellitenantenne und dem Receiver des Teilnehmers liegt das Verteilsystem für die 1. Sat-ZF. Je nach Anzahl der Teilnehmer kann es nur aus einem einzigen, durchgehenden Koaxial-Kabel oder einer komplexen Multischalterstruktur bestehen. Die überschlägige Berechnung der darin entstehenden Übertragungsverluste ist notwendig, um am Eingang des Sat-Receivers ein qualitativ einwandfreies Signal sicherstellen zu können.*

# **Topologie der Verteilanlage**

Grundsätzlich verfügt ein Signalverteilsystem über eine (oder mehrere) Einspeisung(en), die man in der Nachrichtentechnik als Quelle(n) bezeichnet und eine (oder mehrere) Ausleitung(en) zu den signalverarbeitenden Einrichtungen, die man auch als Senke(n) bezeichnet. Die Grundstruktur des Verteilnetzes (Topologie) kann einem Stern mit strahlenförmigen Ausläufern, einem Baum mit Verästelungen oder einer Mischung aus beidem entsprechen (Abbildung 1). Aus vielfältigen Gründen gehört der sternförmigen Struktur die Zukunft. Sie ist übersichtlicher, in Verbindung mit Multischaltern breitbandiger und wird auch bei der modernen Datenvernetzung verwendet. Durch den letztgenannten Aspekt lassen sich äußerst kostengünstig deckungsgleiche Koaxial-Netze für die hochfrequenten Rundfunksignale und Twisted-Pair-Netze

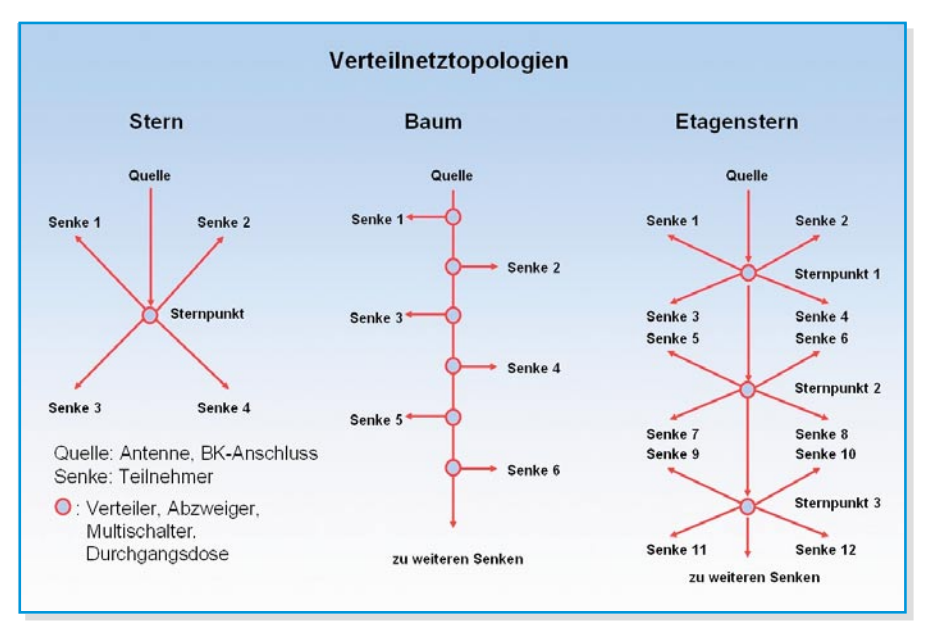

**Bild 1: Die topologischen Grundformen von Verteilnetzen sind der Stern, der Baum und Mischformen aus Stern und Baum.**

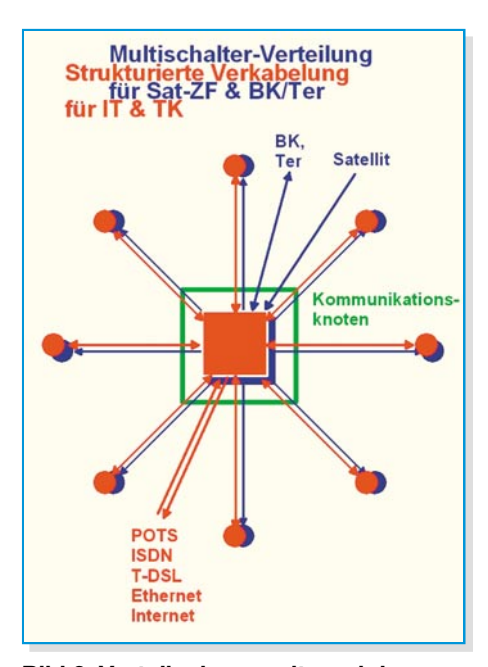

#### **Bild 2: Verteilanlagen mit zwei deckungsgleichen Sternnetzen für die Hochfrequenz- und Datenverteilung gehört die Zukunft.**

(TP-Netz) für die Datenübertragung auf den gleichen Verlegepfaden erstellen (Abbildung 2).

Im Sternpunkt des Koaxial-Netzes befindet sich als zentrales Verteilelement der Multischalter, im Sternpunkt des TP-Netzes ein Hub oder Switch. Teilnehmerseitig an den Netzausläufern werden die jeweils erforderlichen Anschlussdosen für die Rundfunkempfangsgeräte (TV, Radio, Sat-Modems) und RJ-45-Dosen für Daten- oder andere Kommunikationszwecke (PC, Drucker, Telefon, Steuerungen etc.) installiert. Ideal sind Dosen, die beides konstruktiv vereinen (Abbildung 3). Sie sind Anschlusspunkt für eine Vielzahl von Endgeräten, mit denen sich nahezu alle modernen multimedialen Kommunikationsanforderungen erfüllen lassen (Abbildung 4).

An dieser Stelle wollen wir uns auf die Beschreibung des koaxialen Netzes beschränken.

#### **Wenn es gar nicht anders geht!**

Als es vor vielen Jahren nur den terrestrischen Rundfunk – Radio und Fernsehen – gab, war dessen Verteilung von der Antenne zu den Antennensteckdosen über baumstrukturierte Koaxial-Netze üblich. Deren Bandbreite erstreckte sich von 47 bis 860 MHz, was die Verteilung der 1. Sat-ZF

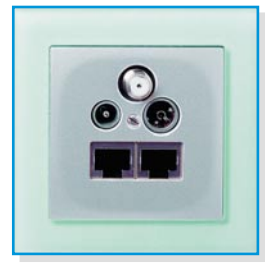

**Bild 3: Multimediadose für Rundfunk und Daten**

im Bereich von 950 bis 2150 MHz eigentlich ausschließt. Die Umgestaltung solcher Baumnetze zu Sternstrukturen ist häufig nur mit erheblichem Aufwand möglich: Schlitze klopfen, neue Kabel verlegen, verputzen und tapezieren – ein Horrorszenario für alle Beteiligten. So entstand in der Anfangszeit des Satellitenempfangs die Idee, auf das alte terrestrische Baum-Verteilnetz auch noch die Satellitensignale aufzusetzen. Technisch gesehen ist das ein fragwürdiger Kompromiss, gegen den die hohe Kabeldämpfung, die schlechten Abschirmungseigenschaften gegen Ein- und Abstrahlungen und das stark eingeschränkte Programmangebot sprechen. Dennoch werden solche Anlagen heute noch gebaut! Bei vielen Architekten und Elektroplanern besteht auf dem Gebiet der Wohnungsausstattung mit Kommunikationsinfrastrukturen ein erheblicher Wissens-Nachholbedarf.

Aber: So zweifelhaft Baumstrukturen auch sein mögen, man kann viel daran lernen!

# **Am Anfang etwas Pegelrechnung**

Der Pegel ist ein dimensionsloses logarithmisches Maß für die auf eine Bezugsgröße normierte Hochfrequenzspannung oder -leistung, die an einem Punkt der Antennenanlage gemessen wird. Dafür muss die Messstelle mit einem Widerstand abgeschlossen (belastet) sein, der gleich dem Wellenwiderstand des Antennensystems ist. Diese so genannte Systemimpedanz beträgt bei koaxialen HF-Verteilanlagen 75 Ω. Jedes Antennenmessgerät hat einen 75-Ω-Eingangswiderstand, andernfalls müsste ein Korrekturwert zum Messwert addiert oder subtrahiert werden. Der große Vorteil der Rechnung mit Pegeln liegt darin, dass die Multiplikation linearer Werte in eine Addition der logarithmierten Werte überführt wird. Außerdem werden weite lineare Wertespannen zu "handlicheren" Pegelintervallen "gestaucht".

Die Definition für den Pegel einer Spannung UL ist dem grün unterlegten Teil von

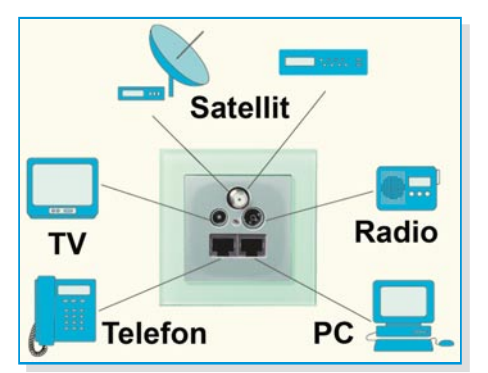

**Bild 4: All das und noch manches mehr lässt sich an einer modernen Multimediadose anschließen.**

Abbildung 5 zu entnehmen. Vor allem im angelsächsischen Raum betrachtet man anstelle der Spannung UL an einem Messpunkt oft die Leistung PL:

$$
\frac{p}{dBW} = 10 \cdot \lg \frac{P_L}{1W}
$$

$$
\frac{p}{dBm} = 10 \cdot \lg \frac{P_L}{1mW}
$$

Die Umrechnung von Spannungs- und Leistungspegel ist einfach über die Leistungsdefinition und das ohmsche Gesetz herzuleiten:

$$
P_L = U_L \cdot I_L = \frac{U_L^2}{R_L}
$$

Setzt man diesen Ausdruck in die Rechenvorschrift für den Leistungspegel ein, ergibt sich:

$$
\frac{p}{dBW} = 10 \cdot \lg \left[ \frac{\left( \frac{U_L}{V} \right)^2}{\frac{R_L}{\Omega}} \right] =
$$

$$
= 20 \cdot \lg \frac{U_L}{V} - 10 \cdot \lg \frac{R_L}{\Omega}
$$

Für R<sub>L</sub> = 75 Ω folgt:

$$
\frac{p}{dBW} = \frac{p}{dBV} - 18,75
$$

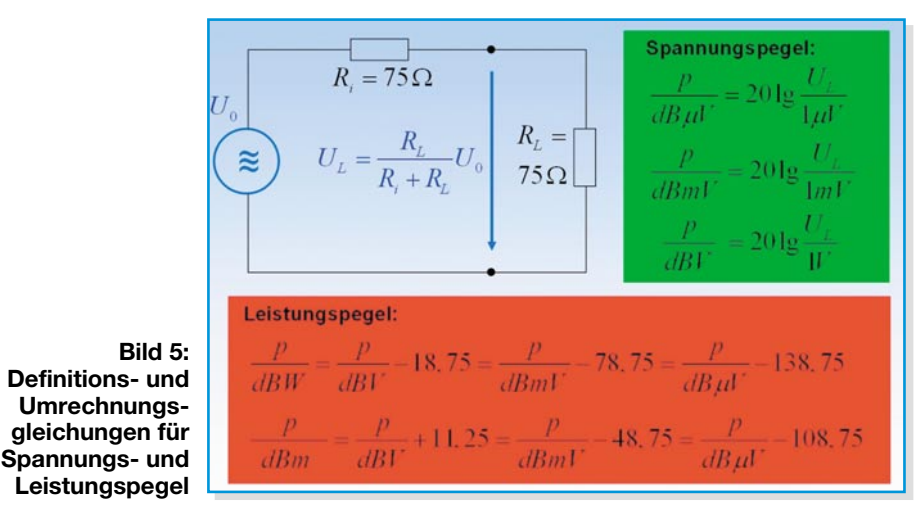

Weiter gilt:

$$
\frac{p}{dBm} = 10 \cdot \lg \left( \frac{P_L}{mW} \right) =
$$

$$
10 \cdot \lg \left( \frac{P_L}{10^{-3}W} \right) = 10 \cdot \lg \left( \frac{P_L}{W} \right) + 30 =
$$

$$
\frac{p}{dBW} + 30
$$

Typischerweise wird der Pegel in dBmW in der Praxis als Pegel in dBm bezeichnet. Die Zusammenhänge zwischen Spannungsund Leistungspegeln am 75-Ω-Widerstand zeigt der rot unterlegte Teil von Abbildung 5. Aus den Formeln lassen sich alle denkbaren Umrechnungen vornehmen. Dies führt zu den Tabellen 1.1 und 1.2 auf Seite 60 und 61, die auch eine Spalte für die Messimpedanz von 50 Ω enthalten.

Einige Kontrollfragen:

1. Wie viel dBmV entsprechen 3 dBm? Antwort:

$$
\frac{p}{dBmV} = \frac{p}{dBm} + 48,75 = 3 + 48,75 = 51,75
$$

2. Wie viel dBW entsprechen 6,3 dBµV? Antwort:

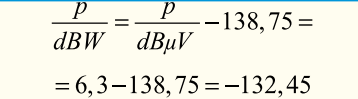

L

3. Neben der Antennenbuchse eines Satellitenreceivers steht die Angabe für den zulässigen Eingangspegel "Input level: -60 … -25 dBm". Welchem Eingangspegel in dBµV entspricht dies? Antwort:

$$
\frac{p}{dB\mu V} = \frac{p}{dBm} + 108,75
$$
\n
$$
\frac{p}{dBm} = -60 \rightarrow \frac{p}{dB\mu V} = -60 + 108,75 = 48,75
$$
\n
$$
\frac{p}{dBm} = -25 \rightarrow \frac{p}{dB\mu V} = -25 + 108,75 = 83,75
$$

Der zulässige Eingangspegelbereich geht also von 48,75 dBuV bis  $\overline{83,75}$  dBuV, was im linearen Maßstab einer Antenneneingangsspannung von 0,274 mV bis 15,4 mV entspricht. Alle Werte in den Beispielen lassen sich auch den Tabellen 1.1 und 1.2 entnehmen.

#### **Die Komponenten des Verteilnetzes**

Jedes koaxiale Verteilnetz enthält Komponenten, die Stärke und Qualität des zu übertragenden Hochfrequenzsignals beeinflussen. Um sicherzustellen, dass an der Teilnehmerdose ein einwandfreies Signal ansteht, muss man sich über die Einflüsse auf dem Weg durch das Transportnetz im Klaren sein. Im Wesentlichen sind bei passiven Komponenten wie Koaxial-Kabeln, Verteilern, Abzweigern, Dämpfgliedern, Entzerrern, Antennendosen etc. deren fre-

quenzabhängige Dämpfungen durch Subtraktion vom Eingangspegel zu berücksichtigen, um den Ausgangspegel zu erhalten. Bei aktiven Komponenten wie Verstärkern und Umsetzern kommen weitere, nichtlineare Effekte (Klirren, Übersteuerung, Intermodulationen etc.) hinzu.

#### **Koaxial-Kabel**

Das Koaxial-Kabel hat die Aufgabe, Hochfrequenzenergie von einem Punkt zum anderen zu leiten. Diese Aufgabe kann es leider nur mit Verlusten erfüllen, die von Länge und Frequenz abhängen. Das wird klar, wenn man sich den Aufbau des Kabels und sein Ersatzschaltbild näher anschaut (Abbildung 6).

Die Mitte eines Koaxial-Kabels ist ein Innenleiter – meist aus Kupfer, den man oft auch als Seele des Kabels bezeichnet. Darauf ist als konzentrischer Zylinder ein Kunststoffmaterial (Dielektrikum) aufgebracht, das den Innenleiter vom Außenleiter isoliert. Das Dielektrikum ist aus Verlustgründen in der Regel nicht massiv, sondern besteht aus stickstoffgeschäumtem Polyäthylen. Der Außenleiter – auch Abschirmung genannt – ist im einfachsten Fall ein Geflecht feiner Kupferdrähtchen, die zudem häufig versilbert sind. Für eine bessere Abschirmwirkung wird der Außenleiter mehrschichtig ausgeführt, meist in der Reihenfolge Aluminiumfolie-Kreuzgeflecht-Aluminiumfolie. Im Wesentlichen werden die elektrischen Eigenschaften des Kabels von seinen Abmessungen und der relativen Dielektrizitätskonstante er beschrieben. Ein gutes Verständnis des Dämpfungsverhaltens erhält man, wenn man sich das Ersatzschaltbild eines kurzen Kabelabschnitts betrachtet (Abbildung 7).

Der kurze Kabelabschnitt ist ein Spannungsteiler aus einem Serieninduktivitätsbelag in Längsrichtung L´s (Spule), dessen Verluste der Serienwiderstandsbelag R´s repräsentiert, und einem Kapazitätsbelag C´p in Querrichtung. Er rührt von den metallischen Flächen von Innen- und Außenleiter (Kondensator) her. Die Ableitungsverluste des Dielektrikums stellt R´p dar.

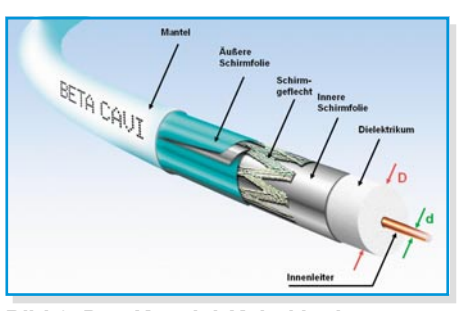

**Bild 6: Das Koaxial-Kabel ist konzentrisch um einen Innenleiter aufgebaut.**

Die auf das ganze Kabel bezogenen Werte ergeben sich, indem man die entsprechenden Beläge über seine Länge aufintegriert. Das Ersatzschaltbild macht die Frequenzabhängigkeit des Koaxial-Kabels klar. Während im Gleichstromfall nur der Serienwiderstand und der Ableitungswiderstand eine Rolle spielen, nehmen die Einflüsse von Serieninduktivität und Ableitungskondensator mit steigender Frequenz zu. Bei sehr hohen Frequenzen bildet die Spule eine Unterbrechung und der Kondensator einen Kurzschluss. Es ist klar, dass dann am Kabelausgang nichts mehr von der eingangsseitig eingespeisten Energie ankommt.

Es ist interessant, sich die Formeln für die kapazitiven und induktiven Beläge, den Wellenwiderstand Zw und die relative Ausbreitungsgeschwindigkeit vr der HF-Energie gegenüber der Vakuumlichtgeschwindigkeit co anzuschauen:

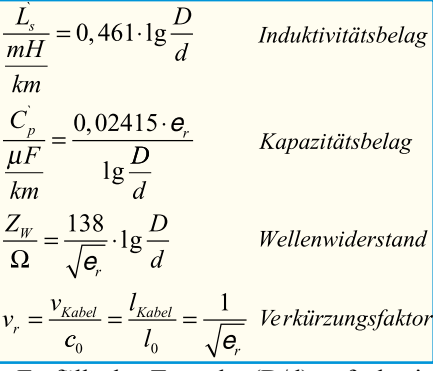

Es fällt der Term log(D/d) auf, der in allen drei genannten Gleichungen auftritt. Er ist das logarithmierte Verhältnis von

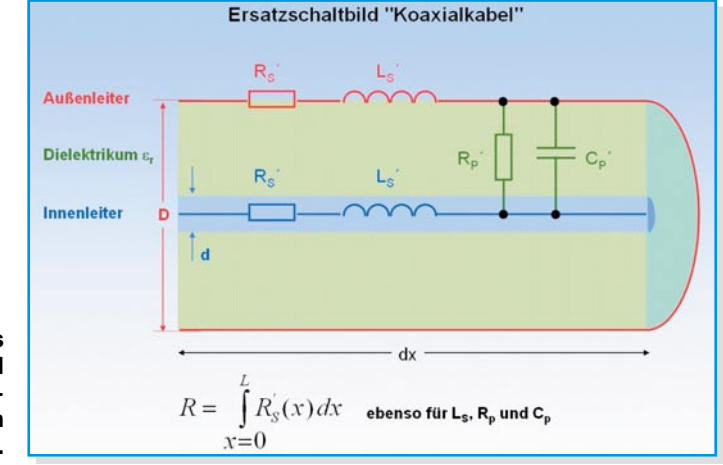

I

**Bild 7: Das Ersatzschaltbild des Koaxial-Kabels erklärt sein Tiefpassverhalten.**

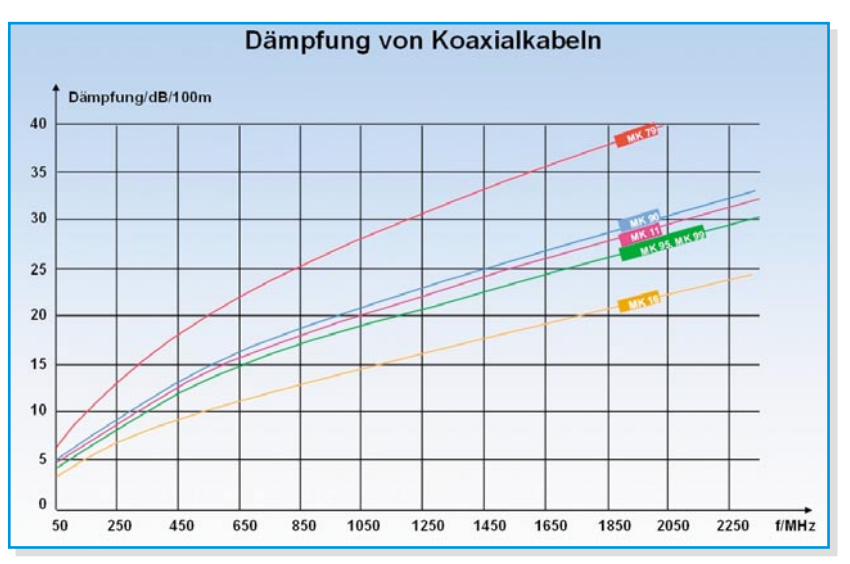

**Bild 8: Dämpfungsverlauf verschiedener Kabeltypen des Herstellers WISI**

**Bild 10: Schirmungsdämpfungen und Normen**

Außen- zu Innenleiterdurchmesser. Gemeinsam mit der relativen Dielektrizitätskonstante er bestimmt er den Wellenwiderstand (Impedanz) des Kabels. Eine Materialkonstante des Dielektrikums und die geometrischen Dimensionen der Kabelleiter legen somit auch den Induktivitäts- und Kapazitätsbelag fest. Die Tatsache der gegenüber Vakuum langsameren Ausbreitungsgeschwindigkeit beschreibt der "Verkürzungsfaktor" vr. Sein Name hängt mit der verkürzten Wegstrecke – verglichen mit einer Vakuumausbreitung – zusammen, welche die HF-Energie im gleichen Zeitabschnitt durch das Kabel zurücklegt. Für die Dämpfung eines Koaxial-Kabels als Funktion der Frequenz gibt es keine handhabbare geschlossene Formel. Deshalb wird sie vom Hersteller messtechnisch ermittelt und als Diagramm (Abbildung 8) oder in Tabellenform veröffentlicht. Typisch ist eine auf 100 m bezogene Dämpfung von etwa 5 dB bei 5 MHz, die auf knapp 20 dB am unteren Ende des Sat-ZF-Bereichs (950 MHz) und etwa 30 dB an seinem oberen Ende (2150 MHz) ansteigt.

Die frequenzabhängigen Dämpfungsver-

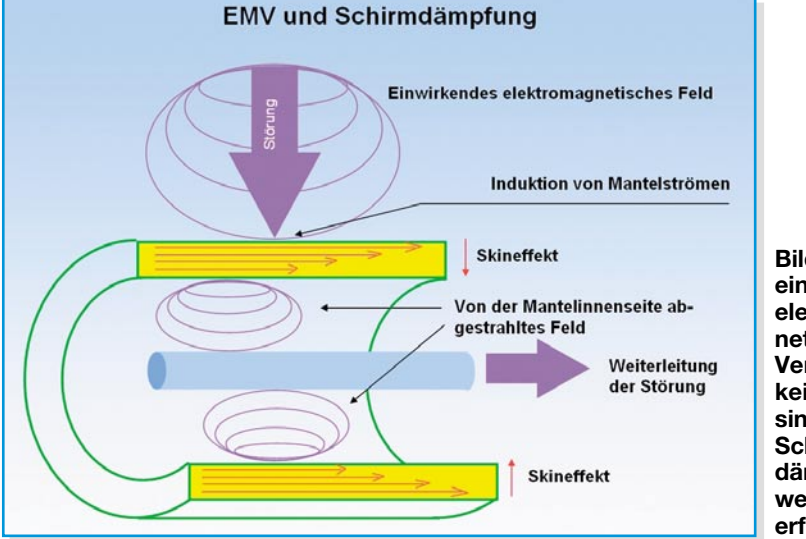

**Bild 9: Für eine gute elektromagnetische Verträglichkeit (EMV) sind hohe Schirmdämpfungswerte erforderlich.**

tung gewonnen. Idealerweise sollte das Kabel keine Einstrahlung aufnehmen und damit auch umgekehrt keine Hochfrequenzenergie abstrahlen. Im Zeitalter der elektromagnetischen Verschmutzung – Stichwort Elektrosmog – ist dies von besonderer Wichtigkeit, um Fremd- und Eigenstörungen auszuschließen. In Deutschland überwacht dies die Bundesbehörde RegTP (Regulierungsbehörde für Telekommunikation und Post). Das Schirmungsmaß (screening factor) hochwertiger Kabel liegt bei 450 MHz typisch bei 90 dB und mehr. Höhere Schirmwerte werden durch eine Mehrfachschirmung erzielt. Der Schirmungsmechanismus beruht auf dem Skineffekt (die hochfrequente Stromdichte ist an der Oberfläche des Leiters maximal und nimmt mit wachsender Eindringtiefe ab) und wird in Abbildung 9 qualitativ erläutert.

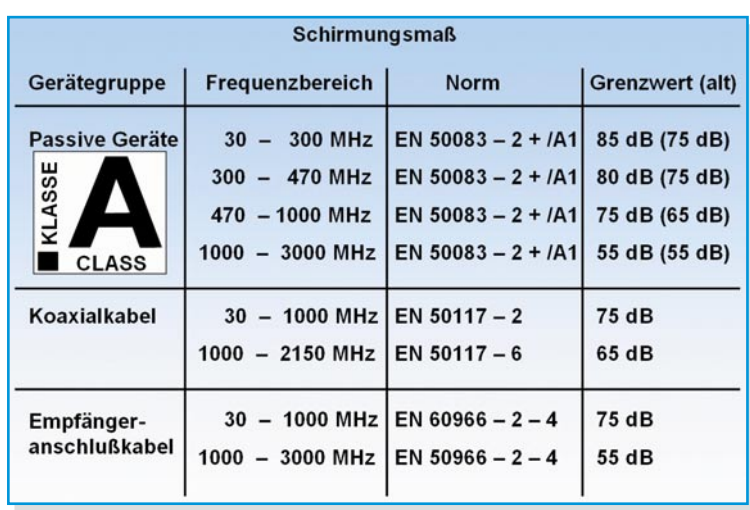

zerrungen führen am Ende der Koaxial-Leitung zu einer "Schief- oder Schräglage" eines am Eingang "waagrechten" Spektrums. Es ist die Aufgabe eines Entzerrers, eine übermäßige Schräglage auszugleichen. Wir werden dies später an einem Berechnungsbeispiel demonstrieren. In den letzten Jahren hat das Schirmungsverhalten des Koaxial-Kabels an Bedeu-Um eine lückenlose Schirmdämpfung der gesamten Anlage zu erzielen, müssen alle Elemente und ihre Verbindungen ein hohes Schirmmaß aufweisen. So kann z. B. ein schlecht geschirmtes Empfängeranschlusskabel die hochwertigen Schirmeigenschaften aller anderen Systemkomponenten zunichte machen. Die Schirmeigenschaften und die zugrunde liegenden Normen sind in Abbildung 10 zusammengefasst. Als Qualitätskriterium hinsichtlich Schirmdämpfung hat sich das Klasse-A-Logo durchgesetzt, das auf einer freiwilligen Selbstverpflichtung der Antennenindustrie beruht.

> Ein weiteres Charakteristikum des Kabels ist sein Gleichstrom-Schleifenwiderstand. Er hängt von Material und Querschnitt des Außen- und Innenleiters ab und liegt in der Größenordnung von 20 bis 70 Ω/km. Er ist zu berücksichtigen, wenn das Kabel auch der Energieversorgung eines Verbrauchers dient (z. B. eines LNBs). Entsprechend seines Strombedarfs gibt es einen Spannungsabfall längs des Kabels, der einen bestimmten Wert nicht überschreiten sollte. Wenn z. B. in einer Multischalteranlage der LNB und der Multischalter vom Recei-

| Pegelumrechnung              |                    | $50 \Omega$        |                              |                        | $75\Omega$             |                              |                              |                          |
|------------------------------|--------------------|--------------------|------------------------------|------------------------|------------------------|------------------------------|------------------------------|--------------------------|
| Spannungspegel               |                    | Spannung           | Leistung                     |                        | Leistungspegel         | Leistung                     | Leistungspegel               |                          |
| 130 dBµV                     | 70 dBmV            | $3,16$ V           | 200 mW                       |                        | 23 dBm 113,0 dBpW      | 133 mW                       | 21,25 dBm                    | 111,25 dBpW              |
| 129 dBuV                     | 69 dBmV            | $2,82$ V           | 159 mW                       | 22 dBm                 | 112,0 dBpW             | 106 mW                       | 20,25 dBm                    | 110,25 dBpW              |
| 128 $dB\mu V$                | 68 dBmV            | $2,51$ V           | 126 mW                       | 21 dBm                 | 111,0 dBpW             | 84,1 mW                      | 19,25 dBm                    | 109,25 dBpW              |
| 127 dBuV                     | 67 dBmV            | $2,24$ V           | 100 mW                       | 20 dBm                 | 110,0 dBpW             | 66,8 mW                      | 18,25 dBm                    | 108,25 dBpW              |
| $126$ dB $\mu$ V             | 66 dBmV            | 2,00V              | 79,6 mW                      | 19 dBm                 | 109,0 dBpW             | 53,1 mW                      | 17,25 dBm                    | 107,25 dBpW              |
| 125 dBµV                     | 65 dBmV            | 1,78 V             | 63,2 mW                      | 18 dBm                 | 108,0 dBpW             | 42,2 mW                      | 16,25 dBm                    | 106,25 dBpW              |
| 124 dBuV                     | 64 dBmV            | 1,58 V             | 50,2 mW                      | 17 dBm                 | 107,0 dBpW             | 33,5 mW                      | 15,25 dBm                    | 105,25 dBpW              |
| $123$ dB $\mu$ V             | 63 dBmV            | $1,41$ V           | 39,9 mW                      | 16 dBm                 | $106,0$ dBpW           | 26,6 mW                      | 14,25 dBm                    | 104,25 dBpW              |
| $122$ dB $\mu$ V             | 62 dBmV            | $1,26$ V           | 31,7 mW                      | 15 dBm                 | 105,0 dBpW             | 21,1 mW                      | 13,25 dBm                    | 103,25 dBpW              |
| 121 $dB\mu V$                | 61 dBmV            | 1,12V              | 25,2 mW                      | 14 dBm                 | 104,0 dBpW             | 16,8 mW                      | 12,25 dBm                    | 102,25 dBpW              |
| 120 dBµV                     | 60 dBmV            | $1,00$ V           | 20,0 mW                      | 13 dBm                 | 103,0 dBpW             | 13,3 mW                      | 11,25 dBm                    | 101,25 dBpW              |
| 119 dBuV                     | 59 dBmV            | 891 mV             | 15,9 mW                      | 12 dBm                 | 102,0 dBpW             | 10,6 mW                      | 10,25 dBm                    | 100,25 dBpW              |
| $118$ dB $\mu$ V             | 58 dBmV            | 794 mV             | 12,6 mW                      | 11 dBm                 | 101,0 dBpW             | 8,41 mW                      | 9,25 dBm                     | 99,25 dBpW               |
| 117 dBuV                     | 57 dBmV            | 708 mV             | $10,0$ mW                    | 10 dBm                 | 100,0 dBpW             | 6,68 mW                      | 8,25 dBm                     | 98,25 dBpW               |
| $116$ dB $\mu$ V             | 56 dBmV            | 631 mV             | 7,96 mW                      | 9 dBm                  | 99,0 dBpW              | 5,31 mW                      | 7,25 dBm                     | 97,25 dBpW               |
| $115$ dB $\mu$ V             | 55 dBmV            | 562 mV             | 6,32 mW                      | 8 dBm                  | 98,0 dBpW              | 4,22 mW                      | 6,25 dBm                     | 96,25 dBpW               |
| 114 $dB\mu V$                | 54 dBmV            | 501 mV             | 5,02 mW                      | 7 dBm                  | 97,0 dBpW              | 3,35 mW                      | 5,25 dBm                     | 95,25 dBpW               |
| $113$ dB $\mu$ V             | 53 dBmV            | 447 mV             | 3,99 mW                      | 6 dBm                  | 96,0 dBpW              | 2,66 mW                      | 4,25 dBm                     | 94,25 dBpW               |
| 112 $dB\mu V$                | 52 dBmV            | 398 mV             | 3,17 mW                      | 5 dBm                  | 95,0 dBpW              | 2,11 mW                      | 3,25 dBm                     | 93,25 dBpW               |
| $111$ dB $\mu$ V             | 51 dBmV            | 355 mV             | 2,52 mW                      | 4 dBm                  | 94,0 dBpW              | $1,68$ mW                    | 2,25 dBm                     | 92,25 dBpW               |
| $110$ dB $\mu$ V             | 50 dBmV            | 316 mV             | $2,00$ mW                    | 3 dBm                  | 93,0 dBpW              | $1,33$ mW                    | 1,25 dBm                     | 91,25 dBpW               |
| 109 dBµV                     | 49 dBmV<br>48 dBmV | 282 mV<br>251 mV   | 1,59 mW                      | 2 dBm<br>1 dBm         | 92,0 dBpW              | 1,06 mW                      | $0,25$ dBm<br>$-0,75$ dBm    | 90,25 dBpW               |
| 108 dBµV<br>$107$ dB $\mu$ V | 47 dBmV            | 224 mV             | $1,26$ mW<br>$1,00$ mW       | $0$ dBm                | 91,0 dBpW<br>90,0 dBpW | 841 µW<br>668 µW             | $-1,75$ dBm                  | 89,25 dBpW<br>88,25 dBpW |
| $106$ dB $\mu$ V             | 46 dBmV            | 200 mV             | 796 µW                       | $-1$ dBm               | 89,0 dBpW              | 531 µW                       | $-2,75$ dBm                  | 87,25 dBpW               |
| 105 dBuV                     | 45 dBmV            | 178 mV             | 632 µW                       | $-2$ dBm               | 88,0 dBpW              | 422 µW                       | $-3,75$ dBm                  | 86,25 dBpW               |
| $104$ dB $\mu$ V             | 44 dBmV            | 158 mV             | 502 µW                       | $-3$ dBm               | 87,0 dBpW              | 335 µW                       | $-4,75$ dBm                  | 85,25 dBpW               |
| $103$ dB $\mu$ V             | 43 dBmV            | $141$ mV           | 399 µW                       | $-4$ dBm               | 86,0 dBpW              | 266 µW                       | $-5,75$ dBm                  | 84,25 dBpW               |
| $102$ dB $\mu$ V             | 42 dBmV            | 126 mV             | 317 µW                       | $-5$ dBm               | 85,0 dBpW              | $211 \mu W$                  | $-6,75$ dBm                  | 83,25 dBpW               |
| 101 $dB\mu V$                | 41 dBmV            | 112 mV             | 252 µW                       | $-6$ dBm               | 84,0 dBpW              | 168 μW                       | $-7,75$ dBm                  | 82,25 dBpW               |
| 100 dBµV                     | 40 dBmV            | 100 mV             | $200 \mu W$                  | $-7$ dBm               | 83,0 dBpW              | $133 \mu W$                  | $-8,75$ dBm                  | 81,25 dBpW               |
| 99 dBµV                      | 39 dBmV            | 89,1 mV            | 159 µW                       | $-8$ dBm               | 82,0 dBpW              | $106 \mu W$                  | $-9,75$ dBm                  | 80,25 dBpW               |
| 98 dBµV                      | 38 dBmV            | 79,4 mV            | $126 \mu W$                  | $-9$ dBm               | 81,0 dBpW              | 84,1 µW                      | $-10,75$ dBm                 | 79,25 dBpW               |
| 97 dBµV                      | 37 dBmV            | 70,8 mV            | $100 \mu W$                  | $-10$ dBm              | 80,0 dBpW              | 66,8 µW                      | $-11,75$ dBm                 | 78,25 dBpW               |
| 96 dBµV                      | 36 dBmV            | 63,1 mV            | 79,6 µW                      | $-11$ dBm              | 79,0 dBpW              | 53,1 µW                      | $-12,75$ dBm                 | 77,25 dBpW               |
| 95 dBµV                      | 35 dBmV            | 56,2 mV            | 63,2 µW                      | $-12$ dBm              | 78,0 dBpW              | 42,2 µW                      | $-13,75$ dBm                 | 76,25 dBpW               |
| 94 dBµV                      | 34 dBmV            | 50,1 mV            | $50,2 \mu W$                 | $-13$ dBm              | 77,0 dBpW              | 33,5 µW                      | $-14,75$ dBm                 | 75,25 dBpW               |
| 93 dBµV                      | 33 dBmV            | 44,7 mV            | $39,9 \mu W$                 | $-14$ dBm              | 76,0 dBpW              | $26,6 \mu W$                 | $-15,75$ dBm                 | 74,25 dBpW               |
| 92 dBuV                      | 32 dBmV            | 39,8 mV            | $31,7 \mu W$                 | $-15$ dBm              | 75,0 dBpW              | $21,1 \,\mu W$               | $-16,75$ dBm                 | 73,25 dBpW               |
| 91 dBµV                      | 31 dBmV            | 35,5 mV            | $25,2 \mu W$                 | $-16$ dBm              | 74,0 dBpW              | $16,8 \mu W$                 | $-17,75$ dBm                 | 72,25 dBpW               |
| 90 dBµV                      | 30 dBmV            | $31,6$ mV          | 20,0 µW                      | $-17$ dBm              | 73,0 dBpW              | $13.3 \mu W$                 | $-18,75$ dBm                 | 71,25 dBpW               |
| 89 dBµV                      | 29 dBmV            | 28,2 mV            | 15,9 µW                      | $-18$ dBm              | 72,0 dBpW              | 10,6 µW                      | $-19,75$ dBm                 | 70,25 dBpW               |
| 88 dBµV                      | 28 dBmV            | 25,1 mV            | $12,6 \mu W$                 | $-19$ dBm              | 71,0 dBpW              | $8,41 \mu W$                 | $-20,75$ dBm                 | 69,25 dBpW               |
| 87 dBµV                      | 27 dBmV            | 22,4 mV            | $10,0 \mu W$                 | $-20$ dBm              | 70,0 dBpW              | $6,68 \mu W$                 | $-21,75$ dBm                 | 68,25 dBpW               |
| 86 dBµV                      | $26$ dBmV          | 20,0 mV<br>17,8 mV | 7,96 µW                      | $-21$ dBm              | 69,0 dBpW<br>68,0 dBpW | $5,31 \mu W$                 | $-22,75$ dBm                 | 67,25 dBpW               |
| 85 dBµV<br>84 dBµV           | 25 dBmV<br>24 dBmV | $15,8$ mV          | $6,32 \mu W$<br>$5,02 \mu W$ | $-22$ dBm<br>$-23$ dBm | 67,0 dBpW              | $4,22 \mu W$<br>$3,35 \mu W$ | $-23,75$ dBm<br>$-24,75$ dBm | 66,25 dBpW<br>65,25 dBpW |
| 83 dBµV                      | 23 dBmV            | $14,1$ mV          | $3,99 \mu W$                 | $-24$ dBm              | 66,0 dBpW              | $2,66 \mu W$                 | $-25,75$ dBm                 | 64,25 dBpW               |
| 82 dBµV                      | 22 $d$ BmV         | $12,6$ mV          | $3,17 \mu W$                 | $-25$ dBm              | 65,0 dBpW              | $2,11 \mu W$                 | $-26,75$ dBm                 | 63,25 dBpW               |
| 81 dBµV                      | 21 dBmV            | $11,2$ mV          | $2,52 \mu W$                 | $-26$ dBm              | 64,0 dBpW              | 1,68 µW                      | $-27,75$ dBm                 | 62,25 dBpW               |
| 80 dBµV                      | 20 dBmV            | $10,0$ mV          | $2,00 \mu W$                 | $-27$ dBm              | 63,0 dBpW              | $1,33 \mu W$                 | $-28,75$ dBm                 | 61,25 dBpW               |
| 79 dBµV                      | $19$ dBmV          | 8,91 mV            | $1,59 \mu W$                 | $-28$ dBm              | 62,0 dBpW              | $1,06 \mu W$                 | $-29,75$ dBm                 | 60,25 dBpW               |
| 78 dBµV                      | 18 dBmV            | 7,94 mV            | $1,26 \mu W$                 | $-29$ dBm              | 61,0 dBpW              | 841 nW                       | $-30,75$ dBm                 | 59,25 dBpW               |
| 77 dBµV                      | 17 dBmV            | 7,08 mV            | $1,00 \mu W$                 | $-30$ dBm              | 60,0 dBpW              | 668 nW                       | $-31,75$ dBm                 | 58,25 dBpW               |
| 76 dBµV                      | 16 dBmV            | 6,31 mV            | 796 nW                       | $-31$ dBm              | 59,0 dBpW              | 531 nW                       | $-32,75$ dBm                 | 57,25 dBpW               |
| 75 dBµV                      | 15 $d$ BmV         | $5,62$ mV          | 632 nW                       | $-32$ dBm              | 58,0 dBpW              | 422 nW                       | $-33,75$ dBm                 | 56,25 dBpW               |
| 74 dBµV                      | 14 dBmV            | $5,01$ mV          | 502 nW                       | $-33$ dBm              | 57,0 dBpW              | 335 nW                       | $-34,75$ dBm                 | 55,25 dBpW               |
| 73 dBµV                      | 13 dBmV            | 4,47 mV            | 399 nW                       | $-34$ dBm              | 56,0 dBpW              | 266 nW                       | $-35,75$ dBm                 | 54,25 dBpW               |
| 72 dBµV                      | 12 $dBmV$          | $3,98$ mV          | 317 nW                       | $-35$ dBm              | 55,0 dBpW              | 211 nW                       | $-36,75$ dBm                 | 53,25 dBpW               |
| 71 dBµV                      | 11 dBmV            | $3,55$ mV          | 252 nW                       | $-36$ dBm              | 54,0 dBpW              | 168 nW                       | $-37,75$ dBm                 | 52,25 dBpW               |
| 70 dBµV                      | 10 dBmV            | $3,16$ mV          | 200 nW                       | $-37$ dBm              | 53,0 dBpW              | 133 nW                       | $-38,75$ dBm                 | 51,25 dBpW               |
| 69 dBµV                      | 9 dBmV             | $2,82$ mV          | 159 nW                       | $-38$ dBm              | 52,0 dBpW              | 106 nW                       | $-39,75$ dBm                 | 50,25 dBpW               |
| 68 dBµV                      | 8 dBmV             | $2,51$ mV          | 126 nW                       | $-39$ dBm              | 51,0 dBpW              | 84,1 nW                      | $-40,75$ dBm                 | 49,25 dBpW               |
| 67 dBµV                      | 7 dBmV             | $2,24$ mV          | 100 nW                       | $-40$ dBm              | 50,0 dBpW              | 66,8 nW                      | $-41,75$ dBm                 | 48,25 dBpW               |
| 66 dBµV                      | 6 dBmV             | $2,00$ mV          | 79,6 nW                      | $-41$ dBm              | 49,0 dBpW              | 53,1 nW                      | $-42,75$ dBm                 | 47,25 dBpW               |
| 65 dBµV                      |                    | 5 dBmV 1,78 mV     | 63,2 nW                      | $-42$ dBm              | 48,0 dBpW              | 42,2 nW                      | $-43,75$ dBm                 | 46,25 dBpW               |

**Tabelle 1.1: Der Zusammenhang zwischen Spannungs- und Leistungspegel am Bezugswiderstand 50** Ω **und 75** Ω **(130 bis 65 dB**µ**V)**

| Pegelumrechnung                 |                                               | $50 \Omega$                |                    |                        | $75\,\Omega$           |                            |                              |                             |
|---------------------------------|-----------------------------------------------|----------------------------|--------------------|------------------------|------------------------|----------------------------|------------------------------|-----------------------------|
| Spannungspegel                  |                                               | Spannung                   | Leistung           |                        | Leistungspegel         | Leistung<br>Leistungspegel |                              |                             |
| 64 dBµV                         | 4 dBmV                                        | $1,58$ mV                  | 50,2 nW            | $-43$ dBm              | 47,0 dBpW              | 33,5 nW                    | $-44,75$ dBm                 | 45,25 dBpW                  |
| 63 dBµV                         | 3 dBmV                                        | $1,41$ mV                  | 39,9 nW            | $-44$ dBm              | 46,0 dBpW              | 26,6 nW                    | $-45,75$ dBm                 | 44,25 dBpW                  |
| 62 dBµV                         | 2 dBmV                                        | $1,26$ mV                  | 31,7 nW            | $-45$ dBm              | 45,0 dBpW              | $21,1$ nW                  | $-46,75$ dBm                 | 43,25 dBpW                  |
| $61$ dB $\mu$ V                 | 1 dBmV                                        | $1,12$ mV                  | 25,2 nW            | $-46$ dBm              | 44,0 dBpW              | 16,8 nW                    | $-47,75$ dBm                 | 42,25 dBpW                  |
| 60 dBµV                         | 0 dBmV                                        | $1,00$ mV                  | $20,0$ nW          | $-47$ dBm              | 43,0 dBpW              | 13,3 nW                    | $-48,75$ dBm                 | 41,25 dBpW                  |
| 59 dBµV                         | $-1$ dBmV                                     | $891 \mu V$                | 15,9 nW            | $-48$ dBm              | 42,0 dBpW              | 10,6 nW                    | $-49,75$ dBm                 | 40,25 dBpW                  |
| 58 dBµV                         | $-2$ dBmV                                     | 794 µV                     | $12,6$ nW          | $-49$ dBm              | 41,0 dBpW              | 8,41 nW                    | $-50,75$ dBm                 | 39,25 dBpW                  |
| 57 dBµV                         | -3 dBmV                                       | 708 µV                     | $10,0$ nW          | $-50$ dBm              | 40,0 dBpW              | 6,68 nW                    | $-51,75$ dBm                 | 38,25 dBpW                  |
| 56 dBuV                         | $-4$ dBmV                                     | $631 \mu V$                | 7,96 nW            | $-51$ dBm              | 39,0 dBpW              | 5,31 nW                    | $-52,75$ dBm                 | 37,25 dBpW                  |
| 55 dBµV                         | $-5$ dBmV                                     | 562 µV                     | 6,32 nW            | $-52$ dBm              | 38,0 dBpW              | 4,22 nW                    | $-53,75$ dBm                 | 36,25 dBpW                  |
| 54 dBµV                         | $-6$ dBmV                                     | $501 \mu V$                | 5,02 nW            | $-53$ dBm              | 37,0 dBpW              | 3,35 nW                    | $-54,75$ dBm                 | 35,25 dBpW                  |
| 53 dBµV                         | $-7$ dBmV                                     | 447 µV                     | 3,99 nW            | $-54$ dBm              | 36,0 dBpW              | $2,66$ nW                  | $-55,75$ dBm                 | 34,25 dBpW                  |
| 52 dBµV                         | $-8$ dBmV                                     | 398 µV                     | $3,17$ nW          | $-55$ dBm              | 35,0 dBpW              | $2,11$ nW                  | $-56,75$ dBm                 | 33,25 dBpW                  |
| 51 dBµV                         | $-9$ dBmV                                     | 355 µV                     | $2,52$ nW          | $-56$ dBm              | 34,0 dBpW              | $1,68$ nW                  | $-57,75$ dBm                 | 32,25 dBpW                  |
| 50 dBµV                         | $-10$ dBmV                                    | $316 \mu V$                | $2,00$ nW          | $-57$ dBm              | 33,0 dBpW              | $1,33$ nW                  | $-58,75$ dBm                 | 31,25 dBpW                  |
| 49 dBµV                         | $-11$ dBmV                                    | $282 \mu V$                | $1,59$ nW          | $-58$ dBm              | 32,0 dBpW              | $1,06$ nW                  | $-59,75$ dBm                 | 30,25 dBpW                  |
| 48 dBµV                         | $-12$ dBmV                                    | $251 \mu V$                | $1,26$ nW          | $-59$ dBm              | 31,0 dBpW              | 841 pW                     | $-60,75$ dBm                 | 29,25 dBpW                  |
| 47 dBµV                         | $-13$ dBmV                                    | $224 \mu V$                | $1,00$ nW          | $-60$ dBm              | 30,0 dBpW              | 668 pW                     | $-61,75$ dBm                 | 28,25 dBpW                  |
| 46 dBµV<br>45 dBuV              | $-14$ dBmV                                    | $200 \mu V$                | 796 pW             | $-61$ dBm<br>$-62$ dBm | 29,0 dBpW<br>28,0 dBpW | 531 pW<br>422 pW           | $-62,75$ dBm                 | 27,25 dBpW                  |
| 44 dBµV                         | $-15$ dBmV<br>$-16$ dBmV                      | $178 \mu V$<br>$158 \mu V$ | 632 pW<br>502 pW   | $-63$ dBm              |                        |                            | $-63,75$ dBm                 | 26,25 dBpW                  |
| 43 dBµV                         | $-17$ dBmV                                    | 141 $\mu$ V                | 399 pW             | $-64$ dBm              | 27,0 dBpW<br>26,0 dBpW | 335 pW<br>266 pW           | $-64,75$ dBm<br>$-65,75$ dBm | 25,25 dBpW<br>24,25 dBpW    |
| 42 dBuV                         | $-18$ dBmV                                    | $126 \mu V$                | 317 pW             | $-65$ dBm              | 25,0 dBpW              | 211 pW                     | $-66,75$ dBm                 | 23,25 dBpW                  |
| 41 dBµV                         | $-19$ dBmV                                    | $112 \mu V$                | 252 pW             | $-66$ dBm              | 24,0 dBpW              | 168 pW                     | $-67,75$ dBm                 | 22,25 dBpW                  |
| 40 dBµV                         | $-20$ dBmV                                    | $100 \mu V$                | 200 pW             | $-67$ dBm              | 23,0 dBpW              | 133 pW                     | $-68,75$ dBm                 | 21,25 dBpW                  |
| 39 dBµV                         | $-21$ dBmV                                    | 89,1 µV                    | 159 pW             | $-68$ dBm              | 22,0 dBpW              | 106 pW                     | $-69,75$ dBm                 | 20,25 dBpW                  |
| 38 dBuV                         | $-22$ dBmV                                    | $79.4 \mu V$               | 126 pW             | $-69$ dBm              | 21,0 dBpW              | 84,1 pW                    | $-70,75$ dBm                 | 19,25 dBpW                  |
| 37 dBµV                         | $-23$ dBmV                                    | $70,8 \mu V$               | 100 pW             | $-70$ dBm              | 20,0 dBpW              | 66,8 pW                    | $-71,75$ dBm                 | 18,25 dBpW                  |
| 36 dBµV                         | $-24$ dBmV                                    | $63,1 \,\mu V$             | 79,6 pW            | $-71$ dBm              | 19,0 dBpW              | 53,1 pW                    | $-72,75$ dBm                 | 17,25 dBpW                  |
| 35 dBµV                         | $-25$ dBmV                                    | $56,2 \,\mu V$             | 63,2 pW            | $-72$ dBm              | 18,0 dBpW              | 42,2 pW                    | $-73,75$ dBm                 | 16,25 dBpW                  |
| 34 dBµV                         | $-26$ dBmV                                    | $50,1 \mu V$               | 50,2 pW            | $-73$ dBm              | 17,0 dBpW              | 33,5 pW                    | $-74,75$ dBm                 | 15,25 dBpW                  |
| 33 dBµV                         | $-27$ dBmV                                    | 44,7 µV                    | 39,9 pW            | $-74$ dBm              | 16,0 dBpW              | 26,6 pW                    | $-75,75$ dBm                 | 14,25 dBpW                  |
| 32 dBµV                         | $-28$ dBmV                                    | $39,8 \mu V$               | 31,7 pW            | $-75$ dBm              | 15,0 dBpW              | 21,1 pW                    | $-76,75$ dBm                 | 13,25 dBpW                  |
| 31<br>$dB\mu V$                 | $-29$ dBmV                                    | $35,5 \,\mu V$             | 25,2 pW            | $-76$ dBm              | 14,0 dBpW              | 16,8 pW                    | $-77,75$ dBm                 | 12,25 dBpW                  |
| 30 dBµV                         | $-30$ dBmV                                    | $31,6 \,\mu V$             | 20,0 pW            | $-77$ dBm              | 13,0 dBpW              | $13,3$ pW                  | $-78,75$ dBm                 | 11,25 dBpW                  |
| 29 dBµV                         | $-31$ dBmV                                    | $28,2 \,\mu V$             | 15,9 pW            | $-78$ dBm              | 12,0 dBpW              | $10.6$ pW                  | $-79,75$ dBm                 | 10,25 dBpW                  |
| 28 dBµV                         | $-32$ dBmV                                    | $25,1 \,\mu V$             | 12,6 pW            | $-79$ dBm              | 11,0 dBpW              | 8,41 pW                    | $-80,75$ dBm                 | 9,25 dBpW                   |
| 27 dBµV                         | $-33$ dBmV                                    | $22,4 \mu V$               | $10,0$ pW          | $-80$ dBm              | 10,0 dBpW              | 6,68 pW                    | $-81,75$ dBm                 | 8,25 dBpW                   |
| 26 dBµV                         | $-34$ dBmV                                    | $20,0 \mu V$               | 7,96 pW            | $-81$ dBm              | 9,0 dBpW               | 5,31 pW                    | $-82,75$ dBm                 | 7,25 dBpW                   |
| 25 dBµV                         | $-35$ dBmV                                    | $17,8 \,\mu V$             | 6,32 pW            | $-82$ dBm              | 8,0 dBpW               | 4,22 pW                    | $-83,75$ dBm                 | $6,25$ dBpW                 |
|                                 | 24 dBμV 36 dBmV 15,8 μV                       |                            | 5,02 pW            | $-83$ dBm              | 7,0 dBpW               | 3,35 pW                    | $-84,75$ dBm                 | 5,25 dBpW                   |
|                                 | 23 dB $\mu$ V   -37 dBmV   14,1 $\mu$ V       |                            | 3,99 pW            | $-84$ dBm              | $6,0$ dBpW             | $2,66$ pW                  | $-85,75$ dBm                 | $4,25$ dBpW                 |
| 22 dBµV                         | $-38$ dBmV   12,6 $\mu$ V                     |                            | 3,17 pW            | $-85$ dBm              | 5,0 dBpW               | $2,11$ pW                  | $-86,75$ dBm                 | $3,25$ dBpW                 |
| $21$ dB $\mu$ V                 | $-39$ dBmV   11,2 $\mu$ V                     |                            | 2,52 pW            | $-86$ dBm              | 4,0 dBpW               | 1,68 pW                    | $-87,75$ dBm                 | $2,25$ dBpW                 |
| 20 dBµV                         | $-40$ dBmV   10,0 $\mu$ V                     |                            | 2,00 pW            | $-87$ dBm              | 3,0 dBpW               | $1,33$ pW                  | $-88,75$ dBm                 | 1,25 dBpW                   |
| $19 dB\mu V$<br>$18$ dB $\mu$ V | -41 dBmV $8,91 \,\mu$ V<br>$-42$ dBmV 7,94 µV |                            | 1,59 pW<br>1,26 pW | $-88$ dBm<br>$-89$ dBm | 2,0 dBpW<br>1,0 dBpW   | $1,06$ pW<br>841 fW        | $-89,75$ dBm<br>$-90,75$ dBm | $0,25$ dBpW<br>$-0,75$ dBpW |
| 17 $dB\mu V$                    | -43 dBmV $ 7,08 \mu$ V                        |                            | 1,00 pW            | $-90$ dBm              | $0,0$ dBpW             | 668 fW                     | $-91,75$ dBm                 | $-1,75$ dBpW                |
| $16 dB\mu V$                    | $-44$ dBmV                                    | $6,31 \,\mu V$             | 796 fW             | $-91$ dBm              | $-1,0$ dBpW            | 531 fW                     | $-92,75$ dBm                 | $-2,75$ dBpW                |
| $15 dB\mu V$                    | $-45$ dBmV $\frac{5,62 \mu V}{ }$             |                            | 632 fW             | $-92$ dBm              | $-2,0$ dBpW            | 422 fW                     | $-93,75$ dBm                 | $-3,75$ dBpW                |
| 14 $dB\mu V$                    | $-46$ dBmV                                    | $5,01 \,\mu V$             | 502 fW             | $-93$ dBm              | $-3,0$ dBpW            | 335 fW                     | $-94,75$ dBm                 | $-4,75$ dBpW                |
| $13 dB\mu V$                    | $-47$ dBmV                                    | $4,47 \mu V$               | 399 fW             | $-94$ dBm              | $-4,0$ dBpW            | 266 fW                     | $-95,75$ dBm                 | $-5,75$ dBpW                |
| $12$ dB $\mu$ V                 | $-48$ dBmV 3,98 $\mu$ V                       |                            | 317 fW             | $-95$ dBm              | $-5,0$ dBpW            | 211 fW                     | $-96,75$ dBm                 | $-6,75$ dBpW                |
| 11 $dB\mu V$                    | -49 dBmV $3,55 \mu V$                         |                            | 252 fW             | $-96$ dBm              | $-6,0$ dBpW            | 168 fW                     | $-97,75$ dBm                 | $-7,75$ dBpW                |
| 10 $dB\mu V$                    | $-50$ dBmV                                    | $3,16 \,\mu V$             | 200 fW             | $-97$ dBm              | $-7,0$ dBpW            | 133 fW                     | -98,75 dBm                   | $-8,75$ dBpW                |
| $9 dB\mu V$                     | $-51$ dBmV                                    | $2,82 \mu V$               | 159 fW             | $-98$ dBm              | $-8,0$ dBpW            | 106 fW                     | $-99,75$ dBm                 | $-9,75$ dBpW                |
| 8 dBµV                          | $-52$ dBmV                                    | $2,51 \,\mu V$             | 126 fW             | $-99$ dBm              | $-9,0$ dBpW            | 84,1 fW                    | $-100,75$ dBm                | $-10,75$ dBpW               |
| 7 dBµV                          | $-53$ dBmV                                    | $2,24 \mu V$               | 100 fW             | $-100$ dBm             | $-10,0$ dBpW           | 66,8 fW                    | $-101,75$ dBm                | $-11,75$ dBpW               |
| $6 dB\mu V$                     | $-54$ dBmV                                    | $2,00 \mu V$               | 79,6 fW            | $-101$ dBm             | $-11,0$ dBpW           | 53,1 fW                    | $-102,75$ dBm                | $-12,75$ dBpW               |
| $5 dB\mu V$                     | $-55$ dBmV $1,78 \mu V$                       |                            | 63,2 fW            | $-102$ dBm             | $-12,0$ dBpW           | 42,2 fW                    | $-103,75$ dBm                | $-13,75$ dBpW               |
| $4 dB\mu V$                     | $-56$ dBmV   1,58 µV                          |                            | 50,2 fW            | $-103$ dBm             | $-13,0$ dBpW           | 33,5 fW                    | $-104,75$ dBm                | $-14,75$ dBpW               |
| $3 dB\mu V$                     | $-57$ dBmV $1,41 \mu V$                       |                            | 39,9 fW            | $-104$ dBm             | $-14,0$ dBpW           | 26,6 fW                    | $-105,75$ dBm                | $-15,75$ dBpW               |
| $2 dB\mu V$                     | $-58$ dBmV   1,26 µV                          |                            | 31,7 fW            | $-105$ dBm             | $-15,0$ dBpW           | $21,1$ fW                  | $-106,75$ dBm                | $-16,75$ dBpW               |
| $1$ dB $\mu$ V                  | $-59$ dBmV $ 1,12 \mu V$                      |                            | 25,2 fW            | $-106$ dBm             | $-16,0$ dBpW           | $16,8$ fW                  | $-107,75$ dBm                | $-17,75$ dBpW               |
| $0$ dB $\mu$ V                  | $-60$ dBmV   1,00 µV                          |                            | 20,0 fW            | $-107$ dBm             | $-17,0$ dBpW           | 13,3 fW                    | $-108,75$ dBm                | $-18,75$ dBpW               |

**Tabelle 1.2: Der Zusammenhang zwischen Spannungs- und Leistungspegel am Bezugswiderstand 50** Ω **und 75** Ω **(64 bis 0 dB**µ**V)**

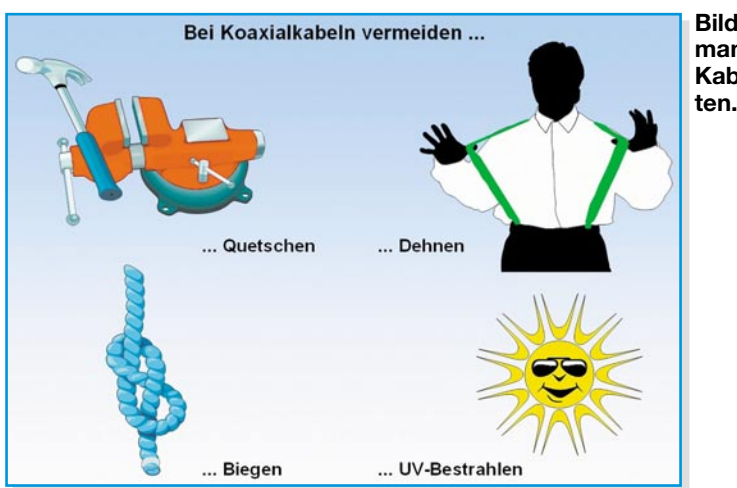

**Bild 11: Das sollte man einem Koaxial-Kabel nicht zumu-** gen Komponenten mit einem Wellenwiderstand von 75  $\Omega$  eingesetzt.

So ist Anpassung, also die optimale Energieübertragung unter allen Anlagenteilen gewährleistet. An Stellen im Übertragungssystem mit abweichender Impedanz entstehen Reflexionen, d. h. ein Teil der Hochfrequenzenergie wird zur Quelle zurückgeworfen. Dadurch wird das Nutzsignal in Ausbreitungsrichtung geschwächt. Bei analogen TV-Signalen entstehen nachlaufende "Geister", d. h. versetzte schwache Bilder einige Millimeter rechts vom Original.

Bei digitalen Signalen verschlechtern Reflexionen die Bitfehlerraten im Receiver, was einer Minderung der System-

ver eines Teilnehmers mit Betriebsstrom versorgt werden, bewirkt dieser (300– 400 mA) einen Gleichspannungsabfall. Bei einem Strom von 0,3 A sowie einem angenommenen Gleichstrom-Schleifenwiderstand von 40 Ω/km und 50 m Länge ergibt sich ein Spannungsabfall ∆U von:

$$
\Delta U = 0,05 \, km \cdot 40 \frac{\Omega}{km} \cdot 0,3 \, A = 0,6 \, V
$$

I

Dies genügt bei ungünstigem Aufeinandertreffen von Toleranzen, um die Schaltschwelle eines Multischalters zum Umschalten auf die horizontale Polarisationsebene nicht zu erreichen. Abhilfe schafft die Stromversorgung des Multischalters und LNBs über ein eigenes Netzteil. Dann fließt vom Empfänger zum Multischalter nur ein kleiner Steuerstrom von wenigen mA zum Anwählen der horizontalen Polarisationsebene und der resultierende Spannungsabfall ist zu vernachlässigen.

# **Pfleglicher Umgang erwünscht!**

Für gleichmäßige elektrische Eigenschaften während des gesamten Kabelverlaufs ist es erforderlich, gewisse Regeln im Umgang mit dem Kabel einzuhalten. Insbesondere Quetschungen, Dehnungen und enge Biegeradien sind wegen den damit verbundenen Impedanzänderungen und

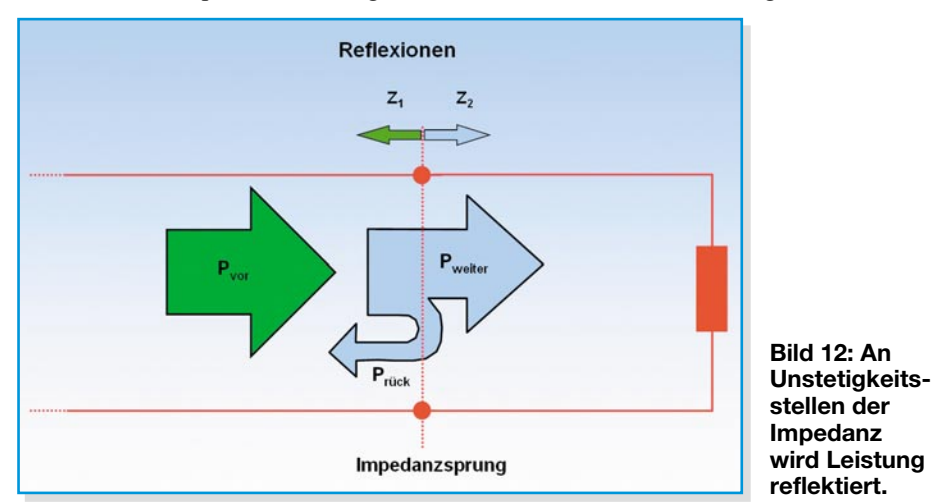

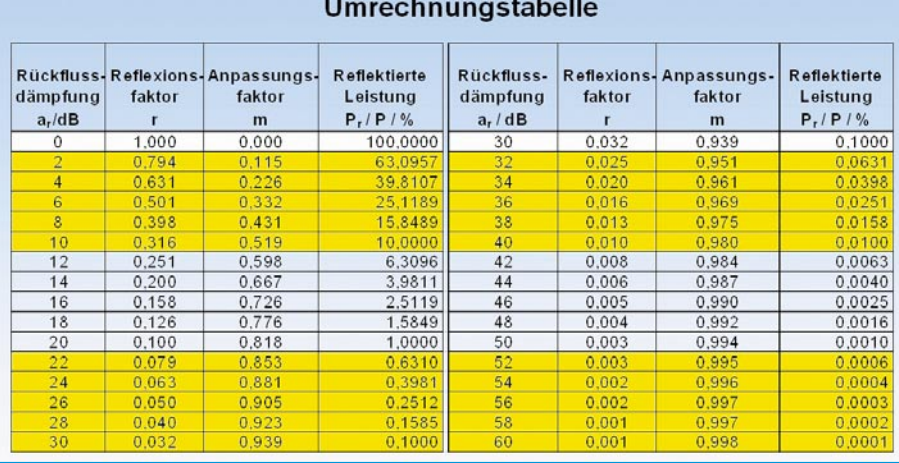

#### **Bild 13: Tabelle zur Umwandlung von Rückflussdämpfung, Reflexions- und Anpassungsfaktor sowie reflektierte Leistung**

I

daraus resultierenden Mikroreflexionen zu vermeiden. Als Schutz gegen Versprödung ist das Kabel z. B. durch Verlegung in einem lichtdichten Schlauch vor intensiver Ultraviolettbestrahlung zu schützen. Das Altern des Kabels wird dadurch merklich verzögert. Alle Umgangsregeln sind symbolisch in Abbildung 11 dargestellt.

# **Reflexionen durch inhomogene Impedanzverläufe**

Generell werden in heutigen Verteilanla-

reserven entspricht.

Die Zusammenhänge zwischen weiterund rücklaufender (reflektierter) Leistung zeigt Abbildung 12.

Das Reflexionsverhalten an Impedanzsprüngen ist durch die folgenden Beziehungen gekennzeichnet:

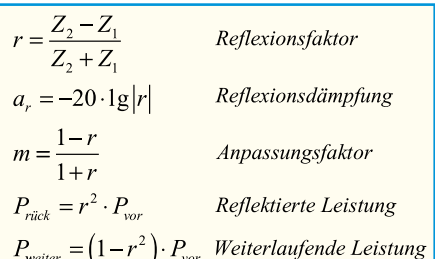

Liegen keine Reflexionen vor  $(Z_2 = Z_1)$ , ist der Reflexionsfaktor  $r = 0$ .

Man spricht dann von Anpassung  $(m = 1)$ . Dabei ist die Reflexionsdämpfung  $a_r = \infty$ .

Beim Leerlauf ( $Z_2 = \infty$ ) ist der Reflexionsfaktor  $r = 1$ , der Anpassungsfaktor  $m = 0$ und die Reflexionsdämpfung ar = 0. Bei einem Kurzschluss ( $Z_2 = 0$ ) ist r = -1.

In der Praxis ist die Rückflussdämpfung (return loss) das gebräuchlichste Maß für den Anpassungsgrad.

Wie sie sich in den anderen Größen<br>sdrückt zeigt Abbildung 13 ausdrückt, zeigt Abbildung 13.

# **Der elektronische Hausmeister**

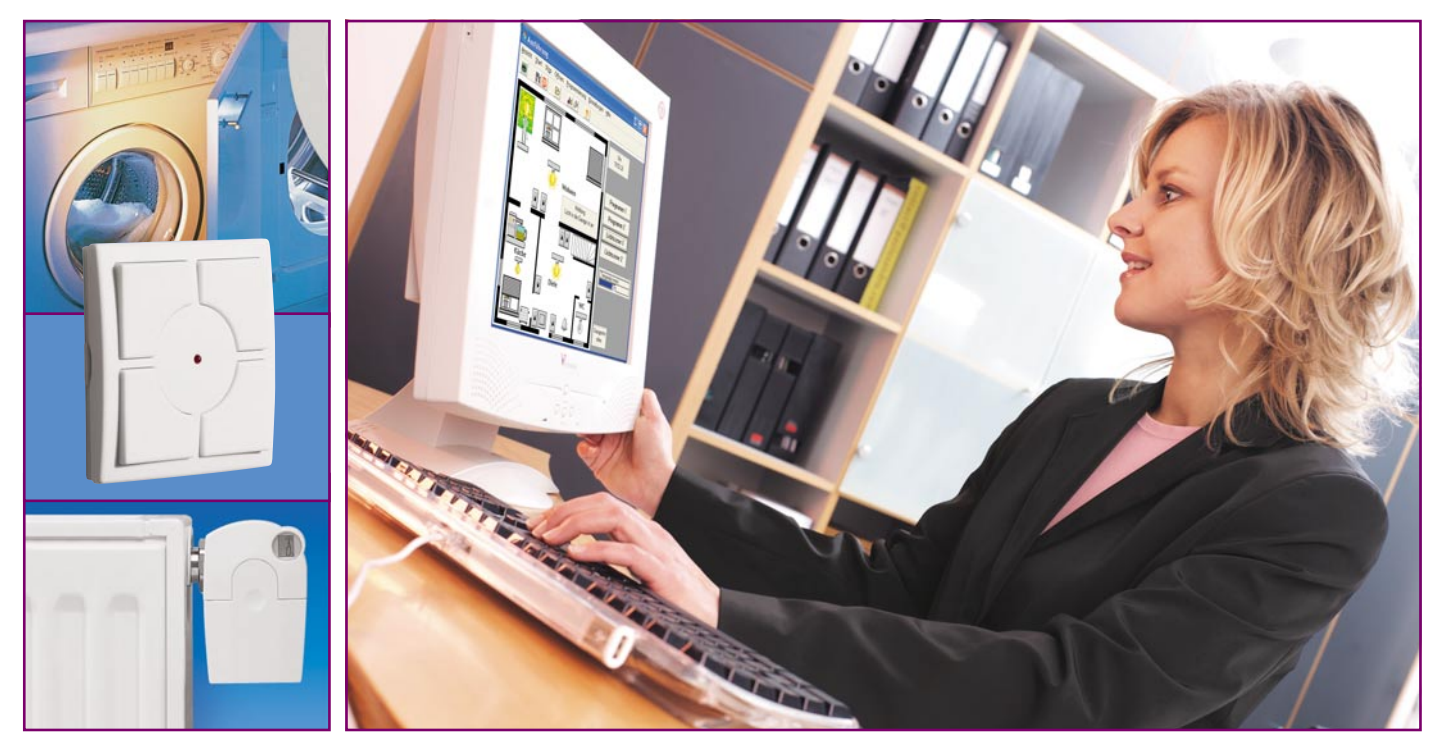

# **Homeserver-System FHZ 1000 PC Teil 2**

*Das Homeserver-System FHZ 1000 PC erweitert das modulare Funk-Haussteuerungssystem FS20, das Haus- und Gefahrenmeldesystem HMS 100 sowie die Heizungssteuerung FHT zu einer zentral verwaltbaren und automatisch arbeitenden Haussteuerung, die alle Möglichkeiten bietet, die man von moderner Haussteuerungstechnik erwartet. Die PC-Hauszentrale vereinigt die genannten Systeme zudem systemübergreifend und lässt nahezu beliebige Verknüpfungen und Kommunikationsmöglichkeiten zu, inklusive des E-Mail-Zugangs von und nach außen und der Fernsteuerung per Telefon. Nach der Systemvorstellung im ersten Teil zeigen wir den Einstieg in die Praxis anhand eines kleinen Beispielprojektes und diskutieren ausführlich die Möglichkeiten der Makro-Programmierung.*

# **Das erste Steuerungsprojekt**

Bereits bei der Systemvorstellung haben wir ja in groben Zügen sehen können, wie die Programmierung einer Steuerung erfolgt. Das wollen wir jetzt anhand eines kleinen, aber dafür für den Einstieg sehr übersichtlichen Programms vertiefen und dabei besonders auf die Programmierung von Makros und die Möglichkeiten eingehen, die uns die Nutzung eines PCs sonst noch bietet.

Die erste Aufgabe lautet, mittels eines Kanals der 8-Kanal-Fernbedienung FS20 S8 eine Funk-Schaltsteckdose FS20 ST anzu-

steuern und damit eine Lampe zu schalten. Dabei soll die Fernbedienung jedoch nicht die Schaltsteckdose direkt ansteuern, sondern via PC-Interface. Damit eröffnet sich die Möglichkeit, beide beteiligten Geräte zur Bildung von Makros – also der Verknüpfung mehrerer Abläufe – heranziehen zu können. So kann man auf einen Tastendruck sowohl komplexe Abläufe, also etwa die gleichzeitige Steuerung mehrerer Geräte, als auch weitere Aktionen, z. B. den Start von bestimmten PC-Programmen, auslösen. Gleichzeitig ist der Aktor, die FS20 ST, ebenfalls mehrfach in verschiedene Abläufe einbindbar, etwa zur Ansteuerung durch einen Dämmerungsschalter, eine Zeitsteuerung oder die Anwesenheitssimulation. Die aufgeführten Geräte dürften wohl bei jedem FS20-Nutzer vorhanden sein, man kann sie aber selbstverständlich auch durch andere vorhandene Geräte, die die gleichen Funktionen wie hier diskutiert bieten, ersetzen.

# **Die Projekterstellung**

Beim Start der Software "FHZ 1000 PC" erscheint die bereits bekannte Oberfläche mit leerem Programmfenster. Über "Projekt" und "Neu" vergibt man zunächst einen Projektnamen, der schließlich hinter "Projekt" in der Taskleiste des Programms erscheint.

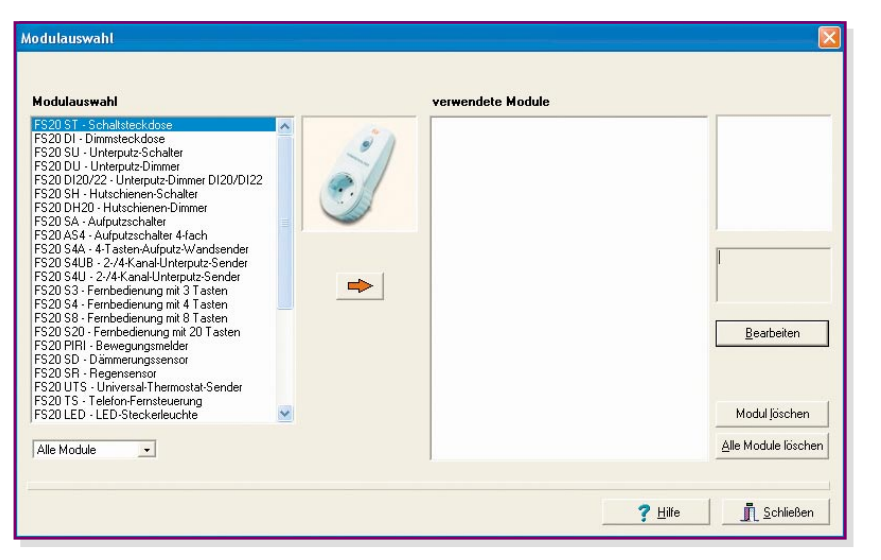

**Bild 12: Hier erfolgt die Auswahl der beteiligten Geräte.**

#### **Modul auswählen**

Jetzt geht es an die Auswahl der beteiligten Geräte, die Modulauswahl.

Hierzu öffnet man diese über das Projekt-Menü und es erscheint die Auswahl aller vom Programm verwaltbaren Geräte (Abbildung 12).

Wir suchen in der Liste die Schaltsteckdose FS20 ST, markieren diese durch einen Mausklick. Zur Unterstützung erscheint das Bild der Schaltsteckdose in der Mitte. Mit einem weiteren Klick auf den Pfeil darunter wird die Schaltsteckdose rechts in die Liste der verwendeten Module aufgenommen, nachdem man ihr im sich automatisch öffnenden Eingabefenster einen ihrem Einsatzzweck entsprechenden Funktionsnamen zugeteilt hat, hier "Stehlampe Wohnzimmer" (Abbildung 13).

#### **Modul bearbeiten**

Jetzt erfolgt die Zuordnung der gewünschten Aufgaben bzw. Eigenschaften zur Schaltsteckdose, das Modul (Gerät) wird zum "Objekt". Dazu geht es über den Button "Bearbeiten" zum nächsten Fenster, hier "FS20 Empfänger" (Abbildung 14). Dort erscheint bereits die Schaltsteckdose mit der soeben eingetragenen Bezeichnung. Sowohl der Name als auch die Bezeichnung sind hier individuell editierbar. "Name" wird bei Definitionen im Programm und bei Makros verwendet, während "Bezeichnung" bei der späteren Visualisierung im Programmlauf auf dem Bildschirm erscheint. So kann man einerserseits z. B. bei der Programmierung auch längere oder "technische" Bezeichnungen für das Modul wählen, für die Visualisierung hingegen etwa "familienkompatible" kurze oder umgangssprachliche Bezeichnungen.

Auch der Standort und die Darstellungsart des Objekts kann hier eingetragen werden, ebenso erfolgt eine Auswahl der Grafik für die Visualisierung. Dabei sind neben den mit dem Programm gelieferten

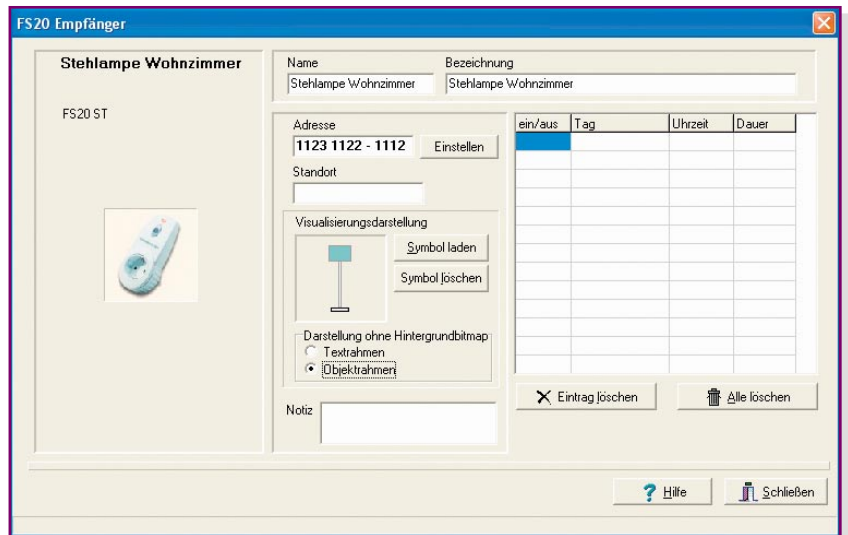

**Bild 14: Mit der Zuordnung von Bezeichnungen, Adressen, Funktionen und Makros wird das Gerät zum fertig konfigurierten Objekt.**

**Bild 13: Jedes Gerät erhält einen der späteren Funktion entsprechenden Namen.**

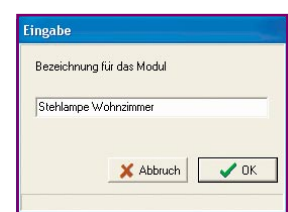

auch eigene Bitmaps einbindbar.

In der Tabelle rechts im Fenster finden wir die Aufwertung der einfachen Schaltsteckdose zur bei Bedarf zeitgesteuerten FS20 ST. Hier sind Schaltzeiten, auch unter Berücksichtigung der bereits im ersten Teil vorgestellten Sonnenauf- und -untergangsoption, programmierbar.

Eine entscheidende Einstellung ist mit der Adressierung vorzunehmen. Das Programm schlägt zunächst eine automatisch generierte Adresse vor, die entsprechend den Konventionen des FS20-Systems aufgebaut ist und bei einem weiteren bzw. vorhandenen Systemaufbau individuell veränderbar ist. Hier ist eine Besonderheit gegenüber dem "normalen" FS20-System zu beachten. Damit die Ansteuerung durch die Fernbedienung nicht wie üblich direkt, sondern via PC-Interface erfolgt, sollten Empfängern und Sendern unterschiedliche Hauscodes zugeteilt werden (die ersten acht Ziffern der Adresse). Damit werden unbeabsichtigte Fehl- und Doppelschaltungen verhindert.

Jetzt ist die Schaltsteckdose in den Programmiermodus zu versetzen, indem deren Programmiertaste für ca. 15 Sekunden gedrückt gehalten wird, bis die Anzeige in der Schaltsteckdose blinkt. Nach einem Mausklick auf den Button "Einstellen" neben dem Adressfeld wird nun der Adresscode vom PC-Interface zur Schaltsteckdose geschickt. Diese quittiert den Empfang durch Verlöschen der Anzeige.

Damit ist die Steuerung der Schaltsteckdose durch das PC-Interface bereits komplett programmiert. Nach Schließen der beiden offenen Fenster "FS20 Empfänger" und "Modulauswahl" können wir das bereits testen, nachdem wir das erstellte Projekt über die Speicheroption des Projekt-Menüs gesichert haben.

#### **Programmausführung**

 Nach dem Start unseres kleinen Projekts über das Menü "Ausführen" und die Option "Start" erscheint dieses im Programmfenster (Abbildung 15).

Links sehen wir die immer standardmä-

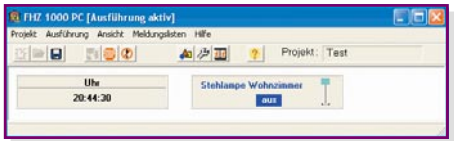

**Bild 15: Unser erstes Testobjekt funktioniert.**

ßig eingeblendete Uhr, die die Systemzeit des PCs abbildet, rechts die Visualisierung unserer Schaltsteckdose mit dem gewählten Stehlampensymbol und der Funktionsbezeichnung in einem so genannten Objektrahmen, der immer erscheint, solange man kein eigenes Hintergrundbild für das Projekt definiert hat. Wie man dazu kommt, haben wir ja bereits im ersten Teil diskutiert.

Klickt man nun mit der Maus in den Objektrahmen, schaltet sich die Schaltsteckdose mit jedem Mausklick um – unser erster Projektteil, die Steuerung der Lampe vom PC aus, funktioniert!

Wenden wir uns nun dem zweiten Teil des Projekts zu, der Ansteuerung der Schaltsteckdose durch die Funk-Fernbedienung via PC-Interface.

Dazu ist zunächst das ausgeführte Projekt zu beenden: Im Menü "Ausführung" die Option "Beenden" wählen.

#### **Konfiguration des Senders**

Die beginnt wieder mit der Modulauswahl, wobei wir jetzt die 8-Tasten-Fernbedienung FS20 S8 auswählen. Auch hier erfolgt die Vergabe eines Namens und anschließend mit dem Button "Bearbeiten" der Sprung ins Menü "FS20 Sender" (Abbildung 16). Die hier möglichen Einstellungen und Felder zur Namensvergabe und Visualisierung kennen wir ja bereits, sie haben die gleichen Funktionen wie bei den FS20-Empfängern. Die mögliche Option zur Verdoppelung der Kanalzahl der FS20 S8 nutzen wir hier nicht, so werden wir je Kanal je ein Tastenpaar (grün markiert) nutzen. Die Zuordnung der Tasten erscheint in der Tabelle rechts. Hier ist zunächst wieder die Adressierung interessant, denn das PC-Interface benötigt die automatisch generierte oder an der Fernbedienung manuell eingestellte Adresse inklusive Hauscode der FS20 S8, um die Befehle der Fernbedienung empfangen zu können.

Durch Anwahl der Tastenreihe 1 in der Spalte "Makro" mit einem Mausklick und darauf folgendem Mausklick auf den Button "Adresse empfangen" erscheint die Aufforderung, nun eine der Tasten der Fernbedienung zu drücken. Dies tut man, natürlich entsprechend der gewählten Reihe. Hat das PC-Interface die Adresse empfangen, erscheint diese nach einer akustischen Quittung in der Adressspalte.

Alternativ zu dieser Art der Adressübermittlung ist es möglich, die Adresse auch manuell einzugeben, indem man die Option "Adressfelder freigeben" benutzt. Dies ist sehr praktisch, wenn man bereits installierte Sender einbinden will, die schwer zugänglich oder weit entfernt installiert sind, deren (manuell eingegebenen) Adresscode man aber natürlich sorgfältig notiert hat. Das kann z. B. der irgendwo außen am

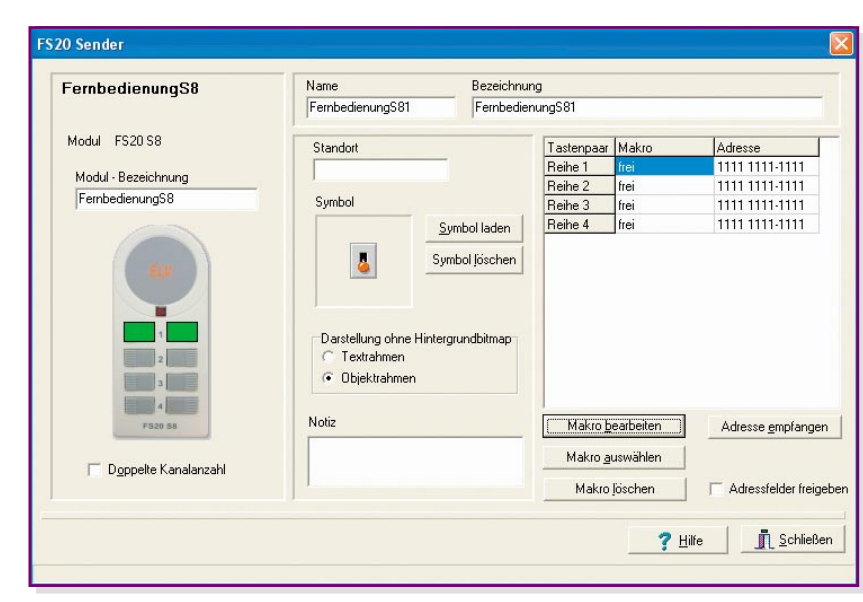

**Bild 16: Das Konfigurationsfeld für den Fernbediensender**

Haus installierte Dämmerungssensor oder der Regensensor auf dem Dach sein.

Bleibt hier noch einmal zu wiederholen,

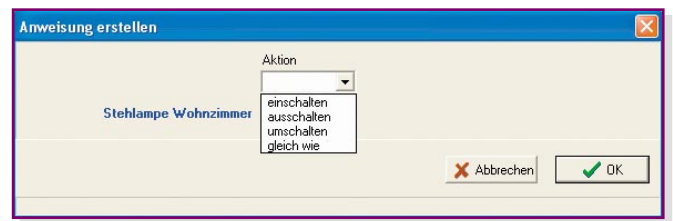

**Bild 17: Hier werden die Objekte bei der Makroerstellung mit den gewünschten Anweisungen verknüpft.**

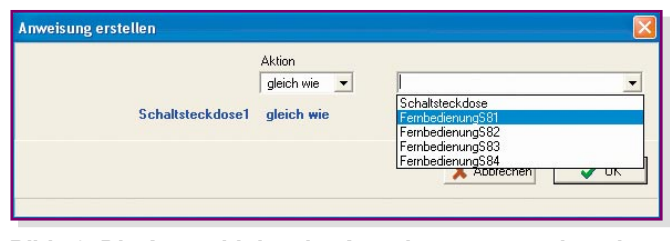

**Bild 18: Die Auswahl des der Anweisung zuzuordnenden Fernbedienkanals**

dass für den Sender ein anderer Hauscode einzusetzen ist als für den Empfänger, um nicht gewollte Direktschaltungen zu verhindern.

Jetzt geht es nur noch darum, die Verbindung zwischen der Fernbedienung und der Schaltsteckdose herzustellen. Bindeglied ist das so genannte Makro. Es soll festlegen, dass bei Betätigung einer Taste in der ersten Reihe der Fernbedienung die

> Schaltsteckdose entsprechend angesteuert wird.

# **Makro erstellen**

Dazu markieren wir nochmals mit einem Klick auf die Spalte "Makro" die Reihe 1 (erstes Tastenpaar) und öffnen mit einem weiteren Klick auf den Button,,Makro bearbeiten" das entsprechende Programmfenster. Rechts finden wir dort das Pulldown-Menü "Objekt schalten/steuern" und in diesem unser bereits erstelltes Objekt "Stehlampe Wohnzimmer",

das wir anwählen. Nach einem Mausklick auf dieses Objekt erscheint das Fenster "Anweisung erstellen" (Abbildung 17). Hier stehen die dem Objekt entsprechenden Aktionen zur Auswahl, für unser Projekt ist dies die Option "gleich wie", was bedeutet, dass die beiden Tasten des Tas-

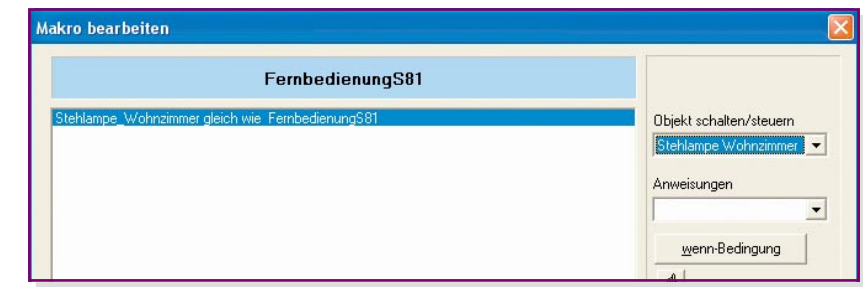

**Bild 19: Unser erstes Mini-Makro verknüpft Funk-Schaltsteckdose und Fernbedienung via PC-Interface.**

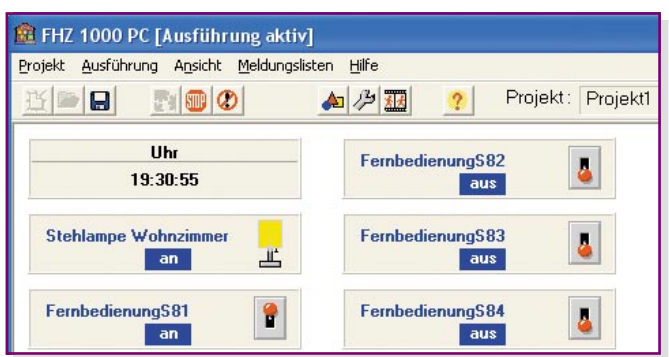

#### **Bild 20: Und so sieht das fertige Programm bei der Ausführung aus.**

tenpaars an der Fernbedienung das Objekt ein- und ausschalten können, wie es die Grundfunktion des Systems vorsieht.

Danach öffnet sich ein weiteres Pulldown-Menü (Abbildung 18), in dem wir für unser Projekt das Tastenpaar 1, also "Fernbedienung S81" anwählen. So ist jetzt dieses Tastenpaar in seiner Funktion definiert und dem Objekt zugeordnet.

Schließt man dieses Fenster über den "OK"-Button, erscheint wieder das Makro-Bearbeitungsfenster, dieses Mal mit dem fertig erstellten Makro (Abbildung 19). Damit ist das erste kleine Makro "geschrieben", das wir gleich ausprobieren wollen.

Also schließt man die drei offenen Fenster, bis man wieder in das Programmfenster gelangt, wo erst einmal das erweiterte Projekt gespeichert wird.

#### **Test und fertig!**

Nach dem Start des Projekts über das

Ausführungsmenü erscheint die Ansicht des Projektes, wie in Abbildung 20 zu sehen.

Betätigt man nun die entsprechende Taste der ersten Tastenreihe auf der Fernbedienung, ist die Reaktion sowohl auf dem Bildschirm (Lampensymbol schaltet um) als auch am Objekt selbst, unserer Stehlampe, zu verfolgen – unser erstes Pro-

jekt funktioniert vollständig. Und nebenbei haben wir ein erstes Makro erstellt, wobei es sich hier noch um die einfachste Möglichkeit handelt.

Nun kann man nach eigenem Gusto und vorhandener Hardware dieses Projekt erweitern bzw. modifizieren, etwa eine weitere Tastenreihe der Fernbedienung mit einer Dimmfunktion für einen FS20 DI versehen.

Auch das vorhandene Makro ist um weitere Anweisungen erweiterbar. Wie das erfolgt, wollen wir nun betrachten.

#### **Makro komplex**

In einem komplexeren Makro als dem, das wir eben erstellt haben, sind mehrere Bedien- und Programmschritte zu einzelnen Sequenzen zusammengefasst, die nach bestimmten, aber einfachen Bildungsregeln, den so genannten Wenn-Blöcken, zu erstellen sind.

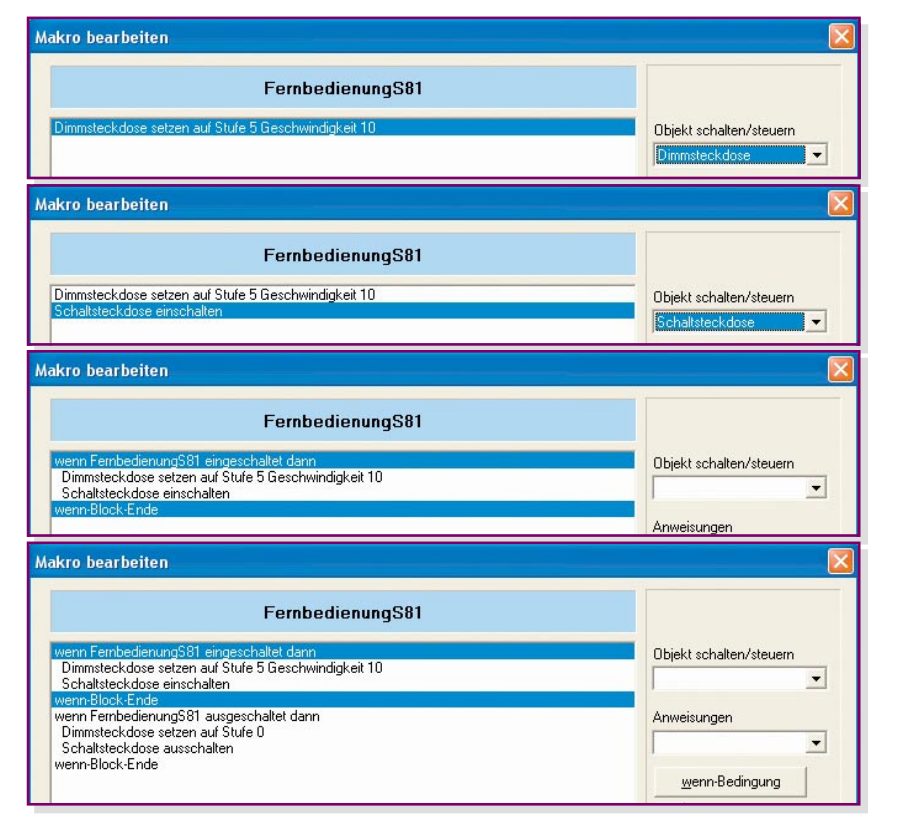

**Bild 21: Die schrittweise Erarbeitung eines Makros**

Der verwendete Programmieralgorithmus entspricht einer speziell für Anwendungen in der Gebäudeautomation entwickelten Programmiersprache.

Wollen wir uns diese wieder anhand eines einfachen Beispiels erarbeiten. Unser Makro soll folgende Aufgabe ausführen:

Bei Drücken der rechten Taste in Reihe 1 der Fernbedienung (S81) soll ein Steckdosendimmer mit der Geschwindigkeit 10 (von 20) auf die Helligkeitsstufe 5 (von 16) aufblenden, und es soll ein Gerät, das an der Schaltsteckdose angeschlossen ist, eingeschaltet werden. Beim Ausschalten über die linke Taste soll der Dimmer auf die Stufe 0 heruntergefahren und die Schaltsteckdose abgeschaltet werden.

Wir legen also ein neues Projekt an, legen über die Modulauswahl die teilnehmenden Geräte fest und gelangen nach Anwahl der Fernbedienung FS20 S8 über den "Bearbeiten"-Button in das Fenster "FS20 Sender". Hier weisen wir der ersten Tastenreihe der Fernbedienung wieder eine Adresse zu und gehen über "Makro bearbeiten" in das Menü "Makro bearbeiten" (Makro-Editor). Hier erscheint als Makro-Name "Fernbedienung S81".

Über das Pull-down-Menü "Objekt schalten/steuern", in dem alle zuvor geladenen Geräte automatisch erscheinen, wählen wir jetzt die "Dimmsteckdose" aus. Daraufhin öffnet sich wieder das aus unserem ersten Projekt bekannte Fenster "Anweisung erstellen", dieses Mal jedoch mit der Aufforderung "Dimmsteckdose setzen auf", und im Pull-down-Menü mit den für den Dimmer verfügbaren Steuermöglichkeiten "runterdimmen, raufdimmen, stoppdimmen" und den verfügbaren Zwischenstufen 0 bis 16. Gemäß der Aufgabe wird hier Stufe 5 angewählt. Jetzt öffnet sich das nächste Pull-down-Menü für die Geschwindigkeit, wo wir die Stufe 10 wählen. Nach einem Klick auf den "OK"-Button erscheint die komplette Anweisung im Bearbeitungsfenster (Abbildung 21 ganz oben). Jetzt wiederholen wir die Definition mit der Schaltsteckdose und dem Befehl "einschalten" (Abbildung 21, zweiter Ausschnitt).

Als Nächstes wird festgelegt, auf welchen Befehl hin die definierten Aktionen auszuführen sind. Dazu markiert man die beiden bisher erstellten Zeilen und klickt anschließend auf den Button "Wenn-Bedingung". Es öffnet sich ein Dialogfenster, das den gewünschten Ablauf ganz einfach über Pull-down-Menüs programmierbar macht (Abbildung 22). Wir wollen also erreichen, **wenn** die Einschalttaste der Fernbedienung gedrückt wird, **dann** sollen die beiden zuvor definierten Aktionen stattfinden. Und es geht so einfach wie gesagt: Ein Klick auf den "OK"-Button in Abbildung 22, und im Makro-Bearbeitungsfenster erscheint jetzt der gesamte Einschaltund Hochdimm-Prozess als so genannter Wenn-Block (Abbildung 21, dritter Ausschnitt). Unsere erste Sequenz ist fertig! Das ist schneller getan als hier gelesen!

Nun muss das Ganze ebenso komfortabel wieder ausgeschaltet werden können.

Das läuft ganz ähnlich wie bisher beschrieben ab. Es ist ein kompletter neuer Wenn-Block zu bilden. Dazu markiert man einfach die erste oder die letzte Zeile des ersten Wenn-Blocks und erstellt dann den zweiten Block: Objekt-Aktion für beide Geräte festlegen, beide Zeilen markieren und Wenn-Bedingung für das Ausschalten definieren. Ergebnis ist das fertige Makro für die definierte Aufgabe (Abbildung 21 unten). Nach Schließen des "Makro bearbeiten"-Fensters mit "OK" und der beiden weiteren Fenster, "Speichern des Projekts" und "Starten des Programms" kann man dieses nun am Objekt überprüfen.

Ach ja, wenn man später vielleicht eine Änderung am Makro ausführen will, ist

**Bild 22: So einfach erfolgt die Bildung eines Wenn-Blocks.**

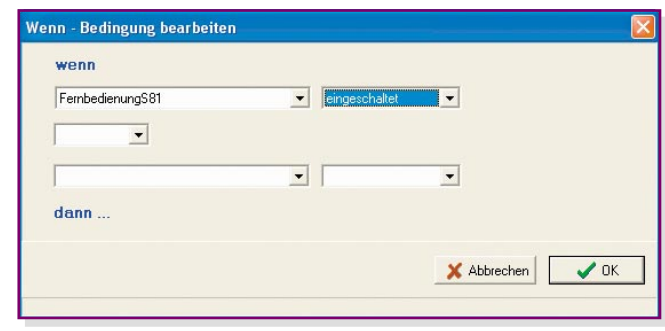

und interessanter Optionen, die die Befehlspalette des Programms deutlich erweitern. Wir wollen die einzelnen Optionen jeweils kurz besprechen.

#### **Warten**

Wählt man diese Option an, erscheint ein Zeit-Eingabefenster im Format hh:mm:ss. Die hier eingegebene Zeit erscheint als Wartezeit nach der zuvor markierten Anweisung im Makro und veranlasst dieses, den Ablauf für die festgelegte Zeit anzuhalten. In unserem Beispiel soll es 10 Minuten nach dem Hochdimmen der Dimmsteckdose warten, bevor die Schaltsteckdose eingeschaltet wird (Abbildung 23).

#### **Audio-Datei abspielen**

Manchmal wünscht man sich, mit be-

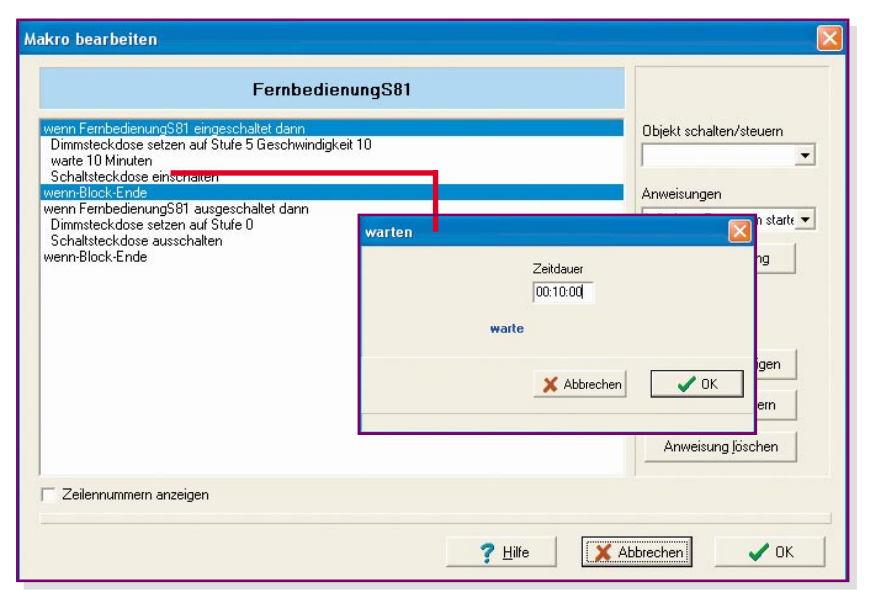

#### **Bild 23: Bei Einfügen einer Wartezeit wird das Makro bei der Ausführung für diese Zeit gestoppt.**

das ohne Weiteres möglich, man kann ändern, löschen, Anweisungen einfügen, Zeilen verschieben usw.

Wie man also sieht, ist das Erstellen eines Makros selbst nur eine Frage der exakten Aufgabenstellung, die Kleinarbeit erledigt man bereits beim Erstellen der Objekte.

#### **Noch mehr Möglichkeiten**

Wirft man einen Blick in das Pull-down-Menü "Anweisungen" im Makro-Editor, so findet man eine ganze Reihe weiterer stimmten Texten erinnert, gewarnt oder aufmerksam gemacht, mit der Lieblingsmusik geweckt zu werden usw. Oder man möchte zu einer bestimmten Lichtszene auch die passende Musik starten …

Das ist mit der Option "Audio-Datei abspielen" kein Problem. Denn das

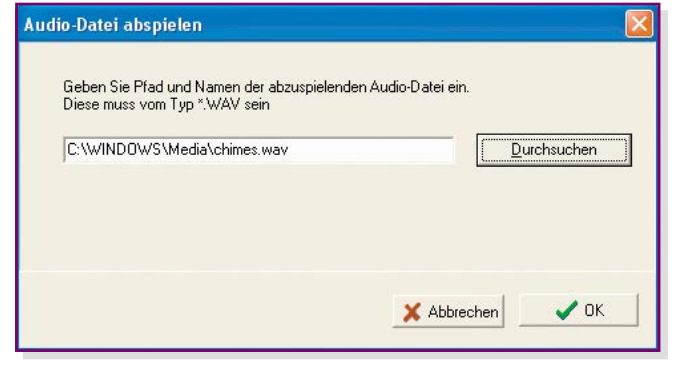

**Bild 24: Von hier aus ist jede Audio-Datei auf dem Rechner oder in einem Netzwerk erreichbar.**

Programm kann sich von jedem festgelegten Speicherort im PC eine .wav-Datei holen und das Abspiel starten (Abbildung 24). Unser Beispiel hierfür zeigt in Abbildung 25 ein kleines Makro, das bei Aktivieren des FS20-Regensensors für das Einfahren der Terrassenmarkise sorgt und gleichzeitig mit einem Soundsignal (hier zur Demonstration einer der Windows-Systemsounds, s. Abbildung 24) auf den beginnenden Regen aufmerksam macht.

Soll hiermit etwa eine Weck- und Schlummerfunktion realisiert werden, definiert man einfach ein Makro mit mehreren Audio-Dateien, jeweils getrennt durch die gewünschte Schlummerzeit in Form einer Warte-Anweisung, die Möglichkeiten sind hier unbegrenzt. Um das Makro zu einer bestimmten Zeit, unabhängig von einem Sensor, einer Fernbedienung o. Ä. starten zu können, steht unter "Projekt->Einstellungen->Makros" die Möglichkeit zur Verfügung, ein eigenes Makro zu kreieren und dieses zu definierten Ausführungszeiten starten zu lassen.

#### **Makro ausführen/starten**

Mit "Makro ausführen" wird während der Ausführung des aktuellen Makros ein anderes Makro ausgeführt. Dabei sind bis zu drei Makros ineinander verschachtelbar, danach wird die Ausführung aller aufgerufenen Makros beendet. Innerhalb dieser Verschachtelung dürfen sich die Makros allerdings nicht gegenseitig aufrufen, da sonst eine Endlosschleife entstehen würde. Ist das aufgerufene Makro beendet, setzt das aufrufende Makro seine Ausführung fort. Auf diese Weise kann man be-

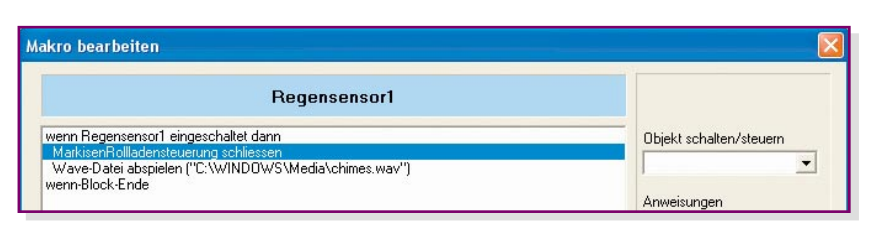

**Bild 25: Kleines Makro zum Einfahren der Markise und der akustischen Warnung bei Regenbeginn**

reits erstellte Makros mehrfach nutzen und miteinander verbinden.

Mit der Anweisung,, Makro starten" hingegen wird zwar ein anderes Makro zur Ausführung vorbereitet, jedoch erst nach Abschluss des aktuellen Makros ausgeführt. So kann man z. B. mehrere Makros in eine Warteschlange stellen, die nacheinander nach dem FIFO-Prinzip abgearbeitet wird, d. h., das Makro, das bereits am längsten in der Schlange wartet, wird jeweils als Nächstes ausgeführt. Der Vorteil dieser Version ist der, dass man sich nicht in der Ausführung von verschachtelten Makros "verläuft", was bei umfangreicheren Konfigurationen durchaus schnell passieren kann.

# **E-Mail senden**

Per E-Mail kann man sich in allen nur denkbaren Situationen, etwa bei einem Brand, warnen lassen. Die genannte Anwendung als Brandwächter setzt natürlich voraus, dass die E-Mail auch sofort vom Empfänger registriert wird, damit dieser Gegenmaßnahmen einleiten kann. Abbildung 26 zeigt ein kleines Makro, das bei Auslösung eines Rauchmelders zunächst eine E-Mail absetzt und dann die Außensirene per Schaltmodul in Gang setzt.

Aber auch für undramatischere Anwen-

dungen, etwa der Zustandsmeldung von Temperaturen oder Wasserständen, ist dieses Feature sehr nützlich.

Auf diese Weise ist auch eine einfache Einbruchs-Kontrolle etwa über die kleine Firma, das Ladengeschäft oder die eigene Wohnung, möglich: Sobald die installierten Tür-/Fenster-Kontaktmelder ansprechen, wird eine E-Mail versandt. Hat man auf der Empfängerseite eine entsprechende akustische oder optische Signalisierung installiert, erfolgt die Warnung wie bei einer Alarmanlage. Praktischerweise sollte man sich allerdings hierfür eine geheime E-Mail-Adresse einrichten, um etwa ein unnötiges Wecken beim Einflug allnächtlicher Spam-Mails zu vermeiden.

# **E-Mails holen**

Dies ist wohl eines der interessantesten Features des Programms für den, der Vorgänge im Haus auch aus der Ferne steuern möchte. Über eine E-Mail sind per Schlüsselwort bis zu drei Makros ausführbar. Wie dies funktioniert, wollen wir einmal näher betrachten.

Der E-Mail-Empfang kann zu festgelegten Zeiten automatisch oder als Anweisung "E-Mails holen" innerhalb eines Makros, z. B. zu einer bestimmten Uhrzeit (Wenn-Block bilden mit Uhrzeit und An-

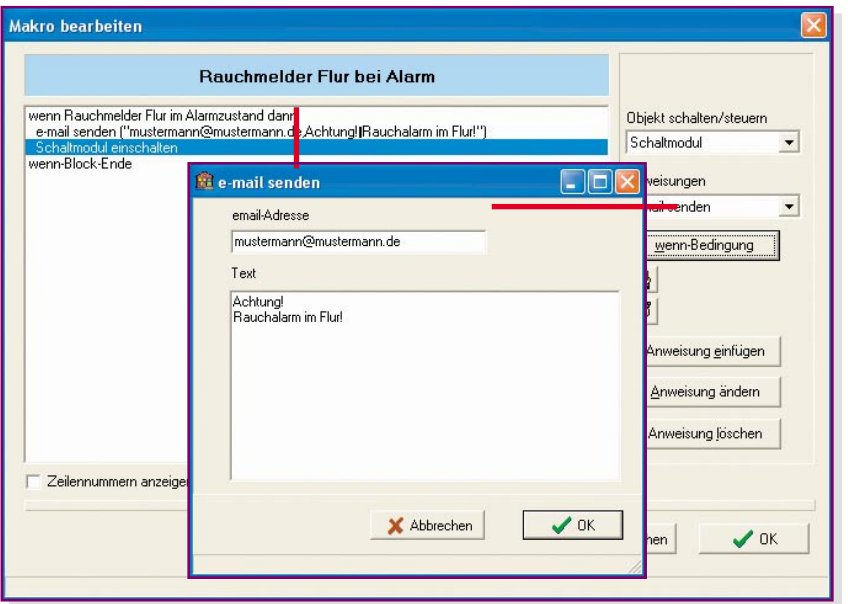

**Bild 26: Der Rauchmelder schaltet nicht nur die Außensirene ein, sondern schickt auch eine Alarm-Mail via Internet ab.**

weisung "E-Mails holen") erfolgen. Damit hier kein Unbefugter Schaden anrichten kann, sind mehrere Sicherheitsebenen eingebaut. Die Einstellungen dazu erfolgen über das Menü, Projekt -> Einstellungen -> e-mail".

Zunächst ist hier festlegbar, zu welchen Zeiten das Programm automatisch E-Mails vom Mail-Server holen soll (Abbildung 27).

Über den Button "E-Mail-Konfiguration" sind alle hierzu gehörenden Einstellungen möglich. Beginnen wir mit der Seite "mail-Server" (Abbildung 28). Hier sind alle Informationen zum jeweiligen Mail-Server einzutragen, in unserem Beispiel sieht man eine fiktive Eintragung zu T-Online (Kennwort ist ein Punkt). Die Daten sind abhängig vom jeweiligen Provider, können von diesem erfragt oder aus den Konfigurationseinstellungen des jeweils sonst benutzten E-Mail-Programms entnommen werden. Auch und gerade hier ist anzuraten, eine geheime E-Mail-Adresse einzusetzen, dies erhöht die Sicherheit.

Auf der Seite "Verbindung" (Abbildung 29) erscheinen die auf dem Rechner installierten Internet-Verbindungen. Gibt es mehrere Verbindungswege, ist der gewünschte auszuwählen. Die Buttons "Verbindung jetzt herstellen" und "Verbindung beenden" ermöglichen den Test der Verbindung. Ist der Rechner an ein Netzwerk (z. B. an einen DSL-Router) angeschlossen, erfolgt die Verbindungswahl lediglich durch Anklicken des Auswahlfeldes "vorhandene Netzwerkverbindung benutzen".

Nun geht es an die Sicherheitseinstellungen auf der Seite "Sicherheit" (Abbildung 30). Hier ist es möglich, festzulegen, ob die Ausführung eines Makros nur bei Anruf von einer bestimmten Adresse und/ oder unter Angabe eines bestimmten Betrefftextes möglich sein darf. Trägt man hier eine Absenderadresse ein, nimmt das Programm nur E-Mails von dieser Adresse an. Die zweite Sicherheitsstufe bildet der Betrefftext. Dieser wirkt quasi als Codewort, das Programm verarbeitet also nur E-Mails, die exakt den definierten Betrefftext beinhalten.

Auf der Seite "Anzeige Aktivität" (Abbildung 31) schließlich kann man die E-Mail-Aktivitäten des Programms kontrollieren. Hier werden jeweils die letzten E-Mail-Aktivitäten angezeigt.

Wie muss nun der Text einer E-Mail zur Steuerung des Programms aussehen? Sie sollte auf jeden Fall nichts Überflüssiges enthalten, insbesondere irgendwelche Anhänge, die man schnell noch mit übertragen möchte. Mails, die ein Datenvolumen von über 8 KByte haben, werden ohnehin ignoriert. Und man muss wissen, dass Mails, die alle Sicherheitsmerkmale erfüllen (Absender, Betrefftext), nach korrektem Empfang durch das FHZ-1000-PC-Programm

vom Server gelöscht werden. Damit verhindert man unbeabsichtigte Doppelverarbeitungen von E-Mails und muss später auch nicht Mails manuell löschen.

Die Befehlssequenz selbst ist recht einfach: Sie besteht aus dem Schlüsselwort "Starte:" am Beginn der Zeile und den bis zu drei Makronamen der auszulösenden Makros. Deren Namen dürfen keine Leerzeichen enthalten.

Beispiel:

#### **Starte: Heizungsprogramm1, RollladenSchließen, AußenlichtEin**

#### **Windows-Programm starten**

Als letzte Anweisungsart steht noch die Option "Windows-Programm starten" in der Liste. Hierüber sind beliebige Windows-Programme startbar. Nach Anwahl der Option erscheint ein Dateiauswahlfenster, das die Auswahl des gewünschten Programms ermöglicht. So kann man etwa den Start der PC-Wetterstation zum morgendlichen Aufstehen (oder bei plötzlichem Außentemperaturabfall am Tage) und die Anzeige der Wetterdaten auf dem Homeserver-Bildschirm veranlassen, die Mail-Liste der vergangenen Nacht aufrufen lassen o. Ä. Das Ganze wird wieder in ein kleines, zeit- oder ereignisgesteuertes Makro eingebaut.

Wie man also aus den vorangegangenen Ausführungen schließen kann, ist es durchaus nicht kompliziert, die Software des Homeserver-Systems zu beherrschen. Einige wenige Regeln genügen, und bereits nach dem Nachvollziehen unserer kleinen Beispiele wird man schnell in der Lage sein, auch komplexe Abläufe zu programmieren und so auf ganz einfache Weise eine komplette, aus der Ferne steuerbare Haussteuerung zu realisieren.

Apropos aus der Ferne steuern – mittels der Telefon-Fernsteuerung FS20 TS kann das Ganze auch über das normale Telefonnetz gesteuert werden. Voraussetzung

e-mail Konfiguration Verbindung | mail-Server | Sicherheit | Anzeige Aktivität | Zeit: 18.11.2004 19:44:32<br>Verbunden mit SMTP-Server<br>Mail gesendet an h.demomann@⊂ homeputer-Steuerung<br>Zeit: 18.11.2004 19:44:36 Verbindung getrenn  $?$  Hilfe **R** Schließen

**Bild 31: Kontrolle ist besser – hier sind die letzten Mail-Aktivitäten kontrollierbar.**

ist lediglich ein Festnetzanschluss. Die Telefonfernsteuerung kommuniziert mit dem FHZ-1000-PC-Interface wie ein FS20-Fernsteuersender.

Und wie auch für diesen, sind für die einzelnen Befehle der Telefonfernsteuerung (10 unterschiedliche Makros auslösbar) ebenfalls Makros programmierbar.

Somit kann man sein Haus nicht nur per E-Mail erreichen, sondern vom jedem Ort der Welt auch per Telefon/Handy/Internet!

Dass damit die Möglichkeiten der Steuerung über das PC-Interface noch lange nicht ausgeschöpft sind, werden wir in der nächsten Ausgabe besprechen.

Dann stellen wir ein noch weiter gehendes Programm mit einer systemoffenen Schnittstelle vor, das über das FS20-/ HMS-100-System hinaus weitere Befehls- und Aktor-Komponenten der Haustechnik sowie die Fernsteuerung bzw. Meldungsweitergabe via DECT-Telefon oder PDA möglich macht. Wer sich hierzu schon einmal vorab informieren möchte, dem empfehlen wir den Besuch der Internetseite: www.ip-symcon.de **EV** 

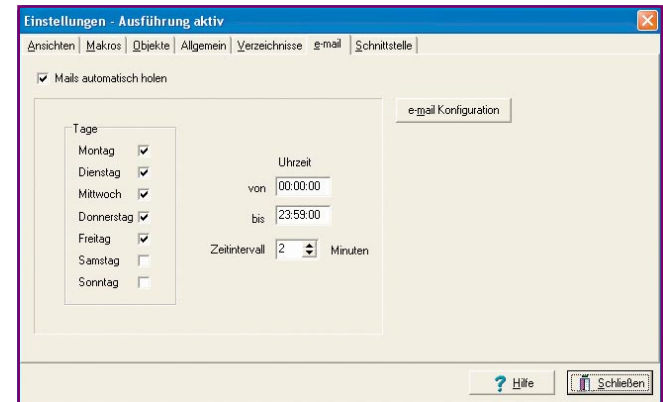

**Bild 27: Hier ist festlegbar, ob und wann das Programm ankommende E-Mails automatisch vom Mail-Server abholen soll.**

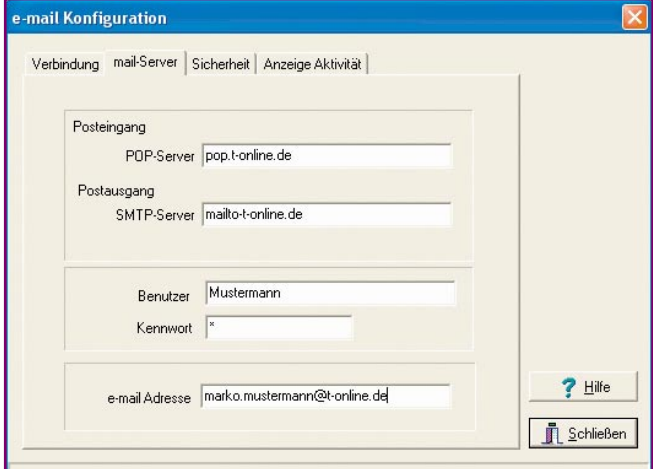

Bild 28: Auf der Seite "mail-Server" erfolgen die Festle**gungen für den Server-Zugang.**

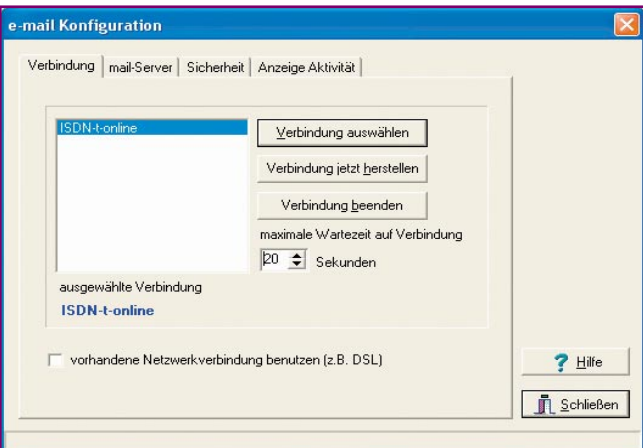

**Bild 29: Hier wird die Internet-Verbindung konfiguriert.**

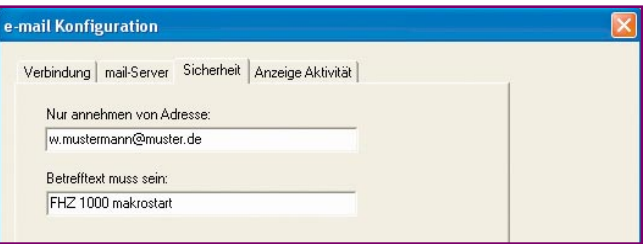

**Bild 30: Wichtig für die Zugangssicherheit: Berechtigter Absender und die richtige Betreff-Zeile werden eingetragen.**

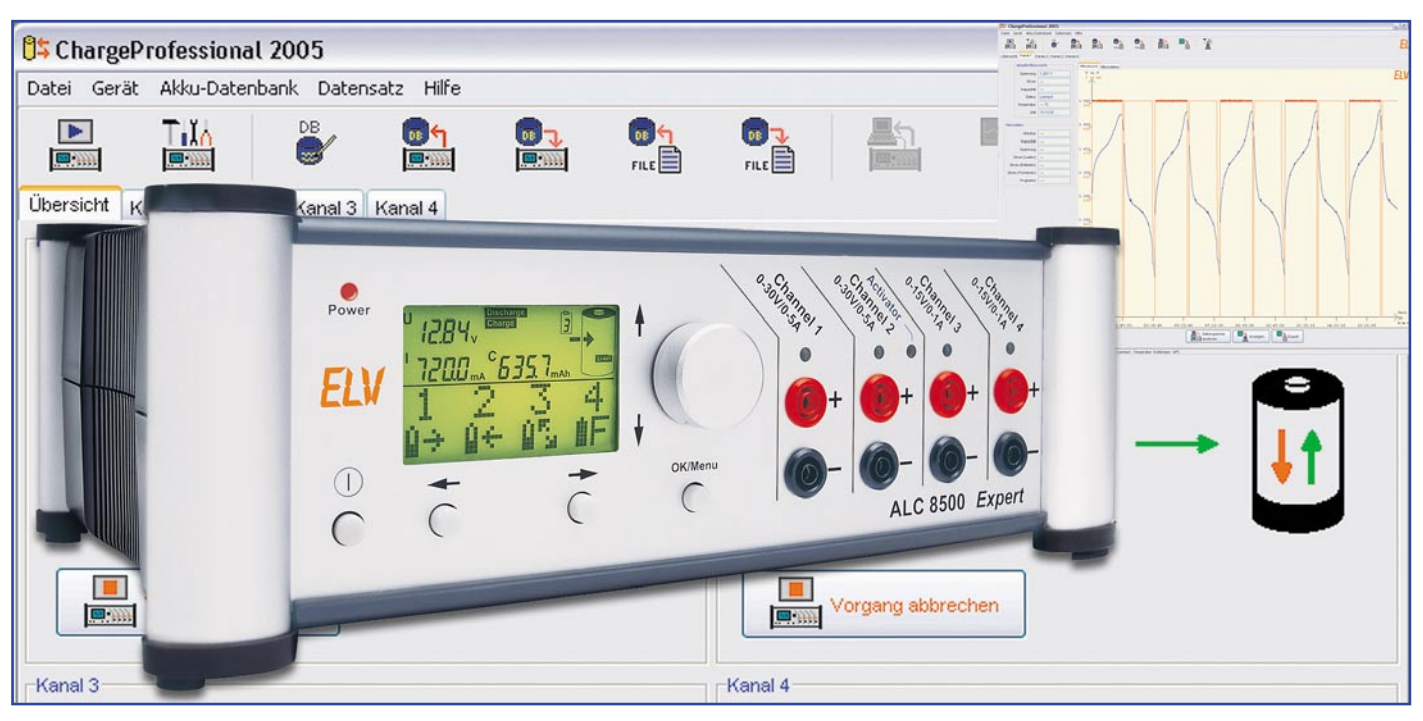

# **Akku-Lade-Center ALC 8000/ALC 8500 Expert Teil 4**

*Funktions- und Leistungsmerkmale, die bei keinem anderen Ladegerät zu finden sind, und die Unterstützung von allen wichtigen Akku-Technologien erfordern einen entsprechenden Schaltungsaufwand. Die Beschreibung der detaillierten Schaltungstechnik wird mit dem Analog-Digital-Wandler fortgesetzt.*

#### **Analog-Digital-Wandler**

Der A/D-Wandler des ALC 8500 hat die Aufgabe, alle analogen Messwerte innerhalb des Gerätes in digitale Daten für den Mikrocontroller umzusetzen. Da innerhalb des ALCs eine ganze Reihe von analogen Messwerten zu verarbeiten sind, ist eine Messwertabfrage im Multiplexverfahren erforderlich. Der Schaltungsbereich des A/D-Wandlers ist in Abbildung 30 dargestellt. Hier handelt es sich um einen sehr genauen Dual-Slope-Wandler mit 14 Bit Genauigkeit und vorgeschaltetem Analog-Multiplexer. Die Grundelemente dieses trotz kostengünstigen Aufbaus sehr genauen Wandlers sind der als invertierender Integrator geschaltete Operationsverstärker IC 5 D und der Komparator IC 5 C. Das Grundprinzip dieses Wandlers basiert darauf, dass die Referenzspannung und die Mess-Spannung entgegengesetzte Vorzeichen haben.

Die über R 47 mit Spannung versorgte Referenzdiode D 2 liefert eine Referenzspannung von -2,5 V, die eine geringe Drift aufweist. Sowohl die Referenzspannung als auch alle zu erfassenden Messwerte

gelangen auf die Eingangs-Multiplexer IC 1 und IC 2, die wiederum vom Haupt-Mikrocontroller über die Signale A0 bis A2 und EN-1, EN-2 gesteuert werden. Vom Ausgang des Mikrocontrollers gelangen alle analogen Spannungswerte über R 48 auf den Pufferverstärker IC 5 A, an dessen Ausgang die Analogwerte dann niederohmig zur Verfügung stehen.

Die Schalterstellung des Multiplexers IC 4 A ist davon abhängig, ob positive oder negative Messwerte zu verarbeiten sind. Negative Mess-Spannungen werden mit Hilfe des invertierenden Verstärkers IC 5 B invertiert.

Mit IC 5 D und externer Beschaltung ist ein Integrator aufgebaut, dessen Integrationskondensator C 1 im Ruhezustand über den CMOS-Schalter IC 4 B kurzgeschlossen ist. Sobald IC 4 B umschaltet, liegt am Integrationswiderstand R 1 der zu erfassende Messwert an.

Die Spannung an IC 5 D, Pin 14, wandert in negativer Richtung, wobei die Steigungsgeschwindigkeit von der Amplitude des Messwertes abhängig ist. Danach wird die Referenzspannung an R 1 angelegt, und der nachgeschaltete Komparator IC 5 C umgeschaltet, wenn die Ausgangsspannung des Integrators wieder im Ruhezustand ist.

Die benötigte Zeit zum Umschalten ist direkt proportional zur Amplitude des Messwertes, der zum Abintegrieren des Wandlers führte. Der Kollektor des nachgeschalteten Transistors T 1 ist mit dem entsprechenden Port des Mikrocontrollers verbunden.

Damit der Offset des OPs keinen Einfluss auf die Messung hat, ist der positive Eingang von IC 5 D über den Spannungsteiler R 4, R 7 leicht negativ vorgespannt.

#### **Blei-Akku-Aktivator-Funktion**

Zur Verhinderung von kristallinen Sulfat-Ablagerungen an den Platten von Blei-Akkus ist das ALC 8500 Expert an Kanal 2 mit einer Blei-Akku-Aktivator-Funktion ausgestattet. Besonders wenn Blei-Akkus nur saisonweise genutzt, über längere Zeit gelagert oder mit geringen Strömen entladen werden, beginnen Sulfat-Ablagerungen die Bleiplatten zu bedecken. Diese Ablagerungen verringern die nutzbare Oberfläche und führen somit zur deutlichen Leistungsminderung des Akkus.

Mit der in Abbildung 31 dargestellten Schaltung werden periodische Spitzen-

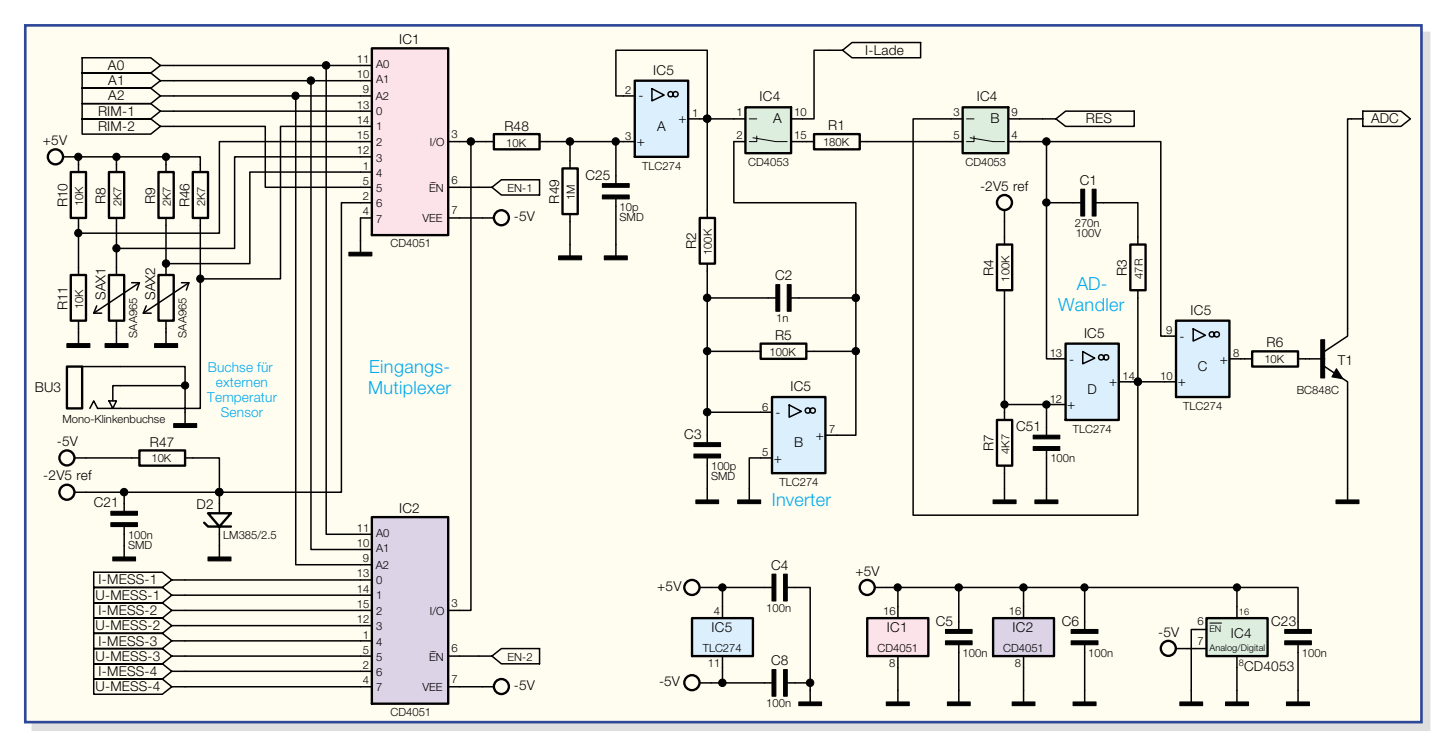

**Bild 30: A/D-Wandler mit Eingangs-Multiplexer**

strom-Entladeimpulse bis zu 80 A erzeugt, die die entsprechenden Ablagerungen an den Bleiplatten verhindern.

Da die Impulsdauer des alle 30 Sek. auftretenden Entladeimpulses nur 100 µs beträgt, wird dem Akku trotz des hohen Stromes nur wenig Energie entzogen.

Die Ladeschaltung von Kanal 2 unterscheidet sich von Kanal 1 nur durch den zusätzlichen Widerstand R 232 (Abbildung 31), der verhindert, dass die Energie aus der Lade-Endstufe und nicht

von T200 >

aus dem Akku gezogen wird.

SI200

100m

L<sub>200</sub> R<sub>232</sub>

100uH

Die Reihenschaltung, bestehend aus D 1, R 35 und der Drain-Source-Strecke des Transistors T 6, ist direkt mit den Klemmen des angeschlossenen Akkus verbunden.

Gesteuert wird die Funktion vom zentralen Mikrocontroller, der bei aktivierter Funktion alle 30 Sek. einen 100-µs-Impuls über R 32 auf die Basis des Transistors T 5 gibt. Der Basis-Spannungsteiler des Transistors T 3 ist wiederum mit dem Kollektor von T 5 verbunden, so dass bei durchge-

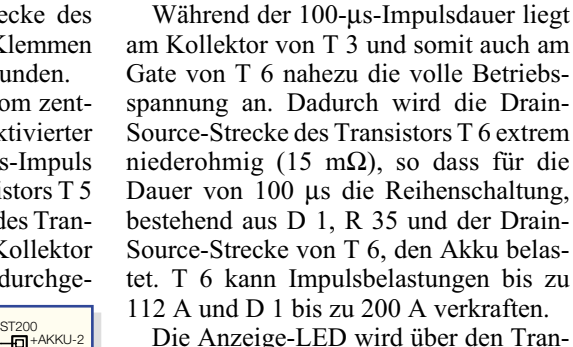

steuert wird.

Die Anzeige-LED wird über den Transistor T 4 und den Widerstand R 42 mit Spannung versorgt und dient gleichzeitig zur Funktionskontrolle. Da aber zur Anzeige ein 100 µs langer Impuls zu kurz ist, wird bei Aktivierung des Impulses der Elko C 22 nahezu schlagartig über R 50, D 3 und die Drain-Source-Strecke des Transistors entladen. Nach Abschalten des Impulses erfolgt hingegen das Aufladen von C 22 recht langsam über R 36, so dass T 4 wesentlich länger durchgeschaltet bleibt. Die Leuchtdauer der Kontroll-LED wird im Wesentlichen von der mit R 36, C 22 realisierten Zeitkonstante bestimmt.

steuertem Transistor T 5 auch T 3 durchge-

#### **Akku-Ri-Messfunktion**

Ein weiteres Highlight des ALC 8500 Expert ist die Möglichkeit, den Innenwiderstand zu bestimmen. Abbildung 32 zeigt den dafür zuständigen Schaltungsteil. Bei Hochstromanwendungen ist die Spannungslage unter Lastbedingungen ein wichtiges Kriterium für die Qualitätsbeurteilung eines Akkus oder Akku-Packs.

Das Grundprinzip der Innenwiderstands-

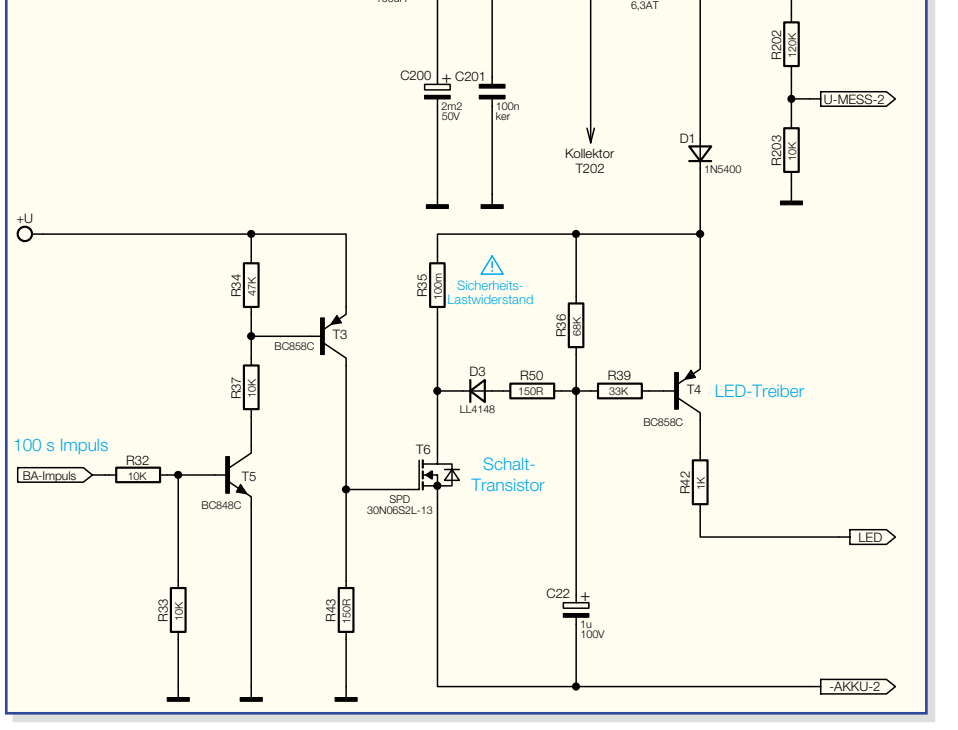

**Bild 31: Blei-Akku-Aktivator-Funktion des ALC 8500 Expert**

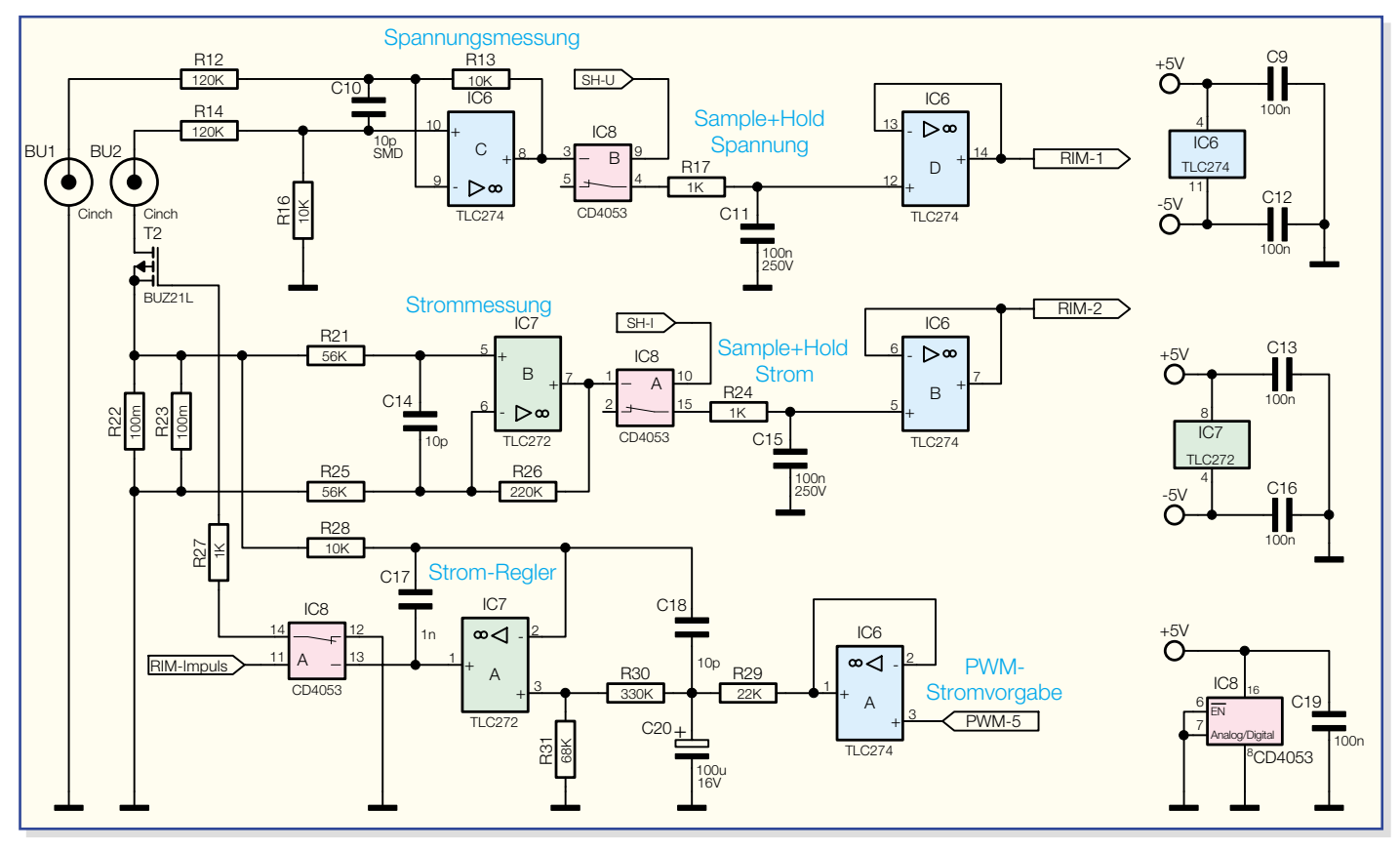

**Bild 32: Schaltungsteil zur Messung des Akku-Innenwiderstands beim ALC 8500 Expert**

bestimmung ist einfach. Bei definiertem Entladestrom wird der Spannungsabfall gegenüber dem unbelasteten Zustand ermittelt. Die dabei gemessene Spannungsdifferenz dividiert durch den Belastungsstrom ergibt den Akku-Innenwiderstand.

Aufgrund der üblicherweise geringen Innenwiderstände von Akkus sind hohe Ströme erforderlich, um auswertbare Spannungsdifferenzen zu erhalten. Dabei sind aussagekräftige Ergebnisse nur dann möglich, wenn die Spannungserfassung direkt am Akku erfolgt. Spannungsabfälle auf den Messleitungen würden sonst das Mess-Ergebnis stark verfälschen. Die Belastung des Akkus erfolgt nur mit kurzen Stromimpulsen, da im anderen Fall eine zu hohe Verlustleistung zu verkraften wäre.

Zur Kontaktierung am Akku bzw. an den Messpunkten dienen Spezial-Messleitungen, die jeweils über zwei federnd gelagerte Mess-Spitzen verfügen. Die Messleitungen werden an BU 1 und BU 2 in Abbildung 32 angeschlossen, wobei die inneren Kontaktstifte der Cinch-Stecker mit den spitzen Mess-Spitzen verbunden sind und zur Spannungserfassung direkt am Prüfling dienen. Der Mess-Strom fließt über die äußeren Cinch-Stecker-Kontakte und die breiten Mess-Spitzen der Spezial-Messleitungen.

Die Spannungserfassung erfolgt mit Hilfe des Differenzverstärkers IC 6 C, an dessen Ausgang im belasteten und im unbelasteten Zustand die proportionale

Akku-Spannung ansteht.

Der Pluspol des Prüflings ist über die Prüfspitze mit dem äußeren Anschluss von BU 2 und der Minuspol des Prüflings mit dem äußeren Anschluss der Buchse BU 2 (Schaltungsmasse) verbunden. Über diese Anschlüsse und die breiten Kontakte der Mess-Spitzen fließt der impulsartige Entladestrom.

Während des Entladeimpulses wird der zu prüfende Akku mit der Reihenschaltung, bestehend aus R 22, R 23 und der Drain-Source-Strecke des Transistors T 2, belastet. Die parallel geschalteten Shunt-Widerstände dienen dabei zur Strommessung, wobei der stromproportionale Spannungsabfall über R 21, R 25 abgegriffen wird. Am Ausgang des Operationsverstärkers IC 7 B steht die Strominformation verstärkt zur Verfügung.

Zur Stromregelung dient IC 7 A mit externer Beschaltung. Mit Hilfe eines von der Mikrocontrollereinheit kommenden PWM-Signals erfolgt die Vorgabe des Soll-Wertes, wobei IC 6 A zur Pufferung dient. Der nachgeschaltete Tiefpass, bestehend aus R 29 und C 20, dient zur Integration des PWM-Signals, so dass wir an C 20 eine Gleichspannung zur Sollwert-Vorgabe erhalten.

Über den mit R 30, R 31 aufgebauten Spannungsteiler gelangt der Soll-Wert auf den nicht invertierenden Eingang von IC 7 A (Pin 3).

Der Ist-Wert des Stromes kommt über R 28 direkt vom Shunt (R 22, R 23) und wird auf den nicht invertierenden Eingang von IC 7 A gegeben. Während des RIM-Impulses an Pin 11 von IC 8 A wird der Ausgang des Stromreglers (IC 7 A, Pin 1) über R 27 mit dem Gate von T 2 verbunden. Abhängig von der Ausgangsspannung wird der Drain-Source-Widerstand des Leistungs-FETs gesteuert.

Da für die Messwerte von Strom und Spannung nur 100 ms zur Verfügung stehen, die A/D-Wandlung aber mehr Zeit in Anspruch nimmt, sind sowohl bei der Spannungs- als auch bei der Strommessung "Sample-and-Hold"-Glieder nachgeschaltet. Das "Sample-and-Hold"-Glied für die Spannungsmessung ist mit IC 8 B, R 17, C 11 und dem Pufferverstärker IC 6 D aufgebaut, während das für die Strommessung zuständige Glied über IC 8 A, R 24, C 15 und IC 6 B realisiert wurde.

Die Kondensatoren C 9, C 12, C 13, C 16 und C 19 dienen zur Störabblockung an den Versorgungspins der einzelnen integrierten Schaltkreise.

#### **Lade-/Entlade-Endstufen für Kanal 1 und Kanal 2**

Zu den wichtigsten Baugruppen innerhalb eines Ladegerätes zählen natürlich die Lade-/Entlade-Endstufen, die beim ALC 8000 insgesamt dreimal und beim ALC 8500 Expert viermal vorhanden sind. Mit Ausnahme des Widerstands R 232 sind beim ALC 8500 Expert die Lade-/ Entlade-Endstufen für Kanal 1 und 2 sowie für Kanal 3 und 4 jeweils vollkommen identisch. Die Bauteilnummerierung für den Ladekanal 1 (Abbildung 33) beginnt mit 1 als erster Ziffer und die Bauteilnummerierung für Kanal 2 demzufolge mit 2.

Auf die einzige Abweichung wurde bereits bei der Beschreibung der Blei-Akku-Aktivator-Funktion eingegangen.

Die Lade-Endstufen arbeiten als getaktete PWM-Schaltregler, und der im gleichen Schaltbild dargestellte Entladezweig arbeitet als Linearregler.

Betrachten wir zuerst den unten eingezeichneten Entladezweig, wo der zentrale Mikrocontroller die Sollwert-Vorgabe mit Hilfe eines pulsweitenmodulierten Signals steuert. Dieses PWM-Signal gelangt über den Pufferverstärker IC 103 B auf die mit R 121, R 123, C 115 aufgebaute R/C-Kombination zur Mittelwertbildung. Gleichzeitig wird mit R 121, R 123 die Spannung

heruntergeteilt und auf den nicht invertierenden Eingang des mit IC 103 D aufgebauten Stromreglers gegeben.

Die Freigabe des Entlade-Stromreglers erfolgt mit einem "High-Signal" an der Katode der Diode D 106 (von der Mikrocontrollereinheit gesteuert). Bei einem "Low-Signal" hingegen bleibt der Transistor T 101 über die Diode D 106 gesperrt.

D 107 dient zur gegenseitigen Verriegelung der Lade-/Entlade-Endstufe. Die Entladung kann nur erfolgen, wenn die Katode von D 107 ebenfalls "High"-Pegel führt.

Während des Entlade-Vorgangs erhalten wir am Shunt-Widerstand R 124 einen dem Entladestrom proportionalen Spannungsabfall, der über R 122 auf den invertierenden Eingang des Operationsverstärkers IC 103 D geführt wird. Der Regler vergleicht nun die Mess-Spannung mit der Sollwert-Vorgabe an Pin 12.

Der OP-Ausgang steuert über R 119

den Emitterfolger T 101 und dieser wiederum den Entlade-Transistor T 102, so dass der Regelkreis wieder geschlossen ist.

Ebenfalls erhalten wir einen zum Entladestrom proportionalen Spannungsabfall am Shunt-Widerstand R 113. Dieser Spannungsabfall wird zur Strommessung über R 107 auf den nicht invertierenden Eingang des Operationsverstärkers IC 103 C gegeben, dessen Verstärkung durch den Widerstand R 114 im Rückkopplungszweig und den Widerstand R 116 bestimmt wird. Über den Multiplexer IC 2 im Digitalteil (Abbildung 30) gelangt die Mess-Spannung letztendlich zum A/D-Wandler und von hier aus als digitale Information zum Mikrocontroller.

Im Lademode ist der im oberen Schaltungsbereich eingezeichnete PWM-Schaltregler aktiv und der Entladeregler über D 106 und D 107 gesperrt. Auch im Lademode erhalten wir einen stromproportionalen Spannungsabfall am Shunt-Wi-

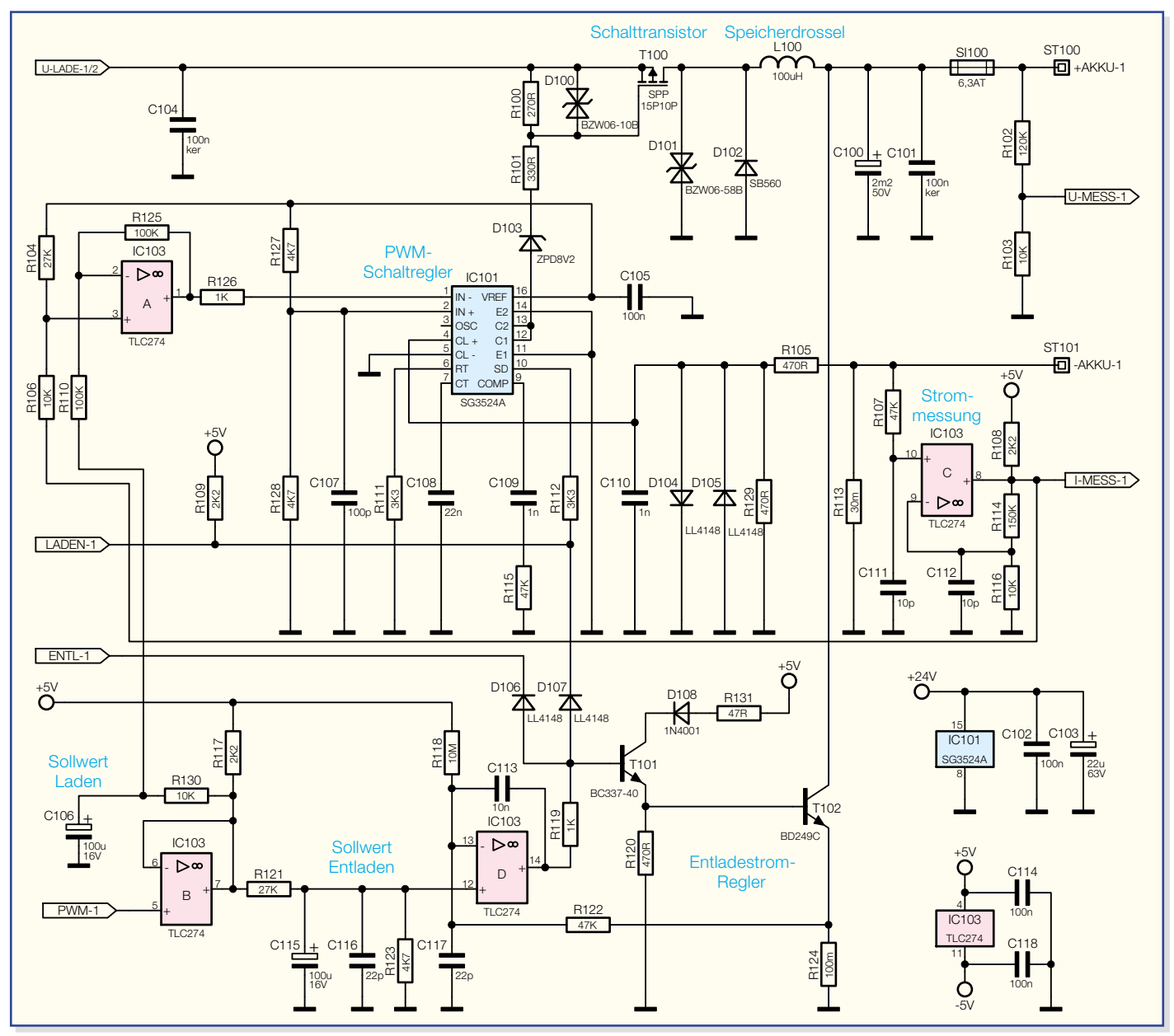

**Bild 33: Schaltung der Lade-/Entlade-Endstufe für Kanal 1**

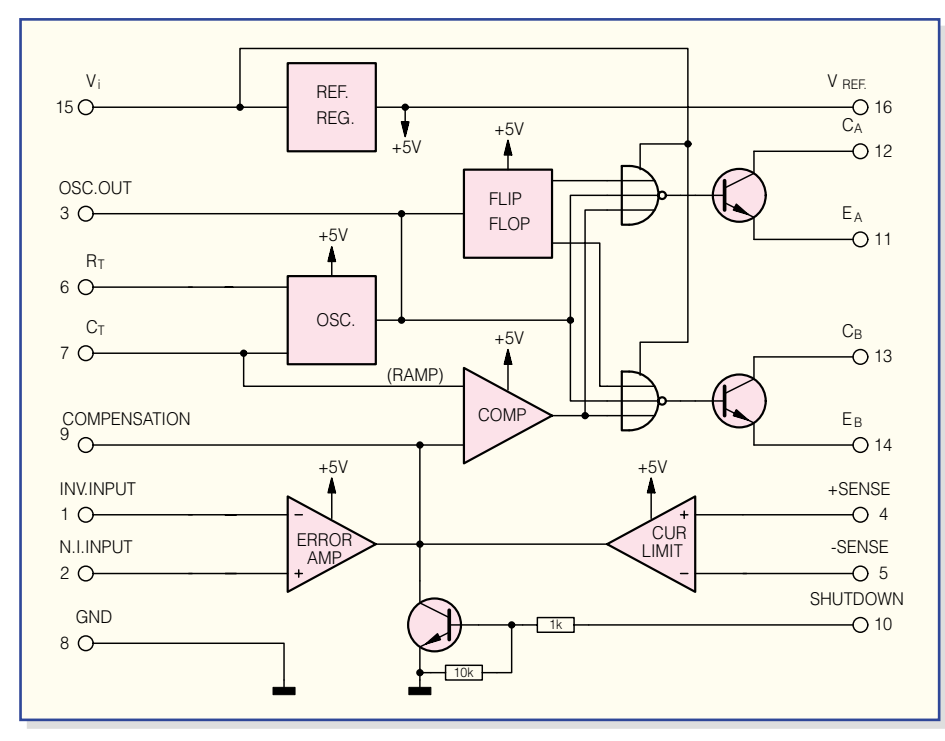

#### **Bild 34: Interner Aufbau des SG 3524**

derstand R 113, jedoch mit umgekehrter Polarität.

Zentrales Bauelement der Lade-Endstufe ist das bekannte Schaltregler-IC SG 3524 (IC 101), dessen interner Schaltungsaufbau in Abbildung 34 dargestellt ist. Mit Ausnahme des Leistungs-Schalttransistors enthält dieses IC sämtliche Stufen, die zum Aufbau eines PWM-Schaltreglers erforderlich sind.

Eine interne Referenzspannung steht an Pin 16 zur Verfügung und dient zunächst zur Speisung des mit R 127 und R 128 aufgebauten Spannungsteilers an Pin 2 (nicht invertierender Eingang des Fehlerverstärkers). Der Ist-Wert gelangt über den Widerstand R 126 auf den invertierenden Eingang des integrierten Fehlerverstärkers.

Die Ausgangsspannung des Operationsverstärkers IC 103 A ist wiederum abhängig vom gemessenen Ausgangsstrom und von der Sollwert-Vorgabe des Mikrocontrollers. Mit Hilfe der R/C-Kombination R 130, C 106 wird aus dem PWM-Signal des Mikrocontrollers der arithmetische Mittelwert gebildet.

Die zum Ausgangsstrom proportionale Spannung kommt direkt vom Stromverstärker IC 103 C und wird über R 106 auf den nicht invertierenden Eingang von IC 103 A gegeben. Dieser Eingang wird über R 104 zusätzlich vorgespannt.

Der Regler vergleicht ständig die Eingangsgrößen miteinander und steuert über seinen an Pin 9 mit einer R/C-Kombination beschalteten Ausgang den integrierten Komparator und somit das PWM-Ausgangssignal (Puls-Pausen-Verhältnis).

Die Schaltfrequenz des Step-down-Wandlers wird durch die externe Oszillatorbeschaltung an Pin 6 und Pin 7 (R 111, C 108) bestimmt.

Zwei integrierte Treibertransistoren an Pin 11 bis Pin 14 dienen zur Steuerung des selbstsperrenden P-Kanal-Leistungs-FETs T 100. Der Spannungsteiler R 100, R 101 sowie die Diode D 103 dienen zusammen mit der Transil-Schutzdiode D 100 zur Begrenzung der Drain-Source-Spannung.

Die am Shunt-Widerstand R 113 abfallende Spannung ist direkt proportional zum Ladestrom. Über den mit R 105, R 129 aufgebauten Spannungsteiler gelangt die Spannung zur schnellen Maximalstrombegrenzung auf die Chip-interne Strombegrenzerschaltung (Pin 4, Pin 5).

Solange der PWM-Ausgang des SG 3524 den P-Kanal-Leistungs-FET (T 100) durchsteuert, fließt der Ladestrom über diesen Transistor, die Speicherdrossel L 100 und die Sicherung SI 100 zum Ausgang (Akku) und über den Shunt-Widerstand R 113 zurück.

Aufgrund der in L 100 gespeicherten Energie bleibt der Stromfluss bei gesperrtem FET (T 100) über die schnelle Schottky-Diode D 102 aufrechterhalten. Der Ausgangsstrom ist direkt abhängig vom Tastverhältnis, wobei der Elko C 100 zur Glättung dient.

Die Transil-Schutzdiode D 101 eliminiert Störimpulse, und die Sicherung SI 100 dient zum Schutz des angeschlossenen Akkus und der Endstufe im Fehlerfall oder bei einem verpolten Akku.

#### **Lade-/Entlade-Endstufen für Kanal 3 und Kanal 4**

Wie bereits erwähnt, ist die Elektronik

für die Ladekanäle 3 und 4 ebenfalls identisch aufgebaut. Die in Abbildung 35 dargestellte Schaltung ist also doppelt vorhanden. Alle Bauteilnummerierungen für den Ladekanal 3 beginnen mit 3 als erster Ziffer und die Nummerierungen für Kanal 4 grundsätzlich mit 4. In der Schaltungsbeschreibung beziehen wir uns auf den Ladekanal 3.

Betrachten wir zuerst den Ladezweig im oberen Bereich des Schaltbildes. Von der Mikrocontrollereinheit gesteuert, erfolgt das Ein- und Ausschalten des Ladezweiges mit Hilfe des Transistors T 302. Der Laderegler ist mit IC 300 A und externen Komponenten realisiert, wobei es sich um einen Stromregler handelt.

Zur Messung des Lade- und Entladestroms dient der Shunt-Widerstand R 309, dessen Spannungsabfall über R 304 auf den nicht invertierenden Eingang des Operationsverstärkers IC 300 B gegeben wird. Die Verstärkung ist abhängig vom Widerstand R 306 im Rückkopplungszweig und vom Widerstand R 310.

Die am Ausgang zur Verfügung stehende stromproportionale Spannung zur Steuerung des Ladereglers wird gleichzeitig zur Messung der Prozessoreinheit zugeführt. Im Entladebetrieb erhalten wir einen Spannungsabfall mit entgegengesetztem Vorzeichen.

Der mit IC 300 A aufgebaute Linearregler vergleicht die Sollwert-Vorgabe an Pin 3 mit dem Ist-Wert des Ladestroms, der von IC 300 B, Pin 7 geliefert wird.

Der Reglerausgang steuert über den Treibertransistor T 301 direkt den PNP-Entstufentransistor T 300.

Über die zum Entladeschutz bei ausgeschaltetem Gerät eingesetzte Diode D 300 und die Schmelzsicherung SI 300 gelangt die Ladespannung zum Ausgang ST 300. D 305 dient bei verpolt angeschlossenem Akku zum Schutz des Ladegerätes und des Akkus, indem die Schmelzsicherung SI 300 dann gezielt anspricht.

Zur Messung wird die Akku-Spannung mit R 301, R 308 heruntergeteilt und auf den Eingangs-Multiplexer des Dual-Slope-A/D-Wandlers in Abbildung 30 geführt.

Die Sollwert-Vorgabe des Ladestroms erfolgt mit Hilfe eines PWM-Signals von der Mikrocontrollereinheit. Dieses Signal wird mit IC 300 D (im Schaltbild unten links) gepuffert und anschließend mit Hilfe eines nachgeschalteten Integrationsgliedes der Gleichspannungsmittelwert gewonnen. R 313 und R 317 dienen dabei gleichzeitig als Spannungsteiler.

Vom Mikrocontroller gesteuert, erfolgt das Ein- und Ausschalten des Entladekanals über die Diode D 303.

Die Entlade-Endstufe ist im unteren Bereich des Schaltbildes zu finden. Auch hierbei handelt es sich um einen linearen
**Bild 35: Schaltung der Lade-/Entladestufe für Kanal 3**

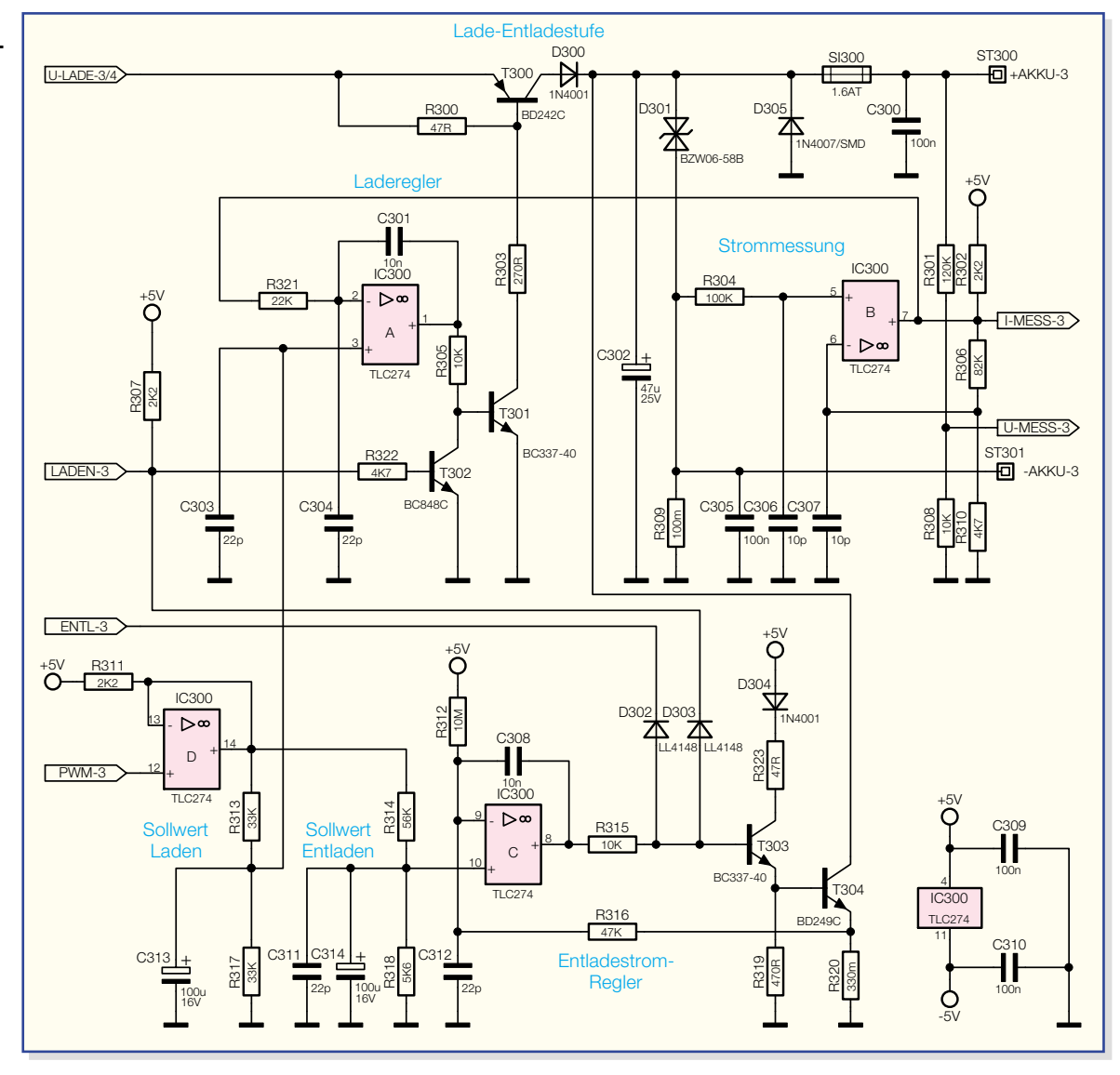

Regler, der über dasselbe PWM-Signal vom Mikrocontroller gesteuert wird.

Mit Hilfe des RC-Gliedes R 314, R 318, C 314 erfolgt dann die Mittelwertbildung, wobei der Spannungsteiler R 314, R 318 die Steuergleichspannung weiter herunterteilt. Die Sollwert-Vorgabe erfolgt somit an Pin 10 von IC 300 C.

Die zum Entladestrom proportionale Mess-Spannung am Shunt-Widerstand R 320 repräsentiert den Ist-Wert, der über R 316 auf den invertierenden Eingang von IC 300 C gegeben wird. Der Regler führt dann einen Ist-/Soll-Wert-Vergleich durch und steuert über den Transistor T 303 den Entladetransistor T 304, sofern die gesamte Stufe über "High"-Signale an den Katoden von D 302 und D 303 freigegeben ist.

Alle weiteren Kondensatoren im Bereich der Lade-/Entlade-Endstufe dienen zur Verhinderung von hochfrequenten Störeinflüssen und zur Schwingneigungsunterdrückung.

#### **Lüftersteuerung**

Zur Abfuhr der insbesondere im Entla-

debetrieb entstehenden Abwärme ist das ALC 8000/ALC 8500 Expert mit einem hochwertigen Kühlkörper-Lüfteraggregat ausgestattet, dessen Lüfter über die in Abbildung 36 dargestellte Schaltung versorgt wird. Die Lüfter-Drehzahl wird dabei abhängig von der Kühlkörpertemperatur mit Hilfe eines PWM-Signals von der Mikrocontrollereinheit gesteuert.

Das PWM-Signal zur Lüftersteuerung wird über R 61 direkt auf die Basis des Transistors T 60 gegeben, in dessen Kollektorzweig sich der 12-V-Lüfer mit dem Vorwiderstand R 60 befindet. Überspannungen am Lüfter werden mit der Z-Diode D 60 verhindert und D 61 unterdrückt Gegeninduktionsspannungen am Transistor T 60. Der Elko C 60 und der Kondensator C 61 dienen zur Störunterdrückung am Lüftermotor.

## **Spannungsversorgung**

Die Spannungsversorgung des Akku-Lade-Centers ist in Abbildung 37 und Abbildung 38 zu sehen, wobei die in Abbildung 37 dargestellten Komponenten direkt mit der 230-V-Netzspannung verbunden sind. Von BU 1000 gelangt die Netzspannung dann über die Netzsicherung SI 1000 und den 2-poligen Netzschalter S 1000 zur Schraubklemme KL 1000. An dieser Klemme sind direkt die Primärleitungen des Netztransformators angeschlossen. Der X2- Kondensator C 1000, parallel zur Primärwicklung, dient zur Störunterdrückung.

Der in Abbildung 38 links eingezeichnete Netztransformator verfügt über drei Sekundärwicklungen und liefert alle Spannungen, die innerhalb des ALCs benötigt werden.

Zunächst ist für die Hochstromkanäle 1 und 2 die obere Trafowicklung (ST 1, ST 2) zuständig. Diese Wicklung liefert eine Wechselspannung von ca. 32,5 V bei einem Maximalstrom von 2,75 A. Nach der Gleichrichtung mit D 10 bis D 13 übernimmt der Elko C 29 die Pufferung der unstabilisierten Spannung. Die direkt parallel zu den Gleichrichterdioden liegenden Keramik-Kondensatoren C 26, C 27, C 30 und C 31 verhindern Störspitzen im Schaltbereich der Dioden und C 28 dient zur weiteren Störabblockung.

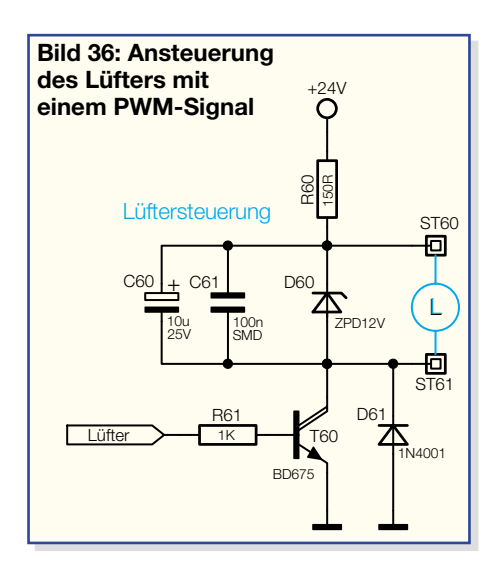

Bei ausgeschaltetem Ladegerät verhindert die Diode D 22 die Entladung eines eventuell am Ladeausgang angeschlossenen Akkus und R 44 entlädt definiert bei ausgeschaltetem Gerät den Elko C 29.

Zur Versorgung der Laderegler in den Endstufen wird eine Spannung von 24 V benötigt, die der Festspannungsregler IC 13 liefert. Damit im Leerlaufbetrieb der Eingangs-Spannungsbereich von IC 13 nicht überschritten wird, sorgt R 53 für einen entsprechenden Spannungsabfall. C 40 und C 41 dienen zur Blockung am Spannungsreglereingang.

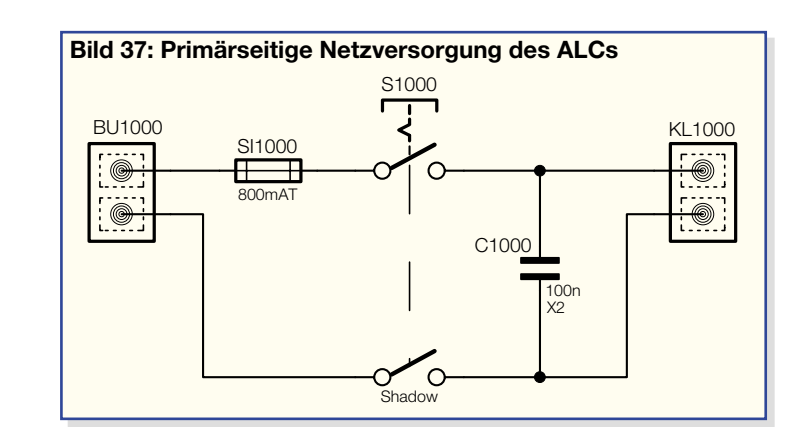

Die zweite Sekundärwicklung in Schaltbildmitte liefert die Spannungen zur Versorgung der gesamten Steuerelektronik und der Mikrocontrollereinheit des ALCs. Hier werden sowohl eine positive als auch eine negative Spannung von 5 V benötigt.

Diese Sekundärwicklung mit Mittelanzapfung (ST 3 bis ST 5) speist die mit D 14 bis D 17 aufgebauten Mittelpunkt-Zweiweg-Gleichrichterschaltungen. D 14 und D 15 versorgen dabei den Positivregler IC 11 am Eingang (IN) mit der unstabilisierten Gleichspannung und D 16, D 17 den negativen Spannungsregler IC 12. Ausgangsseitig stehen dann stabilisiert +5 V und -5 V zur Verfügung.

Die Pufferung der Eingangsspannungen in diesem Bereich übernehmen die Elkos C 33 und C 36, während C 32, C 35

hochfrequente Störeinflüsse am Eingang der Regler verhindert. Schwingneigungen an den Ausgängen werden mit C 34 und C 37 unterdrückt.

Die dritte Sekundärwicklung im unteren Bereich des Schaltbildes ist für die Ladekanäle 3 und 4 zuständig und speist den mit D 18 bis D 21 aufgebauten Brückengleichrichter. Gepuffert wird die unstabilisierte Spannung mit C 39, wobei R 45 den Elko im ausgeschalteten Zustand entlädt. Hochfrequente Störeinflüsse werden mit C 38 unterdrückt.

Die Beschreibung sämtlicher Stufen innerhalb des ALC 8500 Expert ist damit abgeschlossen, so dass wir uns im nächsten Teil dem praktischen Aufbau dieses interessanten Ladegerätes zuwen-<br>den können den können.

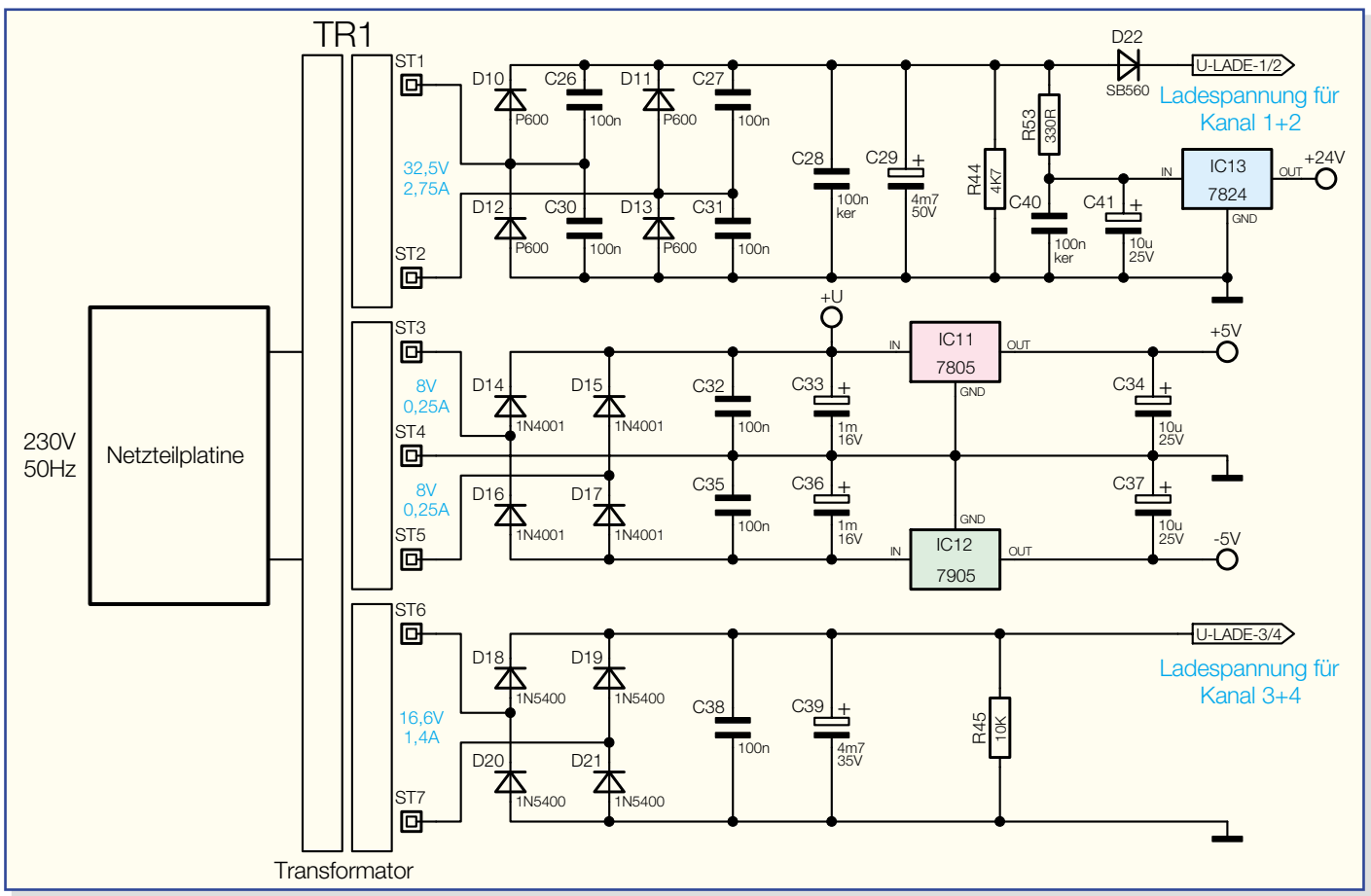

**Bild 38: Netzteil des ALC 8000/ALC 8500 Expert**

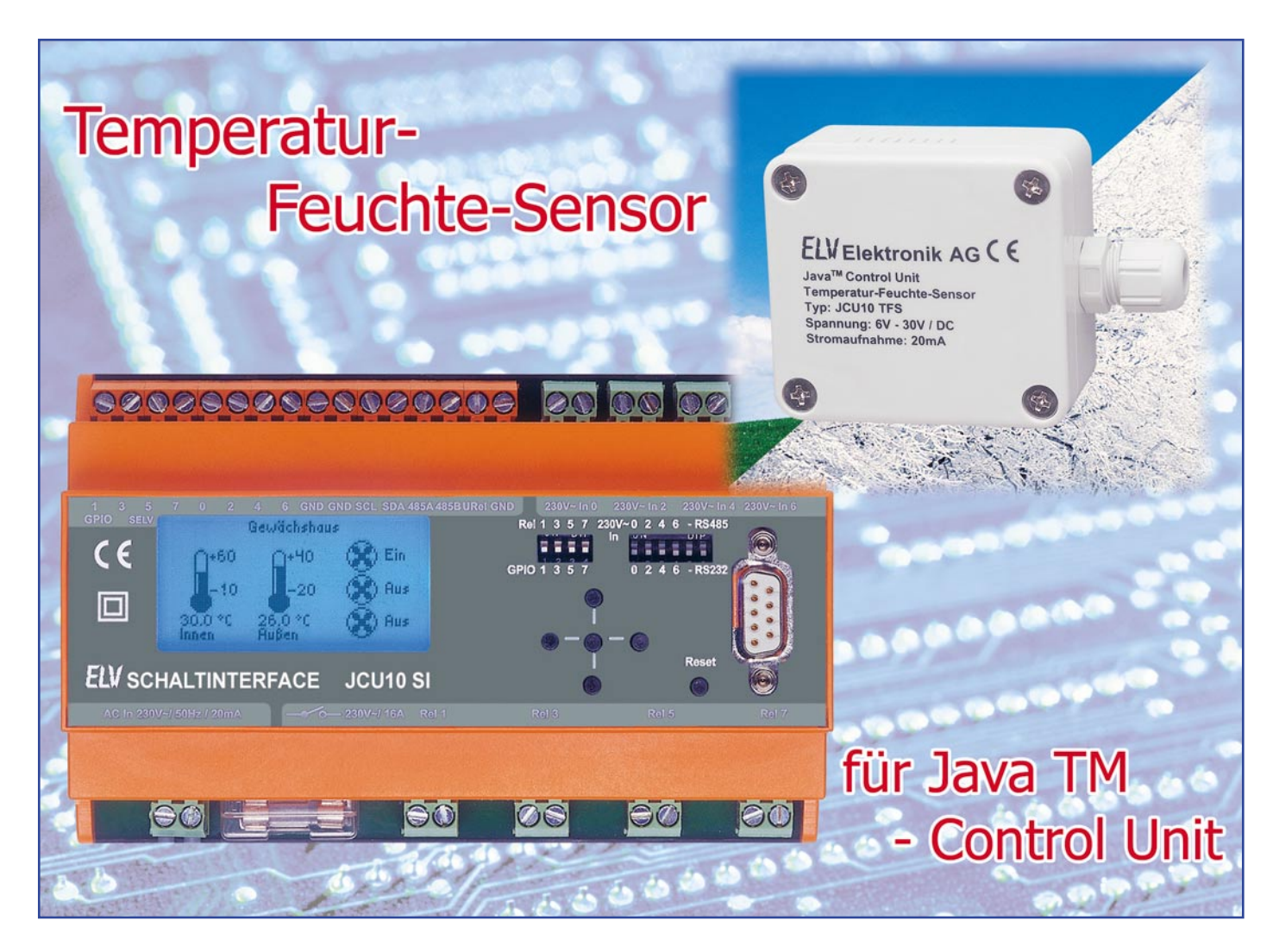

*Der Temperatur-Feuchte-Sensor JCU 10 TFS erweitert die Angebotspalette rund um das Schaltinterface JCU 10 SI. Das Schaltinterface selbst ermöglicht es der Java™-Control-Unit, 230-V-Geräte direkt zu schalten, und bietet zudem eine Anbindungsmöglichkeit an einen RS-485-Bus. Für eben diesen Bus ist auch der Temperatur-Feuchte-Sensor ausgelegt, so dass Temperatur und Luftfeuchtigkeit von der Java™-Control-Unit jederzeit, und dank des RS-485-Busses auch innerhalb eines Wohnhauses nahezu unabhängig vom Standort des Schaltinterfaces, abgefragt werden können.*

### **Raumklima erfassen und regulieren**

Mit dem im vorangegangenen "ELVjournal" vorgestellten Schaltinterface JCU 10 SI bekam die Java™-Control-Unit quasi den Kontakt zur Außenwelt. Zusammen mit dem Schaltinterface ist sie jetzt als eine kompakte, eigenständige Schaltzentrale einsetzbar, die direkt bis zu vier Verbraucher schalten kann. Einer der Einsatzzwecke, die dem Anwender dieser intelligenten Kombination wohl zuerst in den Sinn kommen, ist die Klimaregelung im Haus. Die Steuerungstechnik hierfür ist bereits vorhanden, es fehlte bisher allein an der entsprechenden Sensorik, um auch eine Regelung daraus zu machen. Mit dem JCU 10 TFS steht jetzt ein externer Temperatur-/Luftfeuchte-Sensor

zur Verfügung, der der JCU 10 das klimagesteuerte Schalten von Lüftern, Klimaanlagen, Heizelementen, Markisen, Jalousien usw. möglich macht. Der Sensor kann Temperaturen im Bereich von 0 bis 65 °C und die Luftfeuchtigkeit im Bereich von 0 bis 99 % Prozent erfassen.

Die Kommunikation zwischen Java™- Control-Unit und dem JCU 10 TFS erfolgt über den hierfür sehr praktischen RS-485- Bus mit seinen typischen Vorteilen: viele mögliche Busteilnehmer, störunempfindliche Übertragung über nur zwei Leitungen und Überwindung von großen Entfernungen.

Der Bus ermöglicht es, bis zu 128 Busteilnehmer zu verbinden. Die Übertragung erfolgt auf nur zwei Leitungen als Differenzsignal, dies trägt zur Störfestigkeit der Datenübertragung bei. Schließlich lassen

sich so Übertragungsstrecken von mehreren 100 m ohne weiteres realisieren. Verlegt man für den Bus gleich eine vieradrige Leitung, lässt sich sogar die Spannungsversorgung der Sensoren über die Busleitungen realisieren.

Die Java™-Control-Unit übernimmt am

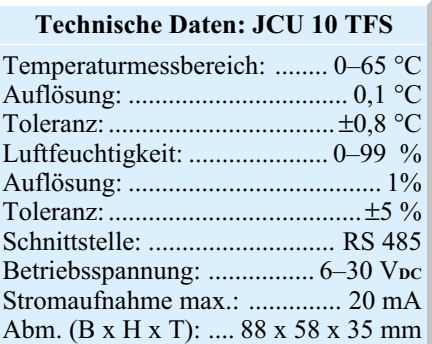

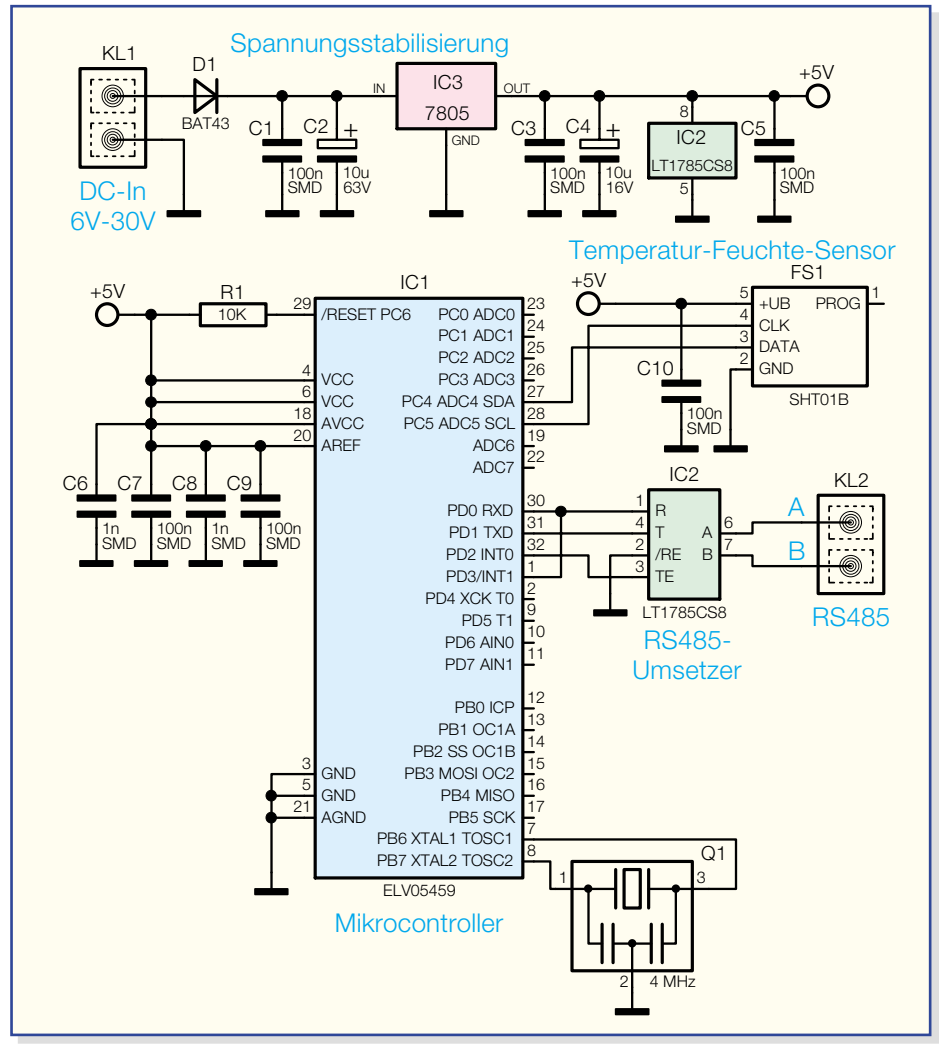

**Bild 1: Schaltung des JCU 10 TFS**

Bus die Aufgabe des Bus-Masters, sie kann vom Slave, also dem JCU 10 TFS, jederzeit Daten anfordern, ist also nicht abhängig von einer periodischen Datenaussendung des Sensors. Der JCU 10 TFS führt nach der Anforderung eine Messung durch und sendet die gewünschten Daten an die Java™-Control-Unit.

Durch den relativ einfach verlegbaren RS-485-Bus können Temperaturen unabhängig vom Standort des Schaltinterfaces erfasst werden, dieses kann somit zentral etwa im Schaltschrank untergebracht werden, während der Sensor in jedem beliebigen Raum messen kann. Diese praktische Kombination sticht, etwa gegenüber einem einfachen Funksystem, insbesondere durch hohe Zuverlässigkeit der Datenübertragung und die bidirektionale Kommunikation mit dem Sensor hervor.

#### **Schaltung**

Die Schaltung des JCU 10 TFS ist relativ übersichtlich ausgeführt, sie besteht aus Spannungsversorgung, Mikroprozessor mit seiner Peripherie und der Schnittstellen-Hardware.

Die Spannungsversorgung erfolgt über die Klemme KL 1, an die eine Gleichspannung im Bereich von 6 bis 30 V<sub>DC</sub> angeschlossen wird. Die Diode D1 dient als Verpolungsschutz. Der Spannungsregler IC 3 erzeugt eine stabilisierte Spannung von 5 V, die Kondensatoren C 1 bis C 4 dienen der Pufferung und Störunterdrückung.

Der Mikrocontroller IC 1 (ATmega8) stellt das Herzstück der Schaltung dar. Sein interner Taktoszillator wird mit dem Keramikresonator Q 1 stabilisiert.

Der Mikrocontroller übernimmt in der Schaltung die Kommunikation mit der JCU 10 über die RS-485-Schnittstelle sowie das Auslesen des Temperatursensors FS 1. Die Daten des Temperatursensors werden digital ausgewertet, die Kommunikation mit dem Mikrocontroller erfolgt über einen I2 C-Bus.

Die Anbindung an den RS-485-Bus erfolgt über die Klemme KL 2, der Bustreiber IC 2 übernimmt die Umsetzung der Signale, so dass auf der Controller-Seite eine einfache serielle Datenübertragung stattfindet, während auf der anderen Seite die RS-485-Konventionen realisiert werden.

#### **Nachbau**

Der Aufbau der Sensorschaltung erfolgt auf einer kompakten Platine mit den Abmessungen 52,5 x 51,0 mm, die in einem passenden Gehäuse installiert wird.

Der Temperatur-Feuchte-Sensor FS 1 sowie die Kunststoffabdeckung mit Membrane und die SMD-Bauteile sind bereits vorbestückt, so beschränkt sich die Bestückung auf die wenigen bedrahteten Bauteile der Schaltung. Diese sind anhand der Stückliste, des Bestückungsplans und des Bestückungsdrucks zu bestücken. Auch das Platinenfoto gibt hier Unterstützung.

Beginnen wir mit dem liegend zu montierenden Spannungsregler IC 3. Dessen Anschlüsse sind zunächst im Abstand von ca. 3 mm vom Gehäuse nach hinten abzuwinkeln, bevor man die Anschlüsse in die zugehörigen Platinenbohrungen steckt. Danach wird der Spannungsregler mit der Schraube M3 x 8 mm, Fächerscheibe und Mutter mit der Platine verschraubt, erst dann erfolgt das Verlöten der Anschlüsse auf der Unterseite der Platine.

Bei der Bestückung der Elkos ist auf die richtige Polung zu achten. Elkos sind am Minuspol gekennzeichnet.

Die Schraubklemmen KL 1 und KL 2 sind vor dem Einsetzen in die Platine zusammenzustecken und mit den Gehäusenippeln verdrehsicher in die Platinenbohrungen einzusetzen, bevor ihre Anschlüsse mit reichlich Lötzinn verlötet werden.

Abschließend sollte eine Kontrolle der Platine auf Bestückungsfehler, Lötbrücken usw. erfolgen, bevor man nun die Montage der fertigen Platine in das Gehäuse vornimmt.

Dazu ist zunächst die Kabeldurchführung in die Gehäusebohrung einzusetzen und von innen zu verschrauben.

Dann wird die Platine so in das Gehäuse eingesetzt, dass die Klemmen KL 1 und KL 2 unmittelbar neben der Kabeldurchführung liegen. Jetzt ist die Platine mit den zwei dem Gehäuse beiliegenden Kunststoffschrauben im Gehäuse zu befestigen.

#### **Installation und Inbetriebnahme**

Nach der Installation der Platine im Gehäuse befestigt man nun das Gehäuseunterteil an der gewünschten Position mit geeigneten Schrauben. Hierbei ist zu beachten, dass das Gehäuse so montiert wird, dass sich der Spannungsregler IC 3 oben befindet, damit von ihm abgegebene Wärme durch die Lüftungsschlitze im Gehäuse nach oben entweichen kann, ohne am Temperatursensor vorbeizuziehen und damit dessen Daten zu verfälschen.

Danach sind die Leitungen für die Spannungsversorgung und den RS-485-Bus

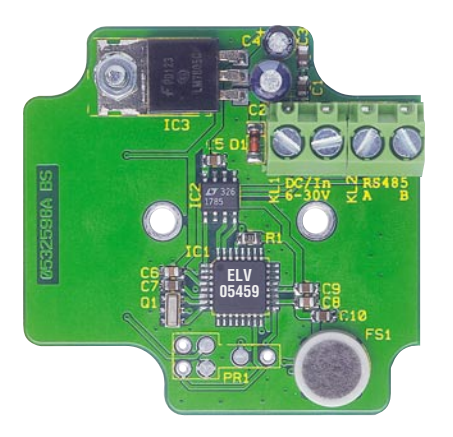

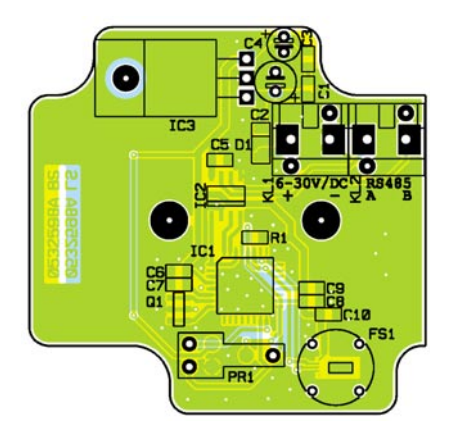

**Ansicht der fertig bestückten Platine des JCU 10 TFS mit zugehörigem Bestückungsplan**

durch die Kabeldurchführung zu stecken und diese festzuschrauben.

#### **Spannungsversorgung**

Für den Betrieb muss der JCU 10 TFS mit einer Gleichspannung im Bereich von 6 V bis 30 V versorgt werden. Zur Gewährleistung der elektrischen Sicherheit muss es sich bei der speisenden Quelle um eine Quelle begrenzter Leistung handeln, die nicht mehr als 15 W liefern kann. Für diesen Zweck kommen entsprechende Steckernetzgeräte oder auch elegant unter Putz installierbare Lösungen in Frage, wobei hier unbedingt die zu diesem gegebenen Sicherheitshinweise einzuhalten sind.

Die Spannungsversorgung kann aber auch über das Schaltinterface erfolgen, dabei ist die Klemme URel des Schaltinterfaces mit der Klemme "+" des JCU 10 TFS und die Klemme GND des Schaltinterfaces mit der Klemme "-" des JCU 10 TFS zu verbinden.

### **RS-485-Bus**

 Nach der Spannungsversorgung ist der Bus anzuschließen. Dazu ist Klemme A des Schaltinterfaces mit Klemme A des JCU 10 TFS und Klemme B des Schaltinterfaces mit Klemme B des JCU 10 TFS zu verbinden.

Ist die Verdrahtung abgeschlossen, wird abschließend der Gehäusedeckel aufgesetzt und mit den vier zugehörigen Schrauben verschraubt.

#### **Programmierung**

Da die Java™-Control-Unit vom Anwender entsprechend seinem Bedarf programmiert wird, können wir an dieser Stelle keine allgemeingültige Anleitung zum Auswerten der Daten des JCU 10 TFS geben. Die Routinen allerdings, die für die Kommunikation zwischen der Java™-Control-Unit und dem Temperatur-Feuchte-Sensor nötig sind, stehen für den Download unter<br>www.messtechnik.elv.de.hereit www.messtechnik.elv.de bereit.

## *Stückliste: Temperatur Feuchte-Sensor JCU 10 TFS*

## **Widerstände:**

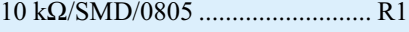

### **Kondensatoren:**

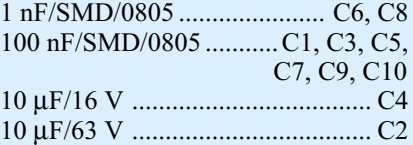

#### **Halbleiter:**

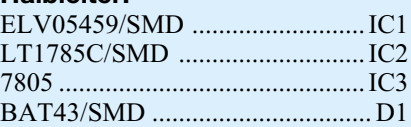

#### **Sonstiges:**

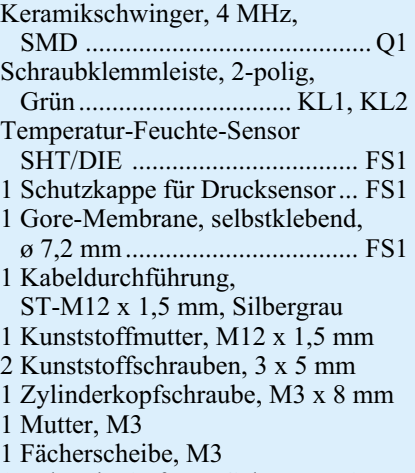

- 1 Industrie-Aufputz-Gehäuse IP65,
	- Typ G201, kpl., bearbeitet u. bedruckt

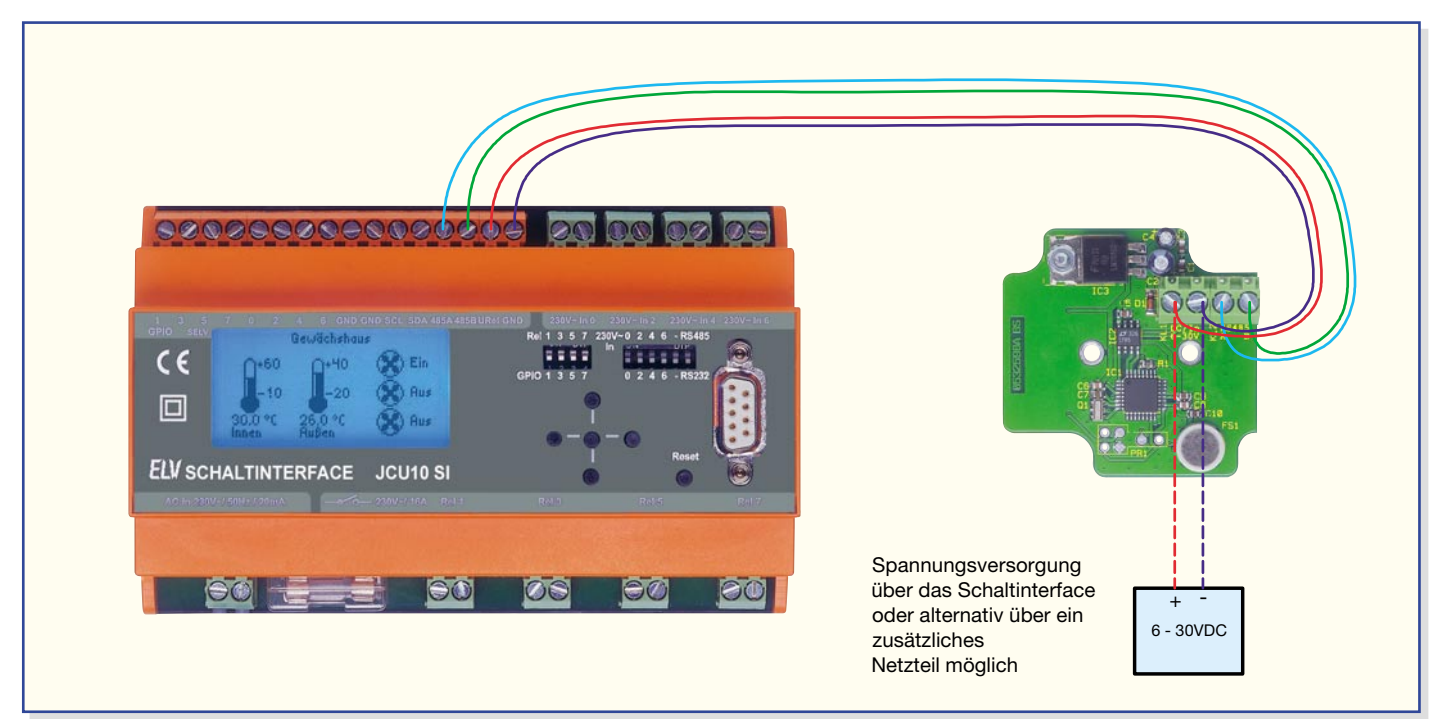

**Anschluss des JCU 10 TFS am Schaltinterface**

# **Kopf oder Zahl?**

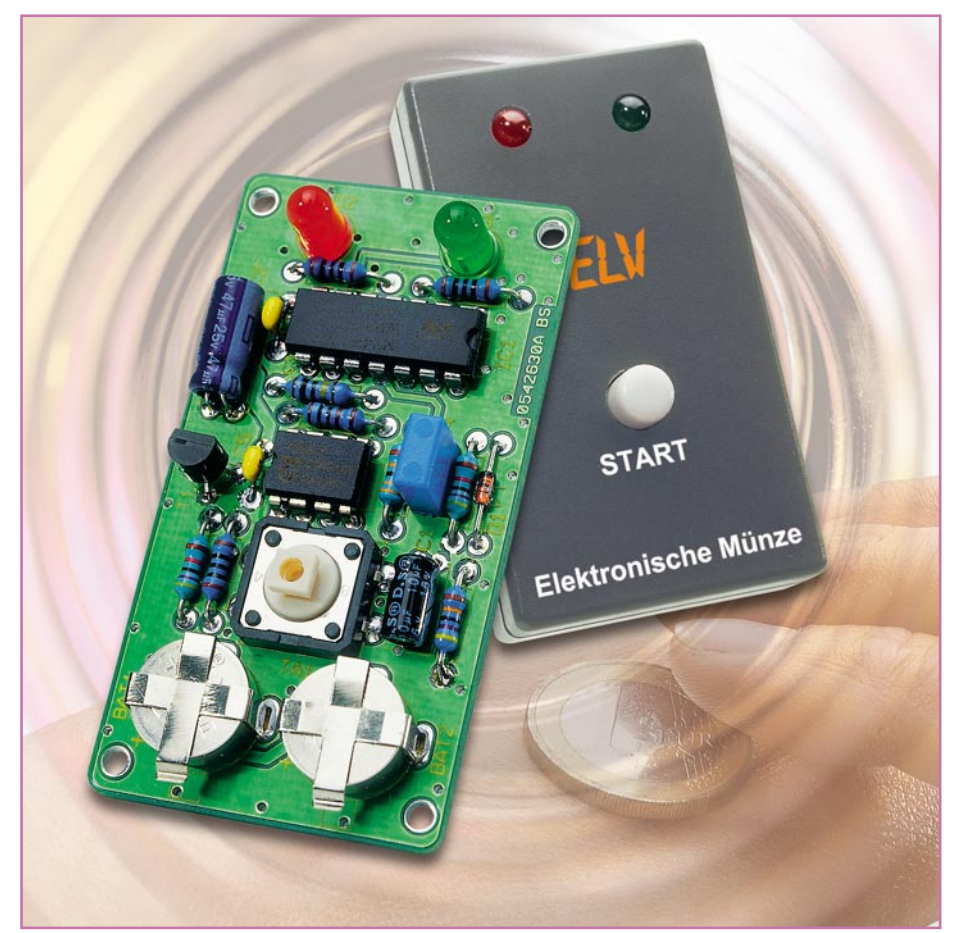

# **Elektronische Münze**

**Unsere kleine Schaltung simuliert das tradionelle "Werfen"** *einer Münze durch eine elektronische Schaltung. Zwei LEDs leuchten in schneller Abfolge auf, wobei die Taktfrequenz langsam geringer wird, bis nur eine der beiden LEDs dauerhaft leuchtet. Eine Auto-Power-off-Schaltung sorgt für einen batterieschonenden Betrieb der auch für Elektronik-Einsteiger einfach nachbaubaren Schaltung.*

## **Zufallswurf**

Das Werfen und manchmal auch Drehen einer Münze hat eine lange Tradition. Vor Hunderten von Jahren ging es um Krieg und Frieden, um das Schicksal von Menschen, heute entscheidet der Münzwurf über die Spielfeldseitenwahl beim Sport oder über das Beginn-Recht bei einem Gesellschaftsspiel. Die Chancen, beim Münzwurf mit der jeweils gesetzten Seite zu gewinnen, stehen 50:50, und allein der Zufall bestimmt, wie es ausgeht. Der Werfer hat lediglich die Möglichkeit, den Wurf oder die Drehung der Münze langsamer oder schneller zu gestalten und damit indirekt auch die Zeit zu bestimmen, wie lange das Spiel dauert, bis die Entscheidung fällt.

Genau diese Möglichkeiten bilden wir mit unserer kleinen Schaltung nach. Die "Intensität" des Münzwurfs wird durch mehr oder weniger langes Drücken einer Taste nachgebildet. Diese sorgt für das entsprechende Aufladen eines Kondensators, der wiederum mit dieser Spannung einen spannungsgesteuerten Oszillator (VCO) startet. Je höher diese Spannung ist, desto höher wird die Taktfrequenz des Oszillators. Dieser wiederum steuert einen Flipflop mit nachgeschalteten Leuchtdioden an, die entsprechend der Taktfrequenz wechselseitig aufleuchten. Sinkt die Spannung am erwähnten Kondensator ab,

verringert sich auch die Taktfrequenz des VCO, bis die Spannung einen Wert erreicht, der nicht mehr ausreicht, den VCO zu starten. Dann bleibt, nach immer langsamer werdendem wechselseitigen Aufleuchten der LEDs, am Schluss nur noch eine leuchtende LED übrig – die Entscheidung ist getroffen!

Aufgrund des recht großzügigen Aufbaus allein mit bedrahteten Bauteilen und der übersichtlichen Schaltung eignet sich das Projekt geradezu ideal als Einsteiger-Objekt.

## **Schaltung**

Die Schaltung der elektronischen Münze ist in Abbildung 1 dargestellt. Zur Spannungsversorgung der Schaltung werden zwei Knopfzellen (BAT 1 und BAT 2) mit jeweils 1,5 V eingesetzt. Das Einschalten des Gerätes erfolgt durch kurze Betätigung des Tasters TA 1, wodurch sich der Elko C 1 über den Widerstand R 1 auflädt. Der vom Flipflop IC 1 A gesteuerte Transistor T 1 schaltet die Betriebsspannung. Durch das Schließen des Tasters TA 1 entsteht am Clock-Eingang von IC 1 A (Pin 11) ein Low-High-Übergang, wodurch das Flipflop gesetzt wird und der Ausgang /Q (Pin 8) auf Low-Pegel wechselt. Jetzt wird T 1 durchgesteuert.

Gleichzeitig lädt sich der Elko C 2 über R 3 auf, bis der Pegel am Reset-Eingang (Pin 13, IC 1) ca. 2/3 der Betriebsspannung erreicht hat. In diesem Moment wird das Flipflop wieder zurückgesetzt – T 1 sperrt. In diesem Zustand ist IC 1 A zwar immer noch mit der Betriebsspannung verbunden, die Stromaufnahme liegt aber im Nano-Amperebereich, und somit unterhalb der Selbstentladung der Batterien (Knopfzellen). Durch diese Schaltungstechnik wird eine Auto-Power-off-Funktion realisiert. Die Zeitspanne, bis sich C 2 aufgeladen hat, liegt bei ca. 30 Sekunden. Nach dieser Zeit erfolgt also das Abschalten des Gerätes, sofern das Flipflop inzwischen nicht erneut mit TA 1 gestartet wurde.

Wie schon beschrieben, erfolgt mit dem Betätigen von TA 1 auch das Aufladen des Kondensators C 1. Die Höhe der Spannung an C 1 ist ausschlaggebend für die Taktfrequenz des Oszillators IC 2 vom Typ ICM7555, der als VCO arbeitet. Die Frequenz wird, neben der Spannung von C 1, von den Bauteilen R 5, R 6 und C 4 festgelegt. Je höher die Spannung an C 1 ist, desto höher ist auch die Taktfrequenz. Sinkt die

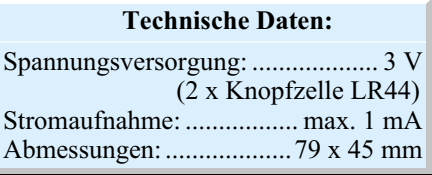

**Bild 1: Schaltbild der Elektronischen Münze**

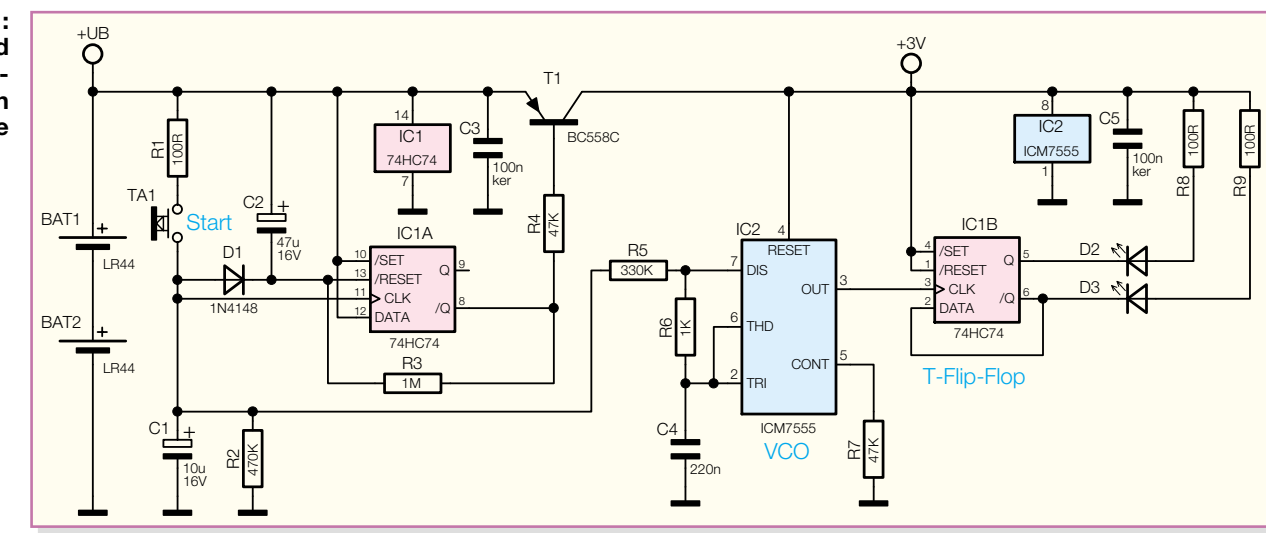

Spannung an C 1 auf 1/3 der Betriebsspannung ab, dann bleibt der Oszillator ..stehen", das heißt, am Oszillatorausgang Pin 3 von IC 2 steht kein Taktsignal mehr an. Der Oszillatorausgang steuert (taktet) das nachgeschaltete T-Flipflop IC 1 B. Bei jedem Taktsignal wechselt das Flipflop seinen Ausgangszustand, d. h. die LEDs D 2 und D 3 leuchten abwechselnd auf. Welche der beiden LEDs am Schluss dauerhaft aufleuchtet, ist von der Anzahl der Takte abhängig, und dies wird durch die Länge der Tastenbetätigung von TA 1 bestimmt. Die Zeitdifferenz zwischen zwei verschiedenen Ergebnissen (Rot oder Grün) liegt im Bereich von einigen Millisekunden, so dass ein gezieltes Manipulieren des Endergebnisses nicht möglich ist – Zufall eben!

## **Nachbau**

Für den Nachbau steht eine einseitige Platine mit den Abmessungen 79 x 45 mm zur Verfügung, die in ein entsprechend kompaktes Gehäuse passt.

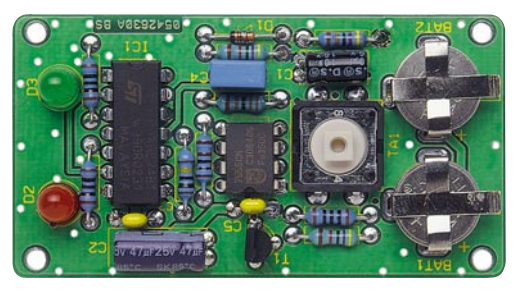

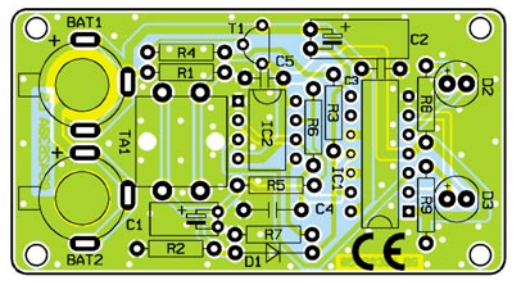

**Ansicht der fertig bestückten Platine der Elektronischen Münze mit zugehörigem Bestückungsplan**

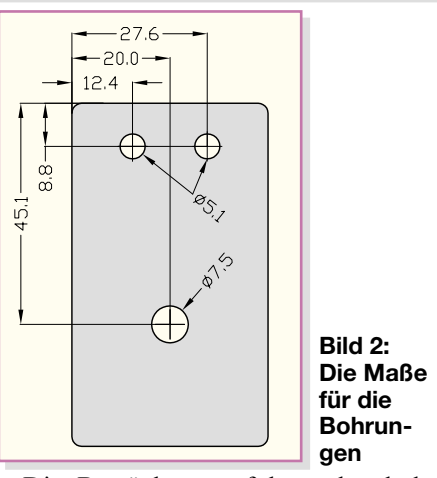

Die Bestückung erfolgt anhand der Stückliste und des Bestückungsplans. Wir beginnen zunächst mit dem Bestücken der niedrigen Bauteile (Widerstände, Dioden), gefolgt von den höheren. Die Anschlüsse der Bauteile werden entsprechend dem Rastermaß abgewinkelt und in die dafür vorgesehenen Bohrungen gesteckt. Nach dem Verlöten der Anschlüsse auf der Unterseite

sind die überstehenden Drahtenden mit einem Seitenschneider abzuschneiden.

In gleicher Weise werden alle Bauteile eingesetzt und verlötet. Bei den Elkos C 1 und C 2 sowie den Halbleitern ist unbedingt auf die richtige Polung bzw. Einbaulage zu achten, das heißt: Die Lage der Diode ist an der Katodenmarkierung zu erkennen, die von T 1 an der Grafik des Bestückungsdrucks, die der ICs an der Gehäusemarkierung an Pin 1 und die der Elkos an der Minus-Markierung am Gehäuse. Wie auch im Platinenfoto zu erkennen, werden C 1 und C 2 liegend bestückt.

Die Leuchtdioden müssen eine Einbauhöhe von 10 mm aufweisen (gemessen zwischen LED-Oberkante und Platine). Der Pluspol (Anode) einer LED ist durch den etwas längeren Anschlussdraht gekennzeichnet.

Nach Prüfung der Platine auf eventuelle Lötzinnbrücken und dem polrichtigen Einsetzen der Batterien (Pluspol nach oben) erfolgt ein Funktionstest.

Vor dem Einbau der Platine in das Gehäuse müssen noch entsprechende Bohrungen für TA 1 und die Leuchtdioden in das Gehäuse-Oberteil eingebracht werden. Die Maße hierfür sind in Abbildung 2 dargestellt.

Nach erfolgreichem Funktionstest legt man die Platine in die Gehäuseunterschale und verschraubt anschließend Gehäuse-Unter- und -Oberteil über vier Knippingschrauben miteinander.

Damit ist das Gerät betriebsbereit und es kann losgehen – Kopf oder Zahl! **ELV** 

## *Stückliste: Elektronische Münze* **Widerstände:** 100 Ω ................................. R1, R8, R9 1 kΩ ................................................ R6 47 kΩ ....................................... R4, R7

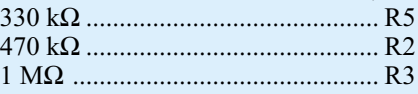

### **Kondensatoren:**

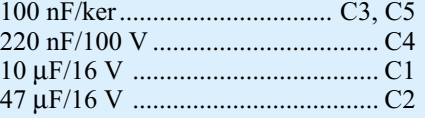

#### **Halbleiter:**

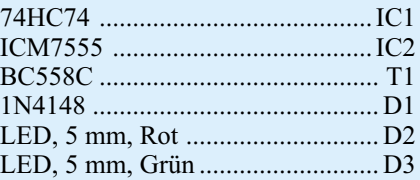

#### **Sonstiges:**

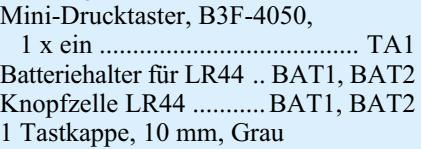

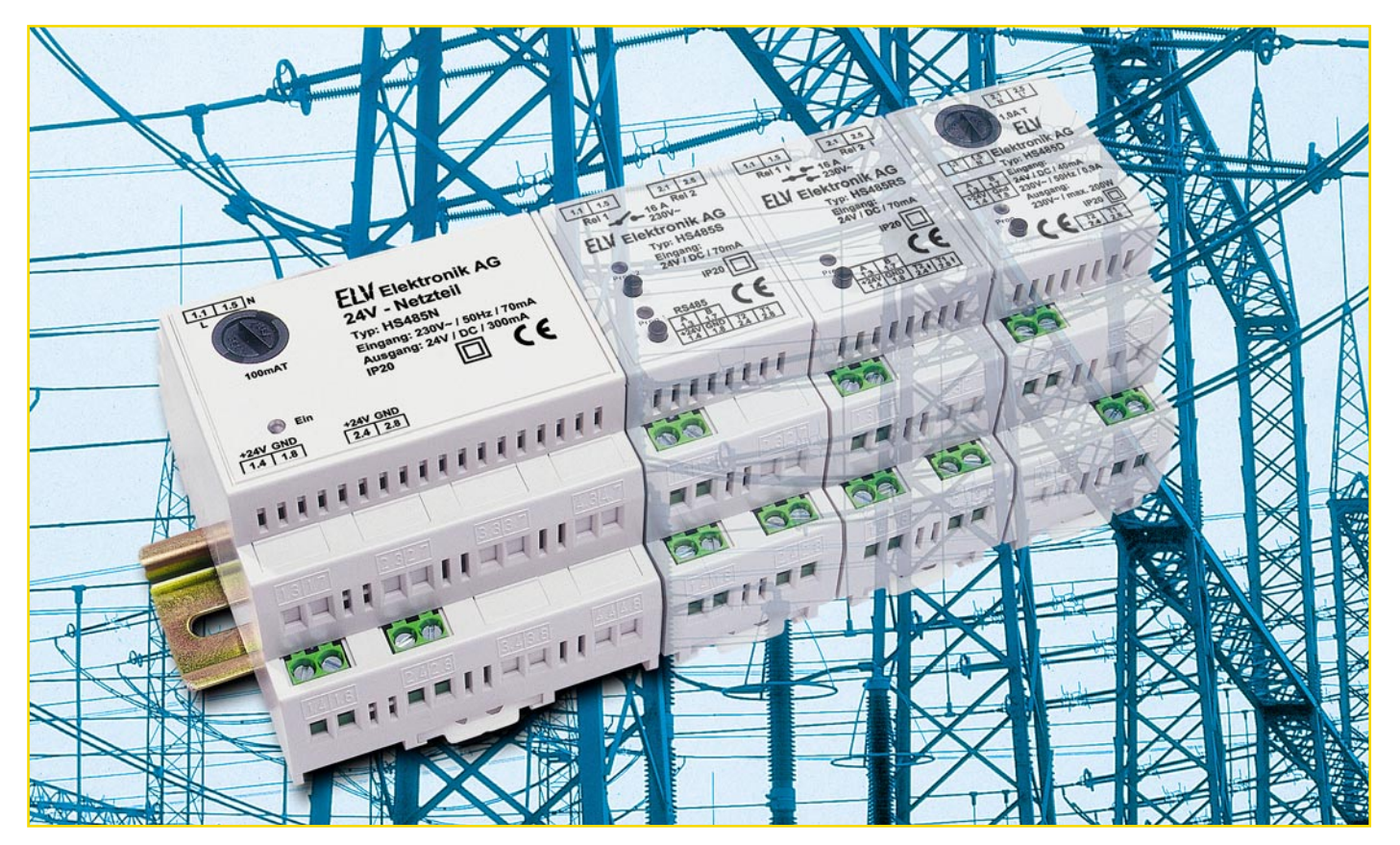

# **24-V-Hutschienennetzteil Hausschaltsystem HS485**

*Mit den ersten Peripheriegeräten wie dem ebenfalls in dieser Ausgabe vorgestellten JCU TFS beginnt unser JCU-10-System in praktischen Anwendungen "zu laufen". Für die problemlose Spannungsversorgung von HS485-Geräten sorgt dieses Netzteil, das ebenfalls auf einer Hutschiene im Verteilerschrank seinen Platz findet.*

## **Gut versorgte Peripherie**

Das Hausschaltsystem HS485, das nun schrittweise rund um die Java™-Control-Unit und das Schaltinterface JCU 10 SI entsteht, kommuniziert mit der entfernt liegenden Peripherie via RS-485-Bus. Diese Peripherie, etwa Sensoren und Schaltaktoren, muss allerdings auch mit Spannung versorgt werden. Da z. B. die geplanten Schaltaktoren des Systems für die Montage in einer Unterverteilung vorge-

#### **Technische Daten: HS485N**

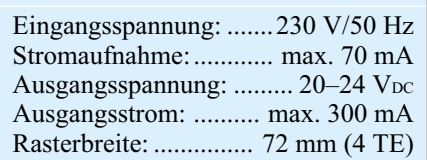

sehen sind, ergibt sich natürlich für die Spannungsversorgung eine dazu passende Lösung, die Ausführung eines Netzteils für die Hutschienenmontage.

Aus diesen Überlegungen heraus entstand das hier vorgestellte Hutschienennetzteil HS485N. Es liefert eine auf 24 V begrenzte Gleichspannung bei einer Belastbarkeit von 300 mA, ausreichend auch für die Versorgung mehrerer Aktoren und Sensoren. Durch den Einsatz eines FETs als Stellglied wird eine geringe Verlustleistung und damit eine geringe Erwärmung des in einem kompakten 4-TE-Hutschienengehäuse untergebrachten Netzteils erreicht.

### **Schaltung**

Die Schaltung des Netzteils ist in Abbildung 1 dargestellt. Die Netzspannung wird mit dem Trafo TR 1 auf 2 x 21 V heruntertransformiert. Eine Zweipuls-Mittelpunkt-Gleichrichterschaltung mit den Schottky-Dioden D 1 und D 2 richtet diese Wechselspannung gleich. Die parallel geschalteten Kondensatoren C 5 und C 6 dienen dem Schutz der Dioden, der Kondensator C 1 der Glättung. Die so erzeugte Gleichspannung wird über den Operationsverstärker TL071 auf eine maximale Ausgangsspannung von 24 V begrenzt. Bei der Entwicklung des Netzteils wurde darauf geachtet, dass bei höheren Lasten möglichst wenig Verluste auftreten. Dazu kommt als Stellglied ein FET (Feld-Effekt-Transistor) zum Einsatz. Dieser hat im voll durchgeschalteten Zustand einen Widerstand von typisch 20 mOhm. Da die Ausgangsspannung am Trafo bei höheren Lasten absinkt, kann der FET ab einer Spannung von 24 V voll durchgeschaltet werden und es treten nur geringe Verluste auf. Dadurch wird bei einer Strombelastung von 300 mA am

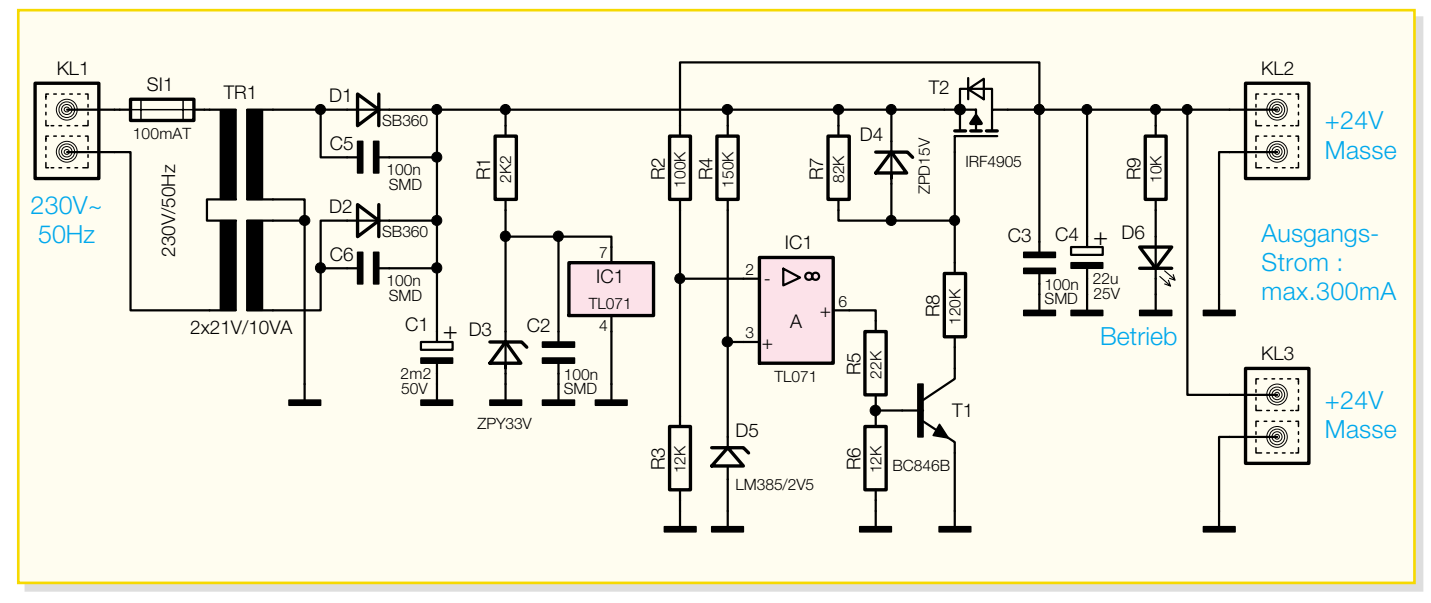

**Bild 1: Schaltbild des Hutschienennetzteils HS485N**

Ausgang des Netzteils noch eine Ausgangsspannung von über 20 V erreicht.

Der die Spannung regelnde Operationsverstärker ist für eine Versorgungsspannung von maximal 36 V ausgelegt. Im unbelasteten Fall kann aber die Spannung am Ausgang der Gleichrichterschaltung auf über 40 V ansteigen – zu viel für den Operationsverstärker. Daher ist die Spannung für den Operationsverstärker durch R 1, D 3 und C 2 auf 33 V begrenzt. Die Referenzspannung der Regelungsschaltung von 2,5 V wird mit R 4 und D 5 erzeugt und am nicht-invertierenden Eingang (Pin 3) des TL071 angelegt. Der Operationsverstärker vergleicht diese Referenzspannung mit der durch den Spannungsteiler R 2 und R 3 erzeugten Spannung. Diese Spannung ist direkt abhängig von der Ausgangsspannung. Am Ausgang des IC 1 (Pin 6) ist der Transistor T 1 über einen Spannungsteiler aus R 5 und R 6 angeschlossen. Dies ist notwendig, da die minimale Ausgangsspannung von IC 1 bei über 1 V liegen kann und somit die Basis von T 1 ansteuern würde. Ist T 1 nicht angesteuert, so wird der Gate-Anschluss des FET T2 auf das Source-Potential angehoben, T 2 sperrt. Steuert IC 1 hingegen T 1 an, so wird der Gate-Anschluss über R 8 auch tiefer nach Masse gezogen. Dadurch schaltet der FET entsprechend durch. Die Z-Diode D 4 schützt den FET vor einer zu großen Source-Gate-Spannung.

Die so auf 24 V begrenzte Ausgangsspannung wird über C 4 gepuffert, C 3 filtert Störspannungen aus. Die "low current" Leuchtdiode D 6 zeigt die ordnungsgemäße Funktion des Gerätes an. Über den Widerstand R 9 wird der LED-Strom auf 2,2 mA begrenzt.

Die Ausgangsspannung steht an den Klemmen KL 2 und KL 3 zur Verfügung.

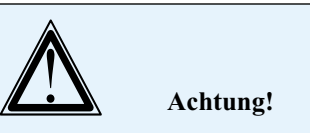

Aufgrund der im Gerät frei geführten Netzspannung dürfen Aufbau und Inbetriebnahme ausschließlich von Fachkräften durchgeführt werden, die aufgrund ihrer Ausbildung dazu befugt sind. Die einschlägigen Sicherheits- und VDE-Bestimmungen sind unbedingt zu beachten.

Um eine lange Lebensdauer des ja später im Dauerbetrieb arbeitenden Netzteils zu gewährleisten, sind die Kondensatoren C 1 und C 4 für die maximale Temperatur von 105 °C ausgelegt.

## **Aufbau**

Der Aufbau des Netzteils erfolgt auf zwei gemischt (bedrahtete/SMD-Technik) bestückten Platinen, wobei die SMD-Bauteile bereits vorbestückt sind.

Wir beginnen mit der Bestückung der Basisplatine anhand von Stückliste, Bestückungsplan, Bestückungsdruck und Platinenfoto, zuerst mit den Dioden D 1, D 2 und D 4. Bei diesen ist auf die korrekte Einbaurichtung zu achten, der Farbring an der Katode muss auf der Seite der Katodenmarkierung im Bestückungsdruck liegen.

Auch die nun folgenden Elkos C 1 und C 4 sind polrichtig einzusetzen, ihr Gehäuse ist üblicherweise am Minuspol markiert. Zusätzlich ist bei C 1 auf eine genau senkrechte Bestückung Augenmerk zu legen.

Der FET T 2 wird vor dem Bestücken für die liegende Montage vorbereitet, indem man zunächst seine Anschlüsse, ca. 2 mm vom Gehäuse entfernt, um 90 Grad nach hinten biegt. Dann sind die Anschlüsse in die zugehörigen Löcher einzusetzen und der FET ist mit einer M3x8-mm-Zylinderkopfschraube, von der Lötseite her eingesetzt, und Zahnscheibe sowie Mutter auf der Platine zu fixieren. Erst danach folgt das Verlöten der Anschlüsse auf der Lötseite.

Nun folgen die drei Schraubklemmen KL 1 bis KL 3, wobei hier darauf zu achten ist, dass deren Fixierstifte genau in die dafür vorgesehenen Bohrungen der Platine fassen und dass die Anschlüsse mit reichlich Lötzinn zu versehen sind, da diese Lötstellen später einen Teil der beim Verschrauben der Anschlussleitungen auftretenden Kräfte aufnehmen müssen.

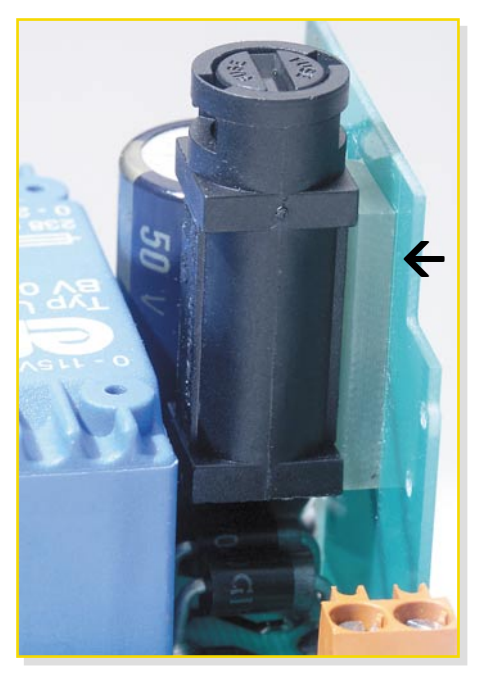

**Bild 2: Abstandshalter zwischen Sicherung und Platine**

## *Haustechnik*

Abschließend ist der Transformator in der exakten Lage (siehe auch Platinenfoto) zu bestücken. Hier ist auf plane Lage auf der Platine ebenso zu achten wie auf das Verlöten der Anschlüsse mit reichlich Lötzinn.

Danach geht es zur Bestückung der Reglerplatine. Auch hier gelten für das Bestücken der Diode D 3 die bereits gegebenen Hinweise zur polrichtigen Bestückung. Die Einbaulage der Referenzspannungsquelle D 5 ergibt sich anhand der Pin-Lage und des Bestückungsdrucks.

IC 1 ist an Pin 1 mit einer Kerbe gekennzeichnet, die mit der entsprechenden Markierung im Bestückungsdruck korrespondieren muss.

Als Letztes wird der Sicherungshalter verlötet und die 100-mA-Sicherung in diesen eingesetzt. Hierbei darf der Abstandshalter nicht vergessen werden, siehe Abbildung 2.

Um nun beide Platinen zu verbinden, sind zunächst ein vierteiliger Stiftleistenblock und zwei einzelne Stiftleisten so auf der Reglerplatine zu bestücken und zu verlöten, dass die abgewinkelten Enden nach außen weisen. Danach setzt man die Reglerplatine über die freien Stiftleistenenden in die Basisplatine ein und verlötet die Stiftleistenenden so auf der Lötseite, dass zum einen die Kunststoffkörper der Stiftleisten plan auf der Basisplatine aufsitzen und zum anderen die Reglerplatine genau senkrecht auf der Basisplatine steht. Überstehende Enden der Stiftleisten sind sauber abzuschneiden.

Nun erfolgt die Montage des so komplettierten Bausteins in das Hutschienengehäuse.

Das Gehäuse besteht aus zwei Hälften (Ober- und Unterteil), insgesamt 13 Klemmenabdeckungen, einer Schraube, einem Deckel und einem Lichtleiter. In die Führung auf der Unterseite des Gehäuseunterteils ist zunächst der Rastschieber so weit einzuschieben, bis er in die Gehäuserastungen einrastet. Er dient später dem Auf-

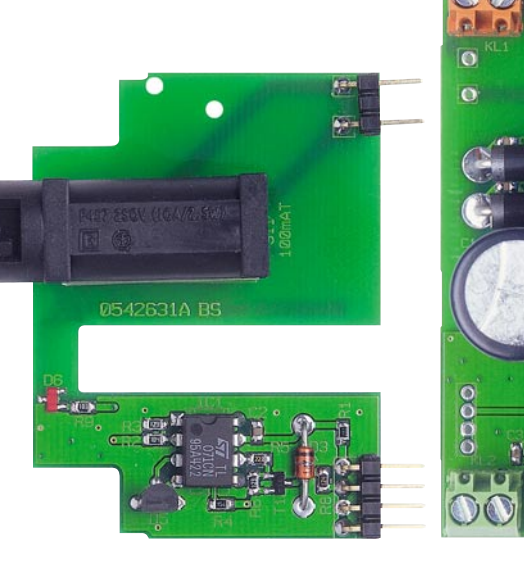

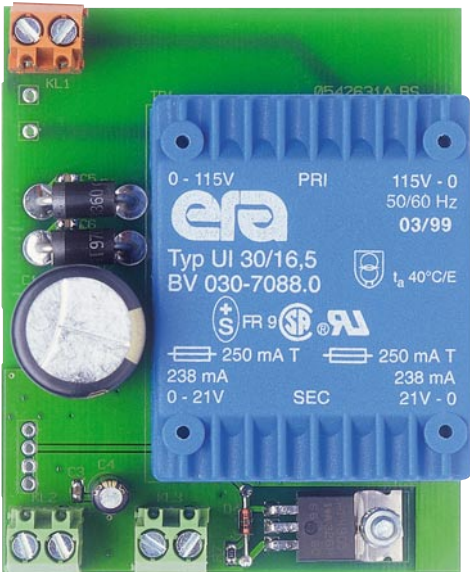

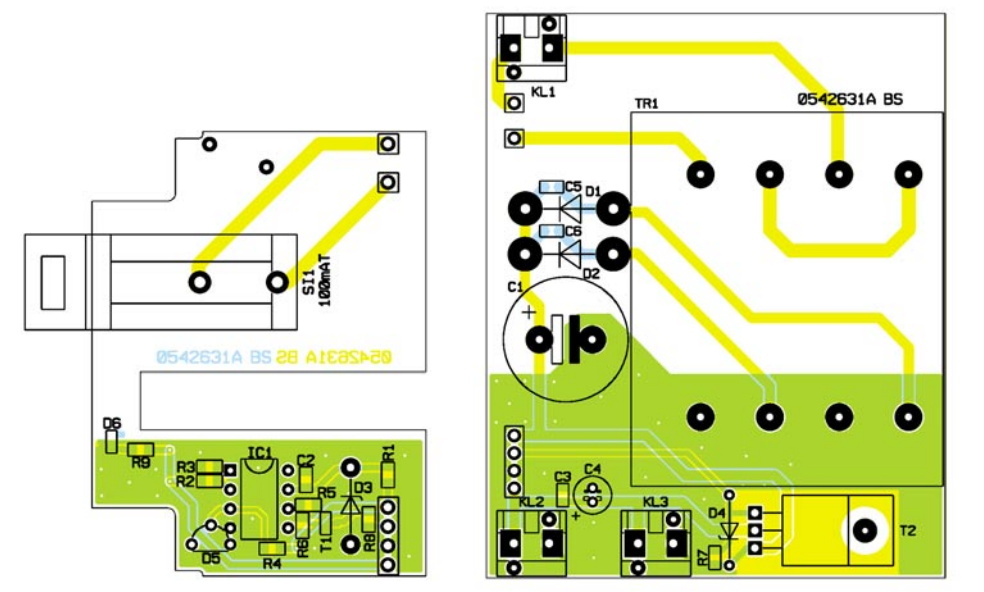

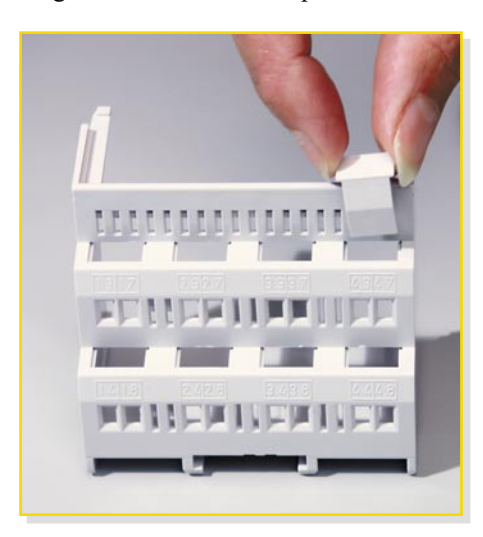

**Bild 3a: So werden die Abdeckkappen Bild 3b: … und eingerastet. eingesetzt …**

**Ansicht der fertig bestückten Platinen des Hutschienennetzteils HS485N mit zugehörigem Bestückungsplan**

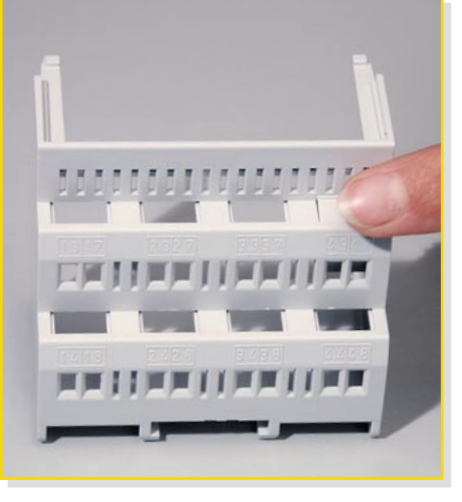

setzen des Gerätes auf die Hutschiene (M36-Norm-Hutschiene).

Zu Beginn der Montage ist jetzt der Baustein probeweise in dieses Unterteil einzusetzen, und zwar so, dass sich KL 2 und KL 3 in dieser Gehäusehälfte befinden. Dabei ist darauf zu achten, dass die Platine sauber in den Führungsschienen sitzt. Jetzt kann man hier sehen, welche der acht Gehäuseöffnungen nicht für die Schraubklemmen benötigt werden. Gleiches gilt für das Gehäuseoberteil – aufsetzen und sehen, welche Öffnungen nicht benötigt werden. Diese Gehäuseöffnungen werden nach dem Herausnehmen der Baugruppe mit den 13 Klemmenabdeckungen verschlossen, indem man diese von außen einclipst (siehe Abbildungen 3a und 3b).

Nun ist die Baugruppe endgültig in das

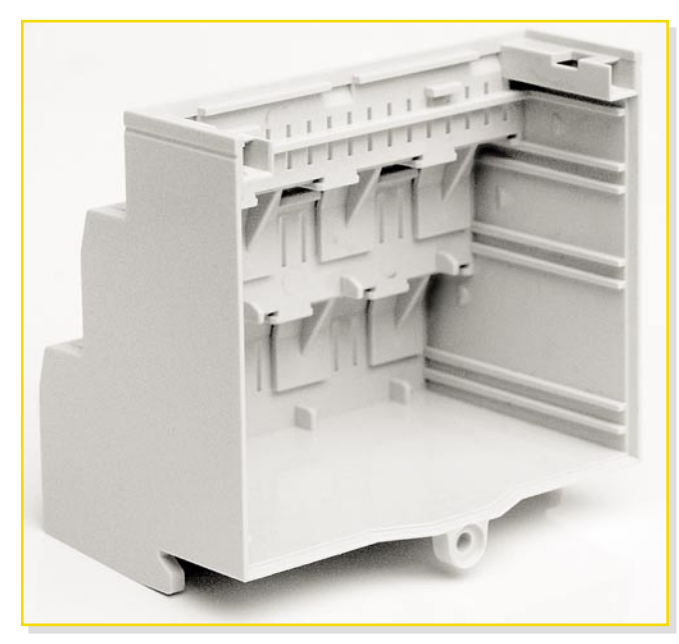

**Bild 4: Die Führungsschienen im Gehäuse dienen zur genauen Fixierung der Grundplatine**

Gehäuseunterteil einzusetzen, dabei ist wieder darauf zu achten, dass die Basisplatine genau in den Führungsschienen (Abbildung 4) läuft. Dies gilt auch für das folgende Aufsetzen des Gehäuseoberteils. Beide Gehäuseteile müssen sich leicht, ohne Widerstand zusammensetzen lassen und die Rastnasen auf der Oberseite müssen sauber ineinander fassen. Lassen sich die Gehäusehälften nur schwer zusammenführen, dann ist die Basisplatine wahrscheinlich unter die Führung gerutscht. In diesem Fall ist die Basisplatine wieder herauszunehmen und erneut einzusetzen.

Ist das Gehäuse sauber zusammengesetzt, werden die Gehäusehälften auf der Unterseite mit einer Schraube 2,5 x 8 mm verbunden.

Bevor nun abschließend der Gehäusedeckel eingesetzt wird, ist dieser mit beiliegendem Lichtleiter, der für die Lichtführung von der LED auf die Frontplatte dient, so in den Deckel einzusetzen, dass das eingeknickte Ende des Lichtleiters nach außen zeigt (Abbildung 5). Dann rastet man den so vervollständigten Deckel in das Gehäuse ein, und der Aufbau des Netz-<br>teils ist beendet teils ist beendet.

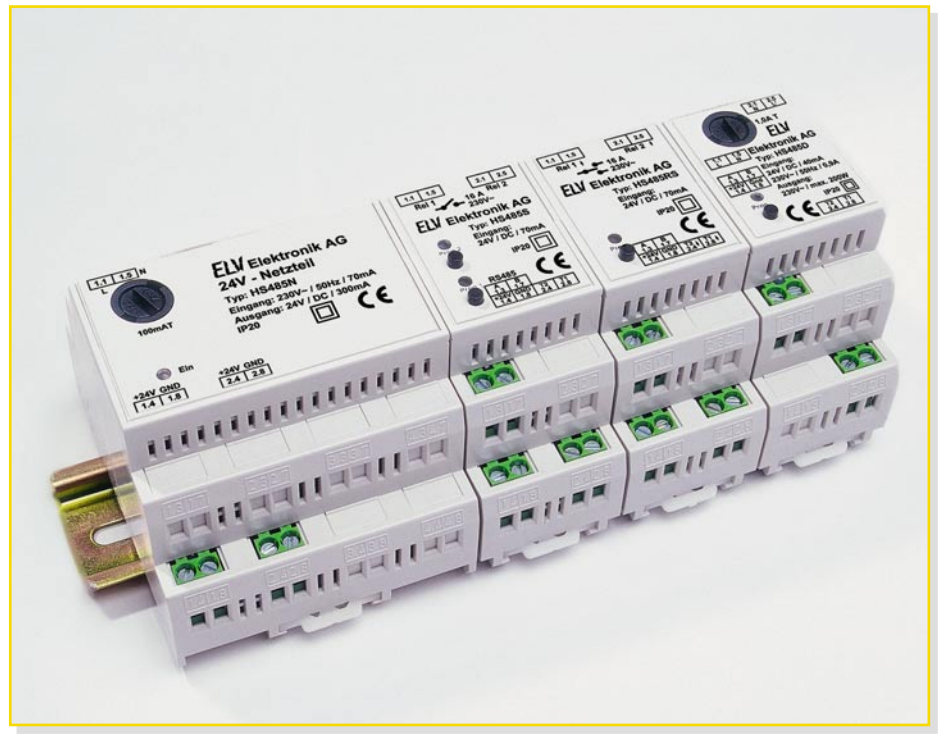

**Einsatzmöglichkeit des Hutschienennetzteils HS485N**

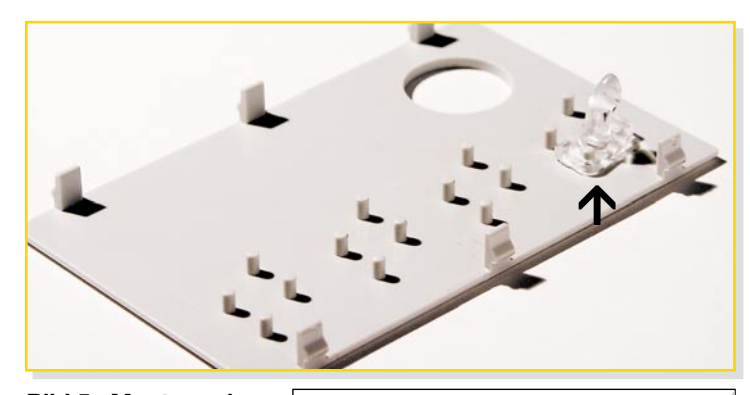

**Bild 5: Montage des Lichtleiters am Deckel des Gehäuses**

## *Stückliste: RS485-Hausschaltsystem Netzteil HS485N*

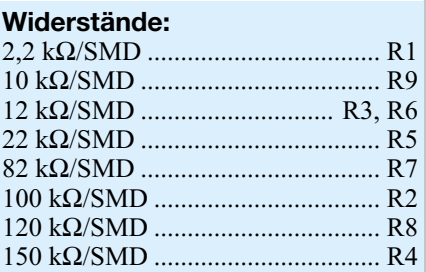

### **Kondensatoren:**

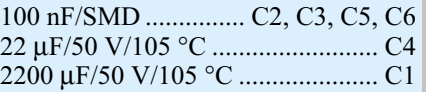

## **Halbleiter:**

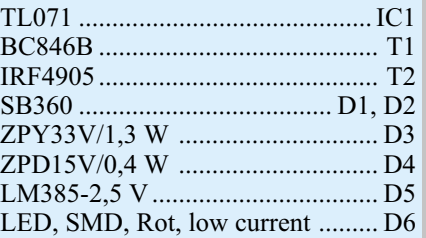

#### **Sonstiges**

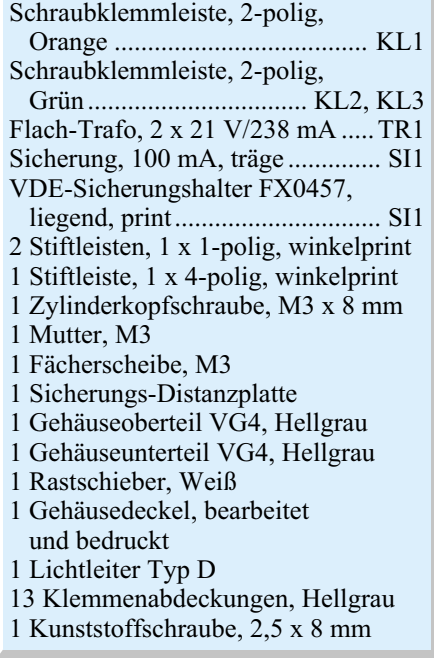

# **Vorschau** Das "ELVjournal" 5/2005 erscheint am 28.09.2005

**Step-up-Wandler 12 V/24 V für Lademodule** Durch diesen Step-up-Wandler können Lademodule, die eine Eingangsspannung von 24 V benötigen, auch an einer 12-V-Autobatterie betrieben werden.

Bei einer Ausgangsspannung von 24 V liefert diese Schaltung einen maximalen Ausgangsdauerstrom von 3 A.

#### **Tür-/Fenster-Kontakt FS20 TFK**

Ein neues batteriebetriebenes und daher netzunabhängiges Sensormodul für das FS20-System – es ist mit zwei magnetbetätigten Reed-Kontakten ausgestattet, die das Öffnen bzw. Schließen von Türen, Fenstern, Klappen (z. B. Briefkästen) usw. erfassen.

Je nach Konfiguration sendet der FS20 TFK entsprechende Schaltbefehle, mit denen alle FS20-Empfänger geschaltet werden können. Weiterhin besitzt der FS20 TFK Klemmen für einen extern anschließbaren Kontakt.

#### **Außensensor KS 200 für**

**Funk-Wetterstation WS 200** Nach dem in dieser Ausgabe beschriebenen Aufbau der WS 200 kommen wir zur Vorstellung und dem Aufbau des zugehörigen professionellen Kombi-Sensors KS 200, der ebenfalls als ARR-Bausatz angeboten wird.

Der Sensor erfasst Außentemperatur, Luftfeuchte und Windgeschwindigkeit und sendet die Daten per Funk an die WS 200.

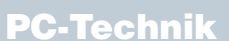

#### **ATX-Netzteiltester**

Mit dem Tester lässt sich die Funktion von ATX-Computer-Netzteilen schnell überprüfen. Mit Hilfe von LEDs wird direkt angezeigt, ob alle erforderlichen Spannungen vorhanden sind, und ein zusätzlicher Multimeter-Anschluss erlaubt die Überprüfung der jeweiligen Toleranzen.

Da Computer-Netzteile nicht ohne Last betrieben werden dürfen, sorgt der Tester auch gleichzeitig für die erforderliche Belastung der einzelnen Spannungszweige.

#### **Hausschaltsystem HSS 485 – Intelligenz am Bus**

ntem gene ELV-Hausschaltsystem HSS 485 basiert auf der Kommunikation aller beteiligten Komponenten über einen RS-485-Bus. Jede Komponente besitzt eine eigene Intelligenz, ist einzeln und flexibel programmierbar und kann damit sowohl autark wie auch von der JCU 10 oder von einem PC aus gesteuert arbeiten. Wir geben im ersten Teil der Systemvorstellung einen Überblick über die Funktionalität und die Komponenten des Systems, bevor wir in der Folge diese ausführlich besprechen.

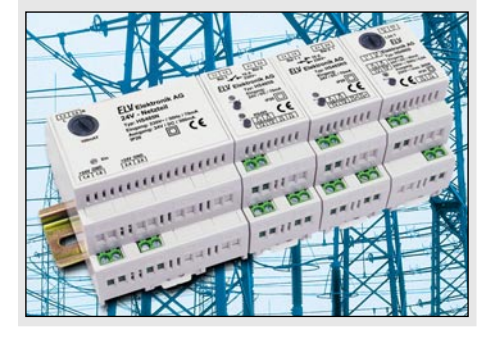

## **Schwerpunkt-Projekte**

**Hochstrom-Entlade-Testgerät HET 20, Teil 2**

Die Kapazität und Leistungsfähigkeit von Akkus ist besonders im Hochstrombereich abhängig vom erforderlichen Entladestrom. Mit dem HET 20 kann die Kapazität unter realistischen Einsatzbedingungen mit Entladeströmen bis zu 20 A ermittelt werden. Das Gerät ist zum Entladen von Einzelzellen konzipiert, wobei die Technologien NC, NiMH, Pb und Lithium unterstützt werden. Im zweiten Teil dieses Artikels wird der praktische Aufbau und der einfach durchzuführende Abgleich dieses interessanten Bausatzes beschrieben. Da alle SMD-Bauteile, inkl. Mikrocontroller, bereits werkseitig bestückt sind, ist der Aufbau einfach und schnell erledigt.

#### **Blei-Akku-Aktivator PB 500, Teil 2**

Das Informationssystem mit Aktivator zur Online-Qualitätsbeurteilung von Blei-Akkus für Autos, Motorräder, Boote etc. informiert jederzeit über das Leistungsvermögen des angeschlossenen Akkus, so dass man dem unerwarteten Ausfall rechtzeitig vorbeugen kann. Der ebenfalls eingebaute Aktivator verbessert die Performance und verlängert die Lebensdauer nachweislich.

Nachdem wir in dieser Ausgabe die Funktion und die Schaltungstechnik beschrieben haben, erfolgt im zweiten Teil des Artikels der praktischen Aufbau, der sich dank bereits bestückter SMD-Komponenten einfach gestaltet.

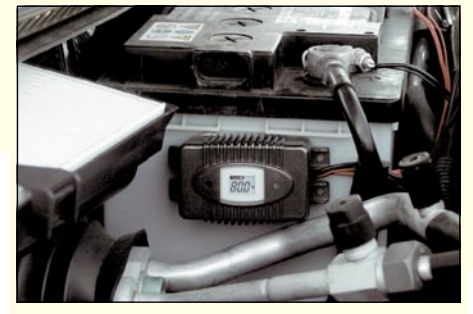

#### **24-Bit-Audio-A/D-Wandler AAD 24**

Der AAD 24 ist ein vollwertiger Stereo-Analog/ Digital-Wandler, der mit seiner Auflösung von 24 Bit und einer Abtastrate von max. 192 kHz digitale Audio-Daten in höchster DVD-Audio-Qualität erzeugt.

Als digitale Schnittstelle steht sowohl ein optischer als auch ein koaxialer S/PDIF-Datenausgang zur Verfügung.

#### **FS20-Signalgeber FS20 SIG**

Auf dem FS20-Signalgeber können bis zu 8 unterschiedliche Audiodateien mit einer Gesamtlänge von 24,5 s hinterlegt werden. Den 8 Empfangskanälen kann man bis zu 16 FS20-Sender

zuweisen, deren Sendesignal das Abspielen der jeweiligen Audiodatei auslöst. Die gesamte Konfiguration des FS20-Signalgebers erfolgt über eine PC-Software.

Typischerweise wird man den FS20 SIG in Verbindung mit einer Türklingel einsetzen, er kann aber z. B. auch in Verbindung mit dem ebenfalls in diesem Heft vorgestellten Tür-/Fenster-Kontakt als akustischer Briefkastenmelder arbeiten.

#### **IP-Symcon – systemoffene Haus- und Prozess-Steuerung mit FHZ 1000 PC**

Die Software **IP-Symcon** ist, in Verbindung mit dem PC-Funk-Interface FHZ 1000 PC, eine systemoffene Schnittstelle zwischen einem PC und verschiedenen Aktoren und Reaktoren.

Sie bildet die Grundlage für ein branchen- und technologieneutrales System zur Lösung von visualisierungs- und steuertechnischen Aufgaben in der Haustechnik und Prozessautomatisierung.

U. a. eröffnet die Software auch die Meldungsweitergabe via DECT-Telefon oder PDA und erweitert den Einsatzbereich des Funk-Interfaces enorm.

Wir stellen die Software vor und geben eine Einführung in die Programmierung.

#### **Akku-Lade-Center**

#### **ALC 8000/ALC 8500 Expert, Teil 5**

Die neuen ALC - Akku-Lade-Center - bieten außergewöhnliche Eigenschaften und Leistungsmerkmale sowie eine große Programmvielfalt zur bestmöglichen Akku-Pflege.

Trotz des recht hohen Schaltungsaufwandes ist der in dieser Folge beschriebene praktische Aufbau nicht schwierig, da alle Leiterplatten bereits werkseitig mit allen SMD-Bauteilen vorbestückt geliefert werden.

Von Hand zu bestücken sind nur noch bedrahtete Bauteile, wodurch sich eine hohe Nachbausicherheit ergibt.

## **Mini-Schaltungen**

#### **4x40-Watt-Verstärker**

Dieser Verstärker vereint eine 4-Kanal-Endstufe in nur einem Chip, wodurch eine sehr kompakte Bauweise erreicht wurde. An 4-Ω-Lautsprecher gibt der Verstärker eine Sinus-Leistung (nach DIN) von 4 x 20 Watt ab.

#### **SMD-LED-Tester**

Mit diesem kleinen Tester können sowohl bedrahtete als auch SMD-LEDs aller Größen bequem und einfach auf ihre Funktion getestet werden. Eine aus Platinenmaterial nachgebildete Pinzette erlaubt die einfache Kontaktierung von SMD-LEDs.

#### **So funktioniert's: Satellitenempfang, Teil 7**

In Teil 6 haben wir etwas über die Topologie des Verteilnetzwerkes, Grundlagen der Pegelrechnung sowie über Koaxial-Kabel und ihre elektrischen Eigenschaften erfahren. Nun sind weitere Komponenten des Verteilsystems an der Reihe: Verteiler, Abzweiger, Dosen usw. und ihre elektrischen Kenngrößen.

#### **MPEG-4-Videokompression**

Auf dem evolutionären Weg der Videokompression stellte MPEG-2 einen Meilenstein dar. Neue Anwendungen von DVB z. B. für die hochauflösenden Bildschirme (HDTV) und das Handy-Display (DVB-H) erfordern noch effizientere

Kompressionsverfahren. Das objektorientierte MPEG-4 ist die Lösung. Der Artikel erklärt übersichtsartig die zugrunde liegenden Ideen.

#### **Bleifreies Löten**

**Info-Serien**

Aufgrund des Elektro- und Elektronik-Gerätegesetzes (ElektroG) dürfen ab dem 01.07.2006 keine Geräte mehr in den Verkehr gebracht werden, die bestimmte Gefahrstoffe, z. B. Blei, enthalten. Da unser üblicherweise verwendetes Lötzinn zu einem erheblichen Teil (ca. 40 %) aus Blei besteht, hat das große Auswirkungen auf das Löten im Elektronikbereich. In unserem Artikel gehen wir auf die erforderlichen Umstellungen, das "Handling" von bleifreiem Lötzinn und auf die veränderten Prozessparameter ein.